# **ANALISIS Y DISEÑO DE LA RED DE COMUNICACION INTERNA Y SOPORTE EN LA SISTEMATIZACION PARA LA SECRETARIA DE PLANEACION DEPARTAMENTAL DE LA GOBERNACION DE NARIÑO.**

**JESÚS HERNAN PANTOJA BASTIDAS** 

**UNIVERSIDAD DE NARIÑO FACULTAD DE INGENIERIA PROGRAMA DE INGENIERIA DE SISTEMAS SAN JUAN DE PASTO 2002** 

# **ANALISIS Y DISEÑO DE LA RED DE COMUNICACION INTERNA Y SOPORTE EN LA SISTEMATIZACION PARA LA SECRETARIA DE PLANEACION DEPARTAMENTAL DE LA GOBERNACION DE NARIÑO.**

### **JESUS HERNAN PANTOJA BASTIDAS**

**Proyecto** 

 **Modalidad pasantía laboral** 

**Director NELSON ANTONIO JARAMILLO ENRIQUEZ Ingeniero de Sistemas** 

**UNIVERSIDAD DE NARIÑO FACULTAD DE INGENIERIA PROGRAMA DE INGENIERIA DE SISTEMAS SAN JUAN DE PASTO 2002 AGRADECIMIENTOS** 

El autor expresa sus sinceros agradecimientos a:

Nelson Antonio Jaramillo Enriquez, Ingeniero de Sistemas, profesor de la facultad de Ingeniería de la Universidad de Nariño y director del trabajo de tesis en su modalidad de pasantía laboral.

La Universidad de Nariño.

Los profesores y compañeros de estudio de la facultad de Ingeniería, programa de Sistemas de la Universidad de Nariño.

El señor Secretario, Subsecretarios y profesionales universitarios que laboran en la Secretaría de Planeación Departamental de la Gobernación de Nariño.

Todas las entidades y personas que en una u otra forma contribuyeron en la elaboración del presente trabajo.

#### **RESUMEN**

La tecnología en sistemas ha tenido una evolución e interés creciente en las últimas épocas, su perfeccionamiento ha hecho que en la actualidad las distintas empresas e instituciones opten por adquirir tecnología de punta para su manejo y administración, buscando ofrecer un servicio eficiente, efectivo y eficaz a los usuarios de sus respectivos servicios, resolviendo las diferentes necesidades en pequeños lapsos de tiempo.

La Gobernación del Departamento de Nariño se ha propuesto acceder a los servicios tecnológicos de los sistemas, buscando una mejor administración y control de sus múltiples labores, aprovechando el convenio con la Universidad de Nariño, el cual ofrece a los estudiantes la oportunidad para realizar visitas a sus dependencias encaminadas a practicar análisis de las necesidades inmediatas y optimizar el manejo de las distintas funciones, adelantando proyectos de tesis en la modalidad de pasantía laboral.

Para la elaboración del presente trabajo se realiza el estudio de los requerimientos en sistemas que se hace necesarios en la Secretaría de Planeación Departamental de la Gobernación de Nariño. El objeto de este proyecto es adelantar el análisis y diseño de la red de comunicaciones interna y su implementación de acuerdo al presupuesto económico disponible, elaborar software para el seguimiento a las empresas que ofrecen servicios públicos domiciliarios en la Subsecretaría de Economía Regional y Agua Potable y por último elaborar software para el seguimiento al estado financiero de los municipios en la Subsecretaría de Asistencia Técnica.

#### **SUMMARY**

25

The technology in systems has had an evolution and growing interest in the last times, its improvement has made that at the present time the different companies and institutions opt to acquire tip technology for its handling and administration, looking for to offer an efficient and effective service to the users of their respective services, solving the different necessities in small lapses of time.

The Government of the Department of Nariño has intended to consent to the technological services of the systems, looking for a better administration and control of its multiple works, taking advantage of the agreement with the University of Nariño, which offers the students the opportunity to carry out visits to its dependences guided to practice analysis of the immediate necessities and to optimize the handling of the different functions, advancing thesis projects in the modality of labor internship.

For the elaboration of the present work he is carried out the study of the requirements in systems that it becomes necessary in the Secretary of Departmental Planning of the Government of Nariño. The object of this project is to advance the analysis and design of the internal net of communications and its implementation according to the available economic budget, to elaborate software for the pursuit to the companies that they offer domiciliary public services in the Sub Secretary of Regional Economy and Drinkable Water and lastly to elaborate software for the pursuit to the financial state of the municipalities in the Sub Secretary of Technical Attendance.

#### **CONTENIDO**

 **pag.** 

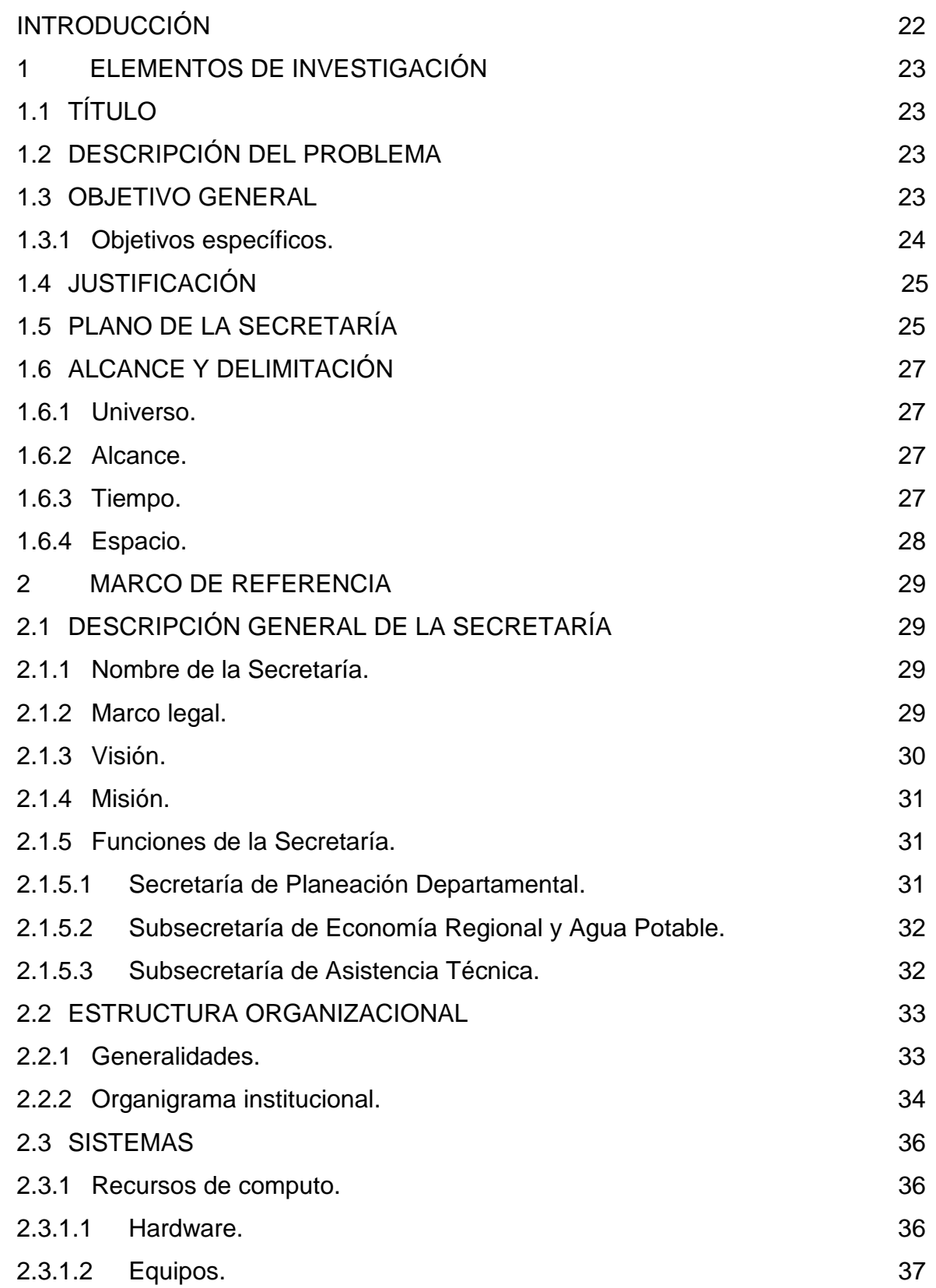

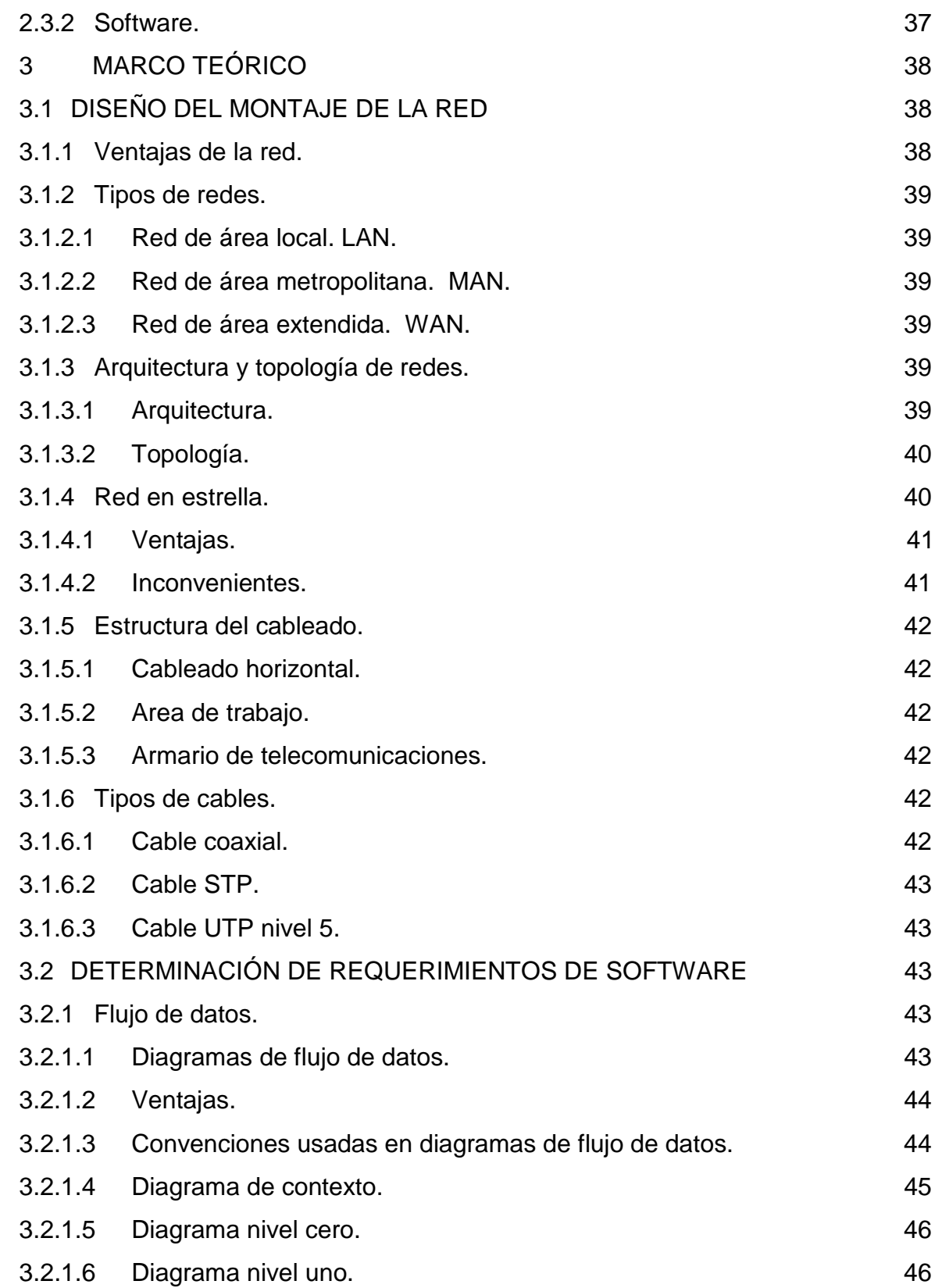

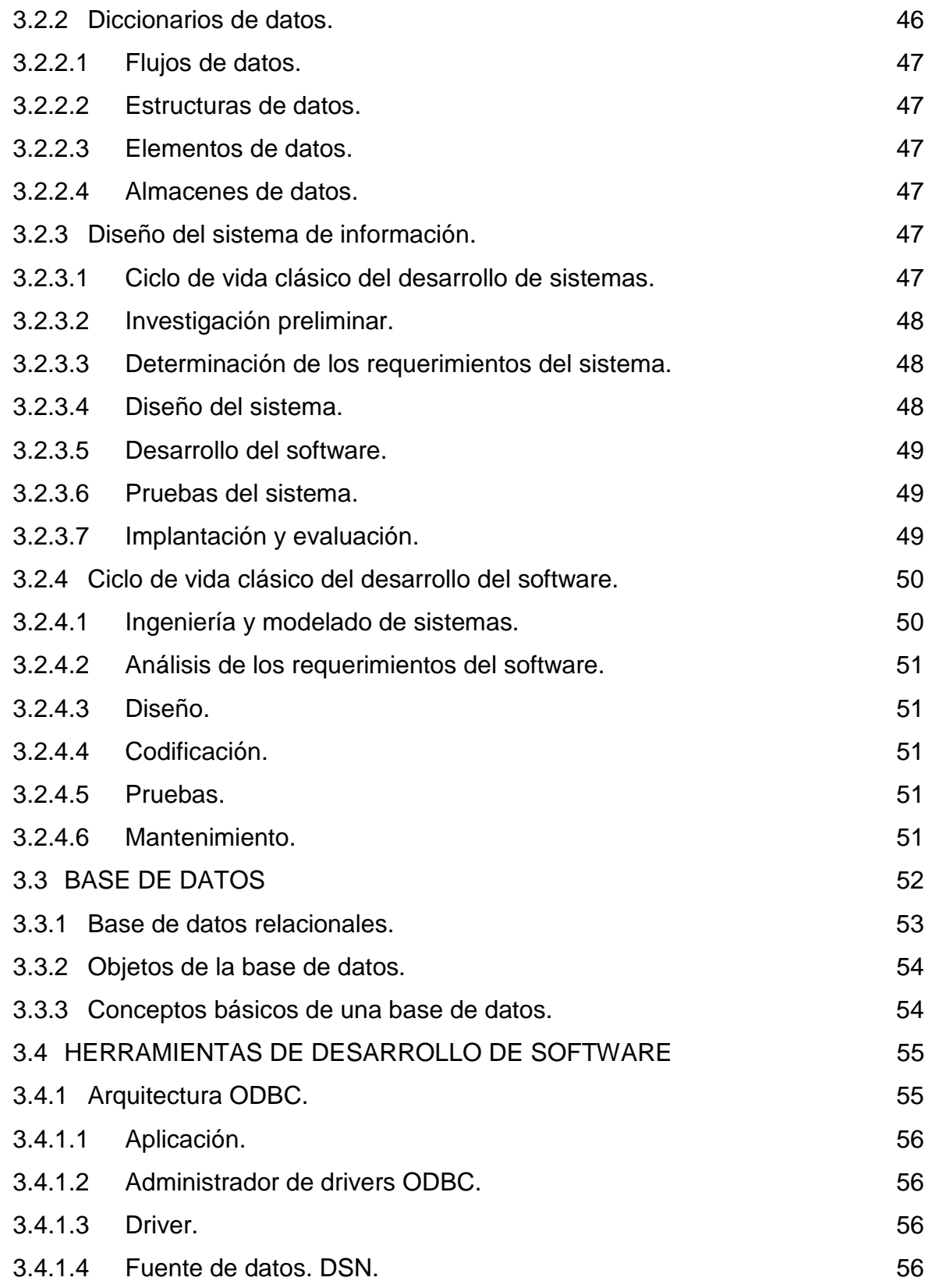

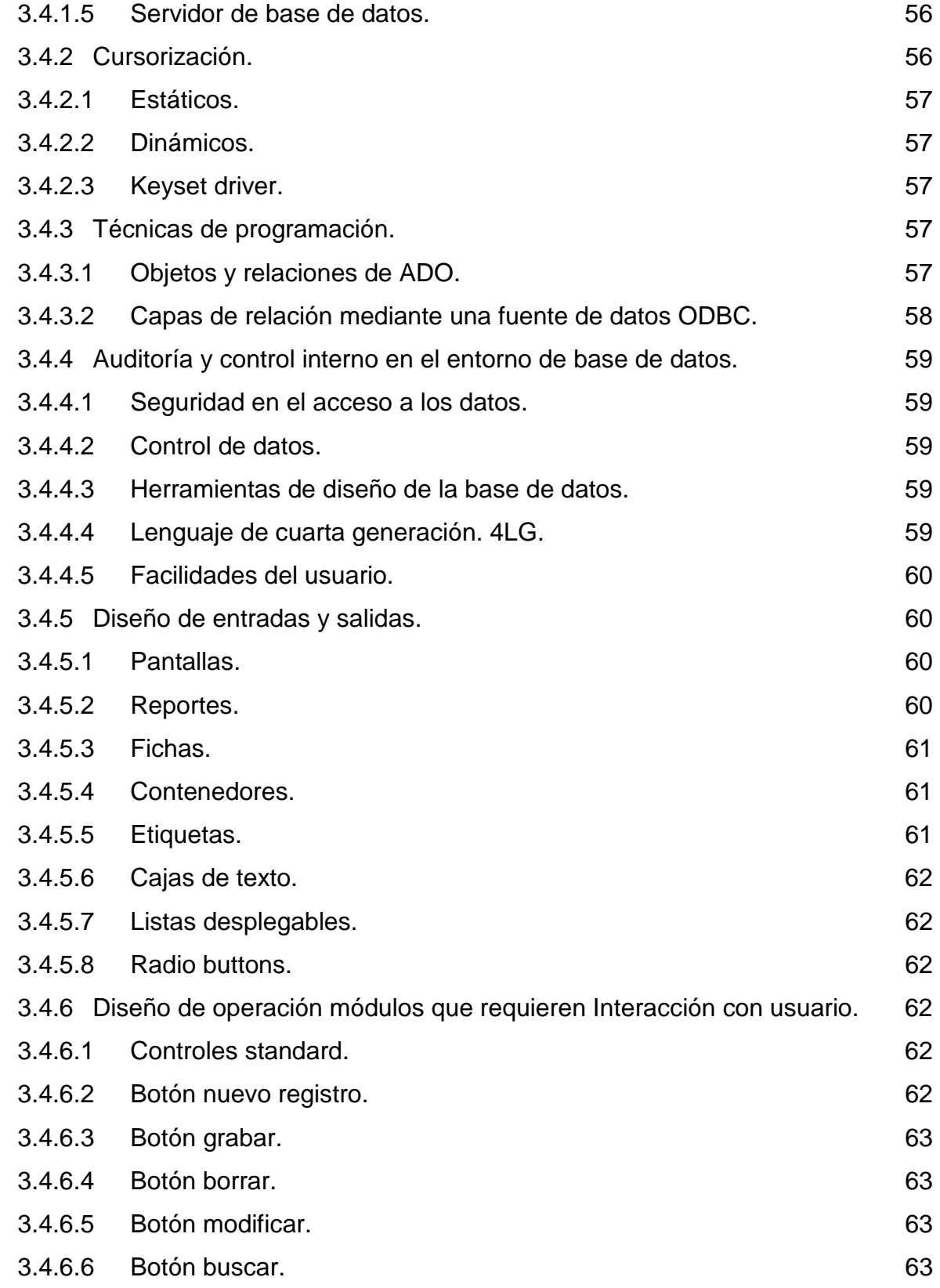

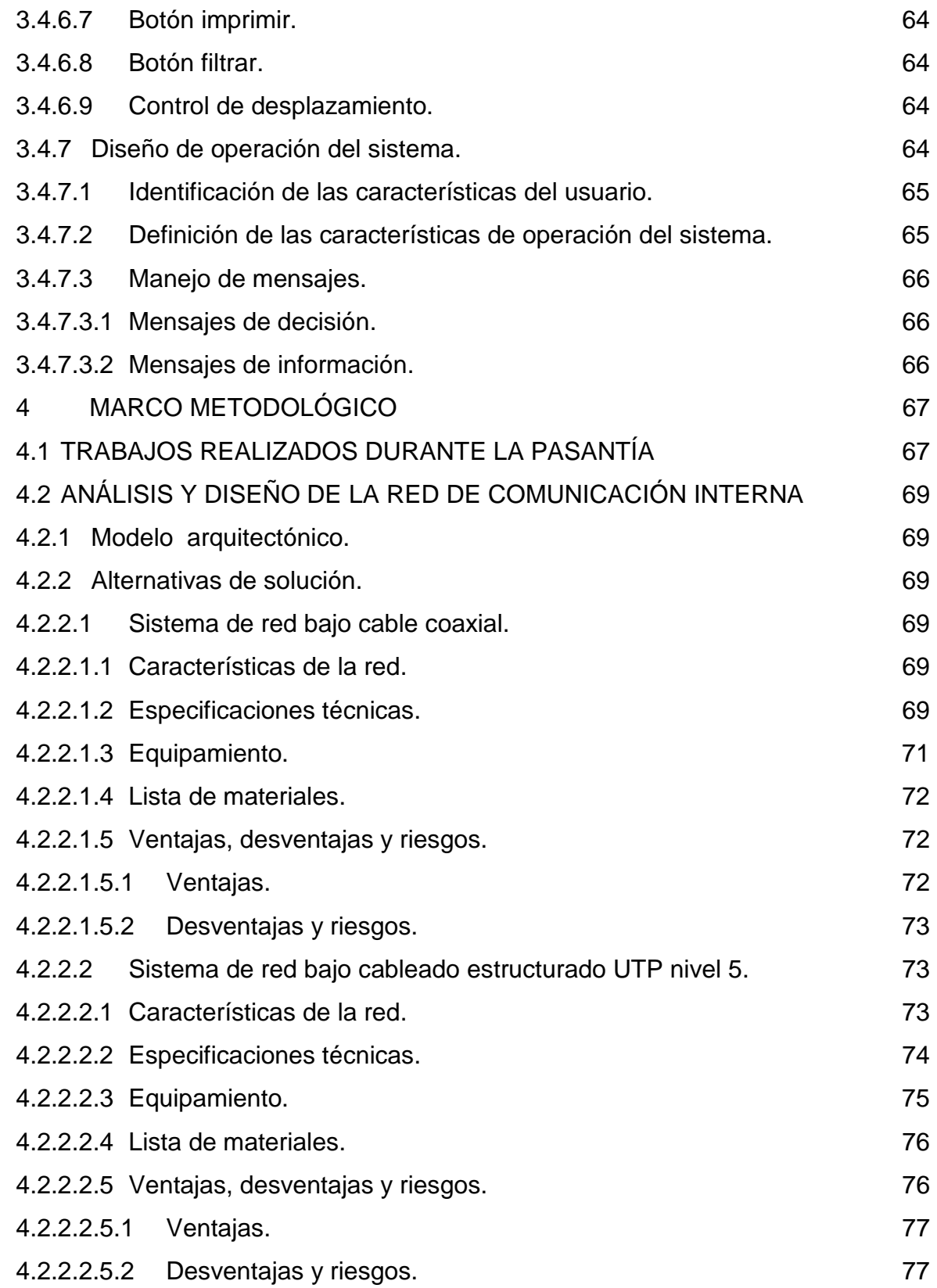

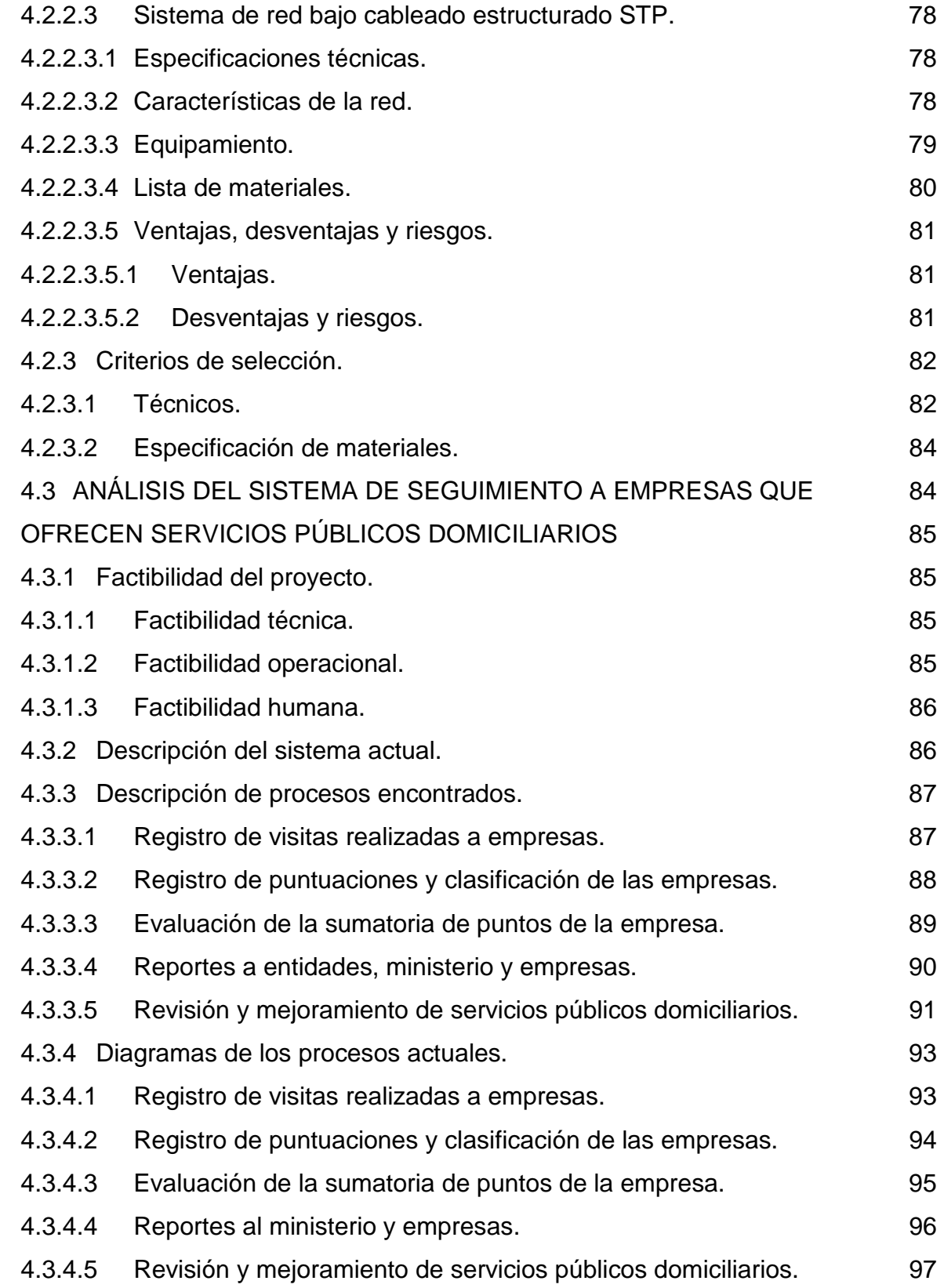

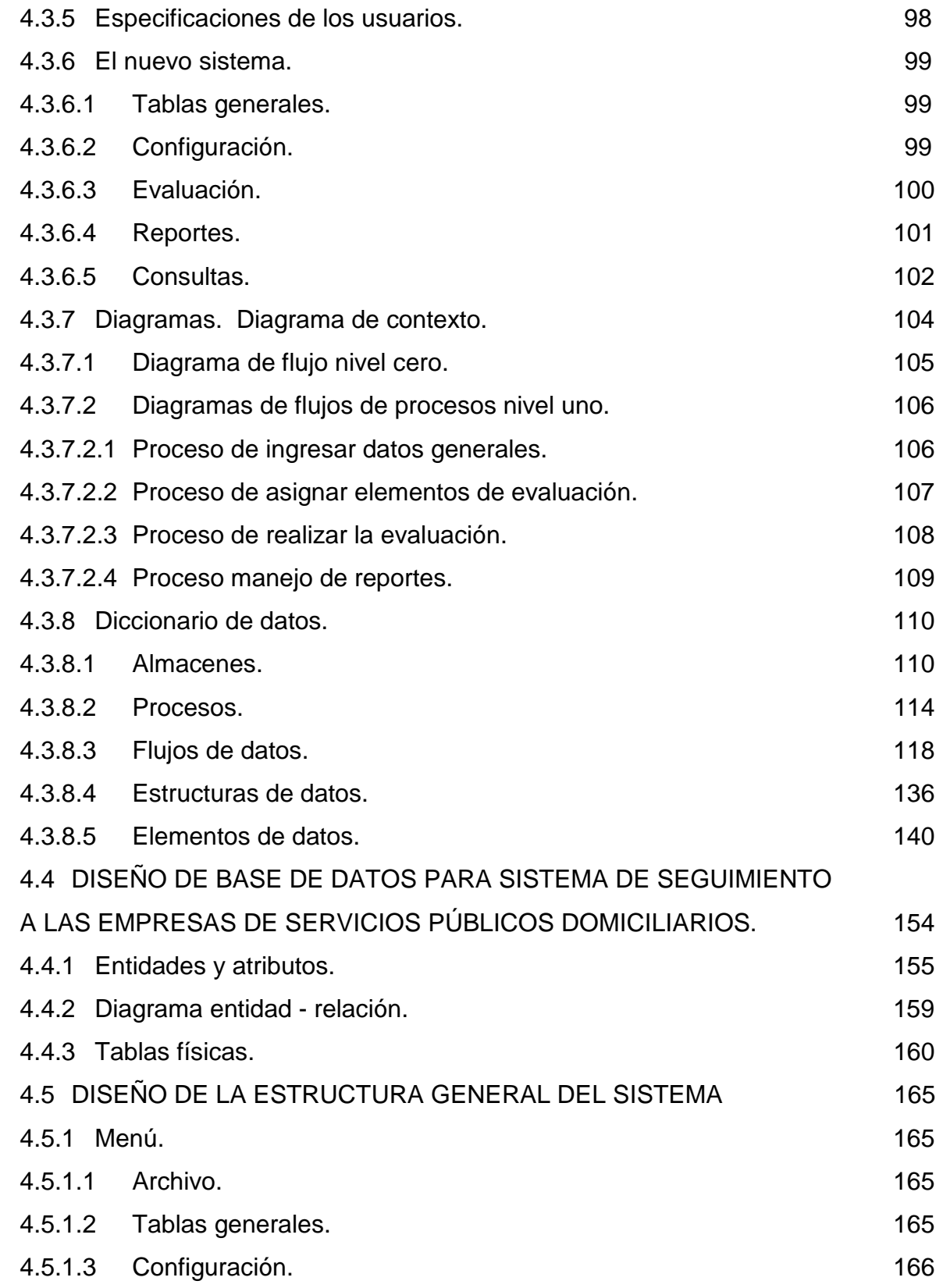

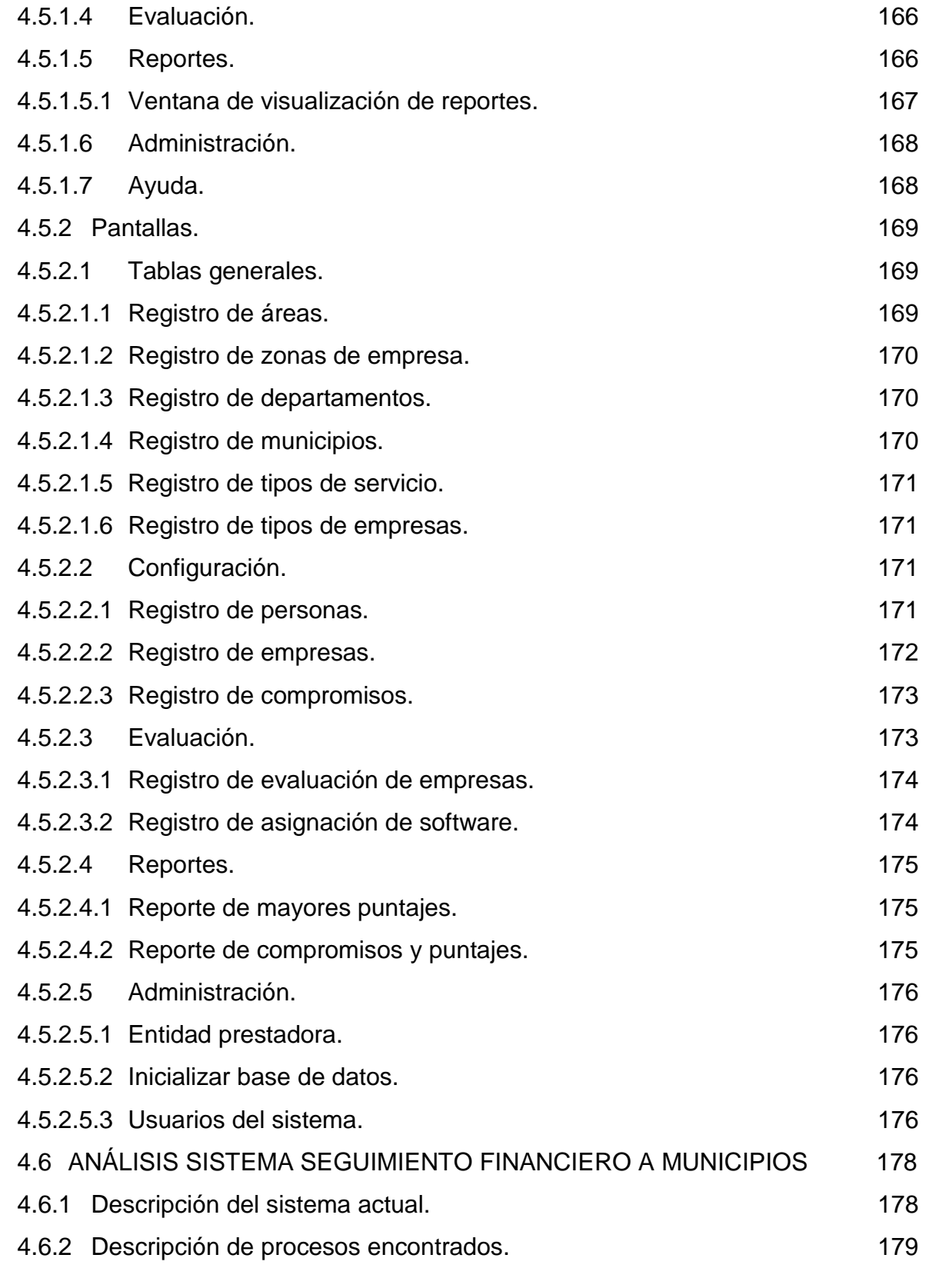

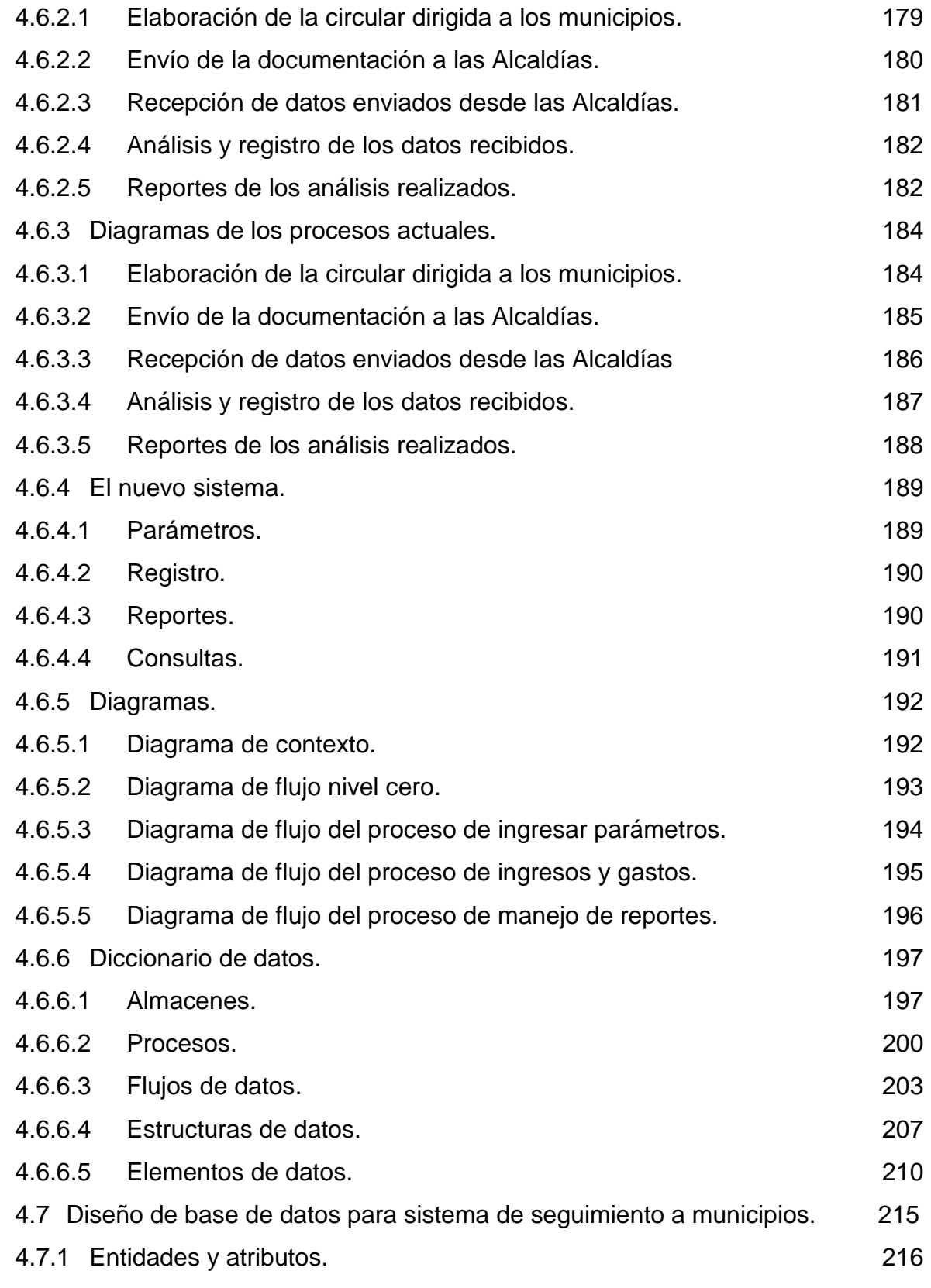

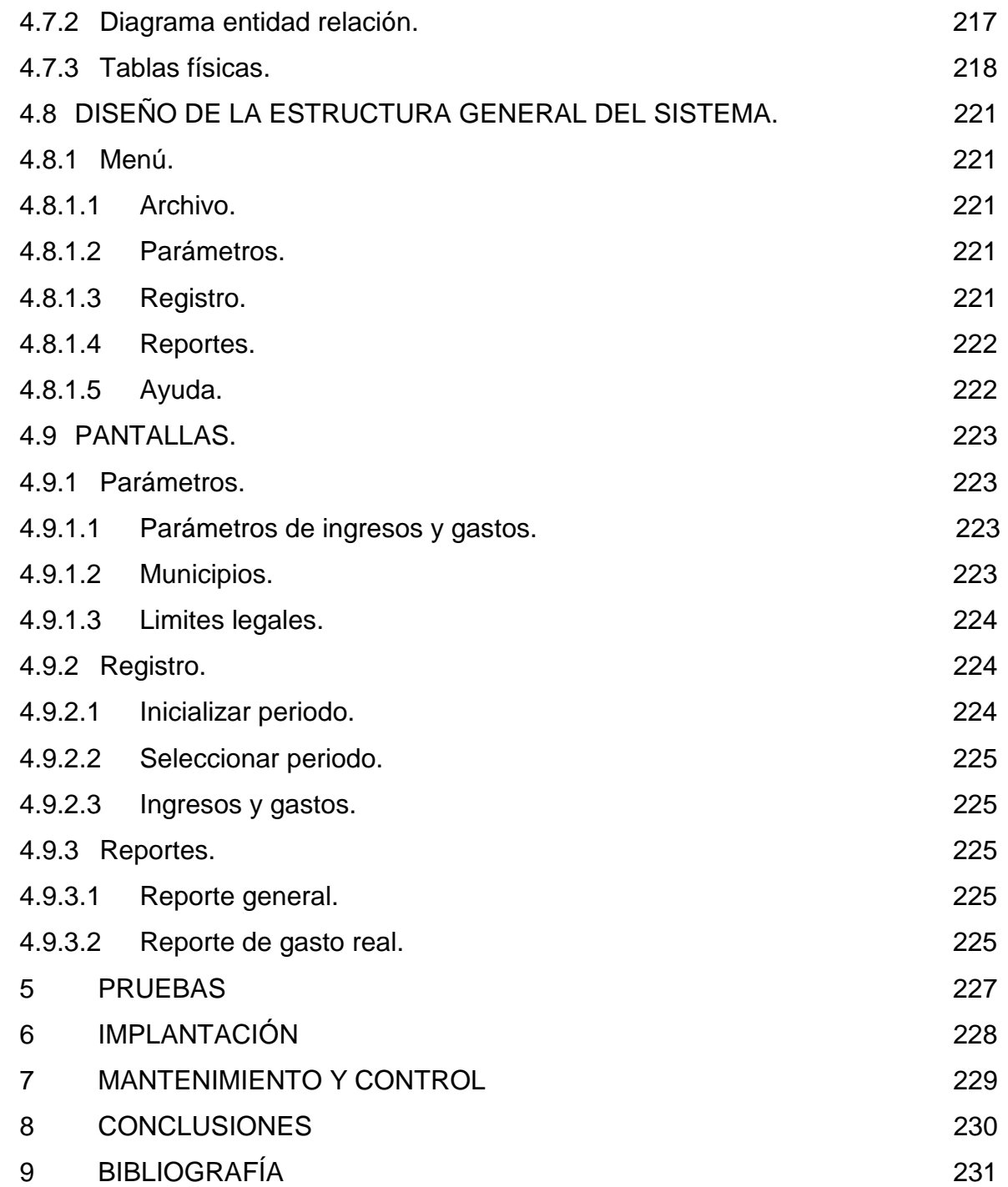

## **LISTA DE FIGURAS**

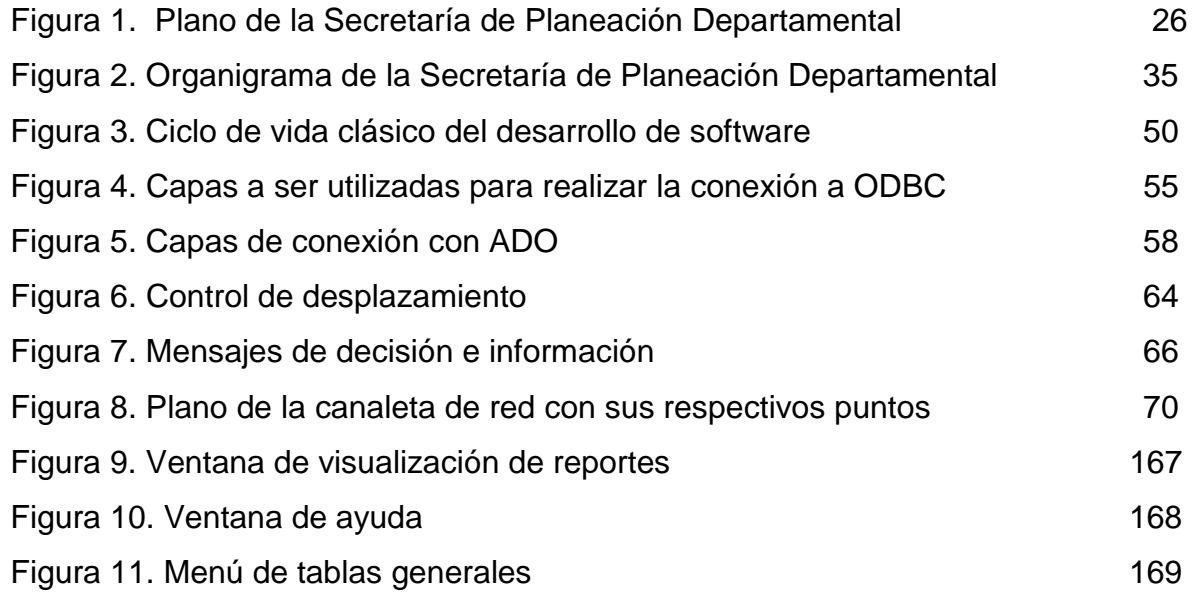

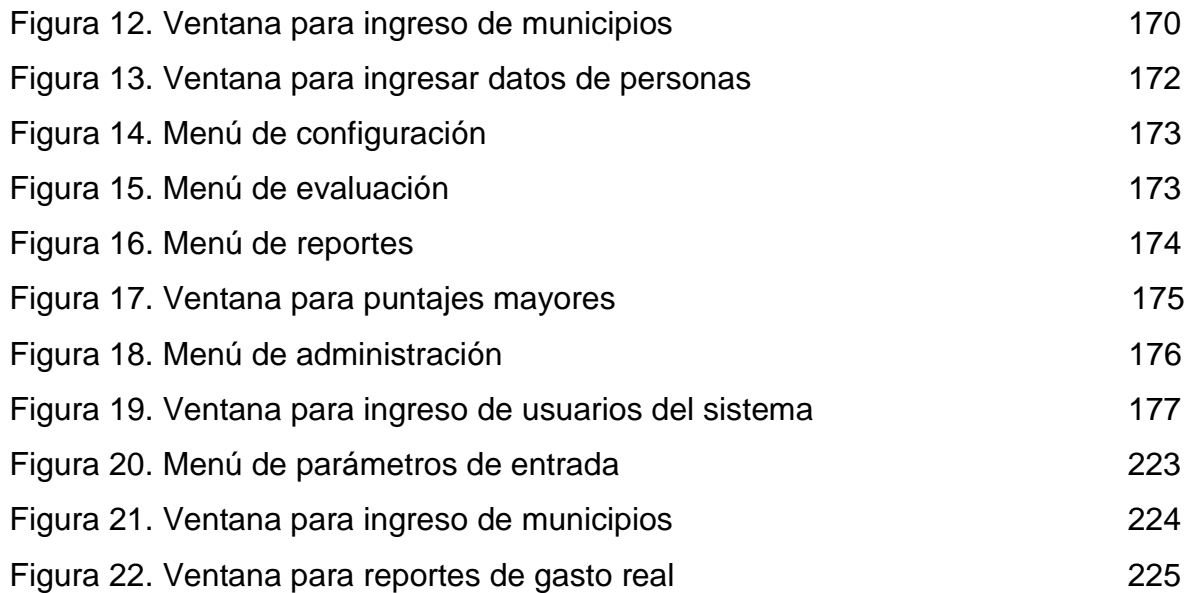

## **LISTA DE TABLAS**

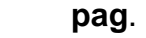

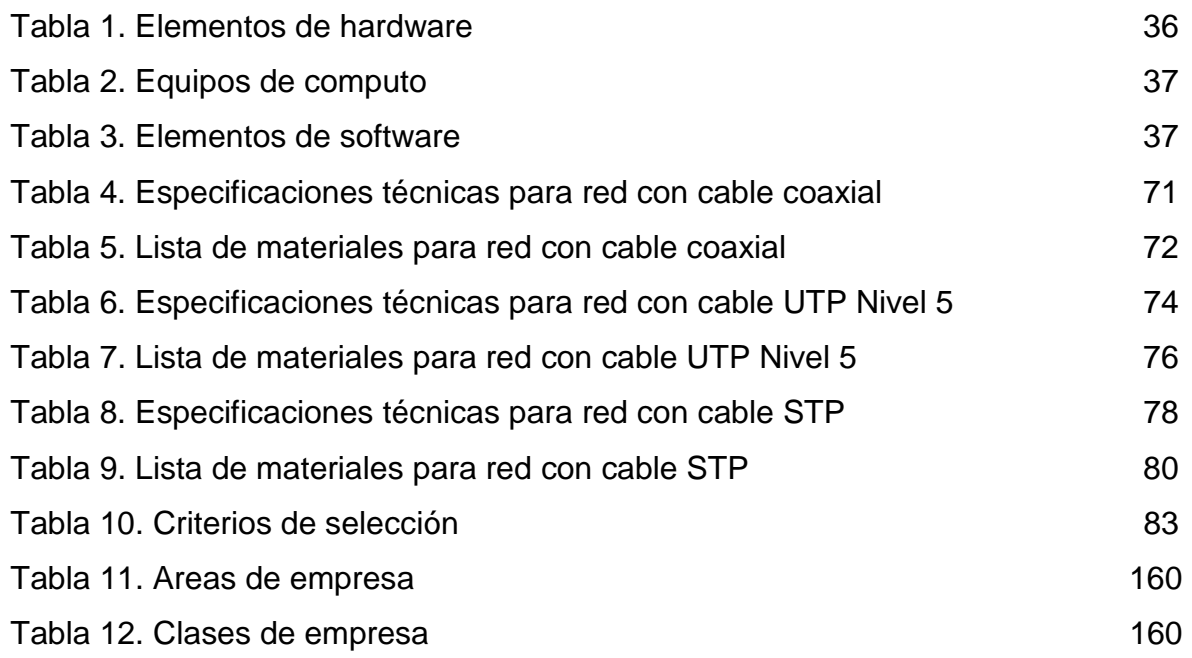

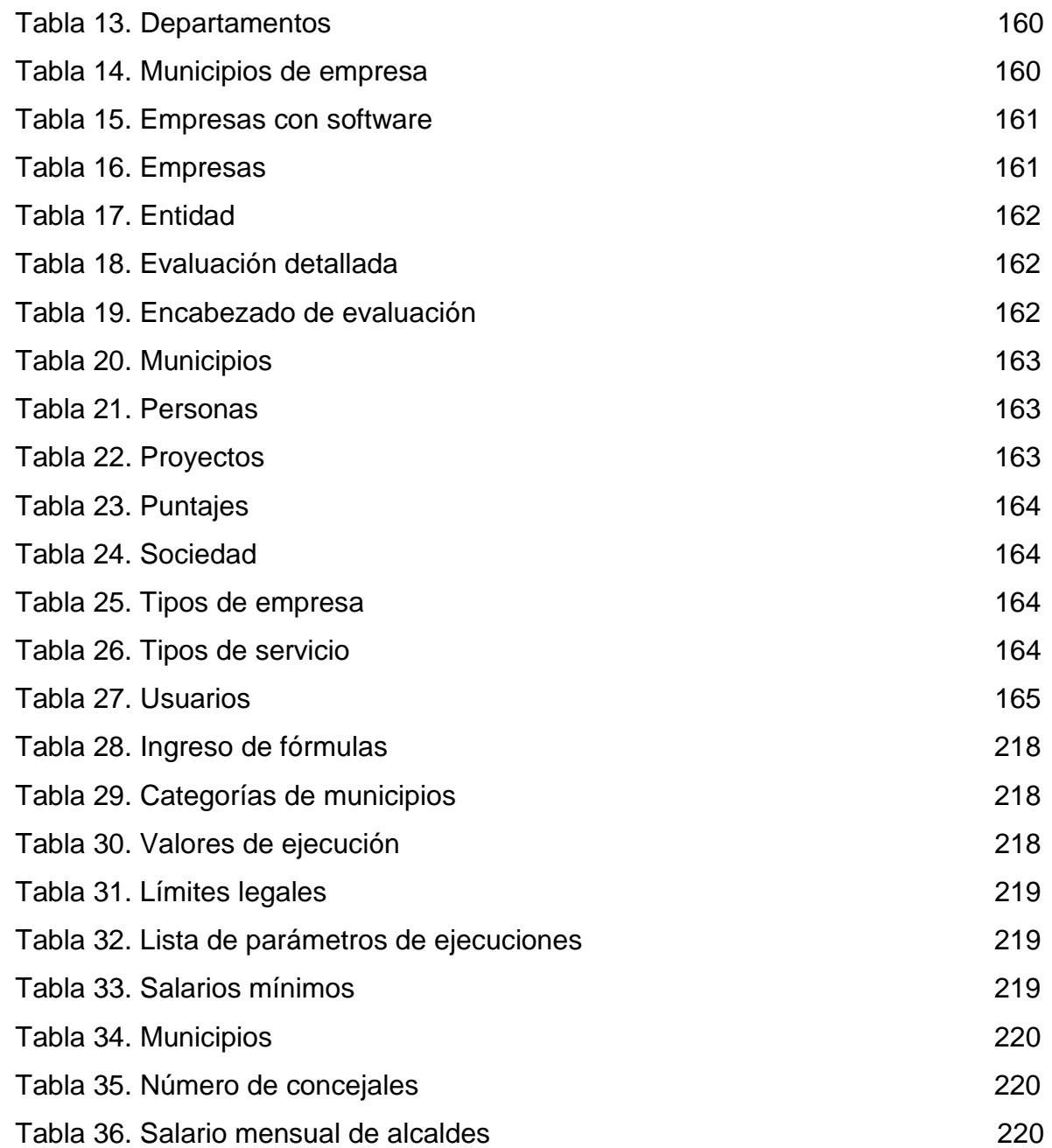

#### **INTRODUCCIÓN**

La Secretaria de Planeación Departamental es una dependencia adscrita a la Gobernación de Nariño y su objetivo es asesorar al Gobernador en la elaboración de los planes y programas de desarrollo en todas las áreas del Departamento, buscando implantar un desarrollo integral y armónico que conlleve al mejoramiento de la vida de los ciudadanos.

Esta Secretaría no es ajena al proceso de modernización de la mayoría de instituciones en la actualidad, por lo cual realiza una serie de innovaciones significativas en sus estructuras y procesos, utilizando personal dispuesto a cumplir objetivos y metas en términos de eficiencia, eficacia y calidad en el servicio, buscando la optimización en sus resultados finales, ofreciendo información rápida, clara y confiable a todos los usuarios. El requerimiento de nueva tecnología, estaciones de trabajo, complejidad en paquetes de software y diferentes aplicativos dentro de la Secretaría, conlleva a una gran demanda de soluciones a problemas técnicos. Como resultado, se convierte en una necesidad proporcionar soporte de Hardware y Software a los usuarios de esta tecnología, teniendo que recurrir a personas e instituciones dedicadas a ofrecer esta clase de soportes.

Hoy en día es importante contar con la infraestructura necesaria para poder manejar y canalizar la información, además de tener sistemas que ayuden al procesamiento de la misma de forma rápida y eficiente, para la toma de decisiones, siendo indispensable contar con ciertos recursos dedicados a la atención de usuarios y recuperación de los sistemas en el momento de presentarse algún problema. Por este motivo, en este proyecto se pretende desarrollar la red interna de esta Secretaría como también aplicativos como herramientas para el seguimiento de empresas y municipios.

40

## **1 ELEMENTOS DE INVESTIGACIÓN**

## **1.1 TITULO**

ANALISIS Y DISEÑO DE LA RED DE COMUNICACION INTERNA Y SOPORTE EN LA SISTEMATIZACION PARA LA SECRETARIA DE PLANEACION DEPARTAMENTAL DE LA GOBERNACION DE NARIÑO.

## **1.2 DESCRIPCIÓN DEL PROBLEMA**

En la Secretaría de Planeación Departamental de la Gobernación de Nariño por los múltiples servicios y gran número de usuarios, se necesita la presencia de una persona técnica y académicamente preparada para colaborar en la prestación de los servicios necesarios.

En el área de sistemas, la información referente al seguimiento a empresas interesadas en ofrecer servicios públicos domiciliarios y estado financiero de los municipios, realizadas por parte de los funcionarios no se encuentra almacenada en una base de datos que garantice seguridad y fiabilidad para disponer de ellos en cualquier momento y así facilitar procesos rutinarios de consultas y reportes, además se carece de una red que canalice la información de los diferentes equipos para ofrecer un servicio eficiente a los usuarios.

### **1.3 OBJETIVO GENERAL**

Realizar el análisis y diseño de la red de comunicación interna y ofrecer soporte técnico en el área de sistemas para la Secretaría de Planeación departamental de la gobernación de Nariño.

**1.3.1 Objetivos específicos.** Se tiene los siguientes objetivos específicos:

- Administrar, controlar y corregir problemas con la información que fluye a través de la red de comunicación interna, en caso de existir presupuesto y ser aprobado el análisis para su implantación.
- Desarrollar Software Aplicativo para la SubSecretaría de Economía Regional y Agua Potable, que permita realizar el seguimiento a las empresas de los municipios del Departamento de Nariño, interesadas en ofrecer el servicio de agua, alcantarillado y aseo, estipulado en la ley 142 de 1994.
- Desarrollar Software Aplicativo para la SubSecretaría de Asistencia Técnica, que permita calcular la viabilidad financiera de los municipios, sin exceder los topes mínimos de sus gastos, tanto en el sector central (Alcaldía y todas sus dependencias), como también en los sectores de la contraloría, personería y concejo; topes establecidos en la ley 617 del año 2000.
- Dar solución a todos los requerimientos y dificultades que se presenten a los funcionarios y usuarios en el uso de computadores, sistemas operativos, redes físicas y lógicas, equipos de comunicaciones, base de datos y sistemas de información existentes en la institución.
- Atender y gestionar solicitudes que se presenten en los aplicativos existentes en la Secretaría por parte de los funcionarios, y participar de manera activa en su solución, mediante procesos adecuados los cuales resuelvan las necesidades inmediatas con rapidez, claridad y seguridad.
- Ejecutar las demás funciones que le sean asignadas de acuerdo con la naturaleza de la pasantía.

#### **1.4 JUSTIFICACION**

Se hace necesario la presencia de una persona soportada técnica y académicamente para prestar la debida colaboración con las distintas labores que le sean asignadas, con el fin de solucionar los inconvenientes presentados, al igual que las tareas diarias que se desarrollan en el área de sistemas.

La Secretaría de Planeación es financiada por el Estado, que busca optimizar el factor económico en bien de la comunidad, esto hace oportuno la vinculación de personal Universitario con excelente preparación académica y técnica, capaz de brindar sus conocimientos buscando obtener un manejo tecnológico actualizado, sin exigir costos para la administración.

Con un buen plan de desarrollo de Software se consolida un sistema de información orientado a las dependencias para la toma de decisiones oportunas, eficientes, y eficaces, basado en la razón de ser de la entidad, en sus objetivos, en los resultados que pretenda alcanzar y en los servicios que ofrece a la comunidad.

El Ingeniero de sistemas de la Universidad de Nariño posee una excelente preparación académica que acredita su potencial para desarrollar el proyecto, además la realización de la pasantía ocasiona un beneficio mutuo entre las dos partes así: El Ingeniero encuentra la posibilidad de afianzar y profundizar sus conocimientos para adquirir experiencia en su profesión, y la Secretaría de Planeación Departamental de la Gobernación de Nariño dispondrá de una persona académicamente soportada, capaz de optimizar los procesos y tareas en todas sus dependencias.

#### **1.5 PLANO DE LA SECRETARIA DE PLANEACION DEPARTAMENTAL**

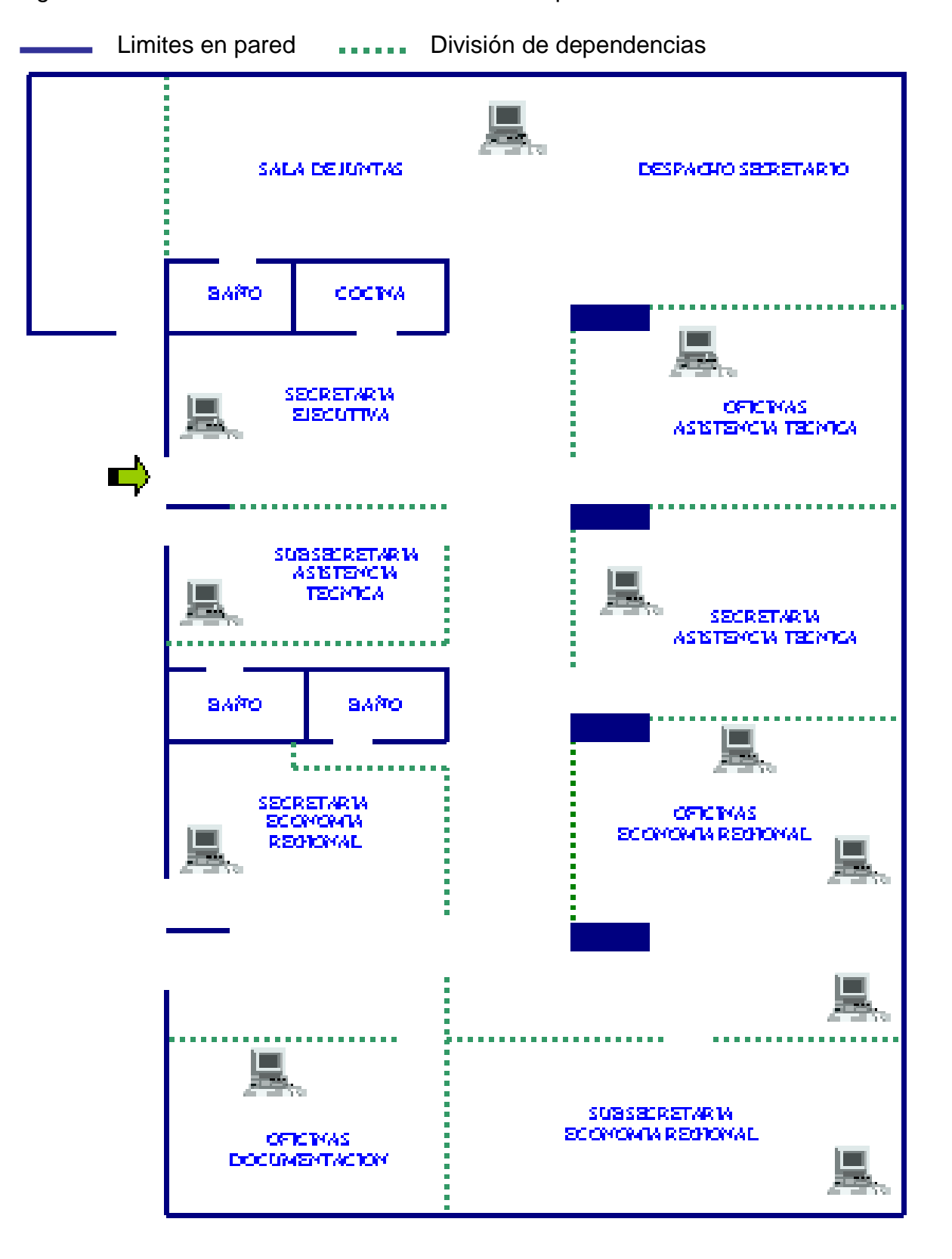

Figura 1. Plano de la Secretaría de Planeación Departamental

#### **1.6 ALCANCE Y DELIMITACIÓN**

**1.6.1 Universo.** El área de influencia de la pasantía estará enmarcado por los funcionarios y usuarios internos de la Secretaría de Planeación Departamental de la Gobernación de Nariño.

Análisis a las necesidades de los funcionarios en sus lugares de trabajo para decidir cuales procesos exigen implementar nuevo Software que permita cumplir con sus actividades de una forma más efectiva.

Administración, corrección y control de programas básicos, aplicativos y base de datos que permitan un manejo sencillo, oportuno y seguro de la información. Mantenimiento de equipos de procesamiento electrónico de datos, comunicaciones, redes físicas y lógicas, equipos de protección y soporte electrónico que se implante en la Secretaría.

El soporte Técnico académico se realizará en el área de sistemas y todas sus dependencias.

**1.6.2 Alcance.** El proyecto llegará hasta el desarrollo de los aplicativos de seguimiento a empresas y municipios del departamento de Nariño. La elaboración del nuevo Software para la Secretaría de Planeación Departamental de la Gobernación de Nariño se hace en el transcurso del tiempo estipulado por la pasantía. Una vez se coloque el Software en funcionamiento y se haya suplido la capacitación de los funcionarios para su uso, la correspondiente actualización, modificación y copiado e implementación estará a cargo de la Secretaría.

**1.6.3 Tiempo.** El tiempo disponible para el desarrollo del proyecto de pasantía es de 6 meses. Se organizan las actividades por su grado de prioridad sin

45

sobrepasar el cronograma y el trabajo a cumplir; funciones que serán especificadas en un documento que sirva de base para la evaluación final.

**1.6.4 Espacio.** En la ciudad de San Juan de Pasto, Departamento de Nariño y específicamente en la Secretaría de Planeación Departamental de la Gobernación de Nariño.

## **2 MARCO DE REFERENCIA**

## **2.1 DESCRIPCION GENERAL DE LA SECRETARIA**

**2.1.1 Nombre de la Secretaría.** Secretaría de Planeación Departamental de la Gobernación de Nariño.

**2.1.2 Marco legal.** Mediante decreto N° 0527 del 29 de Junio del año 2001, se determina por el señor Gobernador PARMENIO CUELLAR BASTIDAS la reestructuración de pasivos en los términos de la ley 550 de 1999, además inicia un proceso de reestructuración administrativa que permita lograr el ajuste fiscal programado en la ley 617 del 2000, la cual queda de la siguiente manera:

- Despacho del Gobernador
- Oficina de jurídica
- Oficina de Control Interno
- Secretaría de Gobierno
- Subsecretaría de Gestión Pública
- Subsecretaría de Desarrollo Comunitario
- Secretaría de Hacienda
- Subsecretaría de Presupuesto
- Subsecretaría de Rentas
- Secretaría de Planeación
- Subsecretaría de Economía Regional y Agua Potable
- Subsecretaría de Asistencia Técnica.
- Secretaría de Agricultura y Medio Ambiente
- Subsecretaría de Proyectos y Producción
- Subsecretaría de Recursos Naturales
- Secretaría de Infraestructura y Minas
- Subsecretaría de Infraestructura y Vías
- Subsecretaría de Minas
- Secretaría General
- Subsecretaría de Talento Humano
- Subsecretaría Administrativa
- Secretaría de Educación
- Subsecretaría de Desarrollo Pedagógico y Cultural
- Subsecretaría de Planeación

**2.1.3 Visión.** Proyección hacia el futuro como una verdadera Secretaría de Planeación, acorde con las nuevas tendencias económicas, tecnológicas y culturales, para convertirse en una organización ejemplar en el manejo de los distintos recursos, encaminada a la provisión de una amplia línea de servicios comunitarios, en respuesta a los cambios en las costumbres de los pueblos y las exigencias generadas por el mundo moderno.

Sus perspectivas y nuevos horizontes están marcados por una combinación de ciencia, tecnología y cultura; caracterizados como factores generadores de cambio en los diferentes sistemas, procesos y servicios, pero ante todo, responsables de la creación de una nueva cultura ciudadana.

**2.1.4 Misión.** Asesorar al Gobernador en la elaboración de los planes de desarrollo y de los programas en todas las áreas del Departamento, buscando implantar un desarrollo integral y armónico que conlleve al mejoramiento del nivel de vida de los ciudadanos.

## **2.1.5 Funciones de la Secretaría.**

**2.1.5.1 Secretaria de Planeación Departamental.** Entre las funciones de la Secretaría de Planeación están las siguientes:

- Servir de medio para la vinculación y armonización entre la planeación local, departamental y nacional.
- Preparar los estudios técnicos necesarios para la elaboración de los planes de desarrollo.
- Asesorar a las dependencias departamentales, a las entidades descentralizadas y a los municipios cuando lo requieran, en la elaboración de programas y proyectos en concordancia con los planes y proyectos del Departamento y la Nación.
- Participar en la elaboración del presupuesto departamental.
- Conceptuar sobre los proyectos de inversión y sobre los planes de endeudamiento que se propongan para el Departamento.
- Conceptuar sobre la viabilidad para la creación o supresión de municipios de conformidad con la ley.
- Elaborar el inventario de las necesidades y de potencialidades municipales en materia de salud, educación, desarrollo agropecuario y comercial, de empleo y vivienda del municipio.
- Realizar los estudios de factibilidad económica y social, para cada uno de los proyectos de inversión que se propongan al municipio.

**2.1.5.2 Subsecretaria de economía regional y agua potable.** Entre las funciones de la Subsecretaría de Economía Regional y Agua Potable están las siguientes:

- Formular y evaluar proyectos de inversión con cobertura regional.
- Manejar el Banco Departamental de Proyectos.
- Diseñar, implementar y manejar el sistema de cuentas regionales.
- Formular y evaluar el Plan de Desarrollo del Departamento.
- Formular políticas y estrategias para el sector de agua potable en el Departamento.
- Asesorar a las entidades prestadoras de servicios públicos municipales, sector agua potable en lo referente al manejo empresarial.
- Elaborar y gestionar los proyectos para el sector de Agua Potable.

**2.1.5.3 Subsecretaria de asistencia técnica.** Entre las funciones de la Subsecretaría de Asistencia Técnica están las siguientes:

- Emitir conceptos sobre actos administrativos de los municipios en términos de Ley 60 de 1993 y 136 de 1994.
- Asesorar a los municipios en la formulación de plan de desarrollo y plan de ordenamiento territorial.
- Emitir conceptos previos en términos de Ley 60 de 1993.
- Realizar seguimiento financiero a los municipios para efectos de ley 617 del 2000.
- Realizar seguimiento mediante sistema de indicadores a los planes de desarrollo municipales y POT correspondientes.

## **2.2 ESTRUCTURA ORGANIZACIONAL**

**2.2.1 Generalidades.** Actualmente ofrece sus servicios en las instalaciones del Edificio Pasto Plaza, cuarto piso, situado en la cuidad de Pasto, consta de 8 dependencias organizadas de la siguiente manera:

- Despacho de la Secretaría.
- Sala de Juntas.
- Subsecretaría de Asistencia Técnica.
- Grupo de profesionales Universitarios de Subsecretaría de Asistencia Técnica:
	- Dos Economistas.
	- Dos Administradores Públicos.
	- Abogado.
	- Secretaria de Asistencia Técnica.
- Subsecretaría de Economía Regional y Agua Potable.
- Grupo de profesionales Universitarios de Subsecretaría de Economía Regional y Agua Potable:
	- Tres Economistas.
	- Administrador de Empresas.
	- Ingeniero Sanitario.
	- Secretaria de Economía Regional y Agua Potable.
- Oficina de documentación.

**2.2.2 Organigrama institucional.** En la figura 2 se observa el organigrama de las distintas dependencias de la Gobernación de Nariño en general.

Las dependencias pertenecientes a la Secretaría de Planeación Departamental se muestran sombreadas para distinguirlas de las demás Secretarías pertenecientes a la Gobernación.

## **2.3 SISTEMAS**

La Secretaría de Planeación Departamental carece de oficina de sistemas interna, por lo cual, el manejo de los recursos sistemáticos depende de la oficina de sistemas situada en las instalaciones del edificio de la Gobernación de Nariño.

## **2.3.1 Recursos de computo.**

**2.3.1.1 Hardware.** Computadores, impresoras, escáner y CD Writer.

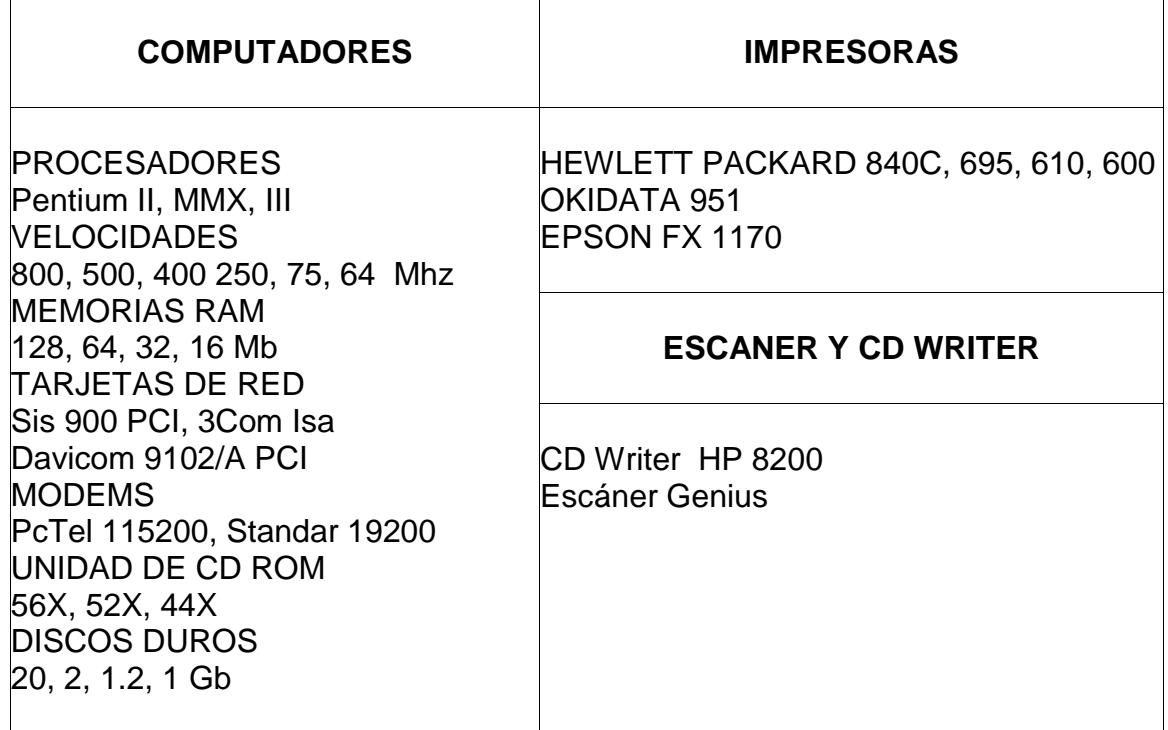

### Tabla 1. Elementos de hardware

## **2.3.1.2 Equipos.**

Tabla 2. Equipos de computo

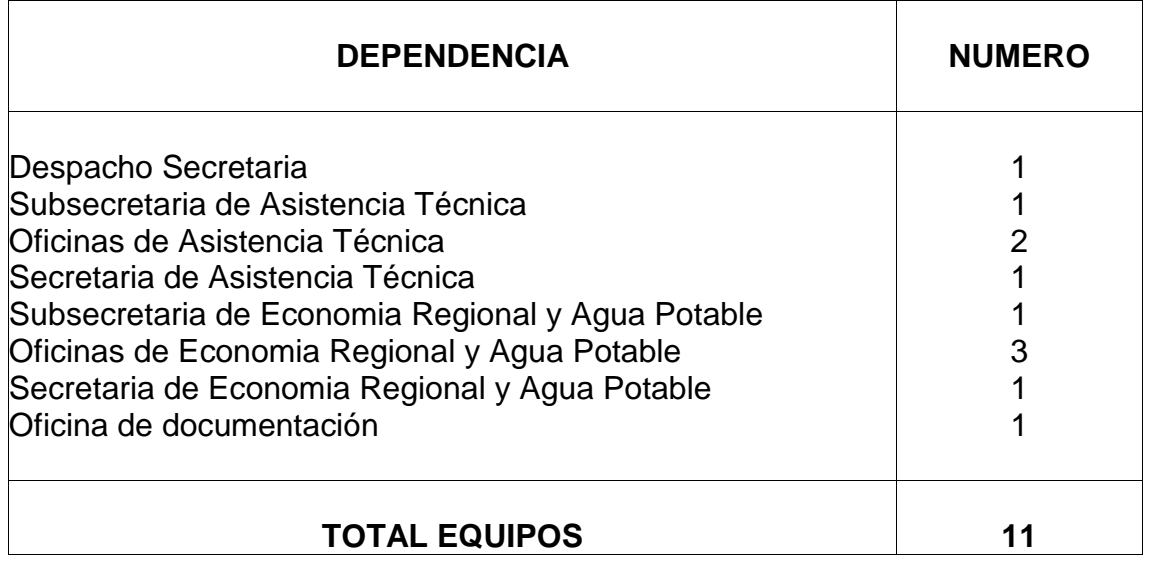

**2.3.1.3 Software.** Cuenta con sistemas de información, operativos, de desarrollo, de comunicación y productividad de oficina.

## Tabla 3. Elementos de Software

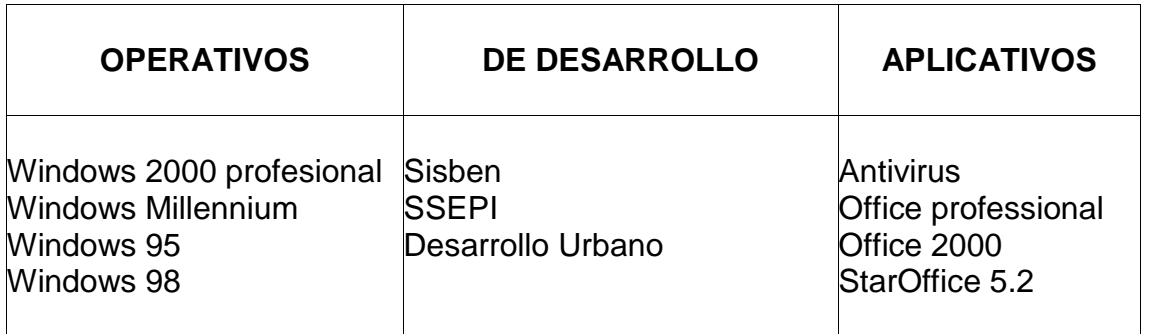

Las distintas dependencias manejan sus propias aplicaciones las cuales han sido instaladas para obtener un trabajo eficaz.

### **3 MARCO TEORICO**

Para cumplir con la finalidad principal del proyecto es necesario utilizar las diferentes herramientas para el análisis y diseño de sistemas. Mas adelante estos conceptos teóricos son puestos en práctica en el Marco Metodológico.

Para dar una concepción y visión teórica al objeto del trabajo se definirán una serie de enunciados que contribuirán a su entendimiento y comprensión.

### **3.1 DISEÑO DEL MONTAJE DE LA RED**

En la secretaría de Planeación Departamental de la Gobernación de Nariño se hace necesario la implantación de una red de comunicación interna, la cual permite interconectar computadores, con el fin de compartir recursos que se pueden considerar de utilidad común para las oficinas involucradas en el presente trabajo.

**3.1.1 Ventajas de la red.** El trabajo con varios computadores en Red en la Secretaría permite a las funcionarios de las diferentes oficinas aumentar la productividad y reducir tiempos de espera en ciertas tareas, especialmente las que tienen que ver con el manejo de la información a los usuarios externos que solicitan asistencia técnica, ya que los empleados pueden trabajar en grupo y de manera simultánea con los datos solicitados por la comunidad en general, lo que hace más eficiente el desempeño laboral. Además se comparte una serie de dispositivos como impresoras, archivos, CD Writer, Scanner, aplicativos y otros recursos para que las tareas diarias sean mucho más fáciles de realizar y se permita una fácil consulta para todos los usuarios.

**3.1.2 Tipos de redes.** Cuando se habla de redes los tipos más utilizados por facilidad, economía y utilidad son:

**3.1.2.1 Red de área local.** (LAN – LOCAL AREA NETWORK). Red de corto y mediano alcance, diseñada para comunicación de datos entre uno o varios computadores localizados en una misma zona geográfica (Oficina, Edificio, Centro Comercial, Campus Universitario). En la actualidad cobran más importancia las redes LAN con topología en estrella, y como medios de transmisión para este tipo de red se utilizan cables coaxiales, cable telefónico de dos hilos, cableado estructurado UTP y actualmente fibra óptica.

**3.1.2.2 Red de área metropolitana.** (MAN – METROPOLITAN AREA NETWORK). Estas redes están optimizadas para una zona geográfica más amplia que una LAN, de tamaño comprendido en bloques de edificios hasta una ciudad entera, aveces proporciona un medio de interconexión de redes locales.

**3.1.2.3 Red de área extendida.** (WAN – WIDE AREA NETWORK). Son redes que cubren grandes distancias tales como un país completo, hay redes que se extienden a lo largo de un continente entero e incluso el mundo, estaríamos hablando en esta caso de WAN´s por medio de líneas de comunicación telefónica y satelital con carácter permanente, el ejemplo más característico de este tipo de red es Internet.

#### **3.1.3 Arquitectura y topología de redes.**

**3.1.3.1 Arquitectura.** Son los elementos existentes en una red, como funcionan y que forma toman. Comprenden circuitos lógicos, control de enlace de datos, normalizaciones, topología y protocolos.

57
**3.1.3.2 Topología.** Es la configuración física de una red formada por sus nodos y las interconexiones que los unen. Los nodos pueden ser enlazados de las siguientes formas:

- **Estrella:** Todos los mensajes pasan a través de un conector central.
- **Anillo:** Los nodos se conectan formando un anillo, ningún nodo controla totalmente el acceso a la red.
- **Bucle:** Los nodos se conectan formando un anillo pero uno de los nodos controla a los restantes y determina que nodo puede utilizar el canal de comunicaciones.
- **Arbol:** Los nodos se conectan por medio de un canal de comunicaciones que tiene varias ramificaciones.
- **Malla:** Los nodos se interconectan formando una configuración compleja que no se enmarcan dentro de las categorías anteriores.

Las topologías anteriores corresponden a Redes Locales cuyo objetivo es compartir recursos, no solo los recursos de computación conectados, sino también los de los medios de transmisión.

**3.1.4 Red en estrella.** De las topologías anteriores la utilizada para el desarrollo del presente proyecto de trabajo por sus características físicas, lógicas, económicas y que se ajustan a las labores diarias, de encuentra como la mejor y más óptima la de estrella, que posee las siguientes características:

# **3.1.4.1 Ventajas.** Las ventajas de esta clase de redes son las siguientes:

- Ideal para conectar muchas terminales a una principal.
- Se puede conectar terminales sin memoria.
- Los interconectores pueden tener diferentes velocidades de transmisión y pueden estar conectados por diferentes medios de transmisión.
- Cada interlocutor es independiente de los demás.
- Se puede obtener un elevado nivel de seguridad.
- Fácilmente se puede detectar y localizar averías.
- Fácil direccionamiento y centralmente controlado.

# **3.1.4.2 Inconvenientes.**

- Susceptible de averías en el conector central.
- Precio elevado por la complejidad de la tecnología en el conector central.
- El conector central necesita puertos de comunicaciones para manejar las líneas de modo independiente o compartido.
- La actividad del conector central hace que normalmente las necesidades de transmisión sean inferiores a las concedidas en la topología de anillo y bus.

**3.1.5 Estructura del cableado.** Con base en la norma EIA/TIA 568A se define los sistemas de cableado de telecomunicaciones para edificaciones, que crean un sistema genérico de cableado para soportar un ambiente de productos y proveedores múltiples.

Con este estándar se realiza el diseño del cableado de telecomunicaciones para la Secretaría de Planeación Departamental de la Gobernación de Nariño, con los siguientes parámetros:

**3.1.5.1 Cableado horizontal.** Es la porción del sistema de cableado de telecomunicaciones que se extiende desde el área de trabajo al armario de telecomunicaciones. El cableado horizontal incluye los cables horizontales, los tomas/conectores de telecomunicaciones en el área de trabajo, la terminación mecánica y las interconexiones horizontales localizadas en el armario de telecomunicaciones.

**3.1.5.2 Area de trabajo.** El área de trabajo se extiende desde la toma/conector de Telecomunicaciones o el final del cableado horizontal hasta el equipo de la estación y está dentro del alcance de la norma EIA/TIA 568ª. El equipo de la estación puede incluir pero no se limita a teléfonos, terminales de datos y computadores.

**3.1.5.3 Armario de telecomunicaciones.** Proporciona varias funciones diferentes a los sistemas de cableado y a menudo son tratados como subsistemas diferentes dentro de las jerarquías de estos sistemas.

### **3.1.6 Tipos de cables.**

**3.1.6.1 Cable coaxial**. Esta constituido por dos conductores cilíndricos, uno de los cuales rodea el núcleo, el conductor exterior se cubre con una cubierta o funda

protectora. Este cable es menos susceptible a fallas e interferencia, se usa para conexiones entre periféricos a corta distancia y como medio de transmisión en canales de entrada y salida en computadores.

**3.1.6.2 Cable STP.** Consiste en dos cables de cobre entrecruzados en forma de espiral, embutidos en un aislante, cada cable constituye un solo enlace de comunicaciones, el uso de par trenzado tiende a reducir las interferencias electromagnéticas, su uso básico en el establecimiento de redes de telecomunicaciones dentro de edificios.

**3.1.6.3 Cable UTP nivel 5.** Consiste en dos cables no apantallados embutidos en un aislante. Es uno de los cables con mejores características para la transmisión de datos y se utiliza en las oficinas de nuevos edificios.

# **3.2 DETERMINACIÓN DE LOS REQUERIMIENTOS A IMPLEMENTAR EN EL SOFTWARE APLICATIVO**

**3.2.1 Flujo de datos.** El flujo de datos es, por lo general, el primer componente a ser definido. Las entradas y salidas del sistema son determinadas a partir de entrevistas, observación de usuarios y análisis de documentos y otros sistemas existentes.

**3.2.1.1 Diagramas de flujo de datos.** El diagrama de flujo de datos es una técnica que representa el flujo de la información y las transformaciones que se aplican a los datos al moverse desde la entrada hasta la salida. El diagrama de flujo de datos es también conocido como grafo de flujo de datos.

Para el desarrollo del presente trabajo se utiliza la metodología descrita en la Ingeniería de Sistemas, en cuanto al estudio de Sistemas de Información; definiendo como sistema: Un conjunto de métodos, procedimientos o técnicas

unidas por una interacción regulada, para formar un todo organizado como un objetivo determinado, así como lo define el Instituto Nacional de Estándares Americanos (ANSI). Dentro de esta definición es admisible realizar una abstracción del aspecto físico de cualquier sistema, encontrando que todos ellos pueden ser representados esquemáticamente como la composición de tres elementos básicos: Una Entrada, Un Proceso y Una Salida.

El estudio previo realizado a través de entrevistas y de la investigación de datos, proporciona una ilustración del sistema de manejo al seguimiento de empresas que ofrecen servicios públicos domiciliarios y el estado financiero de los municipios del departamento. Los Diagramas de Flujo de Datos, representan gráficamente los procesos y flujos de datos del sistema, muestran en un panorama más amplio las entradas, procesos y salidas del sistema, también, permiten representar y analizar procedimientos detallados dentro del sistema en las oficinas involucradas en el desarrollo de este proyecto.

#### **3.2.1.2 Ventajas.**

- Una mayor comprensión de las interrelaciones de los sistemas y manejo.
- Comunicación del sistema actual a los usuarios por medio de diagramas de flujo de datos.
- Análisis de un sistema propuesto para determinar si han sido definidos los datos y procesos.

**3.2.1.3 Convenciones usadas en diagramas de flujo de datos.** Se usa cuatro símbolos básicos para observar el movimiento de los datos en diagramas de Flujo de Datos. Son un cuadrado doble, una flecha, un rectángulo con esquinas redondeadas y un rectángulo de extremo abierto (cerrado al lado izquierdo y abierto del derecho). Se describen a continuación:

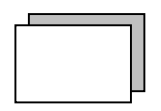

**Entidad:** Una entidad puede enviar y recibir del sistema, pueden ser personas, dependencias o maquinas.

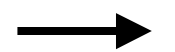

**Flujo de datos:** Indica como se mueven los datos dentro del sistema.

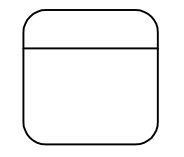

**Proceso:** Implica una transformación de los datos, recibe información y devuelve datos procesados.

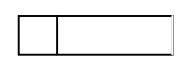

**Almacén de datos:** Representa cualquier forma de mantener, almacenar y recuperar los datos.

**3.2.1.4 Diagrama de contexto.** El diagrama de contexto hace una descripción de las entradas básicas, el sistema general y las salidas. Es un diagrama genérico de datos, que representa al sistema completo; en él se muestra las entidades, flujos de datos principales que entran y salen y no contienen ningún almacenamiento de datos. Este diagrama se realiza a partir de las entrevistas con los usuarios y del análisis de documentos.

**3.2.1.5 Diagrama nivel cero.** El diagrama Nivel cero es la explicación más detallada de los procesos descritos en el diagrama de contexto, los almacenes de datos principales del sistema y todas las entidades externas son incluidas en este diagrama.

Los diagramas de flujo de datos aplicados en el presente trabajo se esbozan de manera completa en posteriores capítulos.

**3.2.1.6 Diagrama nivel uno.** El diagrama Nivel uno es la explicación más detallada y profunda de los procesos descritos en el diagrama de nivel cero.

**3.2.2 Diccionario de datos.** El diccionario de datos se usa para catalogar los procesos, flujos, almacenes, estructuras y elementos de datos que sirven para guiarse en el proceso de análisis y diseño del sistema.

El diccionario de datos recolecta, coordina y confirma lo que significa un término de datos para las personas que hacen parte de la organización. Además proporciona documentación y ayuda a eliminar redundancias. Puede ser usado para:

- Validar el diagrama de flujo de datos y para confirmar que esté completo y preciso.
- Proporcionar un punto inicial para el desarrollo de pantallas y reportes.
- Determinar el contenido de datos almacenados en archivos.

• Desarrollar la lógica para los diagramas de flujo de datos de proceso.

Este instrumento se crea a partir del diagrama de flujo de datos, definiendo cuatro categorías que son: flujos de datos, estructura de datos, elementos de datos y almacenes de datos.

**3.2.2.1 Flujo de datos.** Son las entradas y salidas del sistema, determinadas a partir de las entrevistas, observación de usuarios y análisis de documentos y otros sistemas existentes.

**3.2.2.2 Estructura de datos.** Son las definiciones en una lista de los elementos de datos dentro de una estructura de datos, junto con la información acerca de esos elementos.

**3.2.2.3 Elementos de datos.** Son las características más sencillas dentro del sistema, como por ejemplo los nombre de las entidades que generan un documento.

**3.2.2.4 Almacenes de datos.** Son creados para cada entidad de datos, almacenando todos los elementos base del sistema.

**3.2.3 Diseño del sistema de información.** Los sistemas de información sirven para diferentes finalidades que van desde el procesamiento de transacciones, hasta proveer la información necesaria para determinar procesos que se presentan con frecuencia, asistencia a los altos funcionarios administrativos en la toma de decisiones y la vinculación entre las oficinas y los datos de una empresa.

**3.2.3.1 Ciclo de vida clásico de desarrollo del sistema (SDLC).** Para este proyecto de trabajo se tiene en cuenta el SDLC como método a seguir para el desarrollo del sistema de información, siendo éste el que más se adapta. De acuerdo a sus lineamientos característicos ofrece un conjunto de actividades que se realizan para desarrollar e implementar el sistema de información. Se tienen en cuenta estas actividades:

**3.2.3.2 Investigación preliminar.** La comunicación con el usuario cumple un papel determinante para la formulación del problema y la solicitud del proyecto, donde debe examinarse con precisión lo que los usuarios desean, ya que de esto depende la claridad, con la cual se empieza el estudio sobre el sistema. Un resultado importante de la investigación preliminar es la determinación de la factibilidad del nuevo sistema.

**3.2.3.3 Determinación de los requerimientos del sistema.** Para determinar los requerimientos del sistema, los desarrolladores hacen conversaciones con varias personas para reunir detalles relacionados con los procesos que se maneja en la Secretaría. Se tiene en cuenta opiniones sobre como ocurren las cosas, las soluciones que proponen y sus ideas para cambiar procesos, se emplea cuestionarios, entrevistas, la observación en condiciones reales de las actividades del trabajo y la muestra de formas y documentos para comprender el proceso en su totalidad; con la finalidad de identificar las características que debe tener el nuevo sistema, incluyendo la información que debe producir junto con características operacionales.

**3.2.3.4 Diseño del sistema.** El diseño de un sistema de información produce detalles que establecen la forma en la que el sistema cumplirá con los requerimientos identificados durante la fase de análisis, indica los datos de entrada, aquellos que serán calculados y los que deben ser almacenados seleccionando las estructuras de archivos y los dispositivos de almacenamiento. Los documentos que contienen las especificaciones del diseño se representan de muchas maneras como diagramas, tablas, símbolos para comenzar la fase de desarrollo del software.

**3.2.3.5 Desarrollo del software.** El software está desarrollado a la medida del solicitante o implantado dentro de la entidad de acuerdo a las necesidades encontradas en el análisis y estipuladas en el desarrollo del sistema. La elección depende del costo de cada alternativa, del tiempo disponible para escribir el software y de la disponibilidad de los programadores, estos son responsables de la documentación de los programas y de proporcionar una explicación de cómo y por qué ciertos procedimientos se codifican en determinada forma.

La documentación es esencial para probar el programa y llevar a cabo el mantenimiento una vez que la aplicación se encuentra instalada.

**3.2.3.6 Prueba del sistema.** El sistema se emplea de manera experimental para asegurarse de que el software no tenga fallas, es decir, que funcione de acuerdo con las especificaciones y en la forma que los usuarios esperan que lo haga, se permite que varios usuarios utilicen el sistema de formas no previstas para que las pruebas sean completas e imparciales y, por otra parte, que el software sea más confiable.

**3.2.3.7 Implantación y evaluación.** En este proceso se verifica e instala la aplicación y se construye todos los archivos de datos necesarios para utilizarla. Se realiza las pruebas utilizando la aplicación en un área de la dependencia estudiada, este tipo de aplicaciones se diseñan especialmente para evolucionar en conjunto con el sistema donde se implementa, prestándole el mantenimiento, cambios y modificaciones que el software amerite de acuerdo a las nuevas necesidades de los usuarios, ya que la implantación es un proceso constante. La aplicación se evalúa en su forma operacional, cómo ésta funciona en el sistema incluyendo su facilidad de uso, tiempo de respuesta, confiabilidad y utilización; en su impacto organizacional de los beneficios para la entidad en la dependencia de la Secretaría y usuarios. La opinión de los administradores, directivos y usuarios finales de la Secretaría y las actitudes que tomen respecto a la aplicación y por

último la evaluación del proceso de desarrollo de acuerdo con criterios tales como tiempo y esfuerzo de desarrollo, concuerdan con presupuestos estándares, y otros criterios de administración de proyectos, también se incluye la valoración de los métodos utilizados en el desarrollo.

**3.2.4 Ciclo de vida clásico del desarrollo de software**. Algunas veces llamado "modelo en cascada", este paradigma del ciclo de vida exige un enfoque sistémico y secuencial del desarrollo del software, que comienza en el nivel del sistema y progresa a través del análisis, diseño, codificación, prueba y mantenimiento. El paradigma de ciclo de vida abarca las siguientes actividades como se muestra y explican a continuación:

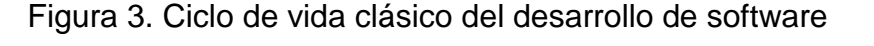

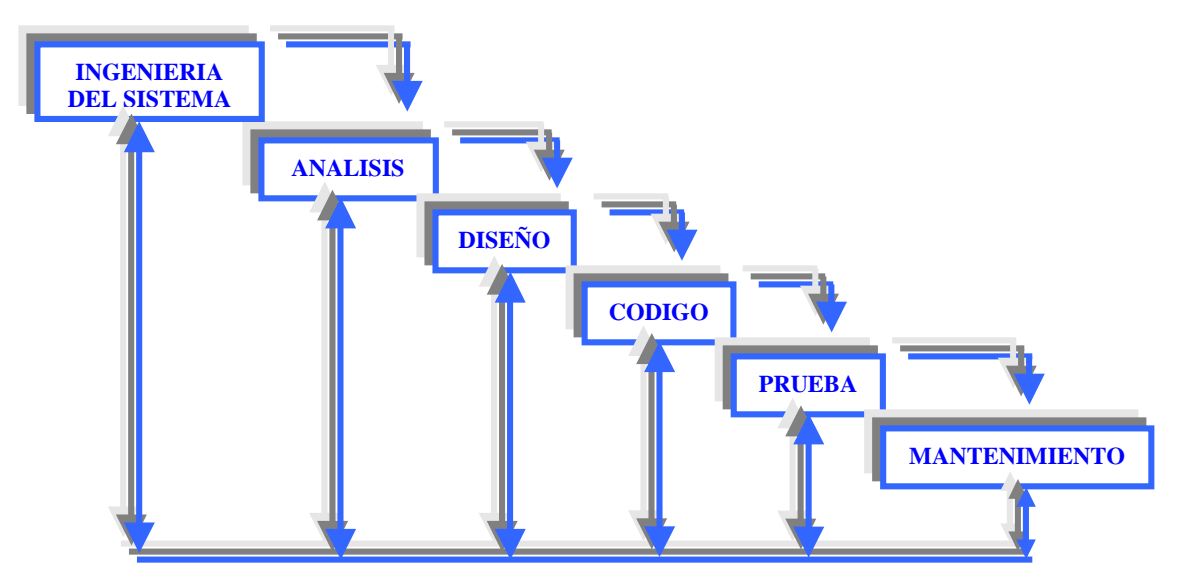

**3.2.4.1 Ingeniería y modelado de sistemas.** A partir del análisis y diseño, se establece los requisitos de todos los elementos del sistema, asignando algunos de ellos al software, esto es fundamental ya que el software se encarga de la interrelación con el hardware y personal existente dentro del sistema y con la base de datos.

**3.2.4.2 Análisis de los requisitos del software.** Los requisitos tanto del sistema como del software se documentan y se revisan con el cliente, para proporcionar a los desarrolladores del software el tipo de programa a construir y el tipo de información que este va a manejar, así como la función, rendimiento e interfaces a desarrollar.

**3.2.4.3 Diseño.** Es un proceso que se enfoca en cuatro atributos distintos del programa, estableciendo la calidad del software requerida antes de la codificación, siendo estos:

- Arquitectura de datos.
- Arquitectura de software.
- Representaciones de interfaz.
- Detalle procedimental (Algoritmo).

**3.2.4.4 Codificación.** El diseño se traduce en una forma legible para la máquina, con el diseño bien detallado la codificación se realiza de una forma mecánica, utilizando herramientas de desarrollo de software como Visual Basic y Access presentes en la codificación de la aplicación del presente trabajo.

**3.2.4.5 Pruebas.** Una vez generado el código, comienza la prueba del programa, se centra en la lógica interna (manejo de variables, rutinas, etc.) del software, donde se asegura que en la entrada de datos producen los resultados que se espera de la aplicación.

**3.2.4.6 Mantenimiento.** Una vez entregada la aplicación a las oficinas que hacen parte del sistema en cuestión, indudablemente, sufrirá cambios debido a errores encontrados, a que el software tenga que adaptarse a cambios como: a que se implantó un sistema operativo nuevo, o debido a que los usuarios requieran ampliaciones funcionales o del rendimiento. El mantenimiento del software se aplica a cada uno de los pasos precedentes del ciclo de vida a un programa existente en vez de a uno nuevo.

### **3.3 BASE DE DATOS**

En un sistema de información, el pilar fundamental para su correcto funcionamiento es la base de datos, su diseño se fundamenta con la información del estudio previo hecho al sistema, con los datos obtenidos en las entrevistas, expresados en los diagramas de flujo de datos e interpretados con el diccionario de datos.

La base de datos es un conjunto integrado de datos controlados centralmente; este sistema incluye los datos mismos, el equipo en el cual residen estos, los programas (llamados sistema de administración de base de datos, o DBMS) que controlan su almacenamiento y su obtención y a los usuarios. Los DBMS permiten la creación, modificación, actualización y recuperación de datos para la generación de reportes extraídos de esta base.

Los objetivos de efectividad de la base de datos incluyen:

- Asegurar que la base de datos pueda ser compartida entre los usuarios y las aplicaciones.
- Mantener datos que sean precisos y consistentes.
- Asegurar que todos los datos requeridos para las aplicaciones actuales y futuras estén fácilmente disponibles.
- Permitir que la base de datos evolucione y que las necesidades de los usuarios crezcan.

• Permitir que los usuarios construyan su vista personal de los datos sin preocuparse de la forma en que estén físicamente guardados los datos.

De forma sencilla se puede indicar que una base de datos no es más que un conjunto de información relacionada que se encuentra agrupada o estructurada.

 El archivo por sí mismo, no constituye una base de datos, sino la forma en que está organizada la información es la que da origen a la base de datos. Las bases de datos manuales, pueden ser difíciles de gestionar y modificar.

Desde el punto de vista formal, se puede definir una base de datos como un conjunto de datos estructurados, fiables y homogéneos, organizados independientemente en máquina, accesibles a tiempo real, compartibles por usuarios concurrentes que tienen necesidades de información diferente y no predecibles en el tiempo.

**3.3.1 Base de datos relacionales.** En una computadora existe diferentes formas de almacenar información. Esto da lugar a distintos modelos de organización de la base de datos: jerárquico, red, relacional y orientada a objeto. Los sistemas relacionales son importantes porque ofrecen muchos tipos de procesos de datos, como: simplicidad y generalidad, facilidad de uso para el usuario final, períodos cortos de aprendizaje y las consultas de información se especifican de forma sencilla.

Las tablas son un medio de representar la información de una forma más compacta y es posible acceder a la información contenida en dos o más tablas.

#### **3.3.2 Objetos de la base de datos.**

- **Tablas:** Unidad donde se crea el conjunto de datos de la base de datos. Estos datos estarán ordenados en columnas verticales.
- **Formulario:** Elemento en forma de ficha que permite la gestión de los datos de una forma más cómoda y visiblemente más atractiva.
- **Informe:** Permite preparar los registros de la base de datos de forma personalizada para imprimirlos.
- **Módulo:** Programa o conjunto de instrucciones en un lenguaje de programación.

# **3.3.3 Conceptos básicos de una base de datos.**

- **Campo:** Unidad básica de una base de datos. Un campo puede ser, por ejemplo, el nombre de una persona. Los nombres de los campos, no pueden empezar con espacios en blanco y caracteres especiales. No pueden llevar puntos, ni signos de exclamación o corchetes. Si pueden tener espacios en blanco en el medio. La descripción de un campo, permite aclarar información referida a los nombres del campo. El tipo de campo, permite especificar el tipo de información que cargaremos en dicho campo.
- **Registro:** Es el conjunto de información referida a una misma persona u objeto. Un registro vendría a ser algo así como una ficha.
- **Campos clave:** Campo que permite identificar y localizar un registro de manera ágil y organizada.

### **3.4 HERRAMIENTAS DE DESARROLLO DEL SOFTWARE**

El complemento y parte fundamental de los Sistemas de Información para el seguimiento a las empresas que ofrecen servicios públicos domiciliarios y estado financiero de municipios es el Software, que es el pilar para el mejoramiento de los procesos realizados y conlleva así al óptimo rendimiento del sistema en general.

Para este desarrollo se ha tenido en cuenta puntos fundamentales a la hora de realizar el desarrollo de un software específico, entre ellos tenemos:

**3.4.1 Arquitectura ODBC (conectividad a bases de datos).** Es la posibilidad que tiene el sistema operativo Windows en sus versiones 95/98/NT/2000, para conectarse con cualquier sistema gestor de bases de datos. La misión del ODBC es vincular las bases de datos utilizando como vinculo el lenguaje SQL (Lenguaje Estructurado de Consultas). Mediante el uso de funciones comunes (API de ODBC) se realiza el enlace.

Figura 4. Capas a ser utilizadas para realizar la conexión a ODBC

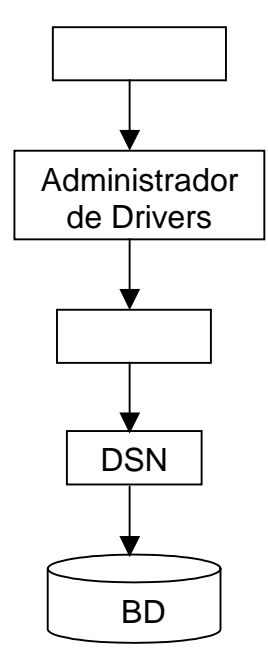

**3.4.1.1 Aplicación.** Envía las instrucciones del SQL y obtiene los resultados, mediante llamadas al API del ODBC.

**3.4.1.2 Administrador de drives ODBC (driver manager).** Realiza diferentes tareas en dos niveles:

- Modo de trabajo oculto: Realiza la carga de los drives cuando lo solicita una aplicación.
- Modo de trabajo como interfaz: Realiza el mantenimiento de drives y fuentes de datos.

**3.4.1.3 Driver.** Recibe las llamadas de la aplicación hacia las funciones API de ODBC y las traduce al lenguaje nativo del servidor.

**3.4.1.4 Fuentes de datos (dsn o data source name).** Asocia un nombre de fuente con la información del servidor destino, esta incluye el sistema operativo, el driver utilizado, el tipo de sistema gestor y la plataforma de red que se utiliza para la conexión.

**3.4.1.5 Servidor de BD.** Sistema gestor de la base de datos a los cuales se realiza la conexión.

**3.4.2 Cursorización.** Es la utilización de cursores. Un cursor es un puntero aleatorio hacia las filas resultantes de una consulta, el cual debe permitir reconocer todas las filas, mediante recorridos hacia delante o hacia atrás ubicándose en el primero y ultimo registro. Los cursores se clasifican en:

**3.4.2.1 Estáticos.** No se actualizan, su movimiento por defecto es hacia delante. Aunque permiten movimiento bidireccional, no permiten escritura.

**3.4.2.2 Dinámicos.** Refrescan el estado de los datos en memoria tan pronto como un usuario cualquiera del sistema los modifica. Permite obtener el cambio de un registro aunque no se encuentre el cursor ubicado en éste. Permite cualquier tipo de movimiento y son de lectura/escritura.

**3.4.2.3 Keyset-driver.** Los datos se refrescan en el momento en que el cursor se posiciona sobre el registro. Son de lectura/escritura y permiten cualquier tipo de movimiento.

**3.4.3 Técnicas de programación.** El software desarrollado se basa en la tecnología ADO (Acces Data Objects) la cual está directamente vinculada con OLE DB. En cuanto a las capas ADO y OLE DB son sucesivas, buscan acceder a datos heterogéneos y permiten el acceso a otras fuentes de información como el correo electrónico, las hojas de cálculo y el manejo de información de cualquier tipo. Los elementos sobre los cuales trabaja ADO son la Conexión y el Recordset.

**3.4.3.1 Objetos y relaciones de ADO.** Con la existencia de una conexión es posible obtener un objeto Recordset, el cual ejecuta un comando o instrucción SQL sobre un conjunto de columnas. También se puede tomar en sentido contrario ya que al ejecutar un comando, esta acción se realiza con un Recordset el que a su vez invoca a una conexión.

Una vez comprendido el funcionamiento de ADO, se hace necesario comprender la relación existente entre éste y OLE DB. La relación existente, es la que se establece entre una capa Superior y una inferior, en la cual la primera llama elementos de la segunda según sus necesidades, haciendo transparente esta actividad a la aplicación.

El siguiente esquema representa las capas a emplearse desde la aplicación hasta los datos, mediante una fuente ODBC.

Figura 5. Capas de conexión con ADO

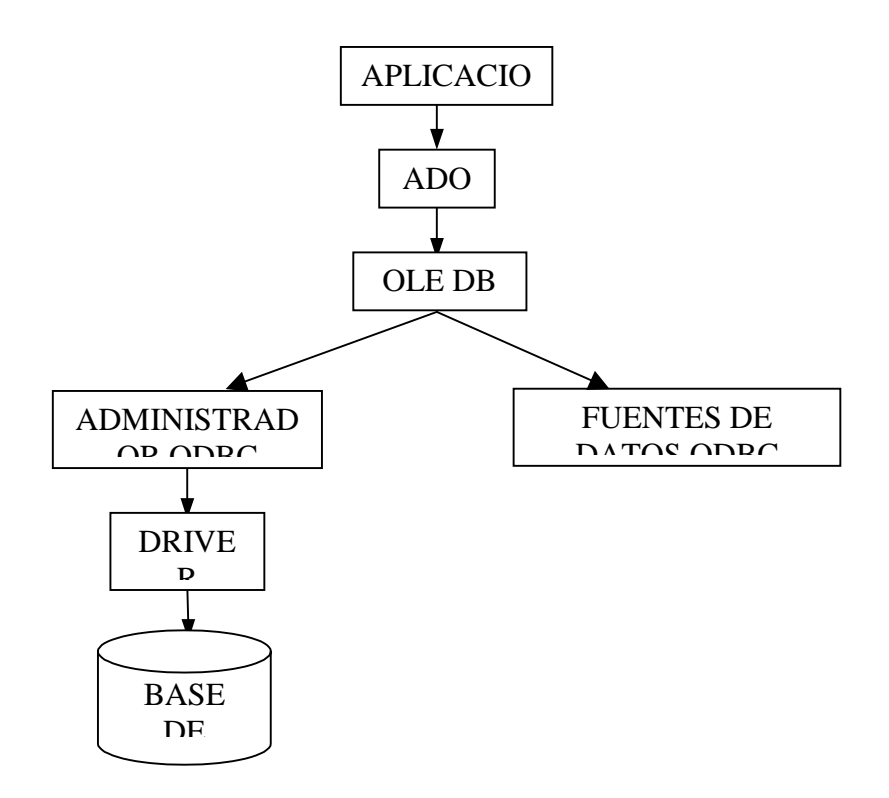

**3.4.3.2 Capas de relación mediante una fuente de datos ODBC.** Su funcionamiento es el siguiente: La aplicación llama a ADO, el cual invoca objetos de OLE DB. Una vez realizado y determinada la fuente de datos, se carga el administrador ODBC.

Cargado el driver y con una conexión efectiva se continúa con el establecimiento del entorno del ODBC, la conexión física y la carga del driver ODBC el cual determina el sistema gestor correcto para la comunicación con la base de datos.

#### **3.4.4 Auditoria y control interno en entorno de base de datos.**

**3.4.4.1 Seguridad en el acceso a datos.** La aplicación se maneja bajo un entorno compartido con lo que el riesgo de violación de la confidencialidad e integridad se acentúa, por ello se establece mecanismos de control, mediante la ejecución de parámetros de administración de datos organizada, que establecen permisos específicos para el acceso a datos a través de ella.

**3.4.4.2 Control de datos.** Las definiciones hechas en el diccionario de datos se pueden auditar de manera análoga a la Base de Datos, ya que en él se definen los datos y la integridad de los procesos, puesto que los fallos en los diccionarios pueden introducir errores de forma repetitiva a lo largo del tiempo, siendo más difíciles de detectar.

**3.4.4.3 Herramientas de diseño de la base de datos.** Como soporte al diseño y concepción del Sistema de Información, se introduce la herramienta de diseño de base de datos orientada a objetos, donde se incluyen los diagramas de interacción de objetos y tablas de descripción como soporte para el diseño de la base de datos, asegurar un nivel mínimo de calidad y el empleo correcto de la metodología.

**3.4.4.4 Lenguaje de cuarta generación. (L4G).** Como lenguaje de cuarta generación, Visual Basic 6.0, ofrece una gama de generadores de aplicaciones, de formas, de reportes, de informes que actúan sobre la base de datos, y además porque las aplicaciones desarrolladas con L4G proporcionan suficiente detalle para remplazar los documentos escritos asociados en los procedimientos convencionales de la metodología del desarrollo de Sistemas.

77

**3.4.4.5 Facilidades de usuario.** Con la aparición de interfaces gráficas, fáciles de usar, con menús, uso del ratón, ventanas, etc., se desarrolla una aplicación que permite al usuario final el acceso a los datos sin tener que conocer la sintaxis del lenguaje en el que se desarrolló, las herramientas de este tipo protegen al usuario de sus propios errores.

El programador debe controlar que la aplicación evite ir en contra de la integridad de la base de datos por la manipulación directa del usuario final.

**3.4.5 Diseño de entradas y salidas.** En esta etapa se determina los detalles para el diseño de pantallas, reportes y consultas del sistema en general.

**3.4.5.1 Pantallas.** Los formularios de entradas están diseñados para cumplir el requerimiento de facilidad en el manejo, precisión de los datos que se registra, y estética en el diseño de la pantalla. Las pantallas de entradas de datos se han diseñado estableciendo un estándar o modelo similar, para evitar al usuario confusión en el manejo. En la captura de datos se establece un orden para el registro y validación de los datos, existen etiquetas que indican al usuario el tipo de dato que debe registrar, como también advierte la presencia de errores o inconsistencias que deberán corregirse, si los datos están errados.

**3.4.5.2 Reportes.** Son documentos en los que se obtiene la información en forma impresa de lo que necesita el usuario sobre los requerimientos que se determine para la obtención de los datos.

En el diseño del sistema se tienen en cuenta los diferentes parámetros generales que deben tener los reportes. Existen reportes como:

• Reporte de resultados de los procesos de cálculo realizados a las entradas de información en las instituciones, en el que aparece referenciado el nombre de la institución, dirección, Titulo del reporte, clase de reporte, fechas de los procesos realizados.

- Reporte de las características generales de las instituciones con los procesos que son manejados con mayor frecuencia en el sistema y requieren de una información oportuna del estado de sus datos.
- Otros tipos de reporte como datos individuales de algunos procesos que son indispensables en el manejo del sistema.

**3.4.5.3 Fichas.** Corresponde a una subpantalla donde se puede capturar datos de un tema especifico, como por ejemplo la captura de datos de personas, empresas, municipios, departamentos, etc.

Puede encontrar varias fichas de una misma forma, cada una de las cuales puede ser útil para registrar un tipo de información determinada.

**3.4.5.4 Contenedores.** Los contenedores o frames agrupan un conjunto de controles para ser manipulados particularmente, los contenedores tienen la característica de activarse o desactivarse lo que produce el acceso a los controles que ellos contienen o negar el uso de los elementos que ellos poseen.

**3.4.5.5 Etiquetas.** En las etiquetas se especifica los títulos de los campos de aquellos datos que necesitamos registrar, como por ejemplo un código, nombre, dirección, etc. Las etiquetas sirven de guía para determinar la clase de datos que se deben escribir en las cajas de texto.

En general las etiquetas ofrecen una ilustración sobre los datos que el usuario debe ingresar al sistema a manera de un mensaje escrito.

**3.4.5.6 Cajas de texto.** En las cajas de texto se escribe los datos, como códigos, nombres, fechas, etc., de acuerdo al formulario donde esté trabajando. Las cajas de texto son las interfaces para el registro de los datos en las tablas físicas y también se las puede denominar como campos de edición.

**3.4.5.7 Lista desplegable.** Las listas desplegables son controles que contienen una relación de datos de una tabla, de esta lista se puede escoger un dato, así evitar que el usuario escriba información que no corresponde a la información que esta consignando en el formulario.

**3.4.5.8 Radio buttons.** El control de radio botones permite escoger un tipo de consulta, de entre un conjunto de posibilidades, el control de opción solo toma una alternativa única y se ejecuta la consulta según el requerimiento del usuario.

**3.4.6 Diseño de operación de módulos que requiere interacción con usuario.** 

**3.4.6.1 Controles estándar.** En los aplicativos de software existen controles comunes utilizados en las pantallas de registro de datos que se utilizan en el proceso de ingreso, consulta y modificación de los diferentes datos almacenados en la base de datos y los cuales se describen a continuación:

**3.4.6.2 Botón nuevo registro.** Cuando se presiona el botón Nuevo el contenedor de Opciones se desactiva, y se habilita el contenedor de las cajas de texto y los botones grabar y cancelar.

Al presionar este botón, las cajas de texto presentes en la pantalla activa quedan vacíos para permitir la entrada de datos de un nuevo registro, las listas desplegables pueden activarse para permitir la escogencia de la información que contienen.

**3.4.6.3 Botón grabar.** Cuando se ha insertado nuevos datos o se modifican los mismos para que estos datos sean incluidos en la base de datos es necesario presionar el botón grabar, este control activa el procedimiento de validación de los datos consignados, en el caso de existir inconsistencias se presenta mensajes de error con la causa de la invalidez de los datos, si no existen errores se presenta un mensaje el cual informa si se deben registrar o no los datos.

Cuando se ha terminado con estos pasos el contenedor de los campos y del botón grabar se desactiva, y se habilita el contenedor de Opciones.

**3.4.6.4 Botón borrar.** Al presionar el botón Borrar, los datos que están activos en ese instante se eliminan de la base de datos, por este motivo se presenta un mensaje previniendo al usuario sobre el borrado del registro actual con las alternativas de aceptar o cancelar la eliminación del registro.

Si el registro está relacionado con varias tablas, se presenta un mensaje comunicando que no se puede ejecutar la acción de borrado, para conservar la integridad referencial de los datos.

**3.4.6.5 Botón modificar.** Al presionar este botón se habilita el contenedor de los campos de edición, situación que permite cambiar los datos del registro actual y se activan las listas desplegables que tenga la ventana.

El contenedor de Opciones se desactivará, y se habilitará el botón grabar para realizar la actualización de los datos en la base de datos.

**3.4.6.6 Botón buscar.** Cuando se presiona el botón buscar, se activa una ventana en donde se visualiza en la pantalla actual, los datos almacenados en la base de datos del sistema, en caso de no existir algún dato, la pantalla permanecerá en su estado inicial.

81

**3.4.6.7 Botón imprimir.** Cuando se presiona el botón imprimir se activa un reporte enviando los datos almacenados con las características inherentes a cada solicitud.

**3.4.6.8 Botón filtrar.** Activa una ventana con un grupo de controles que permite seleccionar y clasificar la información que se está manejando, ya sea especificando usuarios, lugares, rangos de fecha etc. Después de haber hecho la selección de los argumentos requeridos por el usuario se ejecuta el filtro por medio del botón de filtrado.

**3.4.6.9 Control de desplazamiento.** Este control permite movilizarse por los registros de la tabla o conjunto de registros que esta manipulando. Cada botón cumple su función especifica como puede ser " ir al siguiente registro", " ir al anterior registro", "ir al primer registro" e " ir al ultimo registro ".

Asociadamente cuando se presiona estos botones la información contenida en la ventana activa se actualiza mostrando los datos correspondientes.

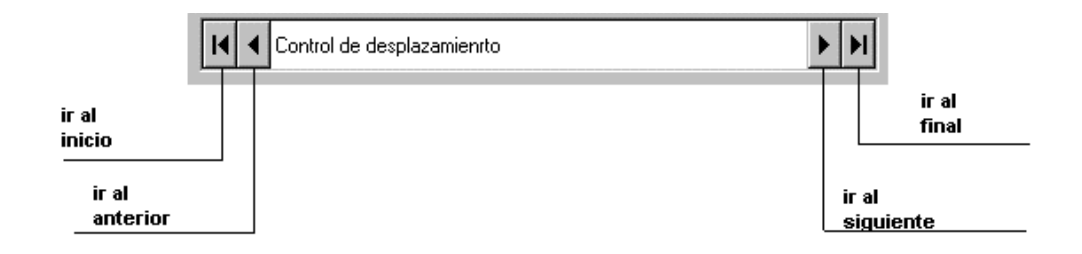

Figura 6. Control de desplazamiento

**3.4.7 Diseño de operación del sistema.** En el diseño de Operación del sistema se toma en cuenta: la identificación de las características de los usuarios, definición de las características de operación del sistema, diseño de la operación

de módulos que requieren la interacción con el usuario, y el diseño de la estructura general de operación del sistema.

**3.4.7.1 Identificación de las características del usuario.** Para determinar las características de los Usuarios, se hace una observación de las actividades de los funcionarios que se encargan de realizar el estudio de las empresas que ofrecen servicios públicos domiciliarios y su interacción con elementos informáticos.

En cuanto a esta característica los funcionarios están continuamente en contacto con computadores que los utilizan para la realización de los informes del estudio a las empresas, situación que facilita la implantación de un software en estas oficinas, por el conocimiento de los usuarios del ambiente computacional.

Con estas condiciones se concibe la idea de desarrollar un aplicativo con un ambiente gráfico, de fácil acceso, con la utilización de menús y opciones de selección, aspectos en los cuales estén familiarizados los usuarios en el manejo de computadores.

**3.4.7.2 Definición de las características de operación del sistema.** El aplicativo de software para la introducción de datos, cuenta con una serie de atributos que determina un registro de la información plenamente válida, ya que posee varios mensajes para indicar al usuario el tipo de datos que debe registrar.

Para la captura de datos existe varios controles que facilitan al usuario la escogencia o selección de opciones, esta característica evita que sean registrados datos no validos en la base de datos.

Las ventanas de consulta ayudan al usuario a encontrar los datos de una manera practica, además con las opciones de filtrado se puede restringir los datos que exactamente necesite el usuario buscar.

83

Situación similar sucede con la operación de reportes donde existen opciones para el filtrado por rango de fechas, evaluaciones, usuarios, empresas, etc.

El Aplicativo de software cuenta con una opción de Ayuda donde se explica cada uno de los componentes del programa y la manera de utilizarlos, lo que constituye una guía a quien desee conocer sobre el manejo general del programa y las opciones que contiene.

**3.4.7.3 Manejo de mensajes.** Cuando se presenta alguna inconsistencia, el programa muestra unos mensajes explicando su manejo. Con estos mensajes se orienta al usuario para que registre los datos validos.

Estos mensajes se presentan con un símbolo gráfico y el mensaje.

**3.4.7.3.1 Mensajes de decisión.** En este tipo de mensaje se presenta una interrogación respecto a la operación que se desea efectuar, para que el usuario decida si desea realizarla o no.

Figura 7. Mensajes de decisión e información

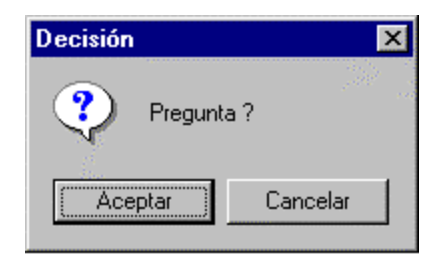

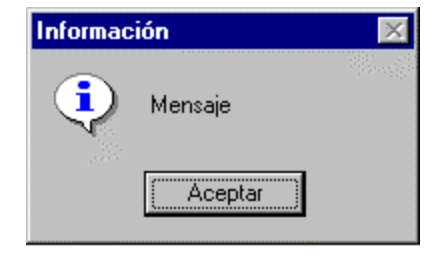

**3.4.7.3.2 Mensajes de información.** Se presenta un mensaje de información sobre la situación de la acción que se acaba de ejecutar, presentando el éxito o fracaso de la operación.

# **4 MARCO METODOLOGICO**

### **4.1 TRABAJOS REALIZADOS DURANTE LA PASANTIA**

El trabajo que se efectúa diariamente en la Secretaría de Planeación Departamental de la Gobernación de Nariño involucra varios procesos realizados día tras día para prestar un mejor servicio a sus usuarios; en el caso particular del área de sistemas, las actividades diarias se basan en solventar los problemas de usuarios internos y externos a la Secretaría y garantizar el correcto funcionamiento de equipos, software, aplicaciones y sistemas operativos entre otros. Es así como diariamente se atiende las solicitudes en general.

Las labores realizadas en el proyecto "Análisis y Diseño de la red de comunicación interna y soporte en la sistematización para la Secretaria de Planeación Departamental de la Gobernación de Nariño" en la modalidad de pasantía laboral, se describen a continuación:

- Documentación, el área de sistemas cuenta con manuales y documentación que relacionan y describen el funcionamiento de los equipos y software existentes, es así como para el desarrollo del proyecto involucra la documentación como el primer paso a seguir y tal vez el más importante en el desarrollo del mismo.
- Instalación del paquete de software de oficina StarOffice en su versión 5.2 en los diferentes equipos de la Secretaría con la respectiva capacitación a todos los funcionarios para el manejo y desarrollo de las distintas aplicaciones que ofrece este sistema.
- En donde es posible, asignación de direcciones IP a los equipos que forman parte de la red punto a punto de la Secretaría, esta asignación se realiza de acuerdo a las necesidades establecidas para cada dependencia con el fin de compartir recursos, archivos, impresoras y otros. Estos servicios se establecen hasta que se adquiera los respectivos equipos y elementos para implantar la red de comunicación interna en general.
- Realizar diagnostico de computadores e impresoras con el fin de realizar mantenimiento a equipos y reemplazar computadores obsoletos.
- Mantenimiento de computadores, cuyos procedimientos seguidos, generalmente son, salvar la información existente, instalar y configurar software aplicativo, sistemas operativos Windows 9x, según sea el caso, que son utilizados en las diferentes labores adelantadas por los funcionarios en beneficio de la comunidad, además, instalar hardware requerido de acuerdo a las necesidades de las diferentes dependencias.
- Asesoría técnica, realizada a todos los funcionarios que laboran en la Secretaría, en donde generalmente se involucran el funcionamiento de computadores, manejo de software y aplicativos utilizados diariamente, instalación del hardware y uso de escáner y CD Writer.
- Asesoría técnica en el área de Internet, esta asesoría se presta a los funcionarios de la Secretaría que soliciten ayuda para visitar determinadas páginas de la red.

Por lo general se realiza la asesoría sobre temas referentes a la conexión, uso y administración del servicio.

# **4.2 ANÁLISIS Y DISEÑO DE LA RED DE COMUNICACIÓN INTERNA**

Basados en los planos de la Secretaría de Planeación Departamental de la Gobernación de Nariño y una vez realizadas las medidas correspondientes de las distancias entre las oficinas involucradas, se determina los siguientes requerimientos para el montaje físico de la red:

**4.2.1 Modelo arquitectónico.** El diseño o modelo arquitectónico a implantar para la red de comunicación interna en la Secretaría de Planeación Departamental de la Gobernación de Nariño, es el observado en la gráfica número 8, bajo cualquier sistema de cableado elegido entre cable coaxial, cable UTP Nivel 5 o cable STP.

### **4.2.2 Alternativas de solución.**

### **4.2.2.1 Sistema de red bajo cable coaxial.**

**4.2.2.1.1 Características de la red.** La Topología utilizada es tipo Bus, que consiste en una fracción única de cable con los puntos finales claramente diferenciados, los computadores se conectan directamente a él por medio de dispositivos llamados conectores BNC.

Debido a que a mayor longitud de cable la velocidad de transmisión disminuye, esto se convierte en un inconveniente para este tipo de red. Se hace necesario la protección del cable que se ubica debajo del piso, con ductos especiales utilizados para tal fin.

**4.2.2.1.2 Especificaciones técnicas.** Las características de una red de norma 10Base2 (Cable Coaxial), se especifican en la siguiente tabla:

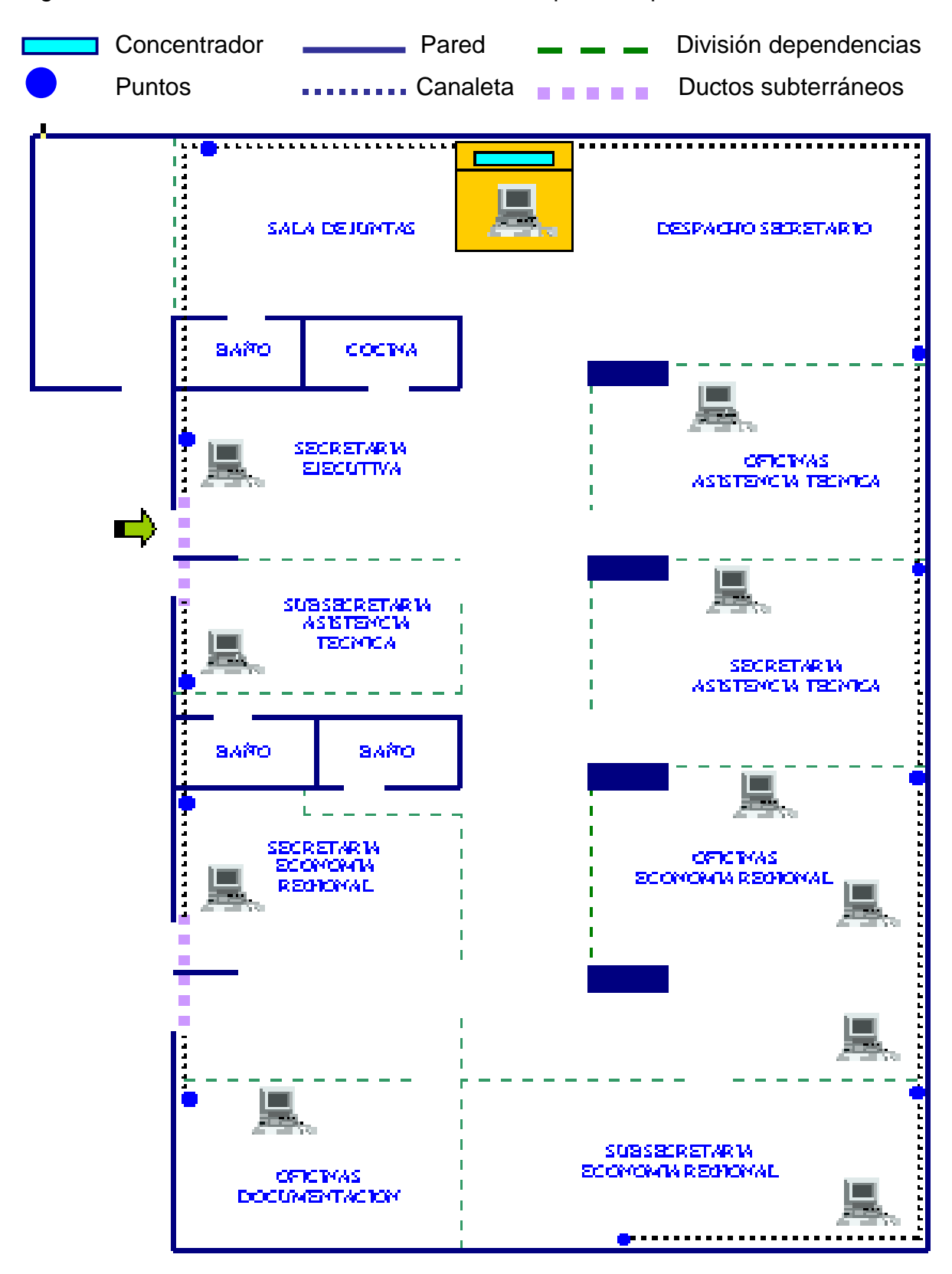

Figura 8. Plano de la canaleta de red con sus respectivos puntos

Tabla 4. Especificaciones técnicas para red con cable coaxial

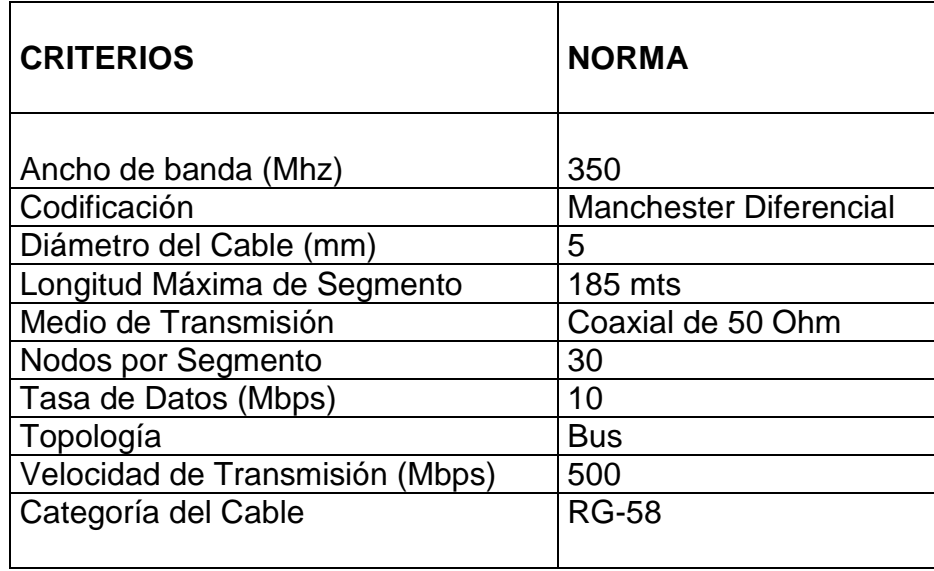

**4.2.2.1.3 Equipamiento.** Para la implantación de este tipo de sistema de red, se requiere los siguientes materiales:

- Cable Coaxial RG-58 (Bus que conecta la red).
- Conectores BNC (Terminadores de cable coaxial que conectan los computadores).
- Ductos (Sirven para la protección del medio de transmisión).
- Otros: Ponchadora de Cable, cortador, clavos, tornillos, silicona y otros.

# **4.2.2.1.4 Lista de materiales.**

Tabla 5. Lista de materiales para red con cable coaxial

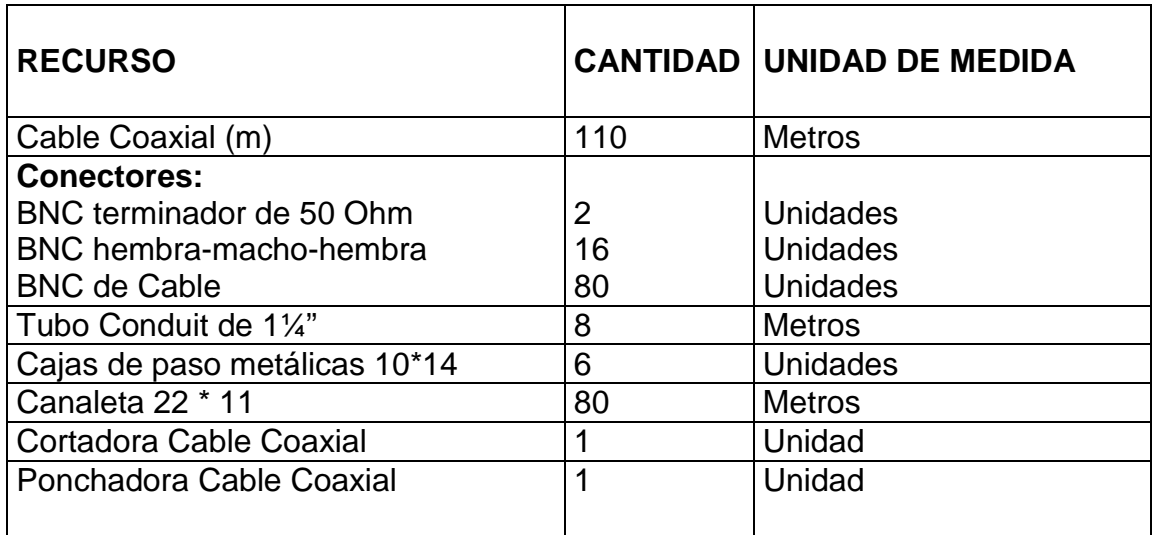

**4.2.2.1.5 Ventajas, desventajas y riesgos.** Cabe mencionar que las ventajas o desventajas que pueda presentar la red recaen principalmente en el tipo de cable utilizado.

# **4.2.2.1.5.1 Ventajas.**

- Fácil conexión de nuevos dispositivos.
- Fácil de instalar, sin problemas de trazado.
- Disponibilidad optima de todos los computadores.
- Bajo Costo

# **4.2.2.1.5.2 Desventajas y riesgos.**

- Con los equipos adecuados, cualquier persona puede escuchar las transmisiones efectuadas en el medio, sin ser detectado ni perturbar el normal funcionamiento de la red.
- Si se presenta alguna falla en cualquiera de los conectores se ocasiona la inhabilitación de toda la red.
- Si se produce un corte o lesión en el cable que conecta alguno de los equipos de computo, deja de funcionar la totalidad de la red.
- Todos los equipos no pueden hacer uso del medio de Transmisión al mismo tiempo, esto puede ocasionar colisiones (Choque de Información) y sobrecarga en la red.
- No es posible llevar a cabo una administración física de la red, por ejemplo si se requiere quitar físicamente a un usuario, se hará necesario detener totalmente el funcionamiento de la red.
- Dificultad para la localización de averías en el funcionamiento de la totalidad de la red.

# **4.2.2.2 Sistema de red bajo cableado estructurado UTP Nivel 5**

# **4.2.2.2.1 Características de la red.**

- La Topología utilizada bajo esta clase de cableado es de tipo estrella física con una administración centralizada.
- Para el manejo de la red, se ubica el concentrador (HUB) en el centro de cableado de la red que se instala en la oficina del señor Secretario de planeación.
- El servidor de dominio de la red se ubica junto al concentrador, el cual es manejado por la secretaria ejecutiva previa capacitación.
- al momento de la implantación de la red, este modelo permite cubrir las necesidades y expectativas propuestas en las distintas labores que se adelantan en las oficinas de la Secretaría.
- Para proteger el cableado se hace necesario la utilización de canaletas que van por el recorrido dentro de las oficinas, y ductos que protegen el cable que va por debajo del piso.

**4.2.2.2.2 Especificaciones técnicas.** Las características de una red bajo norma 10BaseT (Cable UTP nivel 5), se especifican en la siguiente tabla:

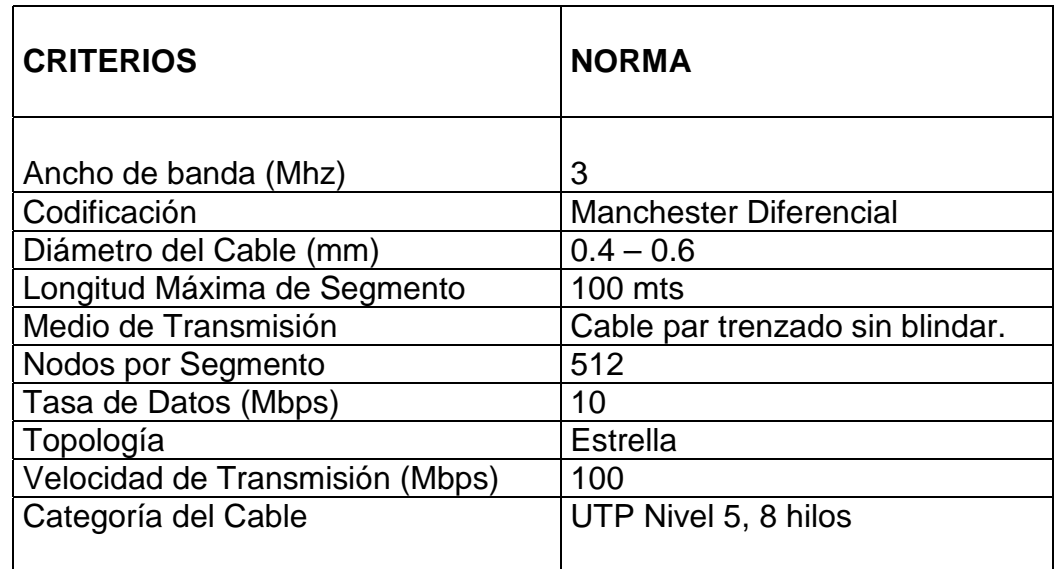

Tabla 6. Especificaciones técnicas para red con cable UTP N5

Los 100 metros de la longitud máxima del segmento se miden desde el Concentrador (HUB) hasta el toma ubicado en los puntos de la red.

**4.2.2.2.3 Equipamiento.** Para la implantación de este tipo de sistema de red, se requiere los siguientes materiales:

- Cable UTP Nivel 5 (Medio de Transmisión).
- Conectores RJ–45 (Terminadores de cable UTP para conexión con los computadores).
- Concentrador o HUB (Difunde la señal de comunicación hacia los diferentes equipos conectados a él).
- Ductos (Cubren y protegen el medio de transmisión).
- Probadores de secuencia (Determinan la correcta conexión del cable UTP a los conectores).
- Paneles de conexión (Lugar donde termina el cable, los computadores se conectan a él, mediante cables de conexión).
- Cajas de Paso (Hacen los quiebres en el recorrido de los ductos).
- Patch Panel.
- Soportes y organizadores de los cables UTP Nivel 5.
- Ponchadora y pelador de cable UTP.
- Otros: Materiales como tornillos, clavos, chazos, tapas y otros.
**4.2.2.2.4 Lista de materiales.** Para la implementación de la red de comunicación interna de la Secretaría de Planeación Departamental de la Gobernación de Nariño, se hace necesarios los materiales relacionados a continuación:

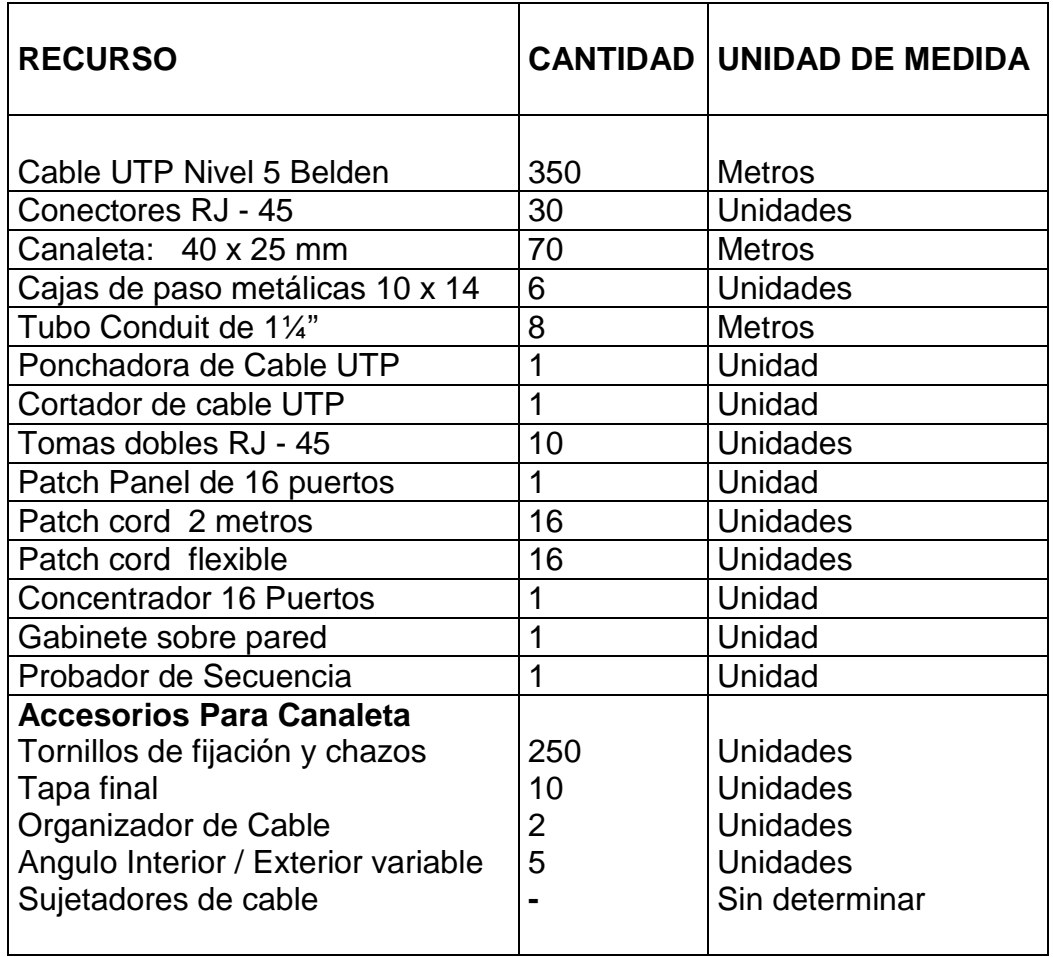

Tabla 7. Lista de materiales para red con cable UTP N5

**4.2.2.2.5 Ventajas, desventajas y riesgos.** Cabe mencionar que las ventajas o desventajas que pueda presentar la red recaen principalmente en el tipo de cable utilizado.

### **4.2.2.2.5.1 Ventajas.**

- Facilidad de instalación y configuración. Es un proceso sencillo, ya que la canaleta y los ductos facilitan la distribución del medio de transmisión a través de las oficinas de la Secretaría.
- Seguridad. El diseño cumple con las normas mínimas de protección para el cableado, ya que es protegido en su totalidad por la canaleta de red y los ductos durante el recorrido por las diferentes oficinas.
- Margen mínimo de caídas de la red. Debido a que si una estación o un tramo del cableado sale del sistema, la red sigue funcionando correctamente.
- Fácil administración del cableado estructurado. Debido a que se tiene el control centralizado de todo el cableado de la red.
- Facilidad para conectar nuevas estaciones de trabajo.
- Este cableado posee mayor flexibilidad que el cable coaxial, dando mayor adaptabilidad a los movimientos en las áreas de trabajo.
- Modularidad y ahorro de espacio.

# **4.2.2.2.5.2 Desventajas y riesgos.**

- Susceptible de averías en el concentrador.
- Precio elevado por la complejidad de la tecnología del concentrador.

# **4.2.2.3 Sistema de red bajo cableado estructurado STP.**

**4.2.2.3.1 Especificaciones técnicas.** Las características propias de red bajo norma 10BaseT(Cable STP nivel 5), se especifican en la siguiente tabla:

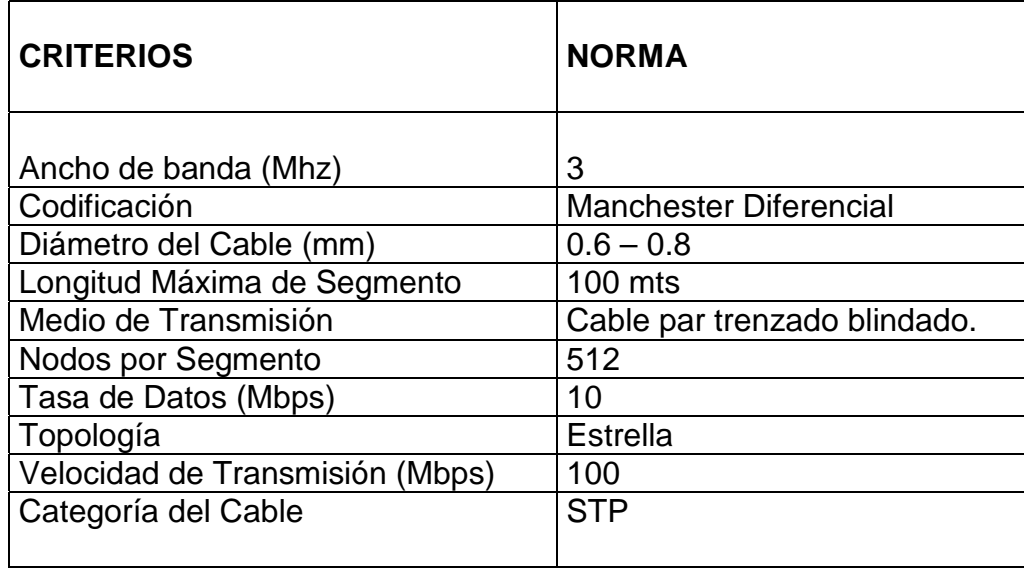

Tabla 8. Especificaciones técnicas para red con cable STP

Los 100 metros de la longitud máxima del segmento se miden desde el Concentrador (HUB) hasta el toma ubicado en los puntos de la red.

### **4.2.2.3.2 Características de la red.**

- La Topología utilizada es de tipo estrella física con una administración centralizada.
- Para el manejo de la red, se ubica el concentrador (HUB) en el centro de cableado de la red que se instala en la oficina del señor Secretario de planeación.
- El servidor de dominio de la red se ubica junto al concentrador, el cual es manejado por la secretaria ejecutiva previa capacitación.
- Este modelo permite cubrir las necesidades y expectativas propuestas para dicha red.
- Al momento de la implantación de la red, este modelo permite cubrir las necesidades y expectativas propuestas para las diferentes labores que se adelantan en las oficinas de la secretaría.
- Para proteger el cableado se hace necesario la utilización de canaletas que van por el recorrido dentro de las oficinas, y ductos que protegen el cable que va por debajo del piso.
- Cada par del cableado va recubierto por una malla conductora que actúa de pantalla frente a interferencias y ruido eléctrico. Su impedancia es de 150 Ohm.
- El nivel de protección del STP ante perturbaciones externas es mayor al ofrecido por UTP. Sin embargo es más costoso y su instalación es más compleja. La pantalla del STP requiere una configuración de interconexión con una línea a tierra (dotada de continuidad hasta el terminal), con este cable se utiliza conectores RJ–49.

**4.2.2.3.3 Equipamiento.** Para la implantación de este tipo de sistema de red, se requiere los siguientes materiales:

Cable STP (Medio de Transmisión)

Conectores RJ–49 (Terminadores de cable STP para conexión con los computadores).

Concentrador o HUB (Difunde la señal hacia los equipos conectados a él). Ductos (Cubren y protegen el medio de transmisión).

Probadores de secuencia (Determinan la correcta conexión del cable STP a los conectores).

Paneles de conexión (Lugar donde termina el cable, los computadores se conectan a él, mediante cables de conexión).

Cajas de Paso (Hacen los quiebres en el recorrido de los ductos).

Patch Panel (Soportes y organizadores de los cables STP).

Otros: Materiales como tornillos, clavos, pelador de cable STP, y otros.

**4.2.2.3.4 Lista de materiales.** Para la implementación de la red de comunicación interna para la Secretaría, se requiere los materiales especificados a continuación:

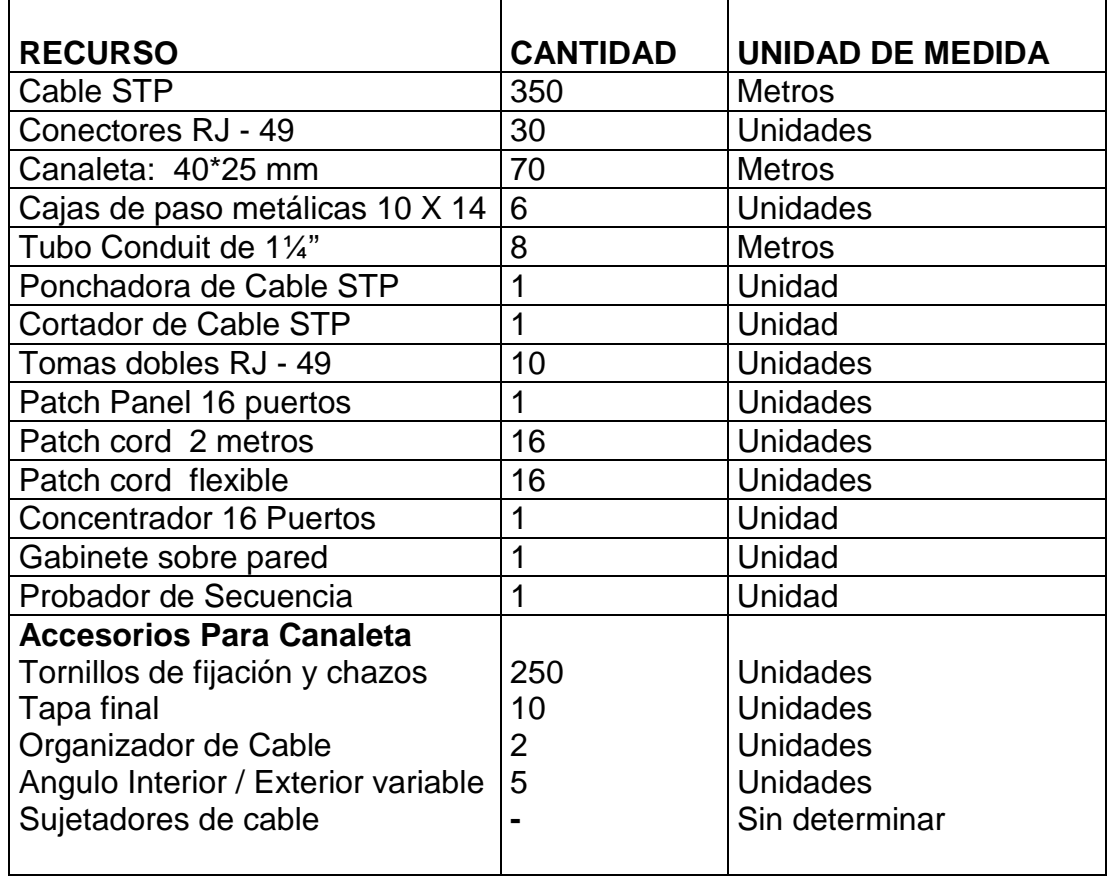

Tabla 9. Lista de materiales para red con cable STP

**4.2.2.3.5 Ventajas, desventajas y riesgos.** Cabe mencionar que las ventajas o desventajas que pueda presentar la red recaen principalmente en el tipo de cable utilizado.

### **4.2.2.3.5.1 Ventajas.**

- Facilidad de instalación y configuración. Es un proceso sencillo, ya que la canaleta y los ductos facilitan la distribución del medio de transmisión a través de las oficinas de la Secretaría.
- Seguridad. El diseño cumple con las normas mínimas de protección para el cableado, ya que es protegido en su totalidad por la canaleta de red y los ductos durante el recorrido por las diferentes oficinas.
- Margen mínimo de caídas de la red. Debido a que si una estación o un tramo del cableado sale del sistema, la red sigue funcionando correctamente.
- Fácil administración del cableado estructurado. Debido a que se tiene el control centralizado de todo el cableado de la red.
- Facilidad para conectar nuevas estaciones de trabajo.
- Modularidad y ahorro de espacio.

### **4.2.2.3.5.2 Desventajas y riesgos.**

- Su principal desventaja radica en ser un cable robusto, caro y difícil de instalar.
- Susceptible de averías en el concentrador.
- Precio elevado por la complejidad de la tecnología del concentrador.

### **4.2.3 Criterios de selección.**

**4.2.3.1 Técnicos.** Para poder definir cual de las soluciones presentadas se lleva a la práctica, se debe tener en cuenta un conjunto de criterios que permita determinar cual es la más eficiente y conveniente.

Para dicha determinación se califican un conjunto de criterios a evaluar, en una escala de valores que están entre el 1 al 10, teniendo una calificación de 1 aquella característica que no cubra las expectativas esperadas para el proyecto y una de 10 aquella que si lo haga. En el caso de no cumplir total o satisfactoriamente estas se les asignara valores intermedios, según mejor se acomoden a los criterios expuestos.

Los criterios a evaluar para determinar la estrategia a seguir son:

- Velocidad: Esta determinada por la velocidad de transmisión del medio de comunicación a utilizar.
- Capacidad de transmisión: Dependiendo del ancho de banda que posea el medio.
- Tolerancia a fallas: Se mide la capacidad que tiene la red para soportar inconvenientes inesperados, entre los cuales está la ruptura del medio, la caída de alguna estación y el daño de los equipos utilizados en el montaje de la red.
- Requerimientos: Se tiene en cuenta los implementos a utilizar para el montaje de la red.
- Instalación: Se considera el grado de dificultad que conlleve la instalación de la red.

• Mantenimiento: Se tiene en cuenta la complejidad que presente reparar alguna falla ocurrida en la red o también para el caso de mantenimiento preventivo para evitar problemas futuros. Además se evalúa la facilidad que el montaje tenga para la detección de las fallas.

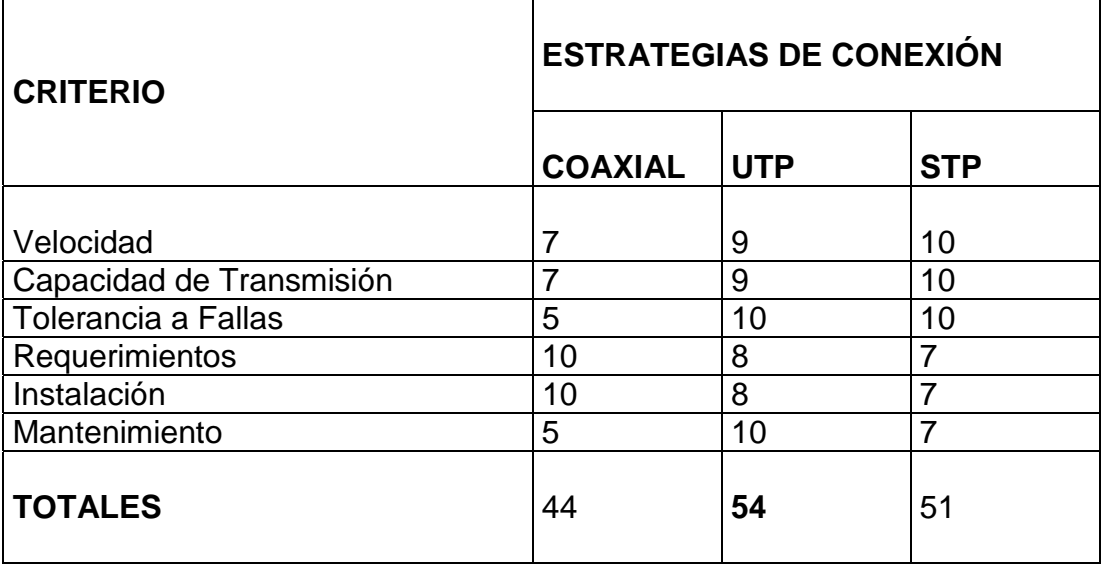

Tabla 10. Criterios de selección

Valores asignados según criterio del evaluador.

En vista a los resultados anteriormente expresados, la alternativa a desarrollar es la de un montaje de red utilizando cable UTP nivel 5. Debido a su fácil mantenimiento, su tolerancia a fallas y las características expresadas con anterioridad.

Para el desarrollo del montaje de la red, se recomienda la adquisición de los materiales, preferiblemente en las marcas y referencias que se indican a continuación.

**4.2.3.2 Especificaciones de materiales.** Para tomas y cajas de paso se recomienda un sistema sencillo y seguro, un proceso de instalación simple, colores llamativos que se adapten armoniosamente a todas las decoraciones.

Se debe utilizar materiales de gran compatibilidad, fácil manejo, adaptabilidad y presentación en conjunto, ya que se puede desarrollar bajo una completa gama de funciones que permita solucionar todos los problemas que existen para conducir y conectar cables, reuniéndose en el diseño de ellas funcionalidad, seguridad, durabilidad y estética.

Se recomienda la consecución de un concentrador 3COM RJ - 45 de 16 puertos, debido a la acogida en el mercado de esta marca, por su fácil instalación, mantenimiento, garantía y excelente rendimiento. En su defecto se puede adquirir concentradores de marca Genius con iguales características.

La opción de cable coaxial no se elige, debido a los problemas de caída de la red por su baja tolerancia a fallas y su mantenimiento complicado, ya que una falla no es de fácil detección.

La estrategia propuesta con STP no es seleccionada teniendo en cuenta su complicado proceso de instalación y mantenimiento.

# **4.3 ANÁLISIS DEL SISTEMA DE SEGUIMIENTO A LAS EMPRESAS QUE OFRECEN SERVICIOS PÚBLICOS DOMICILIARIOS**

El sistema de seguimiento a las empresas interesadas en ofrecer los servicios públicos domiciliarios se inicia con la identificación de la estructura, objetivos, requerimientos, factibilidad y entorno del mismo.

En primer lugar se realizó una serie de entrevistas personales a los funcionarios que laboran en la Secretaría de Planeación Departamental con el fin de establecer los procesos manuales que desarrollan en su trabajo y determinar claramente las tareas que realizan cotidianamente.

Se recolecta información acerca del manejo al seguimiento actual de las empresas interesadas en ofrecer los servicios de agua, alcantarillado y aseo y se realizó un análisis de los recursos existentes con la finalidad de determinar la factibilidad del proyecto. Luego se utiliza diagramas de flujo del sistema existente, además diagramas de flujo de datos y especificación de diccionarios de datos de los procesos, base para la creación del nuevo sistema.

#### **4.3.1 Factibilidad del proyecto.**

**4.3.1.1 Factibilidad técnica.** En la Secretaría de Planeación Departamental existen varios computadores con buenas especificaciones técnicas para implantar el nuevo aplicativo a desarrollar en la pasantía, constituyéndose como una solución a los problemas existentes.

**4.3.1.2 Factibilidad operacional.** Los funcionarios de la Secretaría de Planeación Departamental, han recomendado respetuosamente a sus superiores,

la necesidad del mejoramiento de métodos para el manejo de la información referente a las empresas interesadas en ofrecer los servicios públicos domiciliarios, buscando alternativas tecnológicas para realizar su trabajo de una manera mucho más eficiente y veloz.

**4.3.1.3 Factibilidad humana.** La Secretaría de Planeación Departamental, ve en el convenio de la Gobernación de Nariño con la Universidad de Nariño, una gran oportunidad para aprovechar los conocimientos de los estudiantes y lograr mejoras tecnológicas en sus procesos laborales.

**4.3.2 Descripción del sistema actual.** El sistema actual encargado de realizar el cálculo y registro de los datos, de las empresas interesadas en ofrecer los servicios públicos domiciliarios, esta ejecutándose en una forma manual.

Para llevar este procedimiento la Secretaría de Planeación Departamental, envía a un funcionario delegado por esta con el fin de que adelante la visita a la empresa en su respectivo municipio, en la cual obtendrá una serie de información acerca de sus aspectos institucionales y legales, administrativos, capacidad económica, comercial y técnica.

Los datos provenientes de la visita realizada por un funcionario de la Secretaría de Planeación Departamental son registrados en un libro documento de Microsoft Excel el cual se toma como base de datos.

Siguiendo con el proceso del registro de los datos se realiza el cálculo de puntuación de los aspectos de la empresa en una forma manual, según un formato emanado del Ministerio de Desarrollo Económico - Dirección de Servicios Públicos Domiciliarios. Estos cálculos son registrados en el documento de Microsoft Excel. El tiempo para consolidar el reporte definitivo de los datos es largo si se tiene en cuenta su cálculo manual.

Si se necesita hacer consultas del estado para determinada empresa, se acude al registro en el documento libro y así tomar nota de los detalles del reporte, tornando poco eficiente el servicio al usuario

#### **4.3.3 Descripción de procesos encontrados.**

**4.3.3.1 Registro de visitas realizadas a las empresas.** Este proceso permite que una empresa interesada en ofrecer los servicios públicos domiciliarios sea visitada por un funcionario de la Secretaría de Planeación Departamental, esta visita es realizada si la empresa a enviado previamente la solicitud de asistencia técnica o capacitación, según sea el caso, debidamente legalizada.

#### **Pasos:**

- La empresa envía a la Secretaría de Planeación Departamental los documentos en los cuales solicita la asistencia técnica o capacitación para ofrecer los servicios públicos domiciliarios a la comunidad y la respectiva visita para su evaluación.
- El Secretario de Planeación Departamental delega a la Subsecretaría de Economía Regional y Agua Potable para adelantar los trámites de la solicitud.
- El Subsecretario de Economía Regional y Agua Potable analiza la documentación y decide si procede la visita o no.
- Si la visita procede, el Subsecretario de Economía Regional y Agua Potable delega a un funcionario de su dependencia para adelantar la respectiva visita.
- El funcionario delegado para adelantar la visita se comunica con la empresa estableciendo la fecha y hora de la misma para su evaluación.
- En la fecha acordada, el funcionario delegado realiza la evaluación y solicita los datos necesarios de los diferentes aspectos generales de funcionamiento de la empresa.
- El funcionario delegado solicita los datos personales de los empleados de la empresa encargados de llevar a cabo las mejoras necesarias en todos los aspectos con su respectiva fecha.
- La empresa brinda los datos que han sido solicitados por el funcionario delegado debidamente legalizados.
- El funcionario delegado emite un concepto sobre la evaluación y entrega los resultados al Subsecretario de Economía Regional y Agua Potable.
- El Subsecretario de Economía Regional y Agua Potable realiza el análisis de la empresa y revisa minuciosamente la documentación con el fin de evaluarla para adelantar su respectivo trámite.
- Si procede se realiza el registro de los datos en el libro documento de Microsoft Excel.
- Si no procede se envía la documentación con los conceptos realizados a la empresa y se archiva una copia de los documentos con sus respectivos conceptos para futuras consultas.

**4.3.3.2 Registro de puntuación y clasificación de la empresa.** En este proceso el Subsecretario de Economía Regional y Agua Potable, efectúa el respectivo registro de la puntuación a que se hace acreedora la empresa y además procede a clasificarla según en número de proyectos que contenga.

#### **Pasos:**

- Efectúa una revisión de los registros en cada uno de sus aspectos generales de funcionamiento.
- Evalúa el número de proyectos o compromisos que cumple la empresa por cada uno de los aspectos generales de funcionamiento en sus respectivas áreas.
- De acuerdo al análisis anterior procede a realizar la clasificación de la empresa de acuerdo a los servicios que pretende ofrecer a la comunidad (Se clasifica en A, AA o AAA).
- Con los datos registrados en el documento evalúa el sector zonal a donde pertenece la empresa para su respectiva puntuación.
- Registra el número de puntos a que se hace acreedora la empresa por cada uno de los proyectos o compromisos en los aspectos generales de funcionamiento y sus respectivas áreas, de acuerdo a un formato emanado del Ministerio de Desarrollo Económico.

**4.3.3.3 Evaluación de la sumatoria de puntos de la empresa.** En este proceso el Subsecretario de Economía Regional y Agua Potable realiza la suma total de los puntos obtenidos por la empresa con el fin de establecer si se hace acreedora a recibir el software de manejo de servicios públicos domiciliarios obsequiado por el Ministerio de Desarrollo Económico.

#### **Pasos:**

• Efectúa una revisión de los registros en cada uno de sus proyectos o compromisos y sus respectivas puntuaciones.

- Realiza la sumatoria de todas las puntuaciones en cada uno de los proyectos o compromisos de los aspectos generales y áreas de funcionamiento de la empresa.
- Evalúa el total de la sumatoria y verifica si excede cierto número de puntos para decidir si se hace acreedora al software de manejo de servicios públicos domiciliarios.
- Realiza el respectivo registro de las empresas que llenan los requisitos para ser acreedoras al software de manejo de servicios públicos domiciliarios obsequiado por el Ministerio de Desarrollo Económico.
- Realiza el respectivo registro de las empresas que no llenan los requisitos exigidos.

**4.3.3.4 Reportes a entidades, ministerio y empresas.** En este proceso el Subsecretario de Economía Regional y Agua Potable realiza un reporte destinado al Ministerio de Desarrollo Económico en donde consigna aquellas que llenan los requisitos y anexa su respectiva documentación.

### **Pasos:**

- Efectúa una revisión de los registros de las empresas que llenan los requisitos para acceder al software de manejo de servicios públicos domiciliarios.
- Crea un informe del análisis realizado a las empresas dirigido al Ministerio de Desarrollo Económico.
- Anexa la documentación respectiva de las empresas debidamente legalizada.
- Envía los documentos adjuntos al Ministerio de Desarrollo Económico y copia de los mismos a la empresa correspondiente.
- Crea otro informe sobre la documentación de las empresas que no cumplen los requisitos exigidos señalando los proyectos y compromisos a mejorar.
- Envía el informe a la empresa respectiva anexando la documentación de conceptos y análisis.
- Archiva copias de los respectivos informes, con su documentación de conceptos y análisis, para futuras consultas que se estimen convenientes.

**4.3.3.5 Revisión y mejoramiento de servicios domiciliarios.** En este proceso la Secretaría de Planeación Departamental tiene la función de delegar a funcionarios para realizar visitas a las empresas que han recibido el software de manejo de servicios públicos domiciliarios con el fin de comprobar que los proyectos y compromisos tienen un comportamiento igual o mejorado con respecto al análisis efectuado en principio por esta Secretaría.

#### **Pasos:**

- El Secretario de Planeación Departamental delega a la Subsecretaría de Economía Regional y Agua Potable para realizar visitas a las empresas y efectuar su respectiva revisión.
- El Subsecretario de Economía Regional y Agua Potable delega a un funcionario de su dependencia para el trámite correspondiente.
- El funcionario delegado para adelantar la revisión se comunica con la empresa estableciendo la fecha y hora de la misma.
- El funcionario delegado lleva a cabo la revisión y solicita los datos necesarios de los diferentes aspectos generales de funcionamiento de la empresa.
- Si la empresa desea mejorar sus servicios públicos, el funcionario delegado para la revisión solicita los datos personales de los empleados de la empresa encargados de llevar a cabo las mejoras necesarias en los aspectos generales de funcionamiento de la empresa y los proyectos y compromisos con su respectiva fecha.
- La empresa brinda los datos que han sido solicitados por el funcionario delegado debidamente legalizados.
- El funcionario delegado emite su concepto y entrega los resultados de su visita al Subsecretario de Economía Regional y Agua Potable.
- La Subsecretaria de Economía Regional y Agua Potable revisa minuciosamente la documentación y realiza su evaluación.
- Si no procede la realización de las mejoras de la empresa, el Subsecretario de Economía Regional y Agua Potable devuelve los documentos a la empresa, con sus respectivos conceptos y archiva una copia de los mismos.
- Si procede, el Subsecretario de Economía Regional y Agua Potable realiza el registro de los datos sobre las mejoras a realizar por la empresa con sus respectivas fechas de cumplimiento en el libro de documento de Microsoft Excel.
- El Subsecretario de Economía Regional y Agua Potable envía un documento con sus respectivos conceptos al Ministerio de Desarrollo Económico para el trámite correspondiente.

#### **4.3.4 Diagramas de los procesos actuales.**

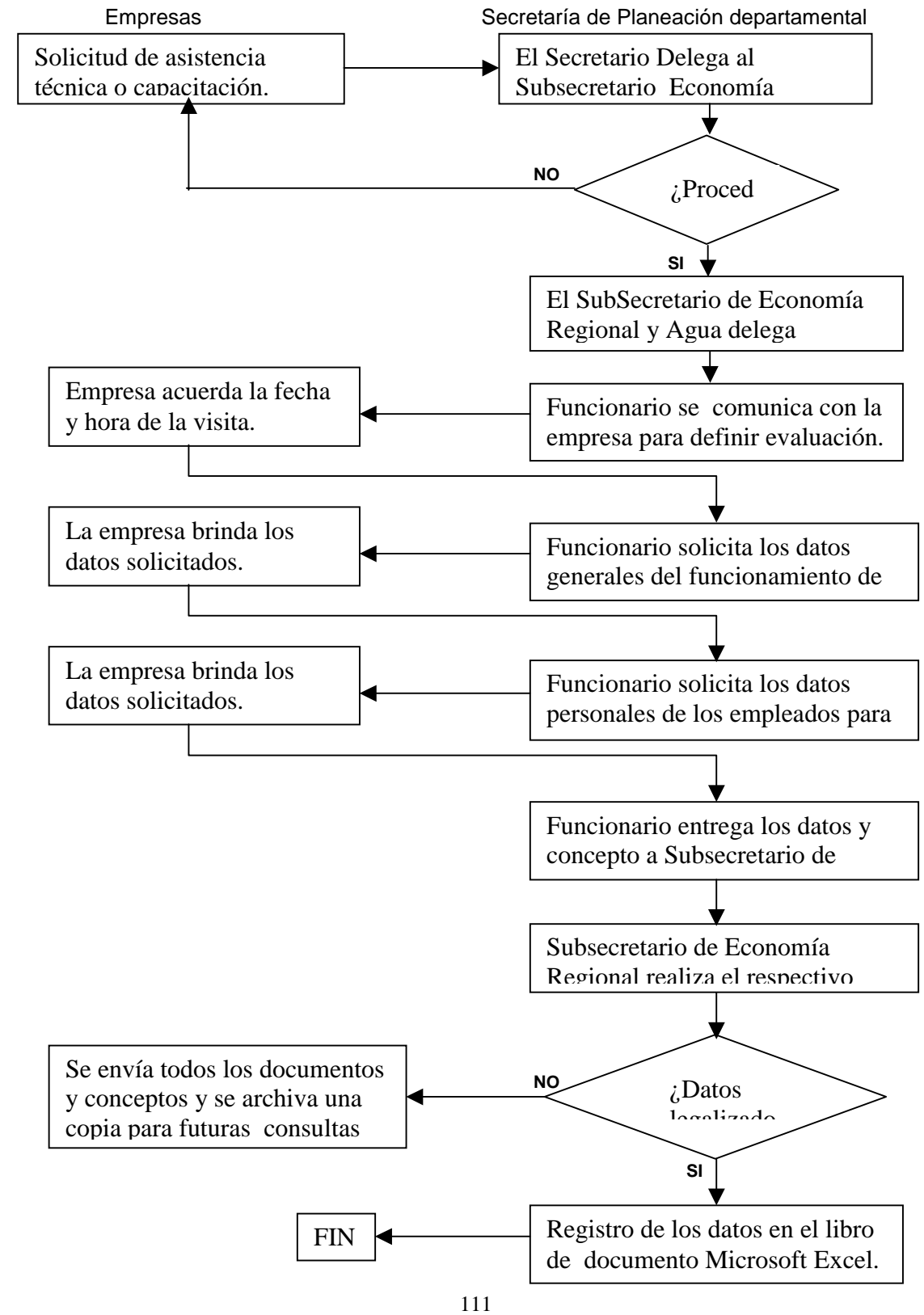

#### **4.3.4.1 Registro de visitas realizadas a las empresas.**

### **4.3.4.2 Registro de puntuación y clasificación de las empresas.**

SubSecretaría de Economía Regional y Agua Potable

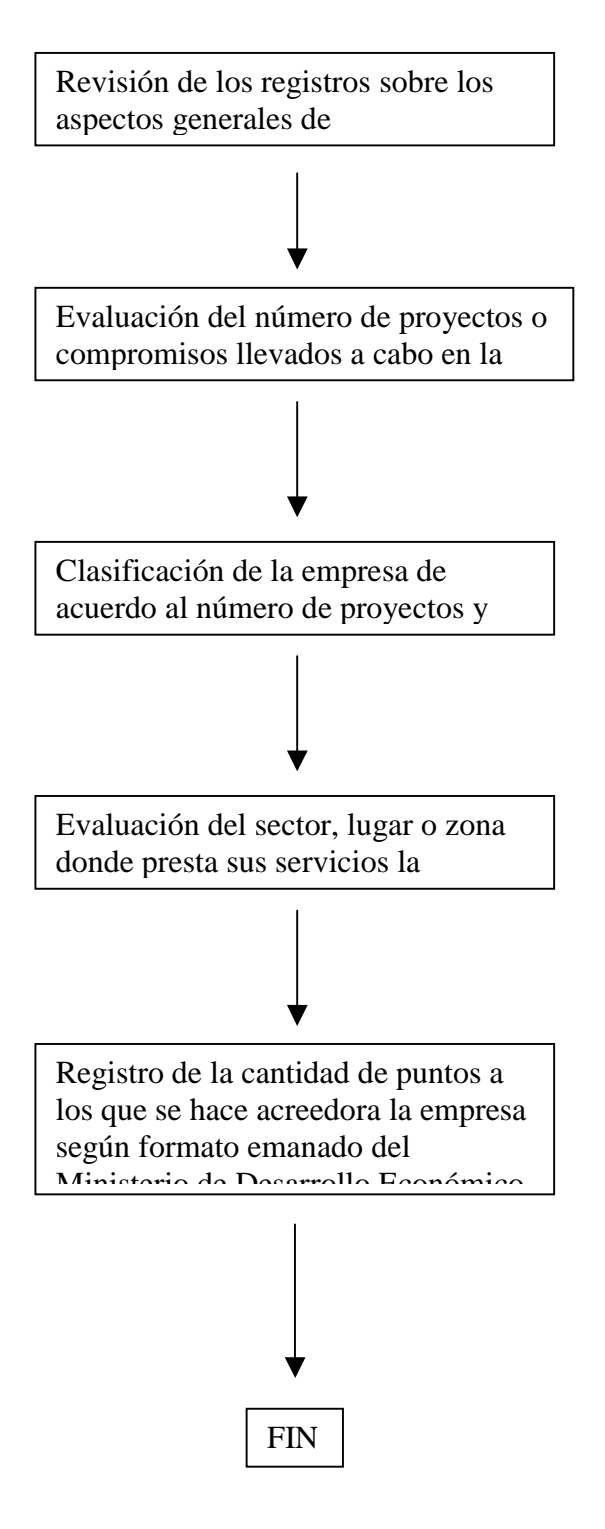

# **4.3.4.3 Evaluación de la sumatoria de puntos de la empresa.**

Empresa SubSecretaría de Economía Regional y Agua

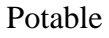

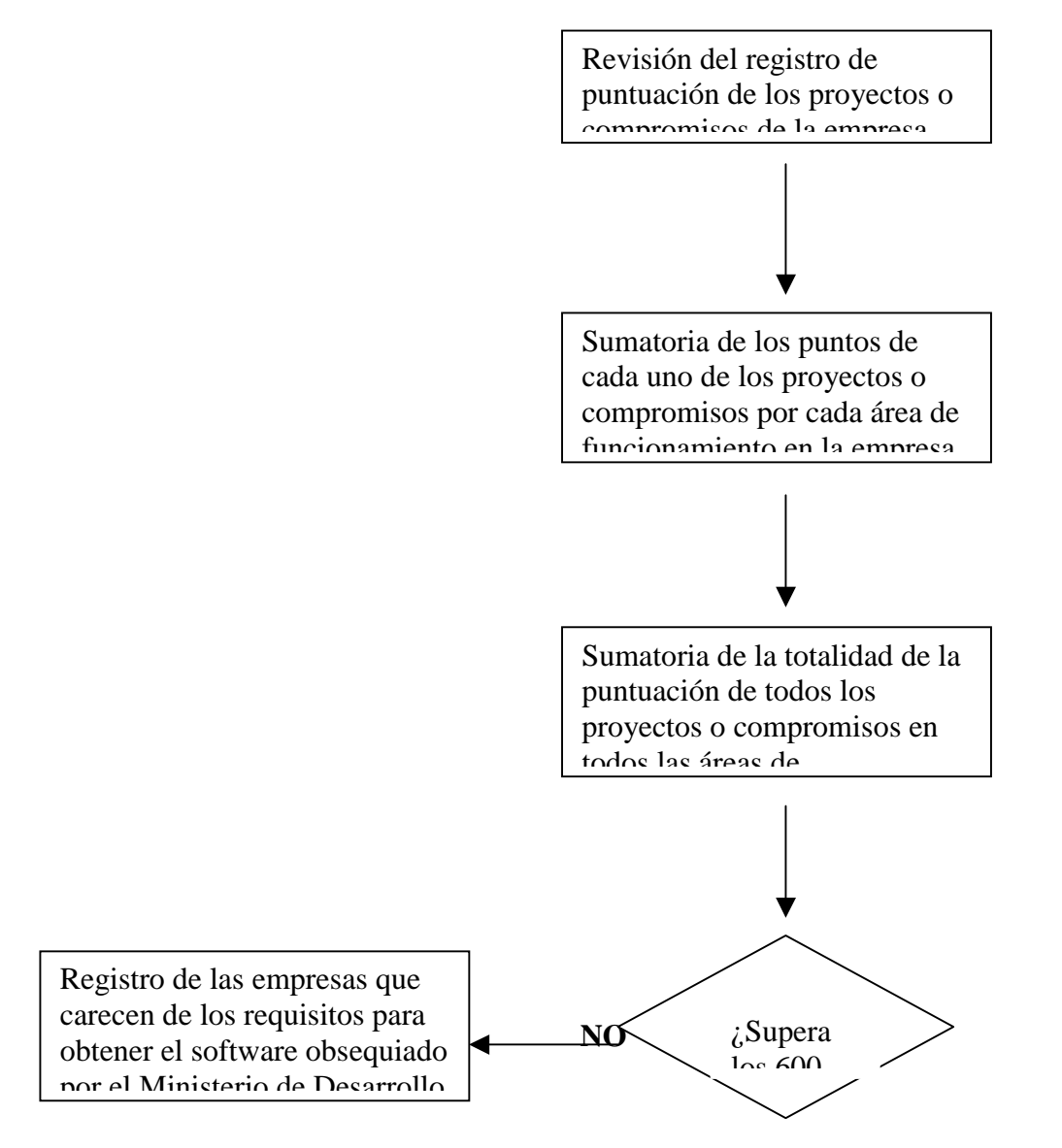

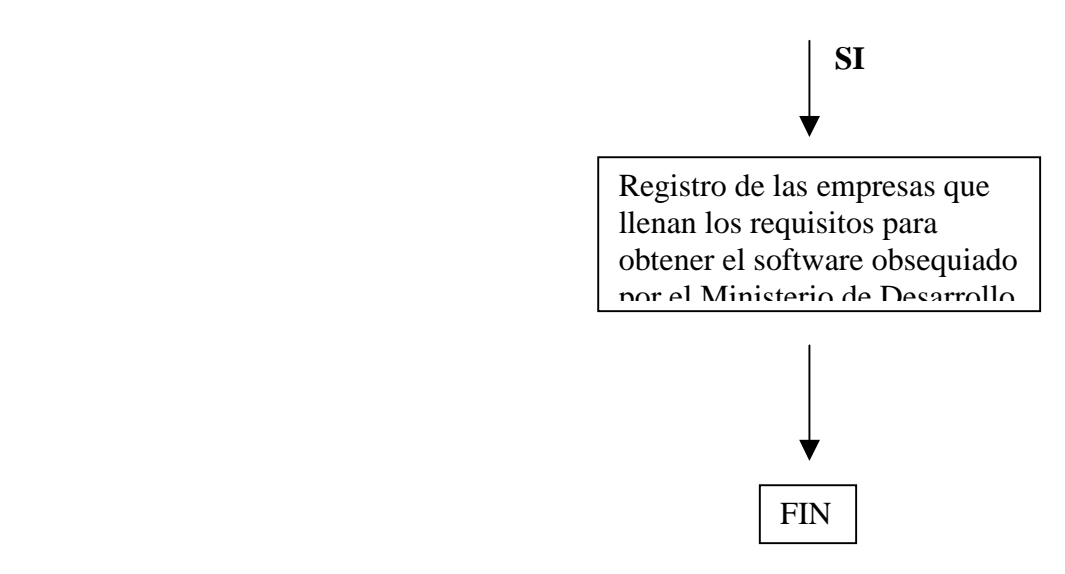

# **4.3.4.4 Reportes al ministerio y empresas.**

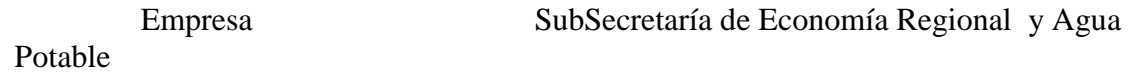

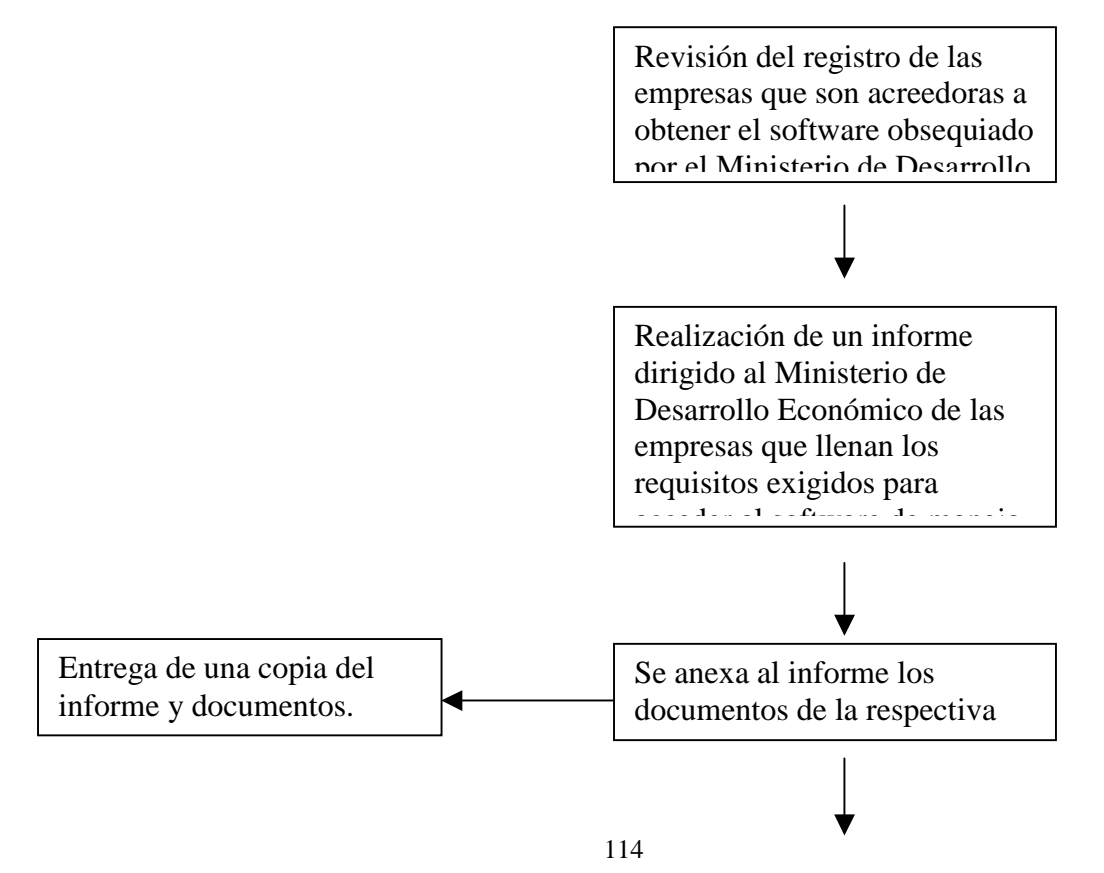

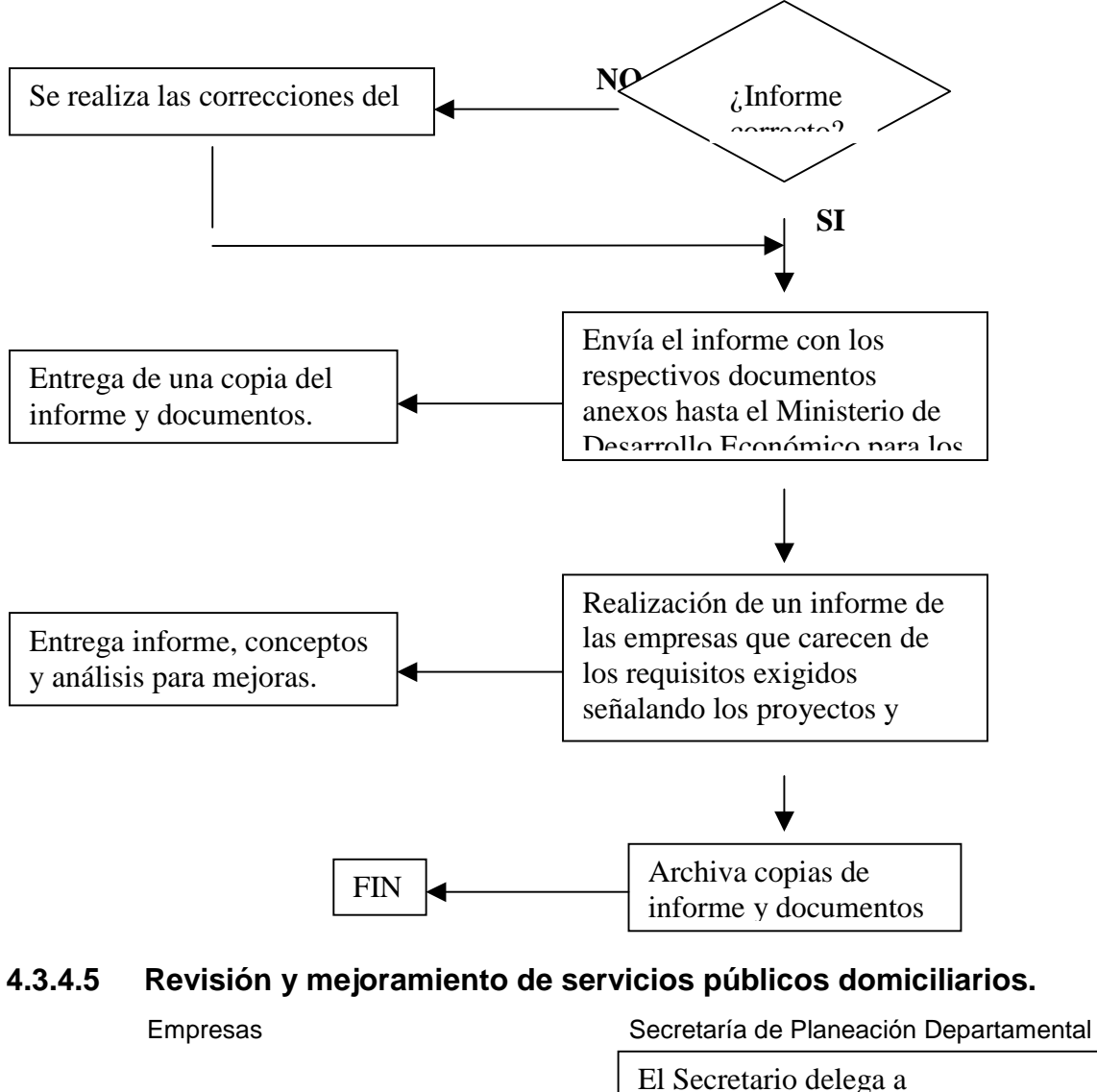

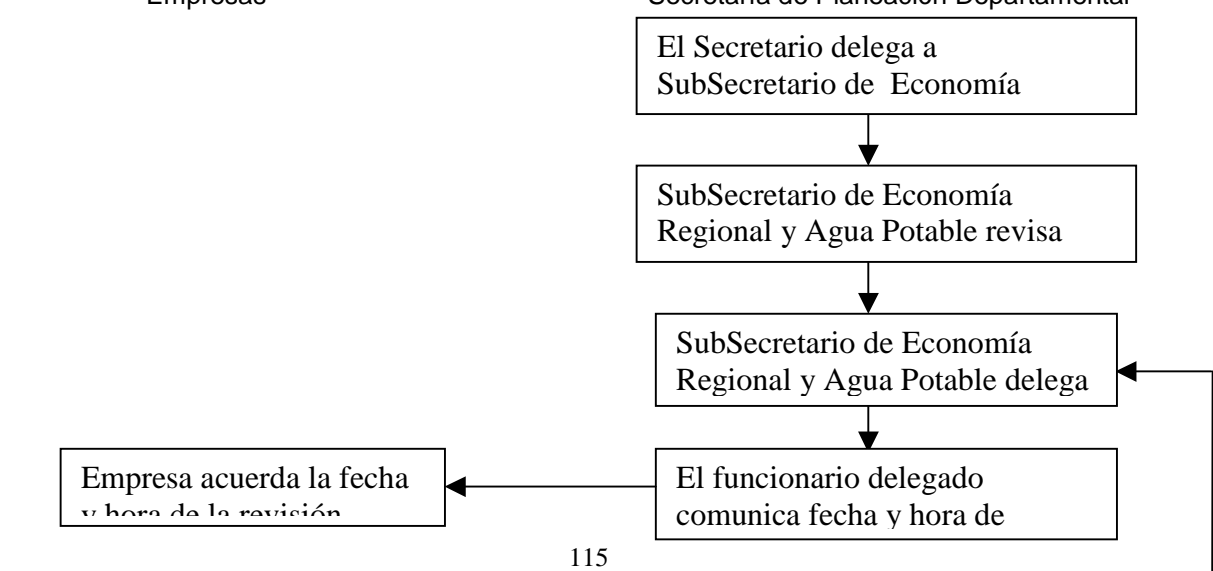

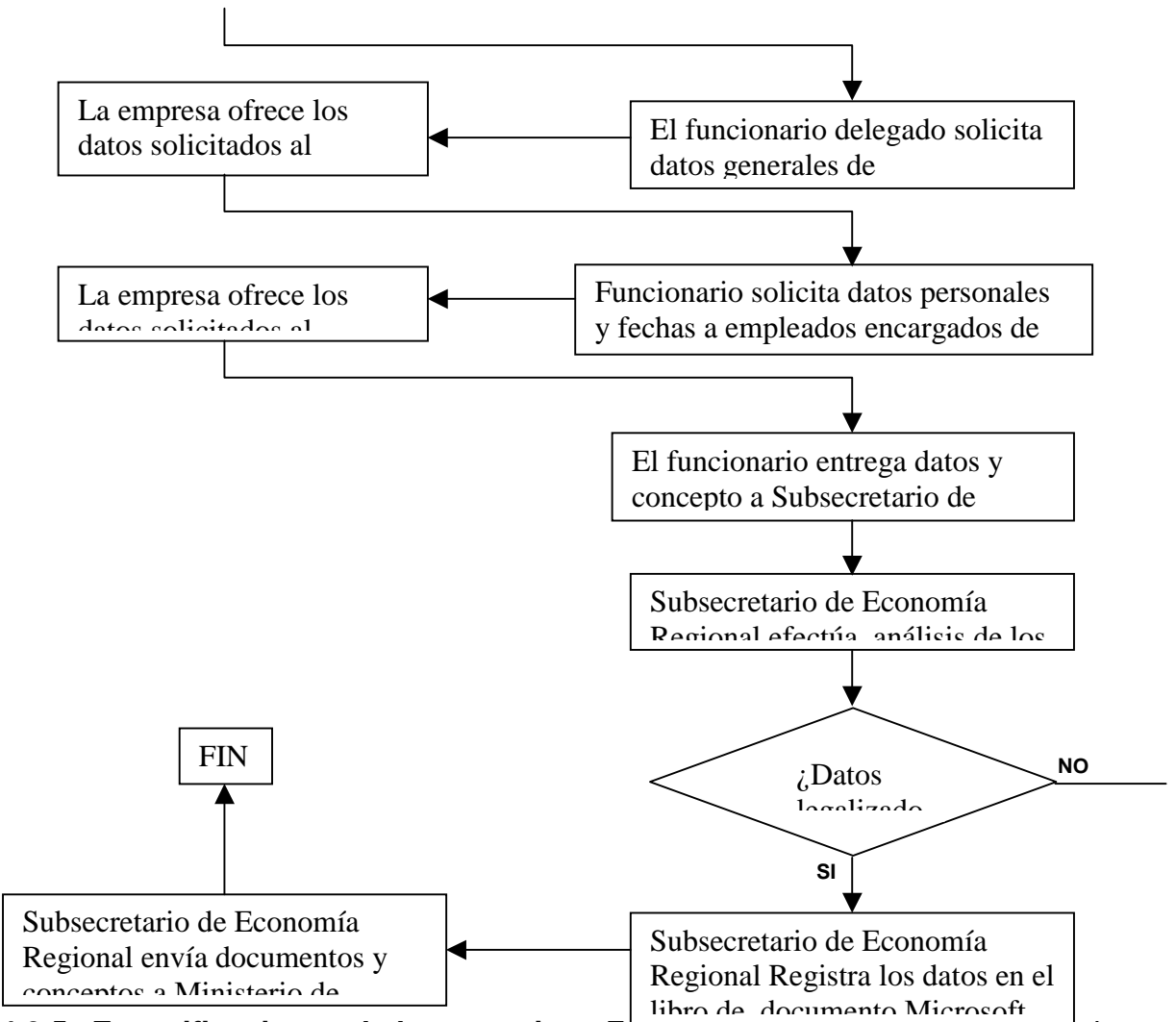

**4.3.5 Especificaciones de los usuarios.** Frente a diálogos establecidos con los funcionarios de la Secretaría de Planeación Departamental, se determinan algunas especificaciones del software que se va a desarrollar, de acuerdo a las expectativas del usuario. Las anotaciones que hacen los funcionarios están enmarcadas en la búsqueda de la eficiencia tanto en el proceso de ingreso de datos, como en la presentación de informes. El usuario solicita:

- Ejecución automática de los cálculos: El programa debe ser capaz de efectuar una actualización inmediata sobre los datos de puntuación ingresados.
- Reporte de informes solicitados: El usuario debe tener la facilidad de reportar un informe de una empresa, sólo con los datos deseados.
- Generación de informes de estado: El programa debe estar en capacidad de reportar los informes de estado en el que se encuentra la empresa para mejorar sus servicios mediante los respectivos cambios a efectuarse.
- Generación de reportes: Es importante tener la facilidad de en determinado momento reportar las necesidades de la empresa.

**4.3.6 El nuevo sistema.** Con la implantación del aplicativo de software los procesos de actualización y realización de reportes se harán de una forma automática, agilizando los servicios al usuario de una forma óptima y facilitando la labor al SubSecretario de Economía Regional y Agua Potable.

Para el nuevo sistema se definen los siguientes procedimientos:

- Tablas Generales
- Configuración
- Evaluación
- **Reportes**

**4.3.6.1 Tablas generales.** Comprende el proceso de registro de datos varios como las características de las empresas, áreas, lugares, etc. Estos datos están relacionados con los procesos de configuración y evaluación que se realizan.

Para este proceso se definen los siguientes pasos:

- Características de las empresas: registra los diferentes aspectos con que cuenta una empresa, tipos, clases, servicios, etc.
- Registro de Lugares: Información referente a los lugares o sitios que pueden ser ubicaciones de empresas, dirección, municipios y departamentos.
- Registro de áreas: Se consigna los datos de las áreas en las que esta distribuida la empresa para registrar los proyectos pertenecientes a cada una de ellas.

**4.3.6.2 Configuración.** En el proceso de configuración se registra datos que son ingresados por el usuario utilizando pantallas, con el fin de ser utilizados en los respectivos procesos de cálculos matemáticos, consultas y reportes de los registros.

Se desarrollan los siguientes pasos:

• Personas: Se registra los datos requeridos de funcionarios, propietarios y empleados de las empresas, con los respectivos lugares o sitios residenciales y demás información personal.

- Empresas: La información sobre todos los datos pertenecientes a la empresa e indicando si le ha sido asignado el software de manejo de servicios públicos domiciliarios con el fin de llevar los procesos respectivos.
- Proyectos: Se registra todos los proyectos que poseen las empresas y su área respectiva para ser utilizados en futuros procesos de consulta en donde sean solicitados.

**4.3.6.3 Evaluación.** En este proceso se realiza la evaluación de las empresas teniendo en cuenta todos los requerimientos emanados del análisis y concepto efectuado en las visitas realizadas por los funcionarios de la Secretaría de Planeación Departamental, además se captura los datos de las puntuaciones que se va procesando para posteriormente obtener resultados, producto de los cálculos matemáticos.

Este proceso presenta los siguientes pasos:

- Ingreso de datos generales: Se solicita los datos de las características de las empresas para su respectivo procesamiento.
- Registro de la puntuación de los proyectos: Se ingresa la respectiva puntuación a los proyectos de la empresa para calcular sus resultados finales mediante la sumatoria realizada.
- Registro de fechas: Se debe registrar la fecha de inicio y fin de los compromisos para los proyectos a mejorar en las empresas, datos reportados por los funcionarios delegados de la Secretaría de Planeación Departamental que llevan a cabo las visitas de estudio a quienes les sean solicitados sus servicios de asistencia técnica o capacitación.
- Reportes de evaluación: se obtiene los datos de los proyectos evaluados con los datos personales del funcionario encargado que lleva a cabo la respectiva visita y el total de la puntuación asignada a la empresa con el fin de emitir el concepto para asignación del software por parte del Ministerio de Desarrollo Económico.
- Asignación de Software: Este proceso se encarga de agregar a la base de datos las respectivas empresas que tienen el concepto favorable para ser acreedoras a recibir el software de manejo por llenar los requisitos exigidos.

**4.3.6.4 Reportes.** La información de las solicitudes de las empresas y datos procesados pueden ser obtenidos por medio del procesamiento de reportes, en los cuales se hace una selección de los datos a reportarse, de acuerdo a las condiciones establecidas para obtener informes. En este proceso se puede desarrollar los siguientes procesos:

- Reporte de los resultados de puntuación: Se debe especificar el número de la evaluación y el análisis con su respectivo concepto, con lo cual se obtienen los resultados de proyectos correspondientes al estudio realizado a la empresa.
- Reporte de evaluación: Se especifica el número de proyectos que obtiene una empresa que ofrece servicios públicos domiciliarios con sus requisitos necesarios.
- Reporte de empresas con puntajes mayores a cierto límite: Se reporta un informe donde se especifica el número de empresas registradas y los puntajes que excedan cierto límite con el fin de clasificarlas. Para este proceso se puede condicionar las puntuaciones y obtener información solo de las empresas que cumplen con alguna condición establecida.

**4.3.6.5 Consultas.** En las consultas se hace uso de la información registrada para obtener datos relevantes sobre solicitudes de empresas, visitas y fechas, personas, usuarios, lugares, tipos y clases de empresas, puntuación y sus resultados procesados.

Las consultas se realizan en cada pantalla de la aplicación. A continuación se especifica las consultas que se obtienen.

- Consultas de evaluaciones: Se busca las solicitudes de evaluación asociadas con el objeto de mirar los detalles de la misma.
- Consulta de personas: Permite observar la información de las personas registradas, las cuales pueden ser funcionarios, empleados o propietarios de las empresas.
- Consulta de Empresas: Permite visualizar la información de las empresas registradas con sus características generales.
- Consulta lugares: Proporciona información especifica de un determinado lugar, y además sobre el municipio y departamento a que pertenece.
- Consulta de puntuación: visualiza la puntuación general y específica de las empresas en sus diferentes áreas.
- Consulta de fechas: Se obtiene la información sobre las fechas de proyectos, compromisos, visitas y revisiones a empresas, asignación de software, etc.
- Consulta de visitas: visualiza empresas a visitar o revisar como también las respectivas fechas y funcionarios encargados.

**4.3.7 Diagramas.** 

 **Diagrama de contexto.** 

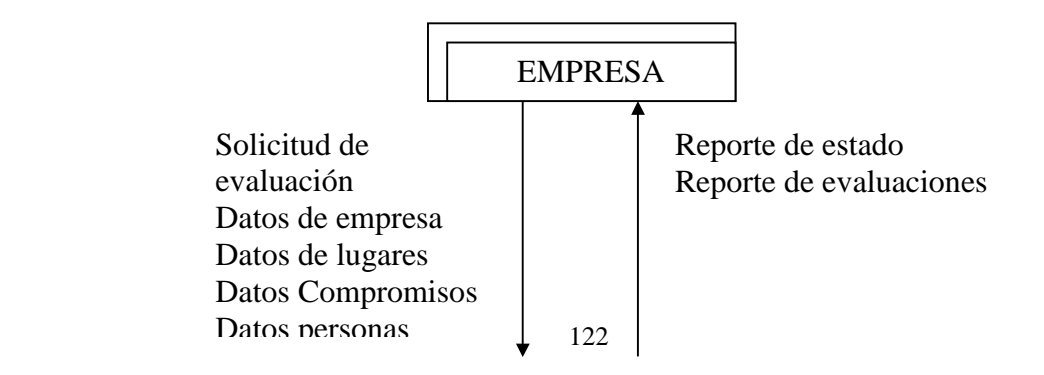

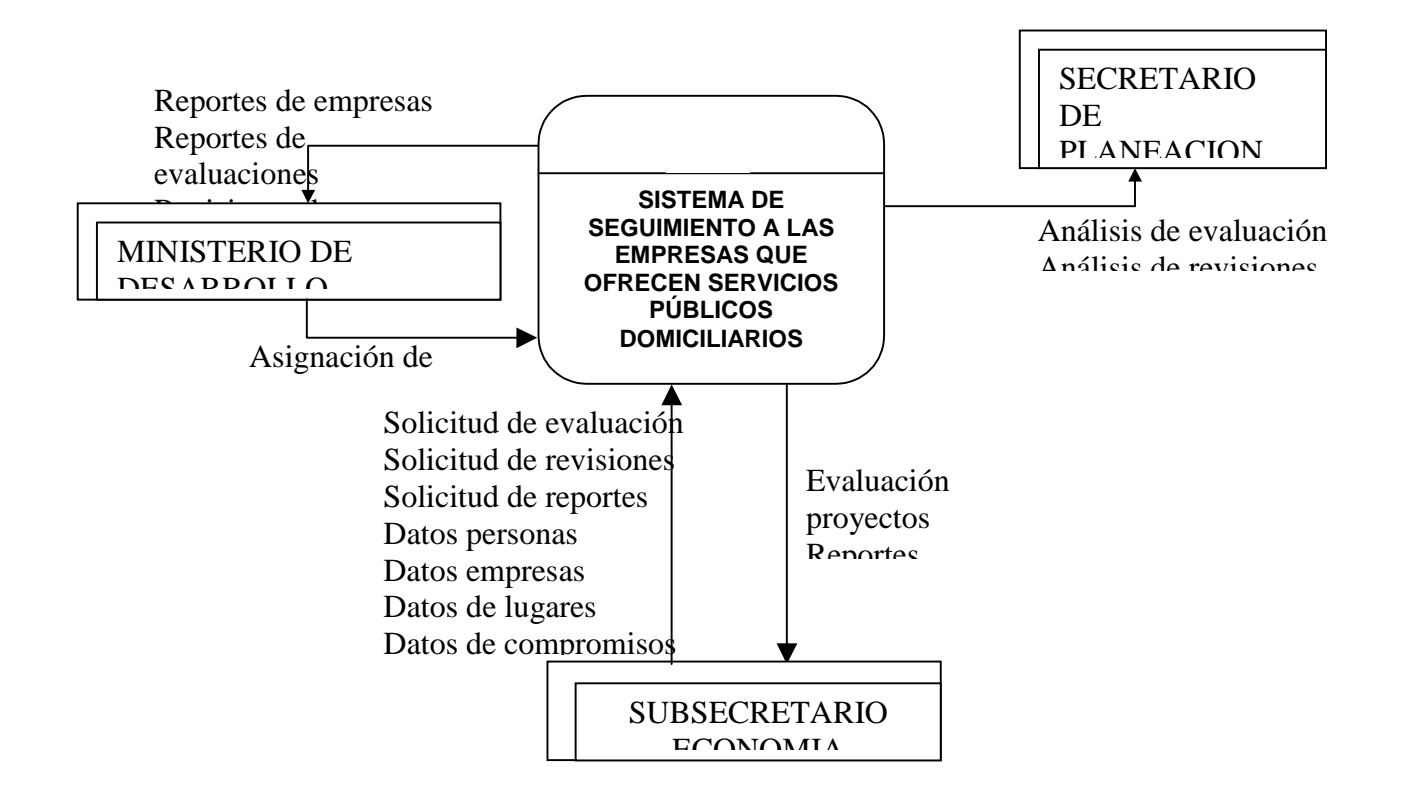

**4.3.7.1 Diagrama de flujo nivel cero.** 

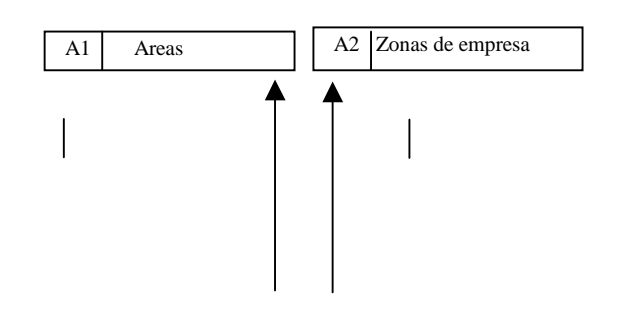

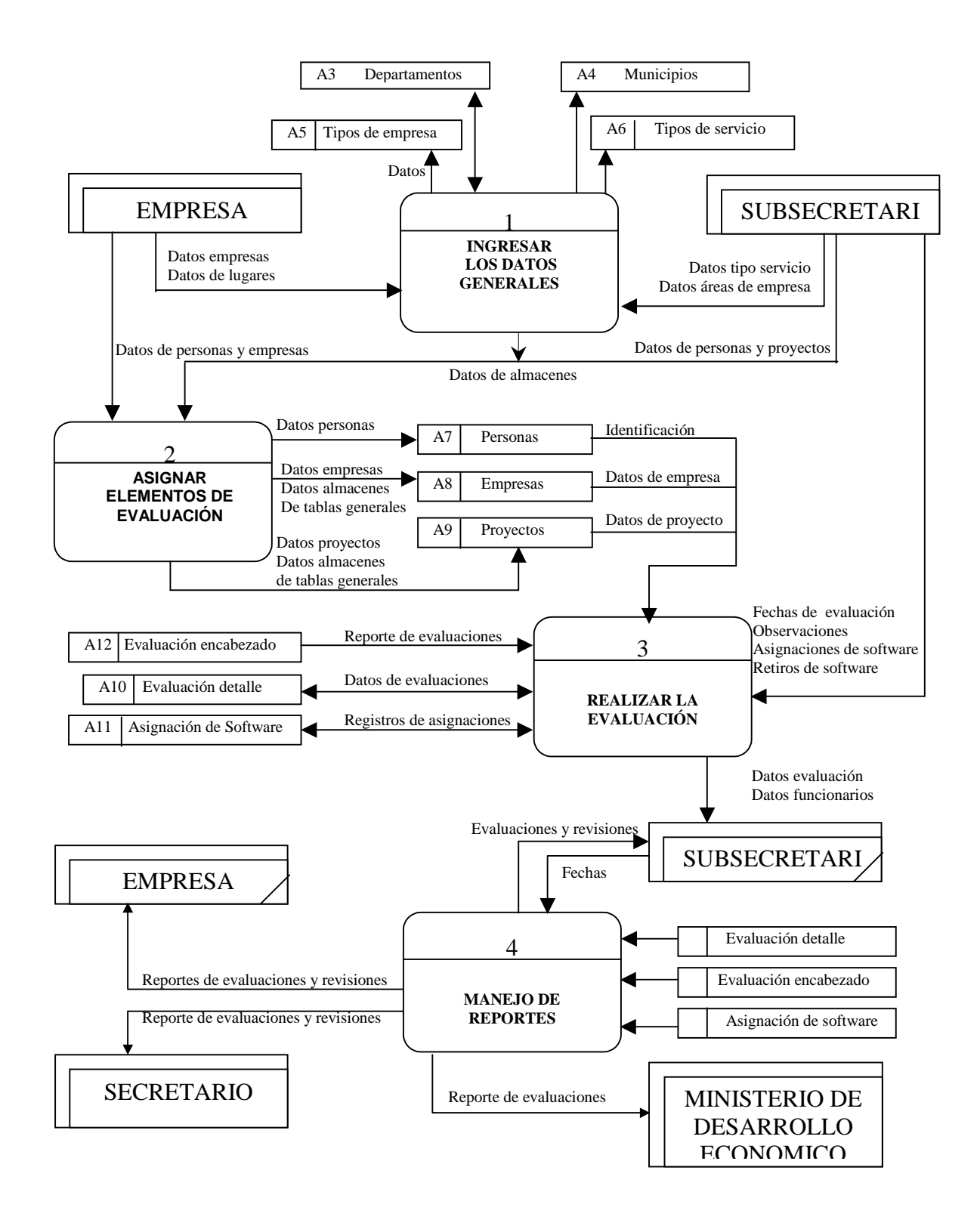

#### **4.3.7.2 Diagramas de flujos de proceso nivel uno.**

#### **4.3.7.2.1 Diagrama de flujo del proceso ingresar datos generales nivel uno.**

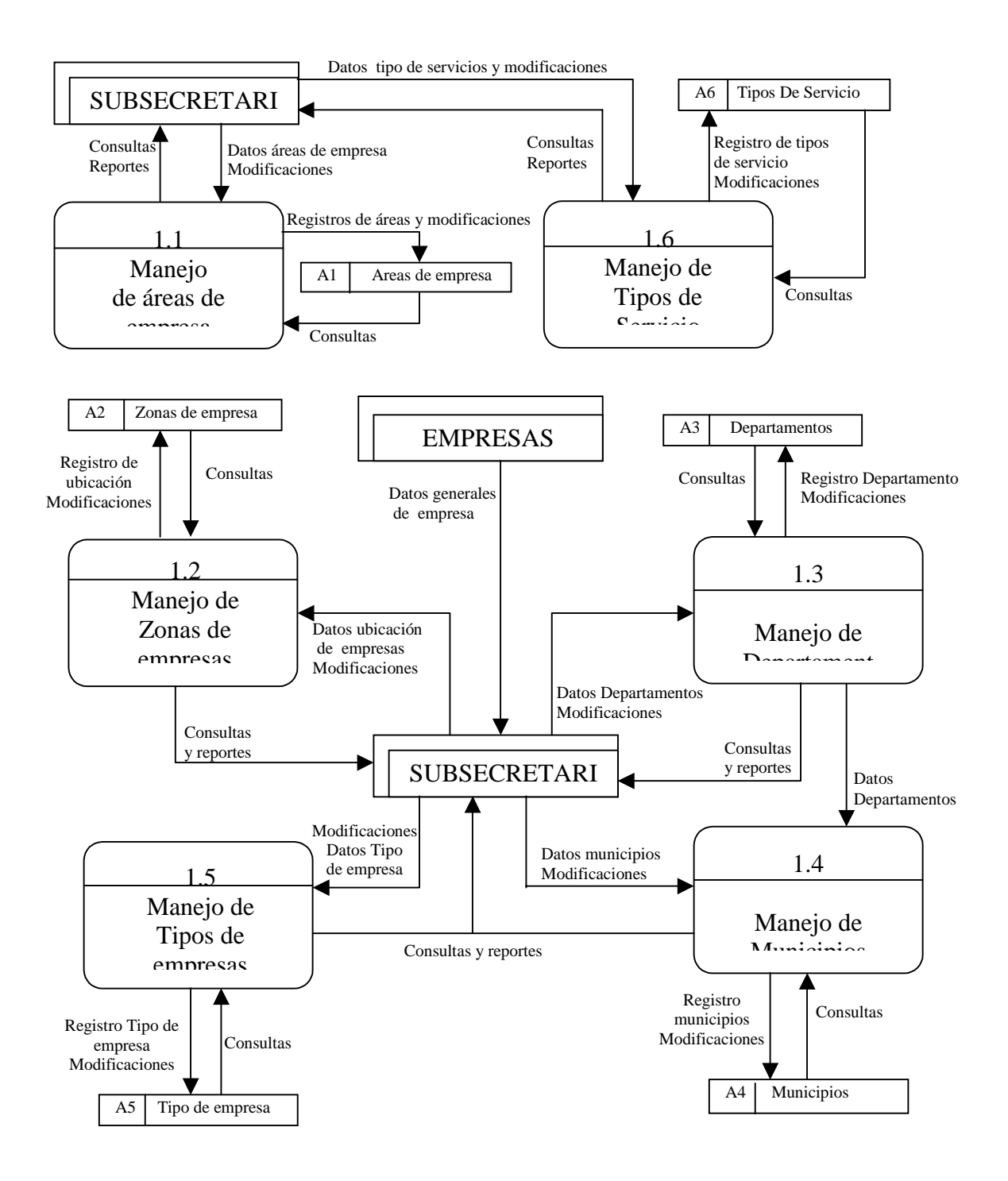

**4.3.7.2.2 Diagrama de flujo del proceso de asignar elementos de evaluación nivel uno.** 

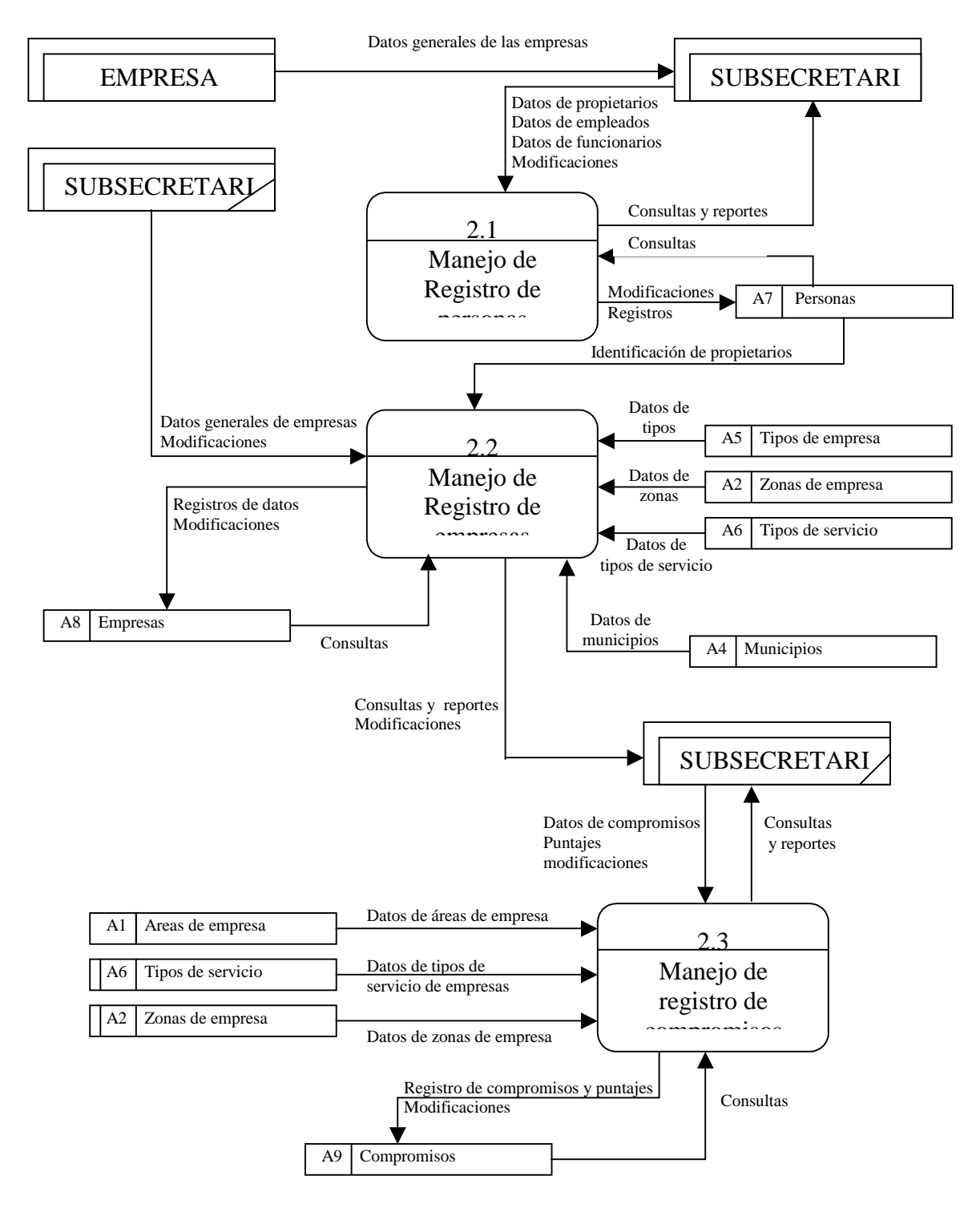

# **4.3.7.2.3 Diagrama de flujo del proceso de realizar la evaluación nivel uno.**

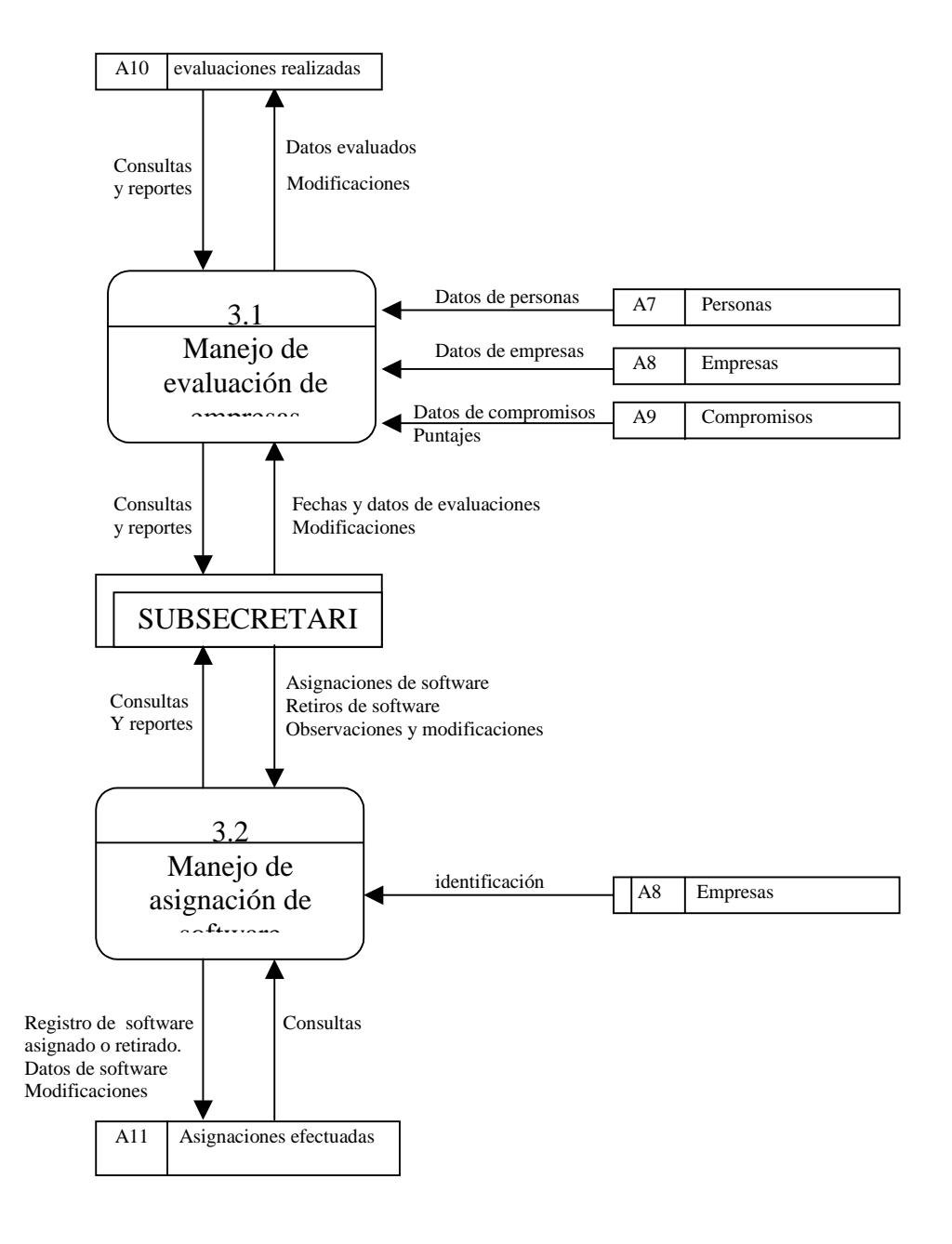

# **4.3.7.2.4 Diagrama de flujo del proceso de manejo de reportes nivel uno.**

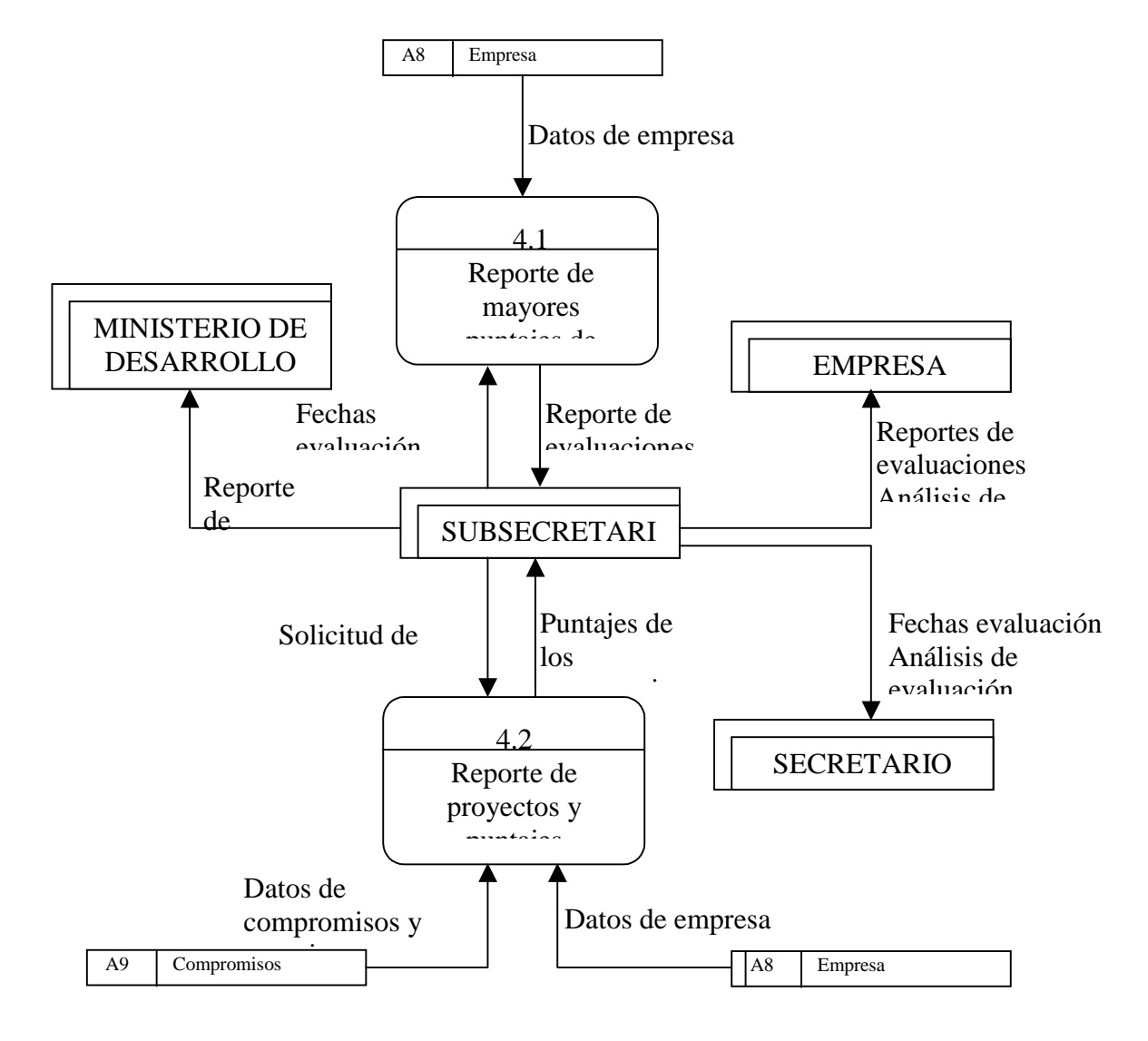

# **4.3.8 Diccionario de datos.**

# **4.3.8.1 Almacenes.**

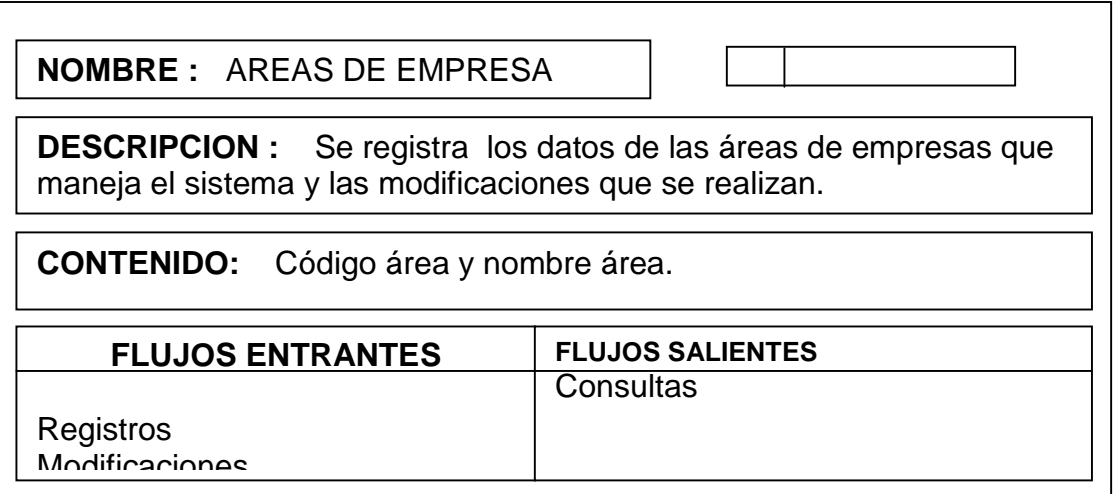

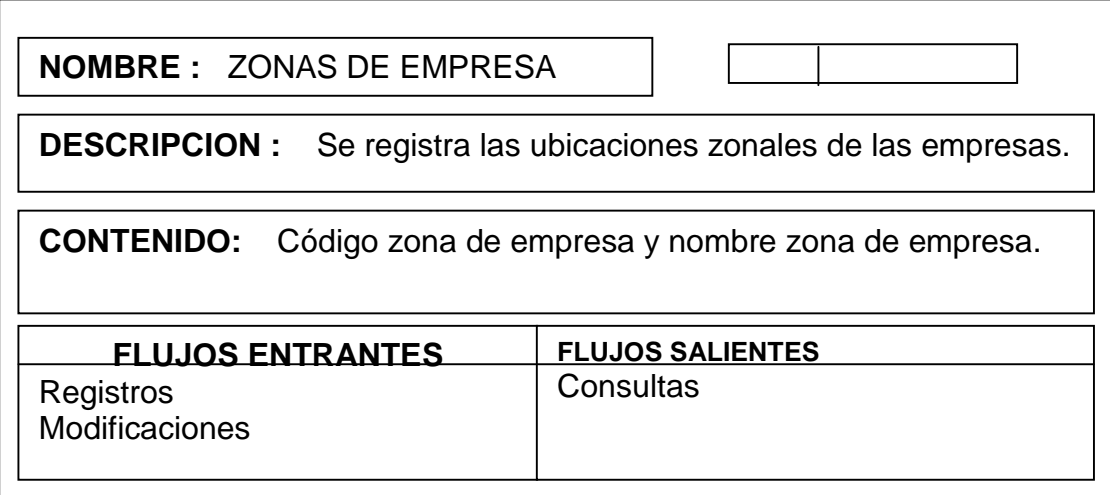
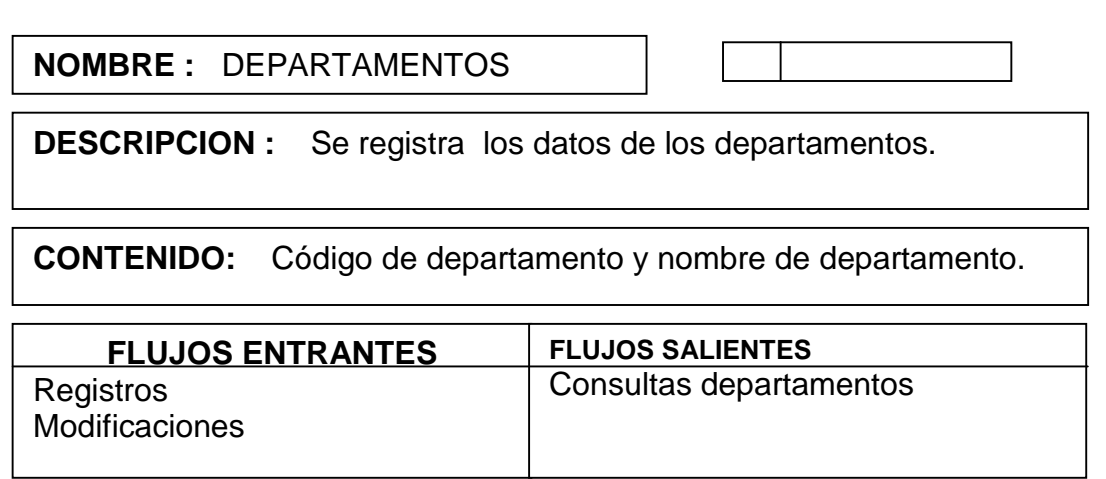

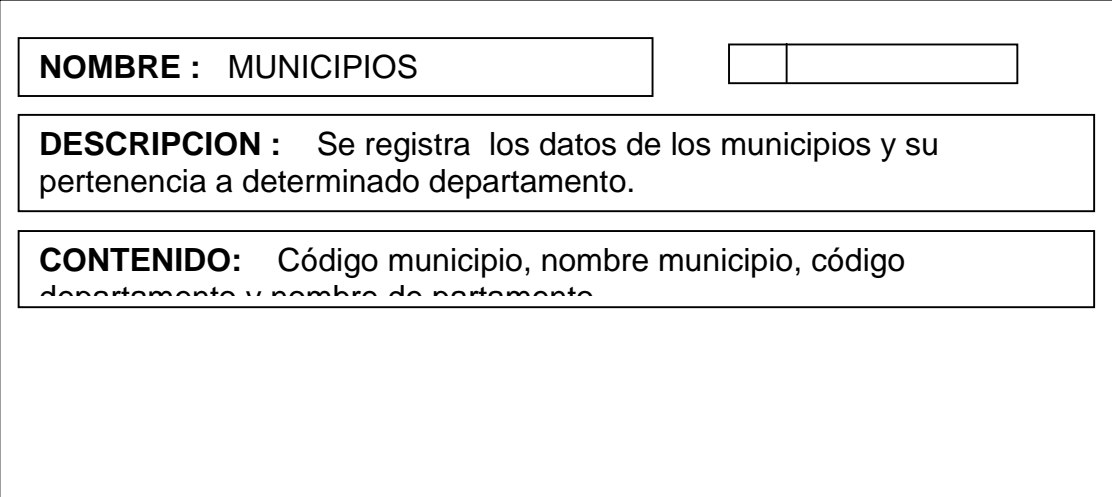

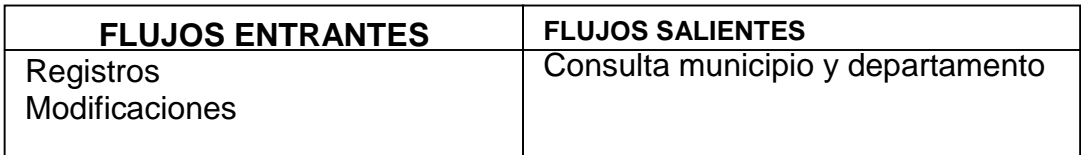

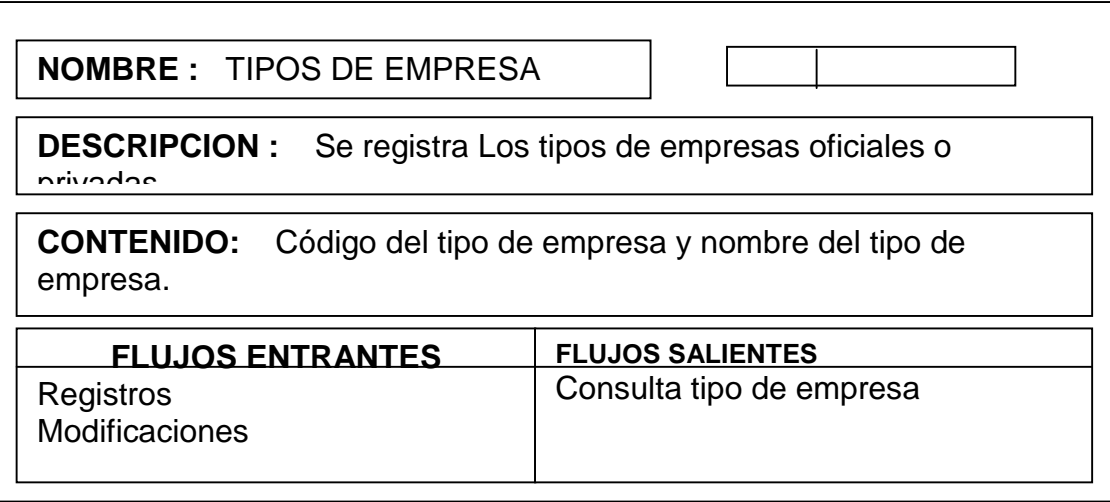

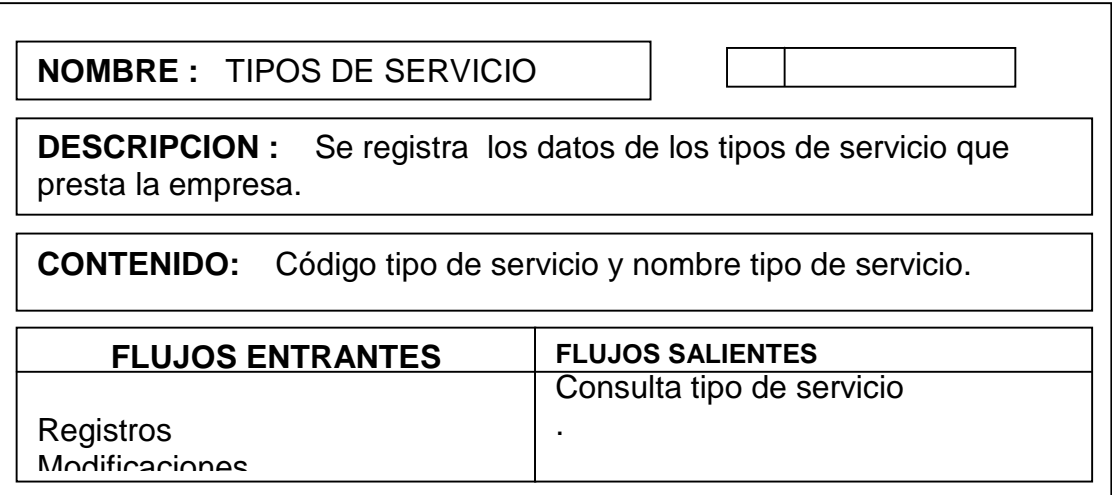

**CONTENIDO:** Identificación, Nombres, apellidos, email, teléfono, celular dirección cargo y pertenencia a empresas o secretaría de

# **NOMBRE :** PERSONAS

**DESCRIPCION :** Se registra los datos de los funcionarios de  $n$ laneación de Codigo lugar lugar lugar lugar lugar lugar lugar lugar lugar lugar lugar lugar lugar lugar lugar lugar lugar l<br>Codigo lugar lugar lugar lugar lugar lugar lugar lugar lugar lugar lugar lugar lugar lugar lugar lugar lugar l planeación departamental y los datos de propietarios y empleados de

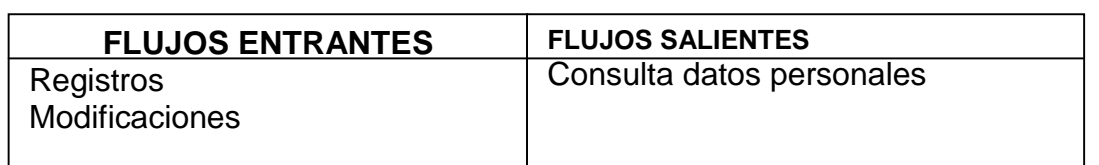

Registro lugar

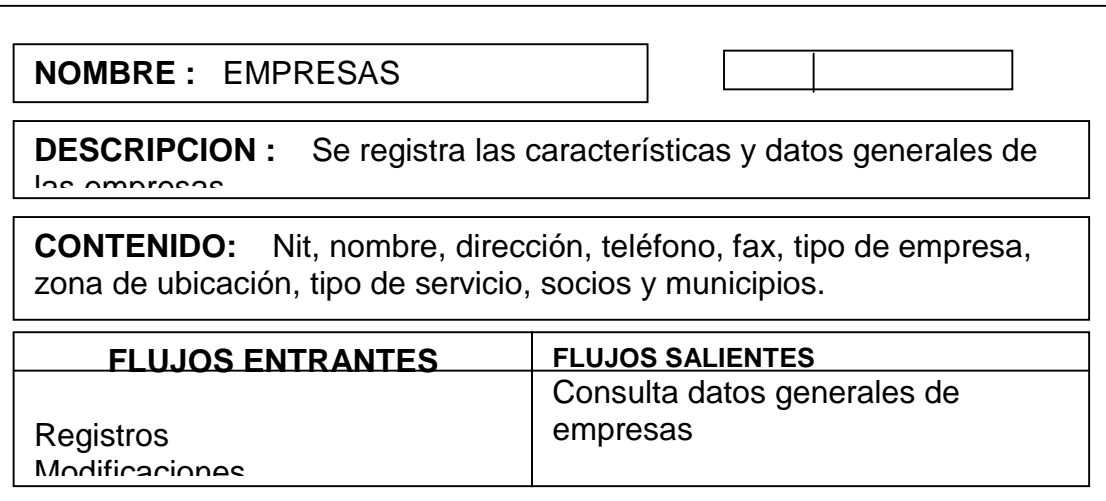

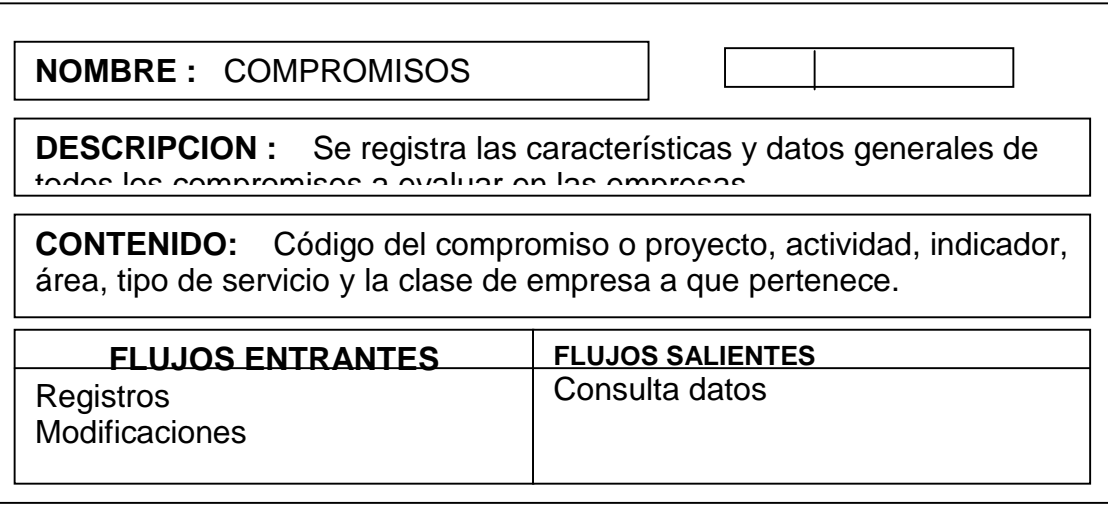

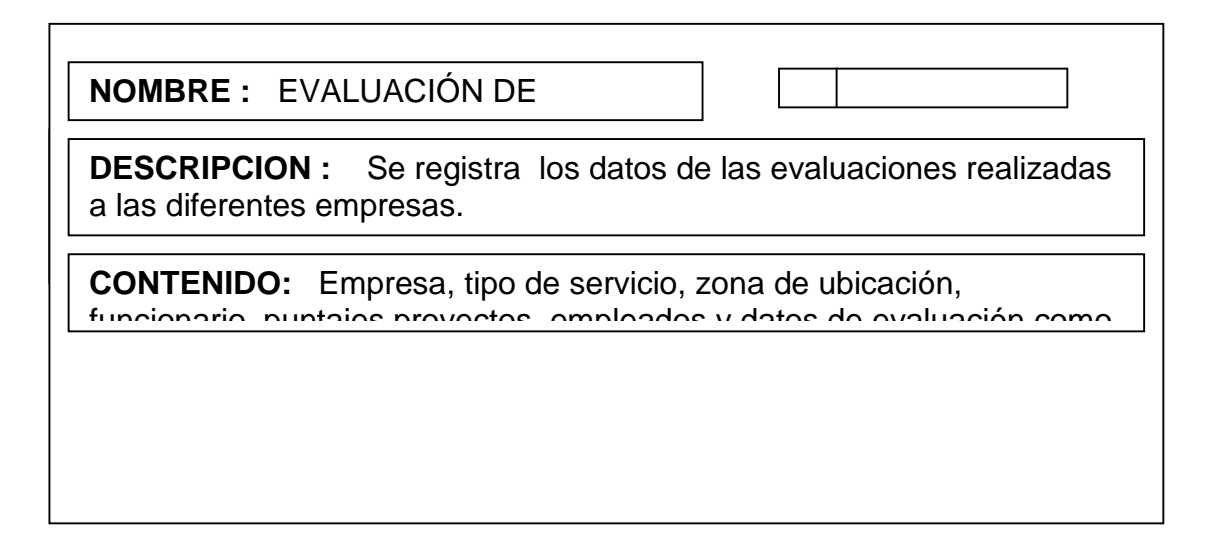

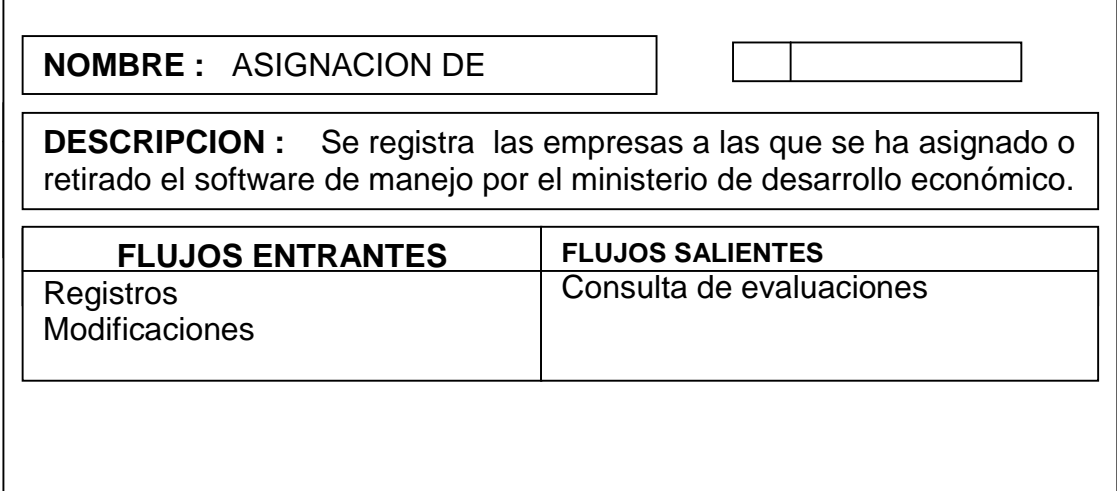

## **4.3.8.2 Procesos.**

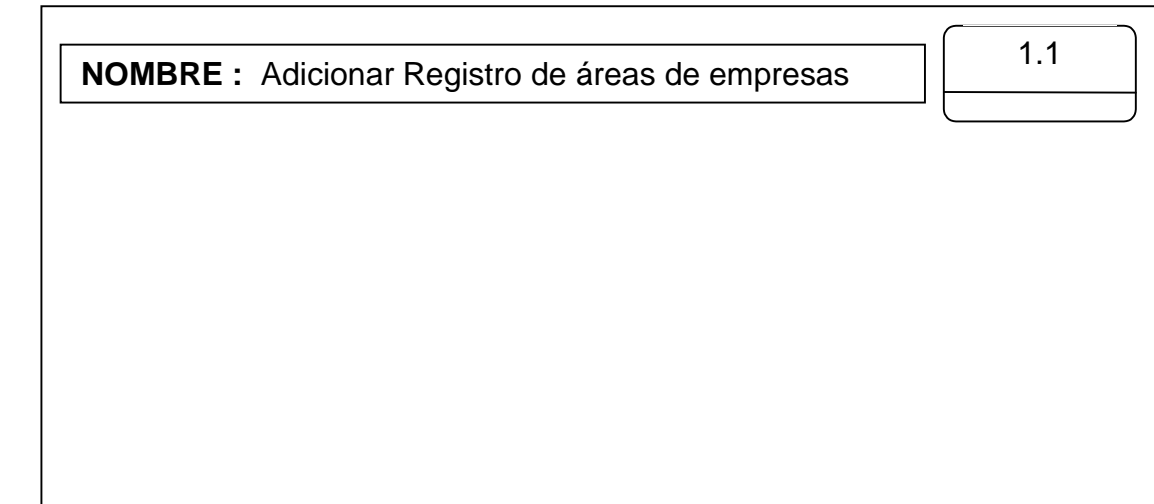

**DESCRIPCION :** Proceso el cual hace inserción de los datos de las diferentes áreas que se evalúa en las empresas

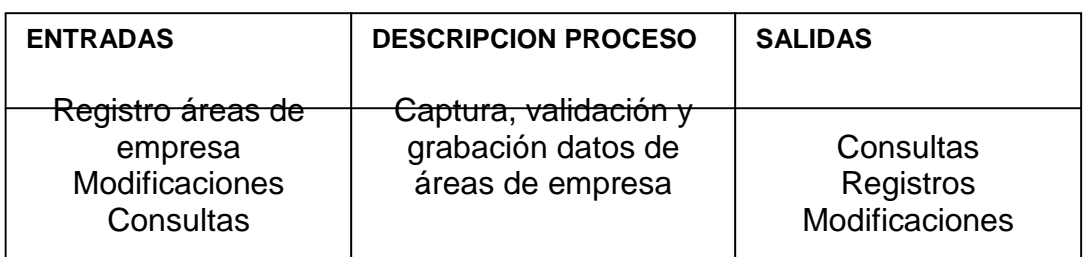

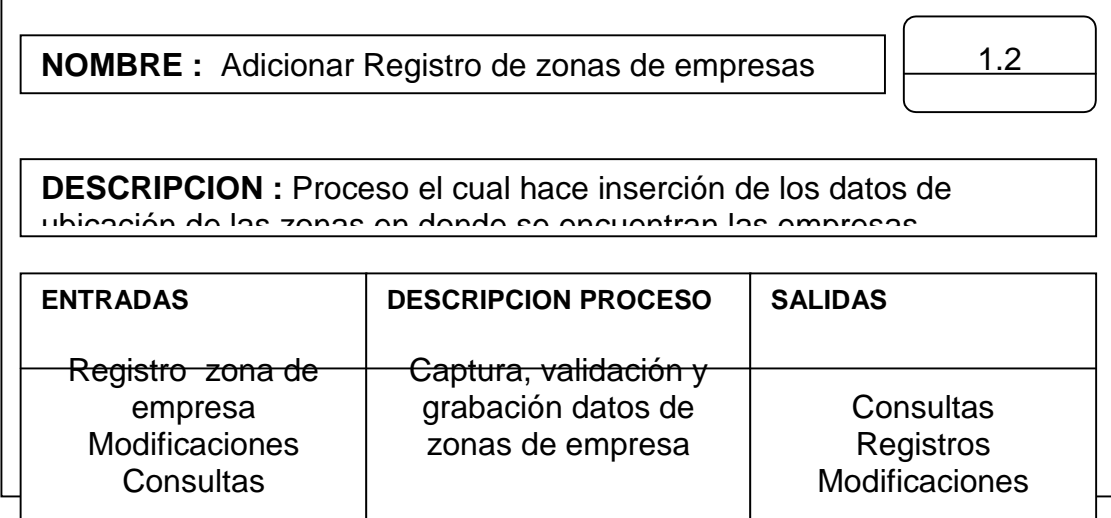

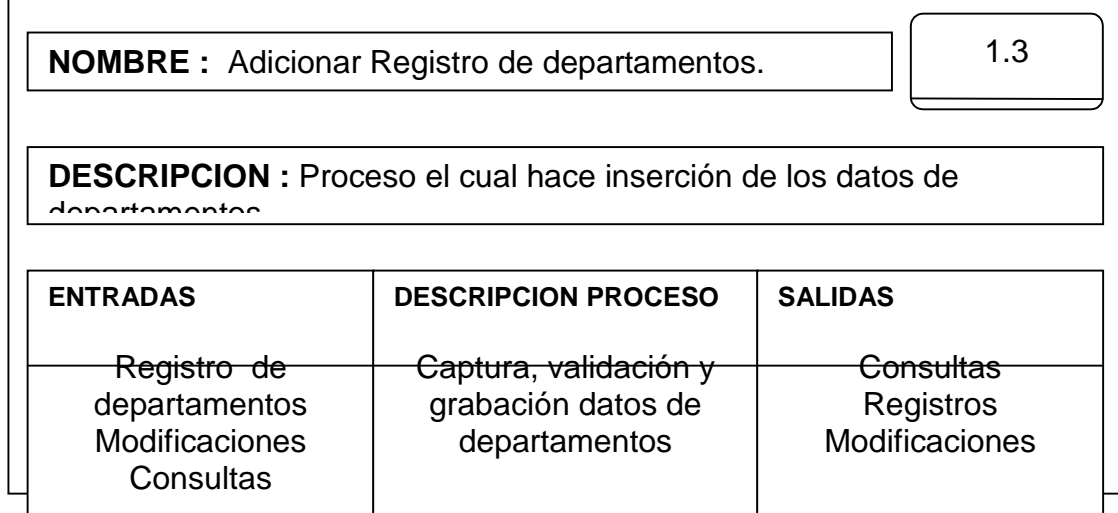

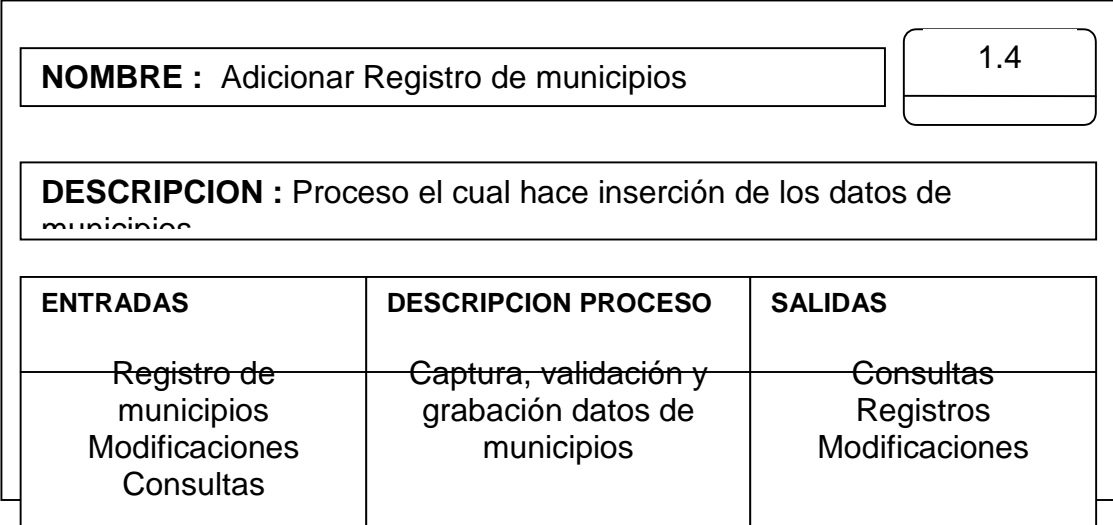

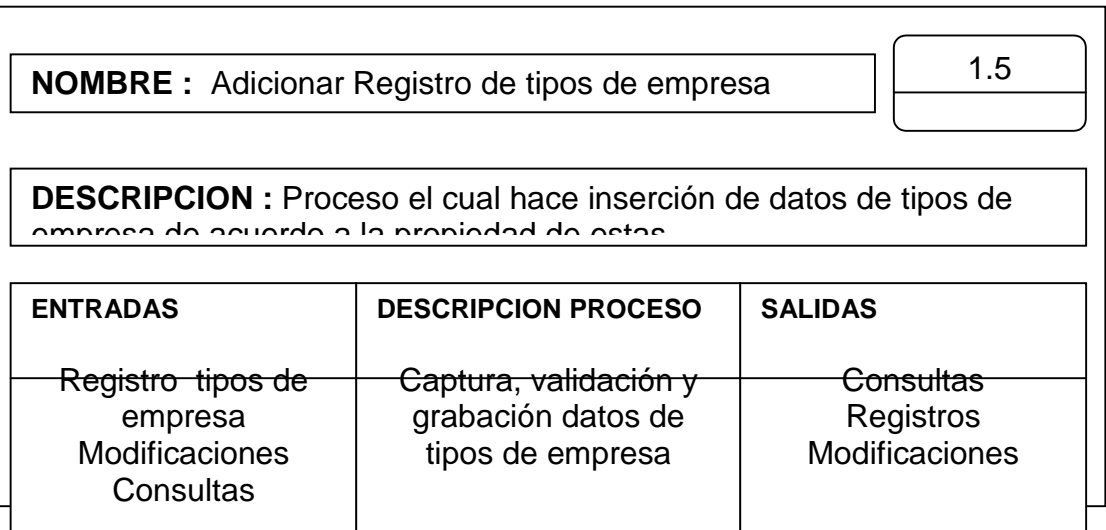

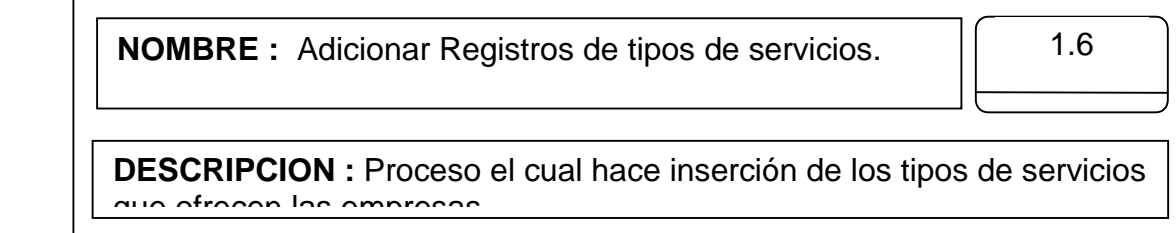

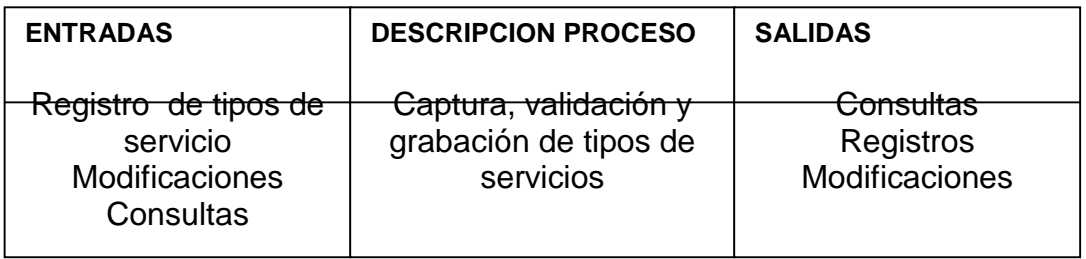

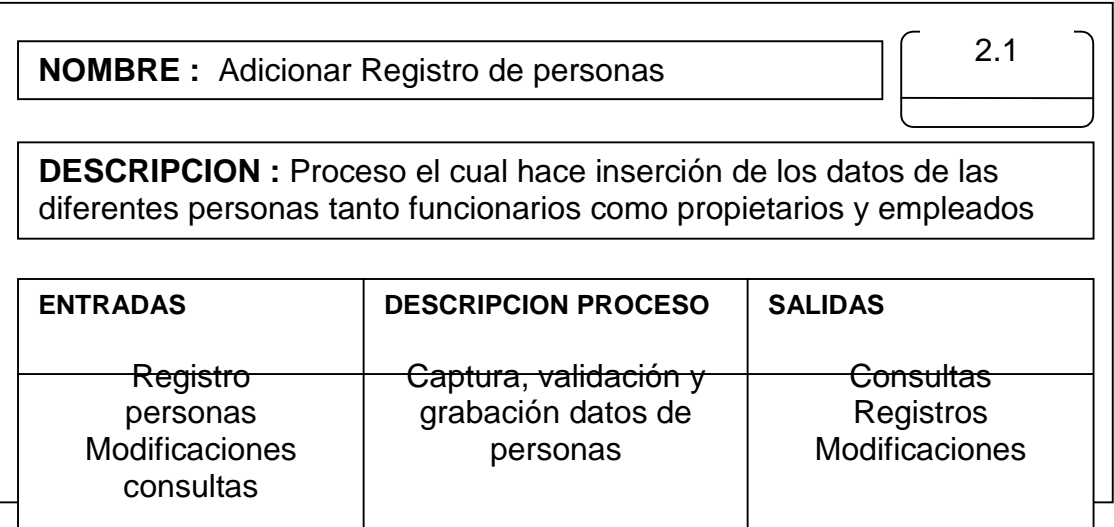

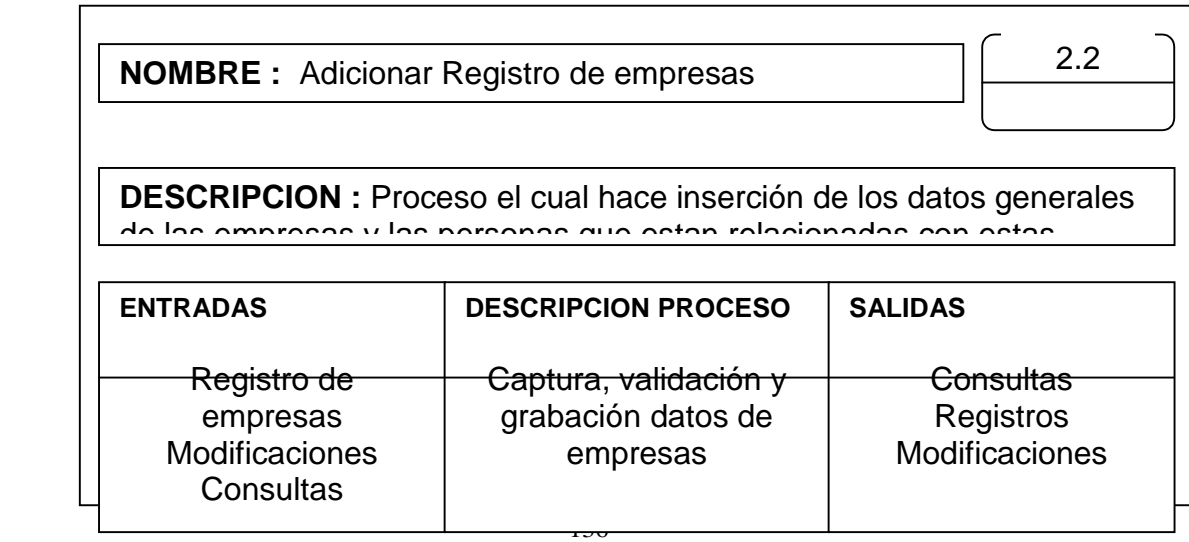

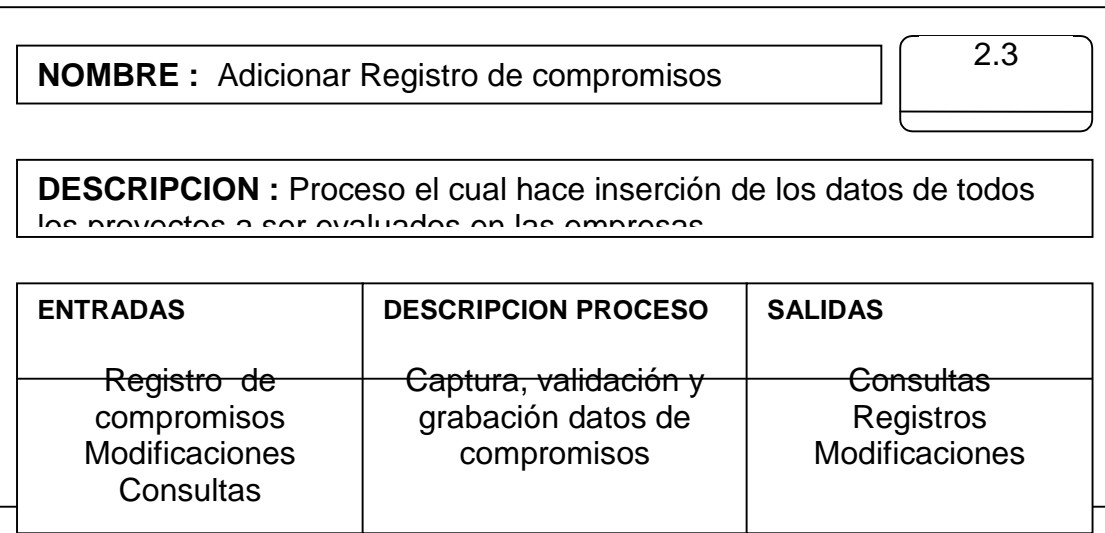

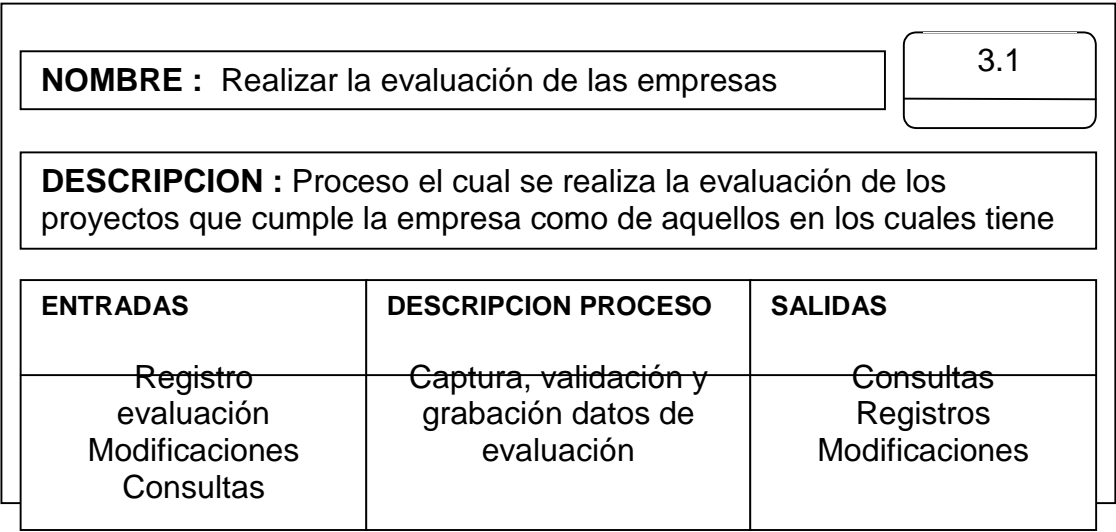

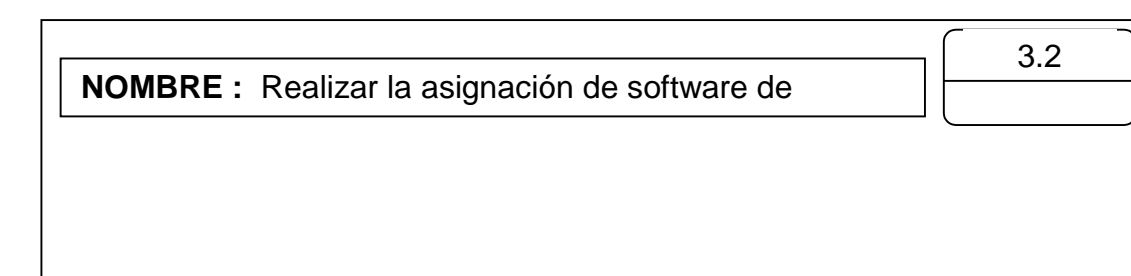

**DESCRIPCION :** Proceso el cual realiza la asignación de software de manejo de servicios públicos domiciliarios a las empresas que llenen los

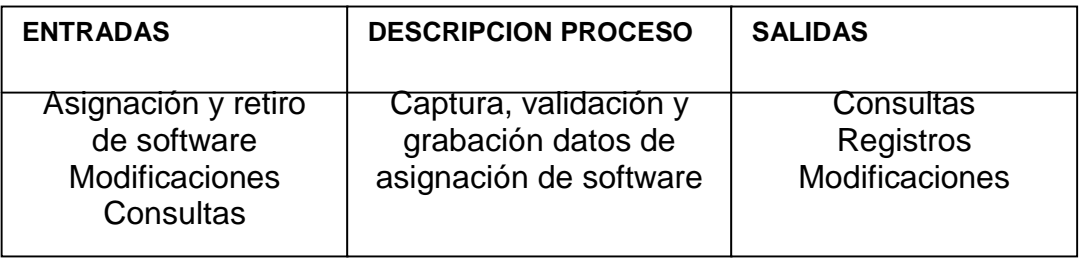

# **4.3.8.3 Flujos de datos.**

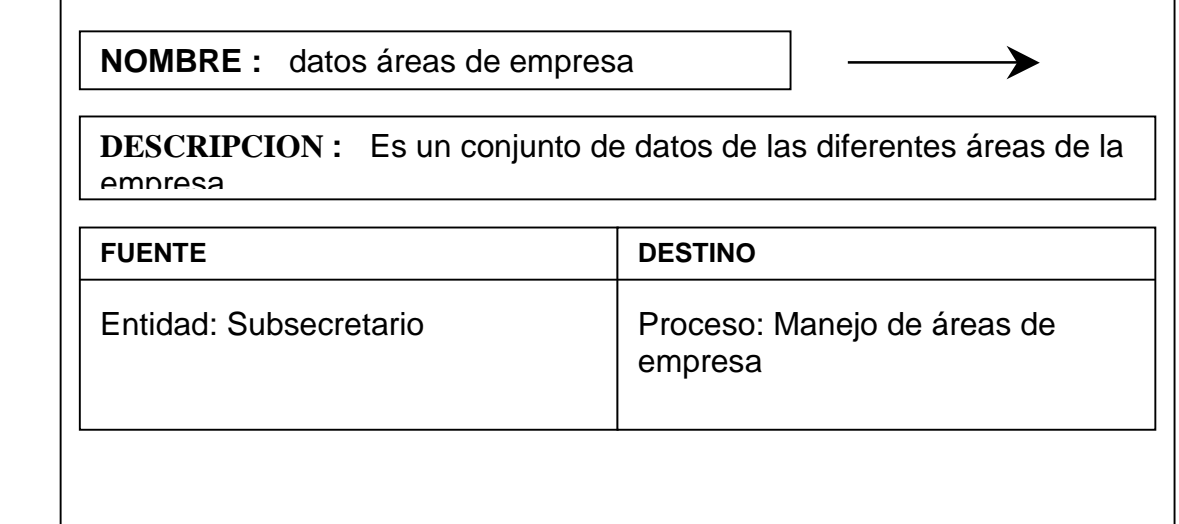

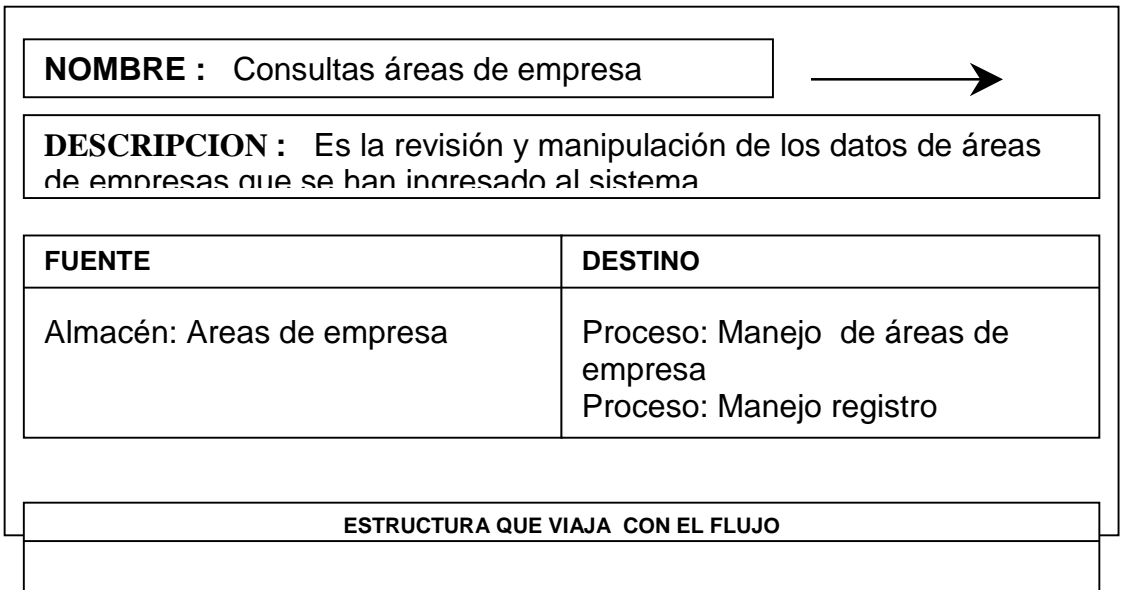

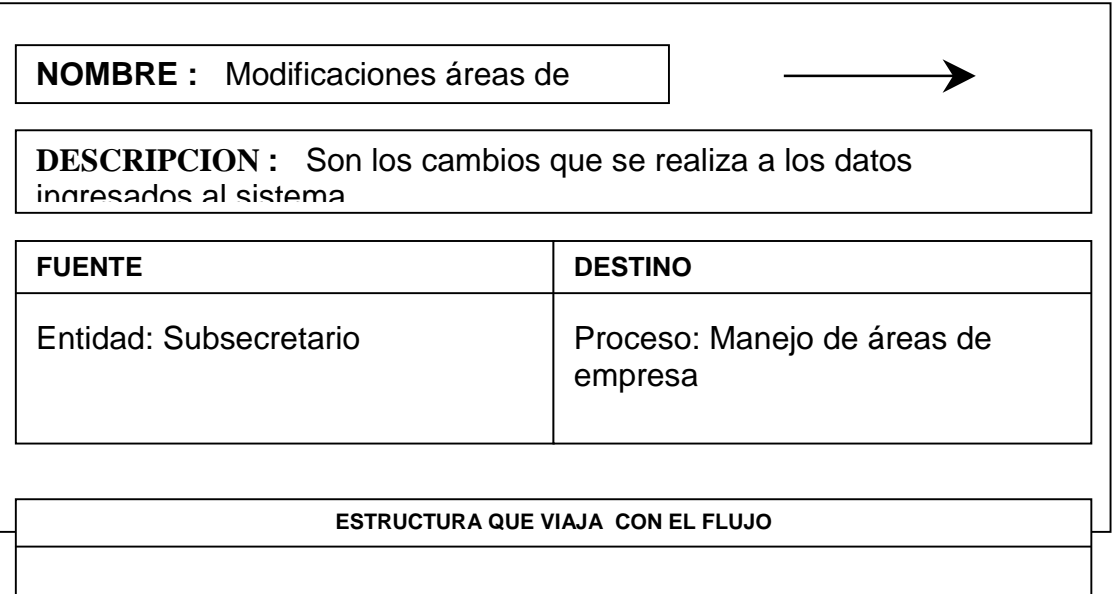

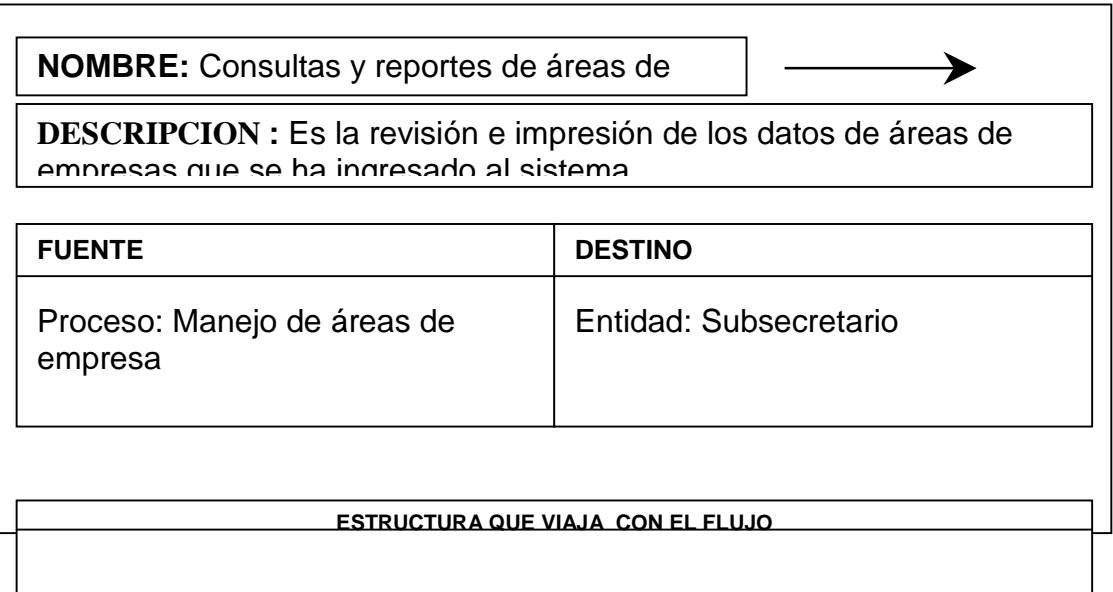

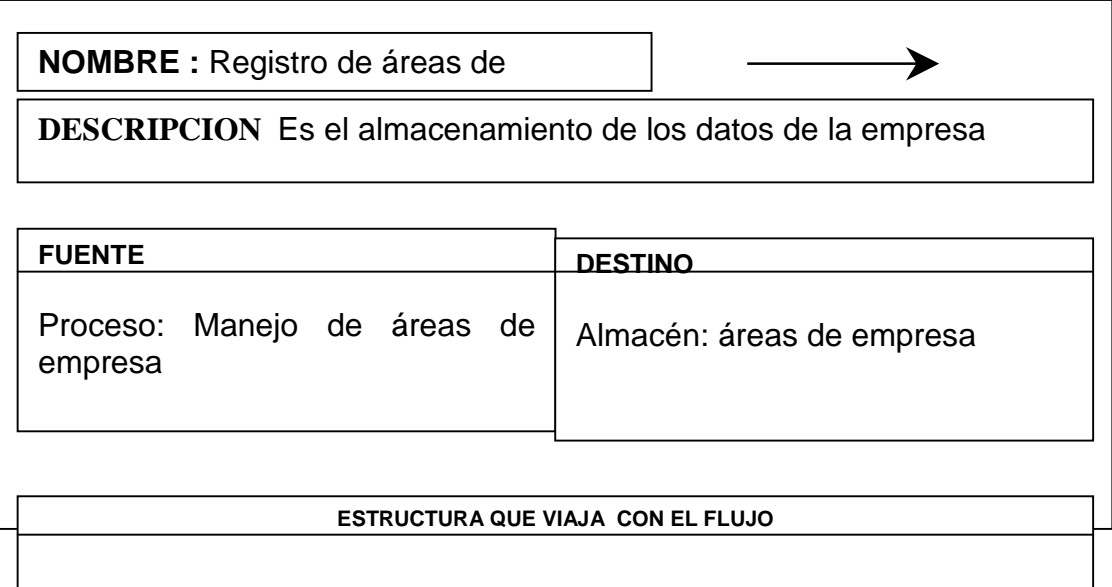

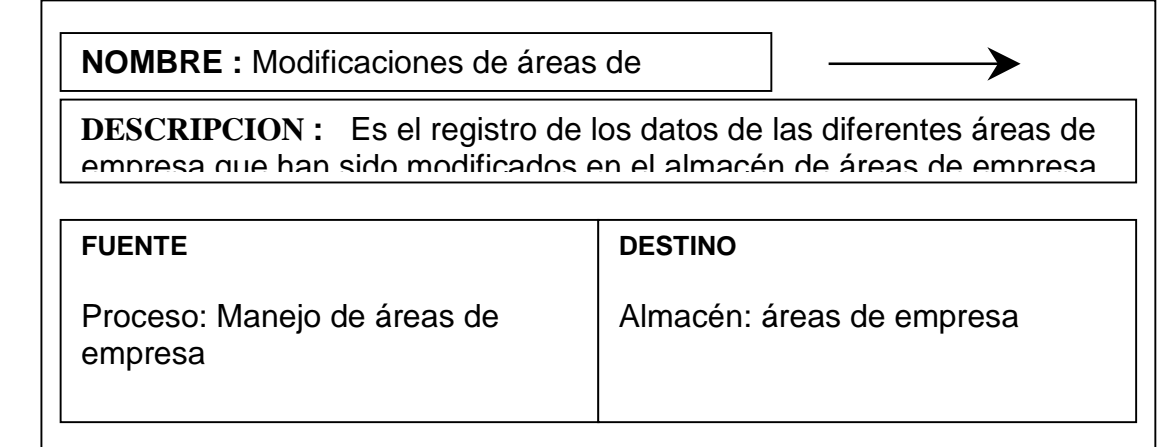

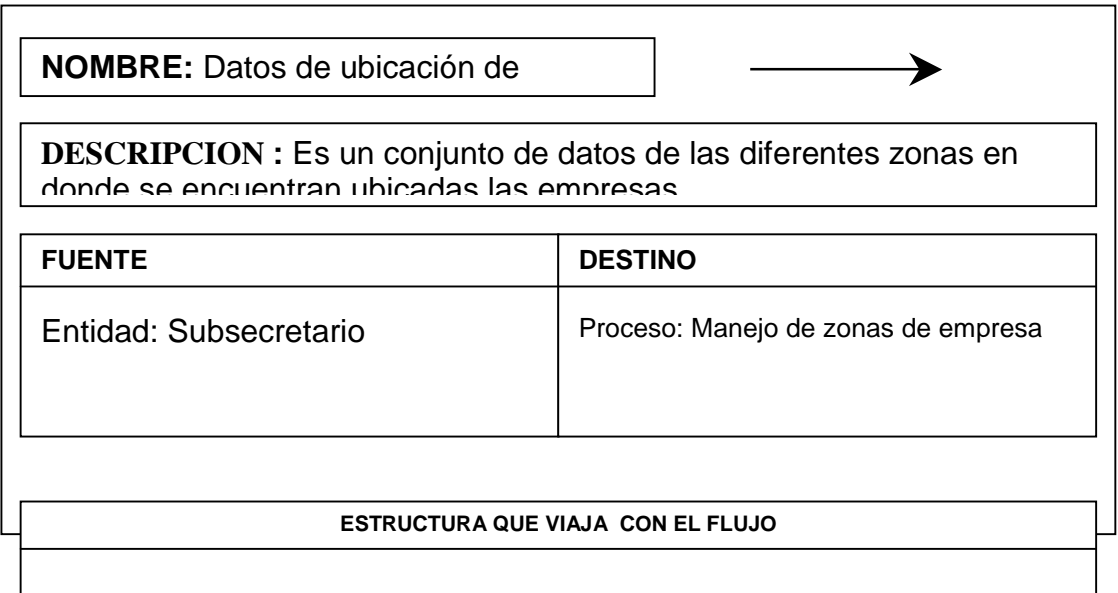

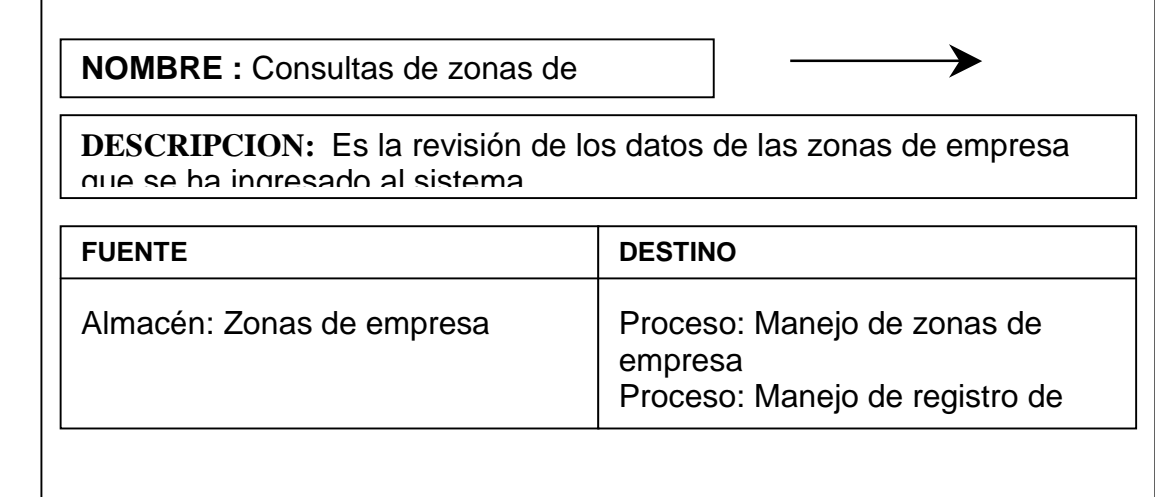

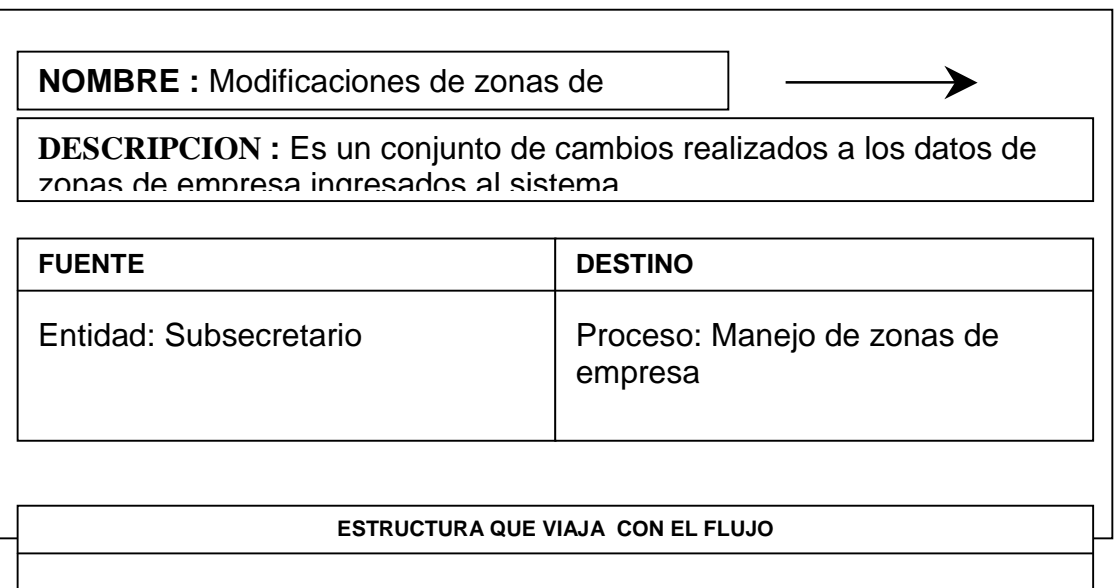

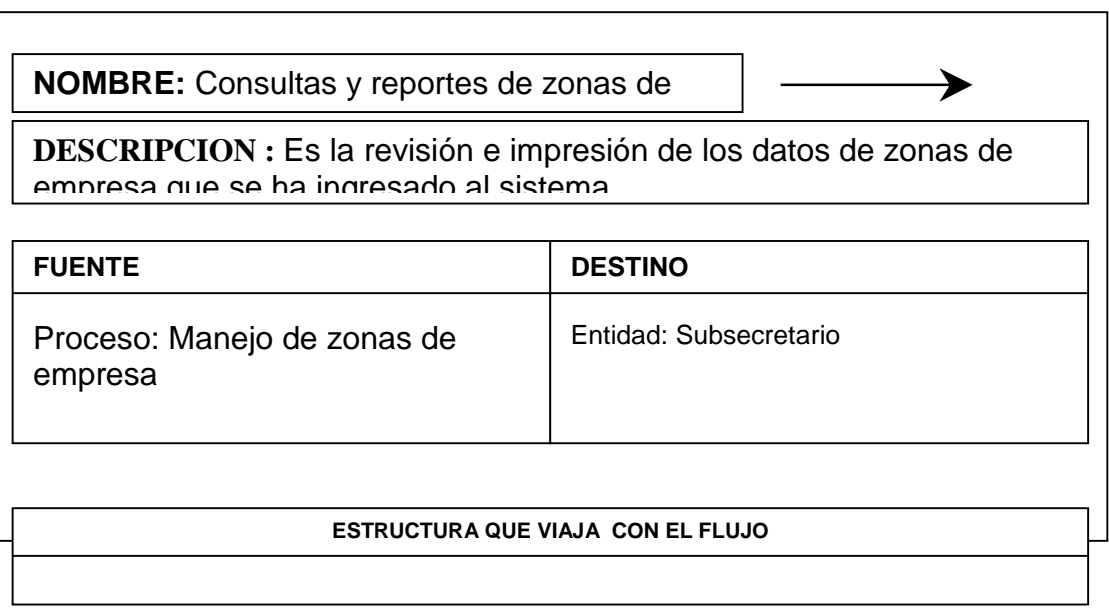

142 | 142 | 142 | 142 | 142 | 142 | 142 | 142 | 142 | 142 | 142 | 142 | 142 | 142 | 142 | 142 | 142 | 142 | 14

**NOMBRE :** Registro de ubicación de empresa

➤

**DESCRIPCION:** Es un conjunto de datos de las diferentes ubicaciones de las empresas

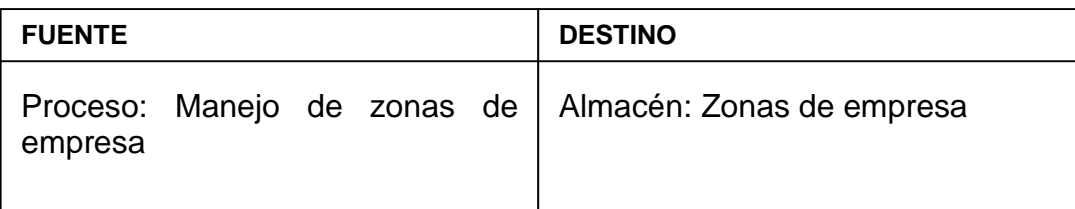

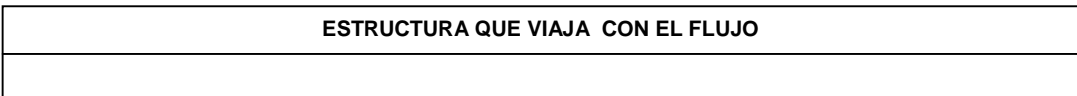

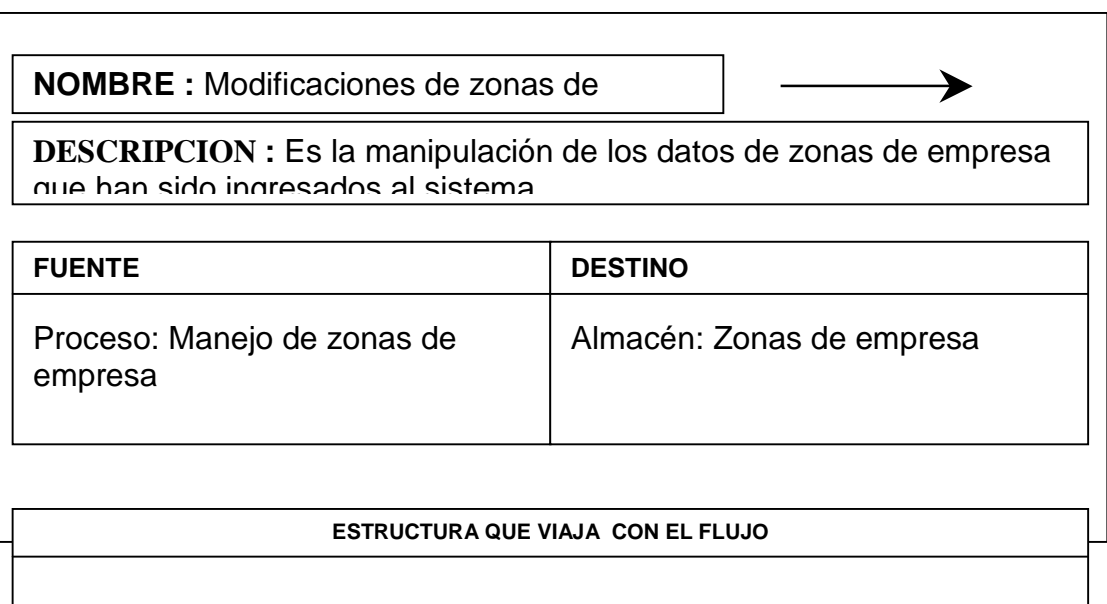

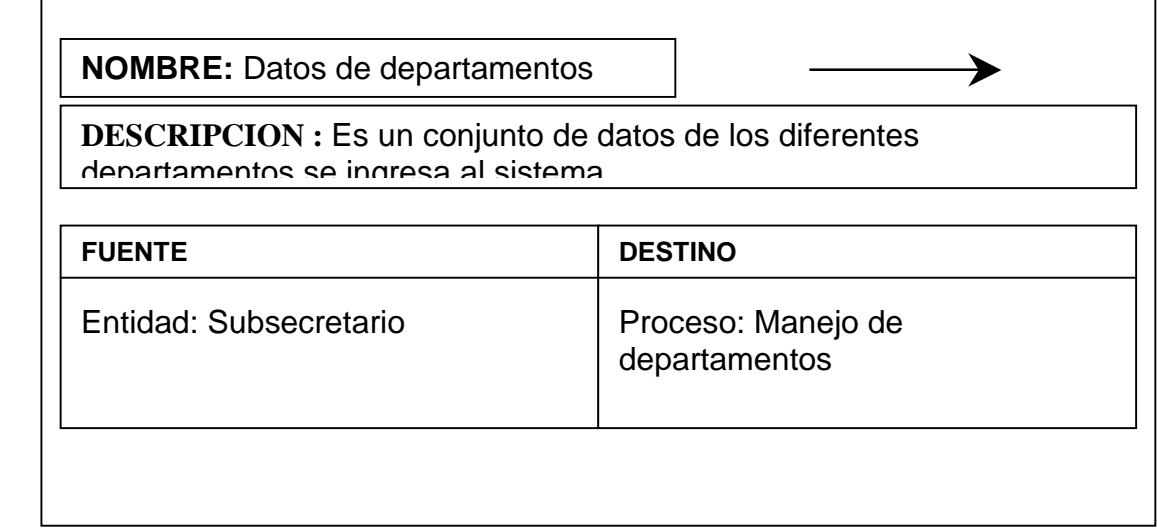

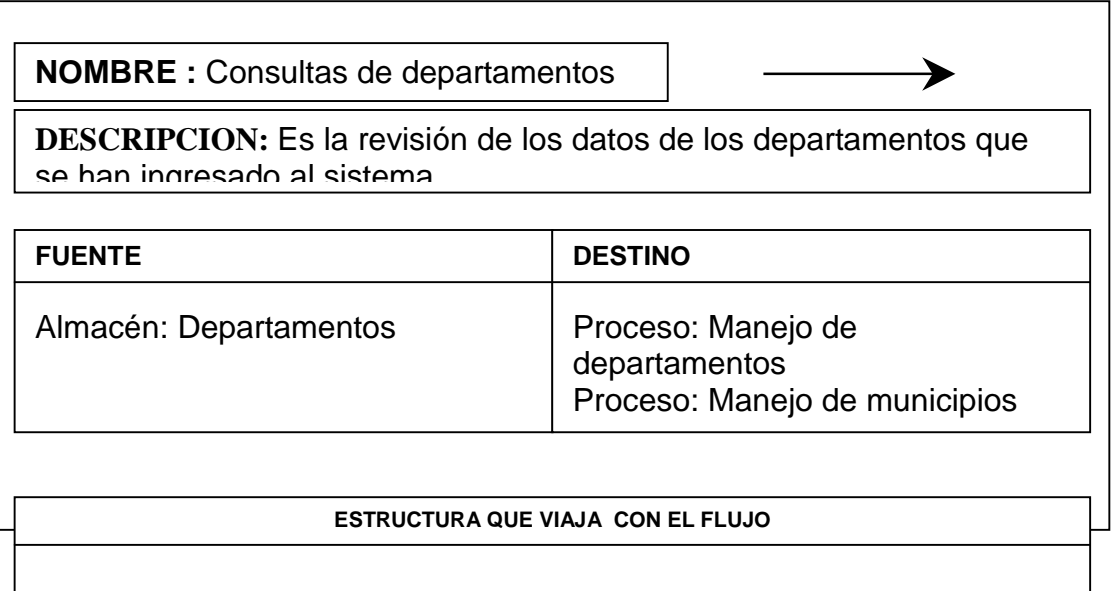

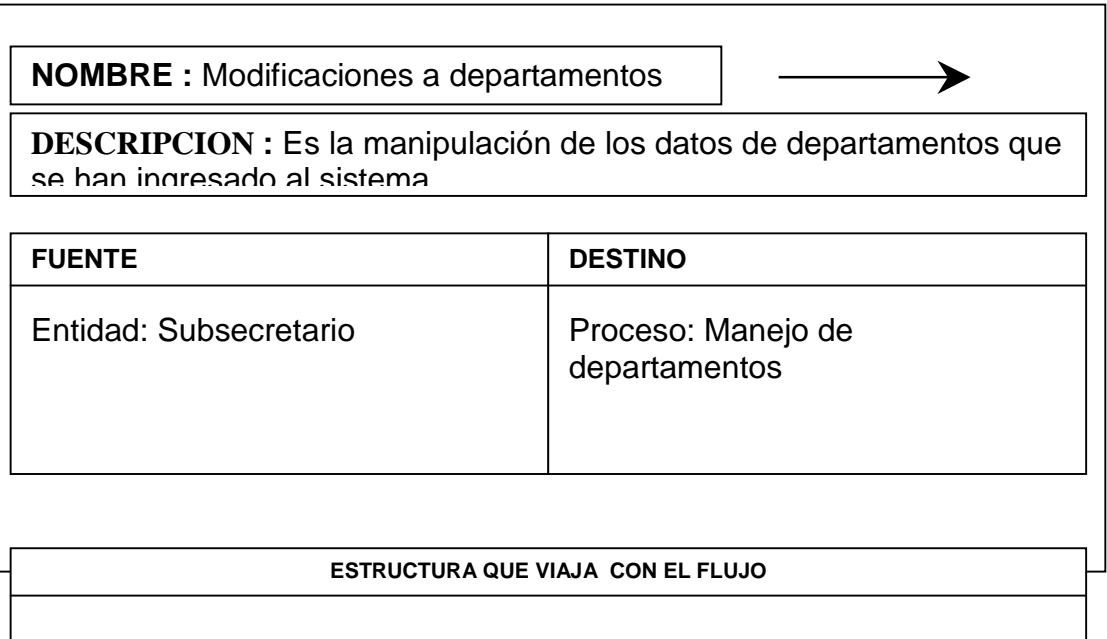

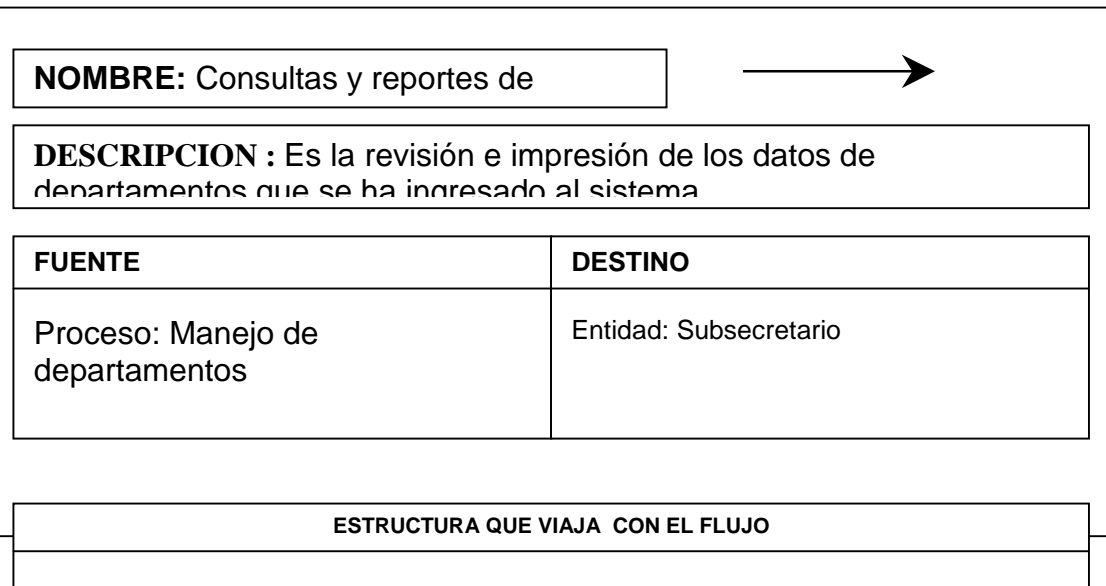

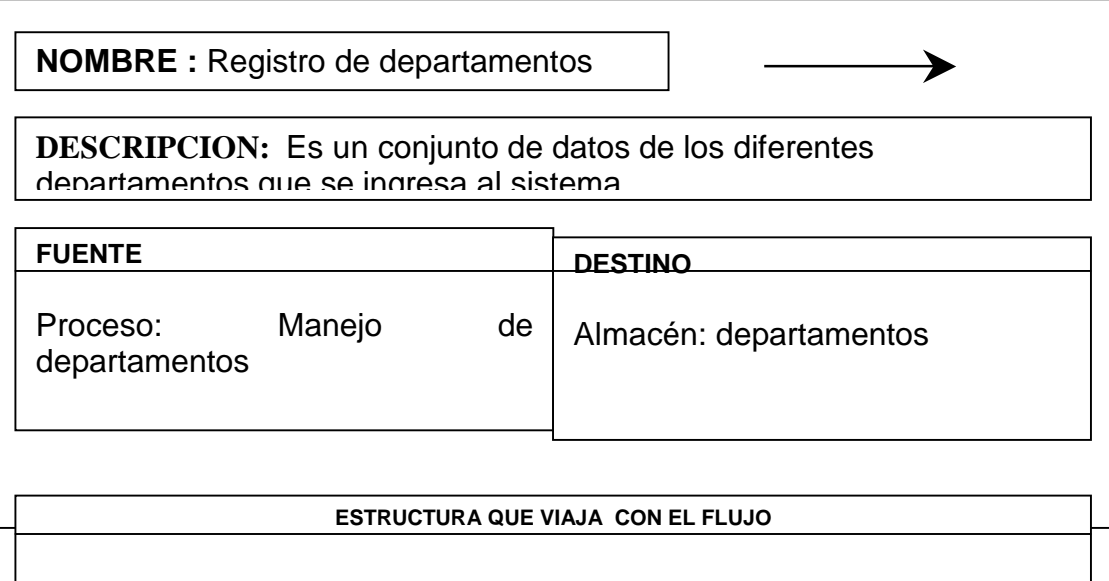

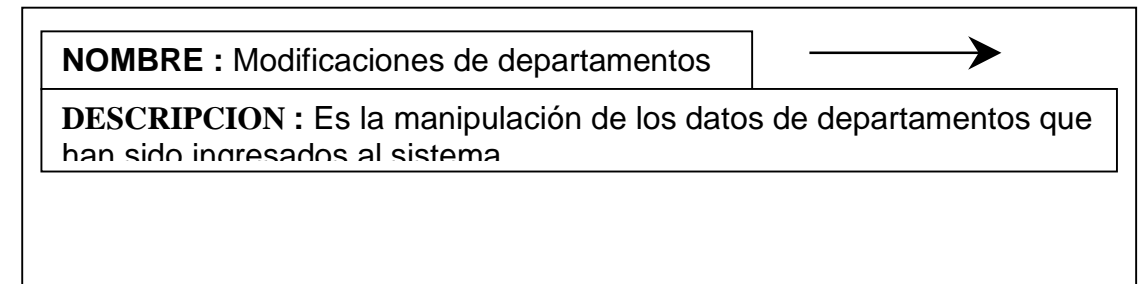

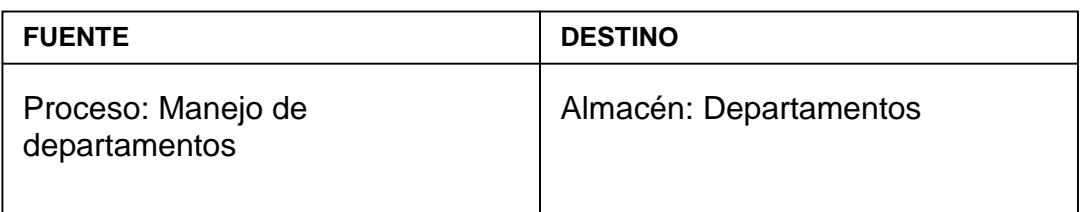

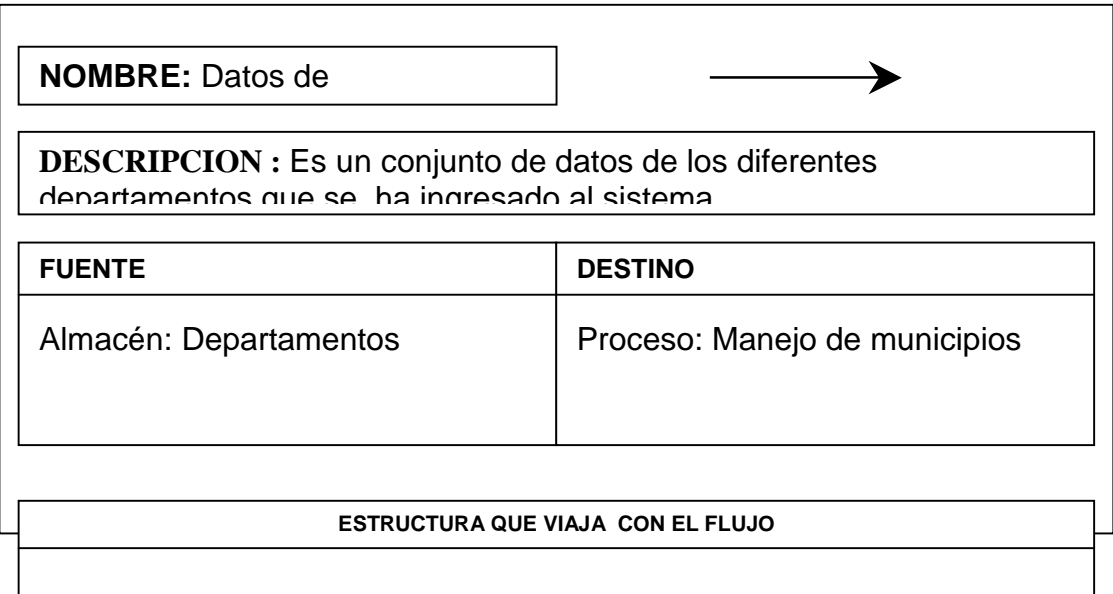

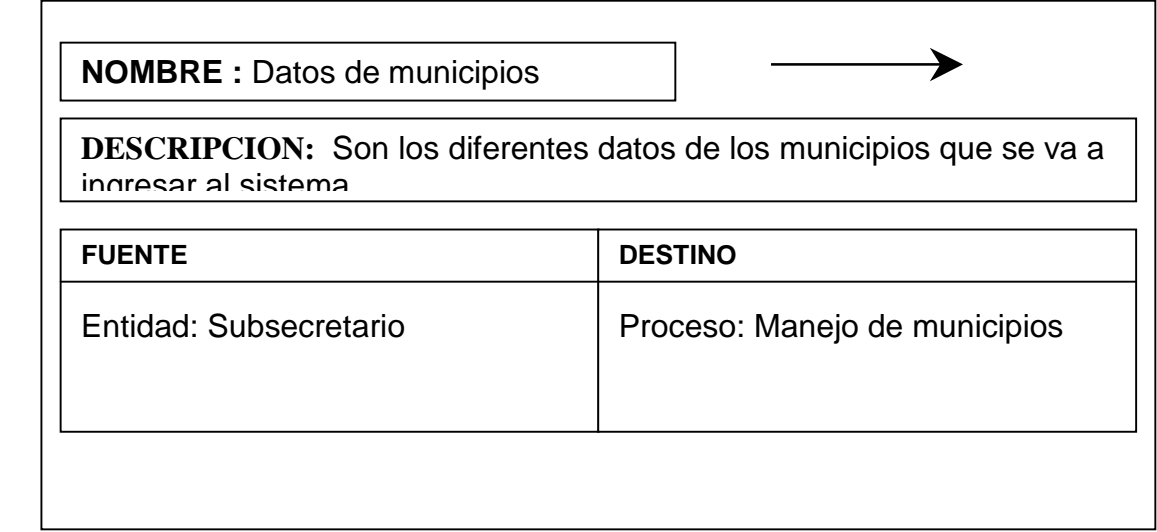

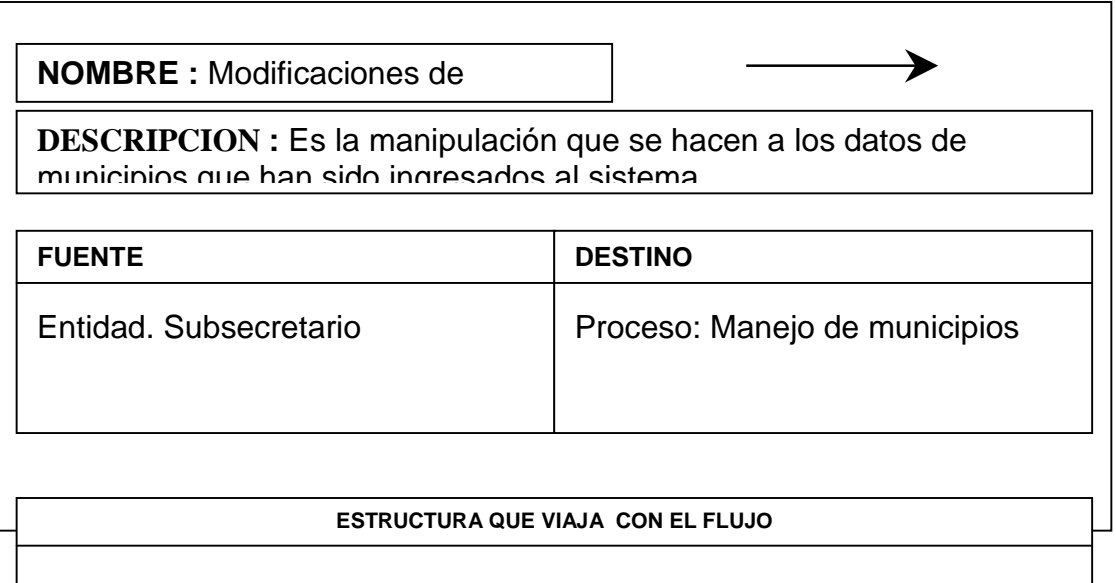

**NOMBRE:** Consultas de municipios

≯

**DESCRIPCION :** Es la revisión de los datos de municipios que han ingresado al sistema

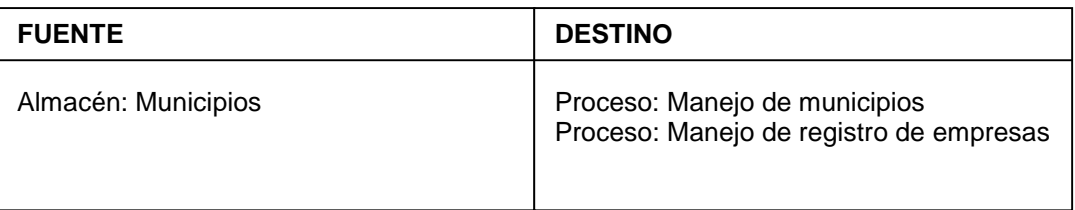

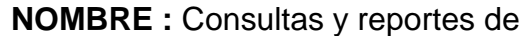

**DESCRIPCION:** Es la revisión e impresión de los datos de los diferentes municipios que han sido ingresados al sistema

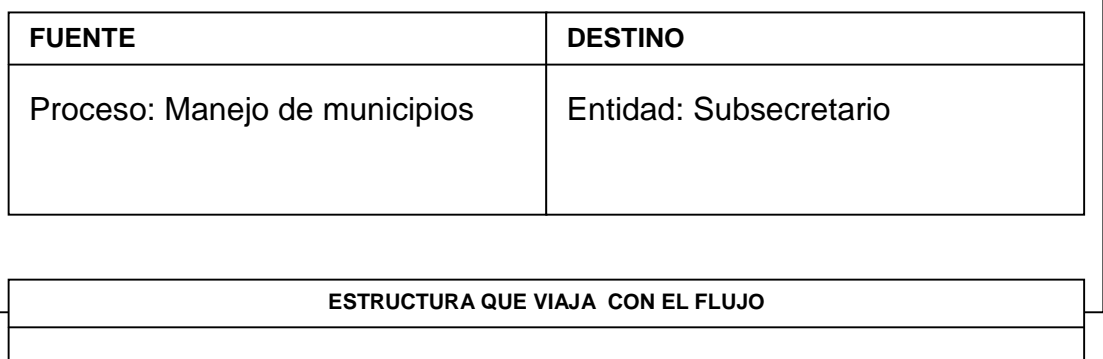

 $\rightarrow$ 

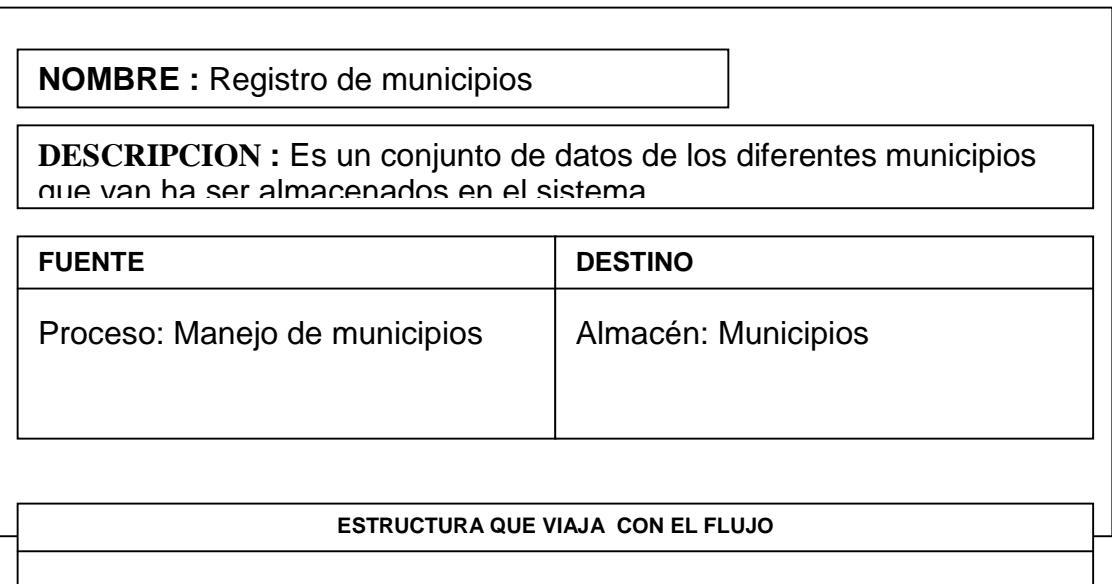

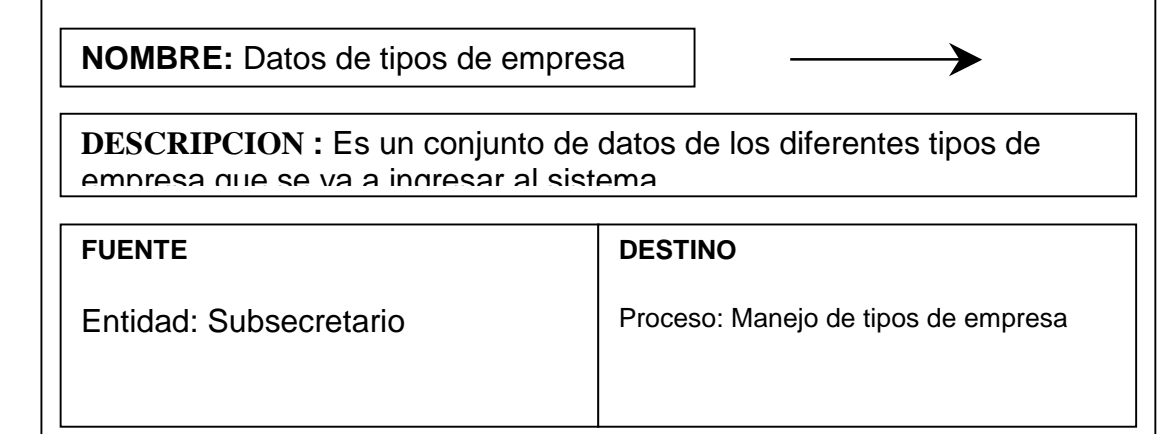

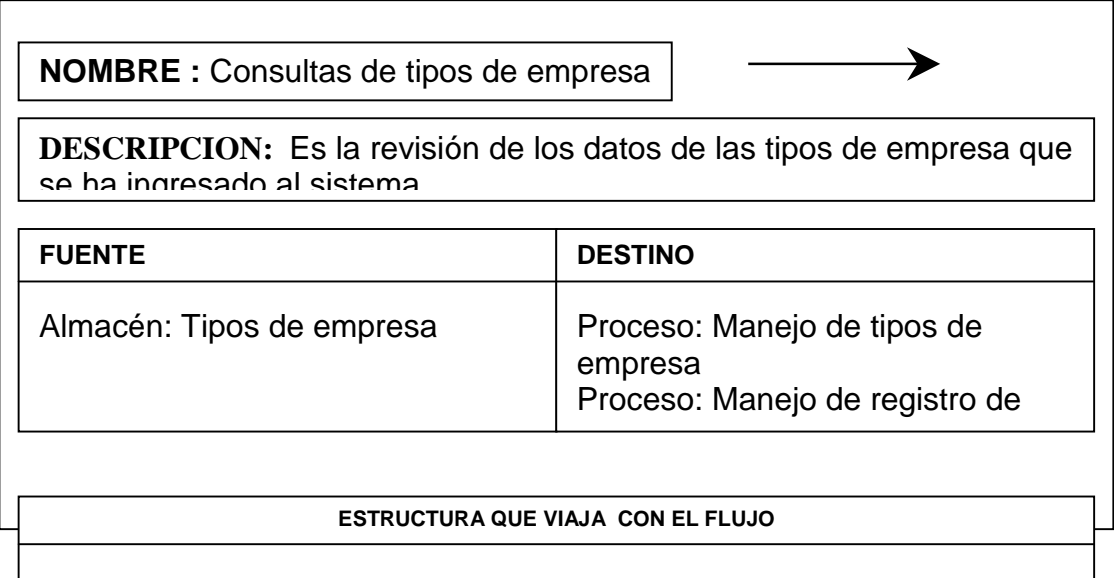

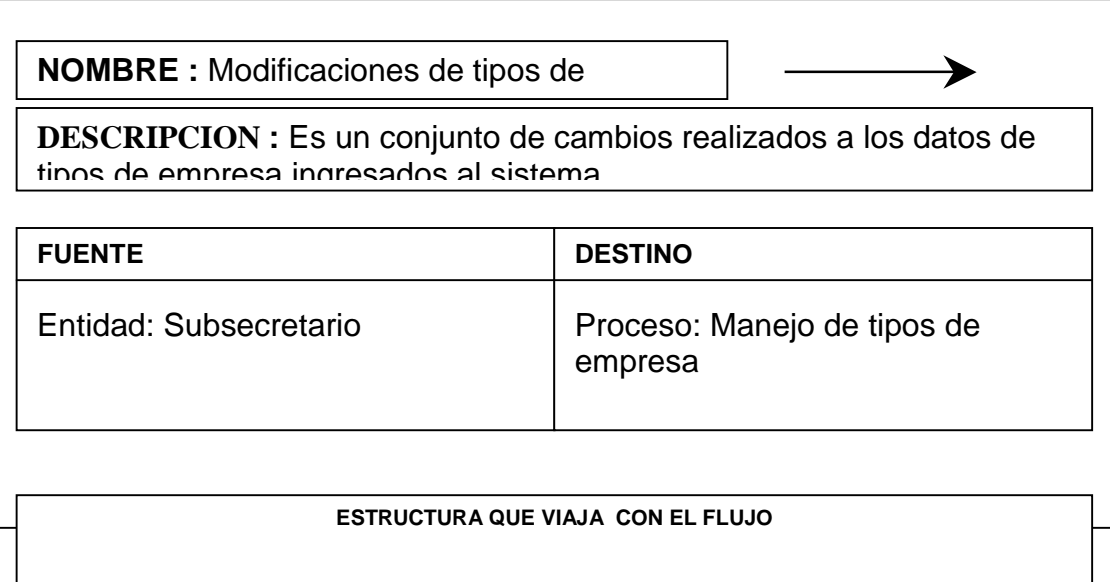

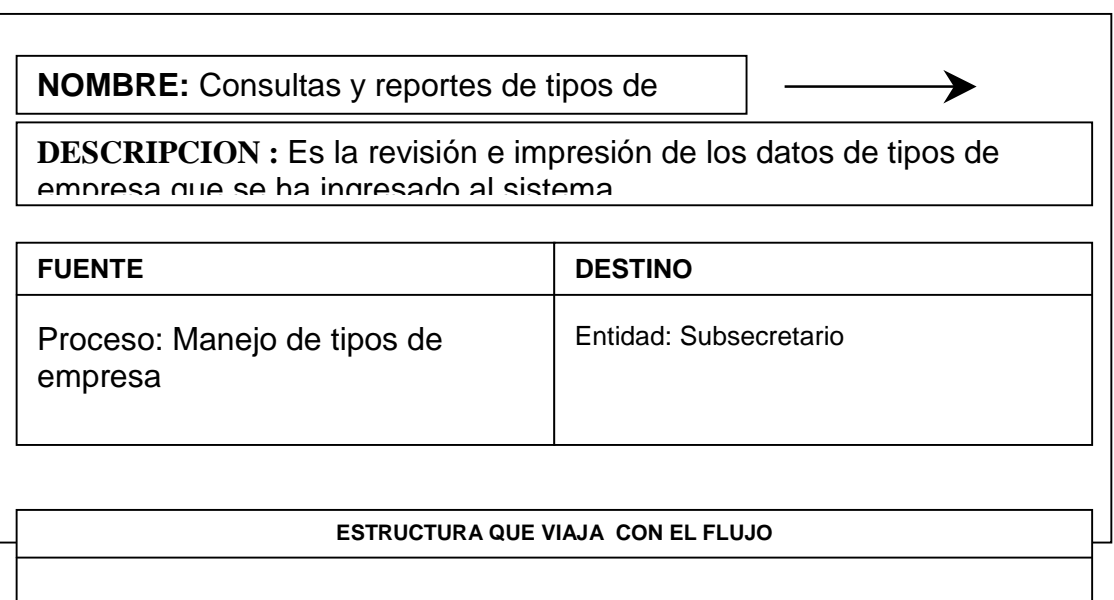

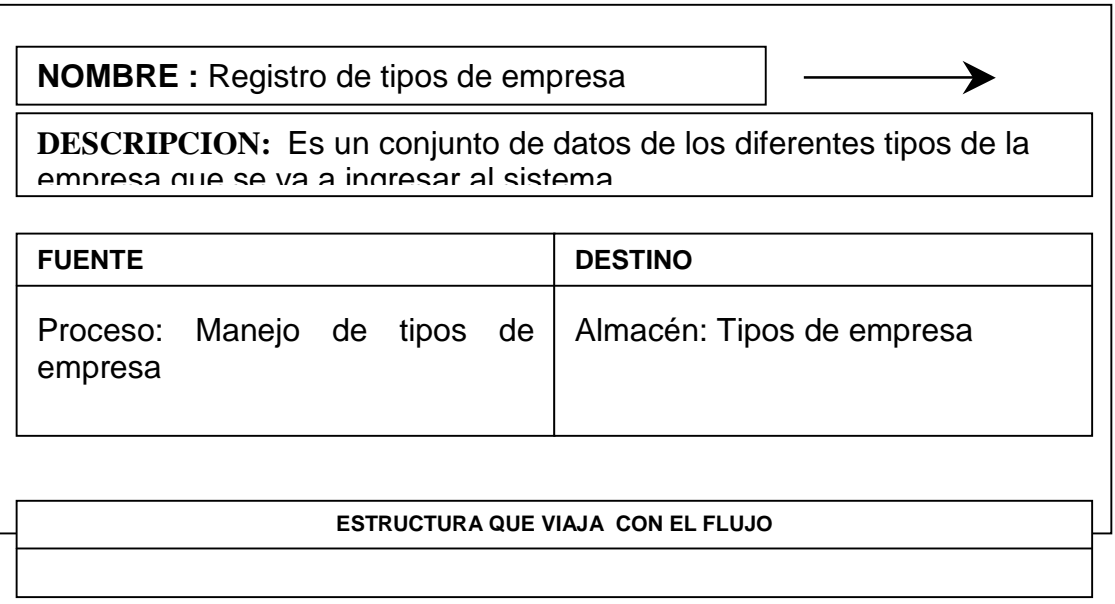

**NOMBRE :** Modificaciones de tipos de ≯ **150 | DESCRIPCION : Es la manipulación de los datos de tipos de empresa** que han sido ingresados al sistema

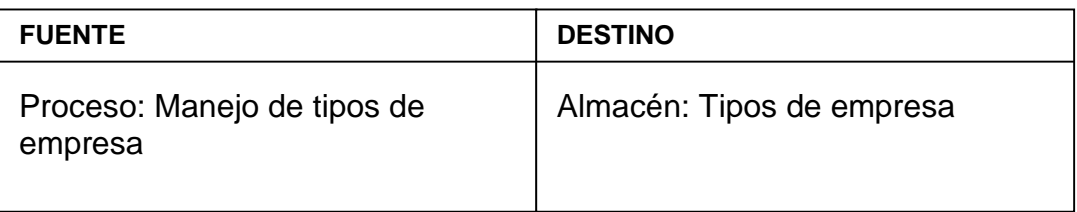

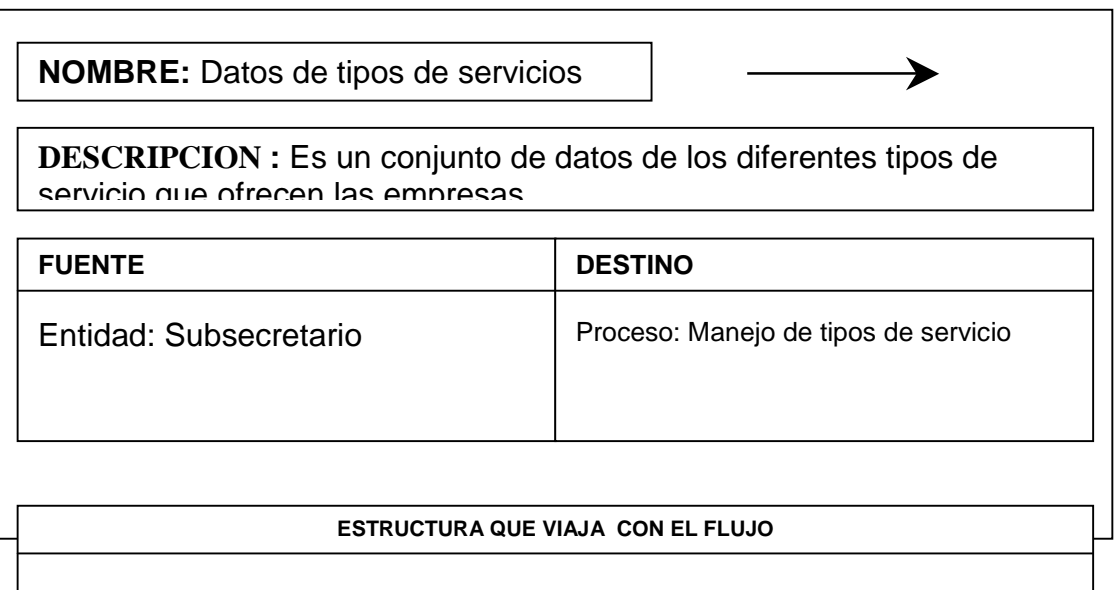

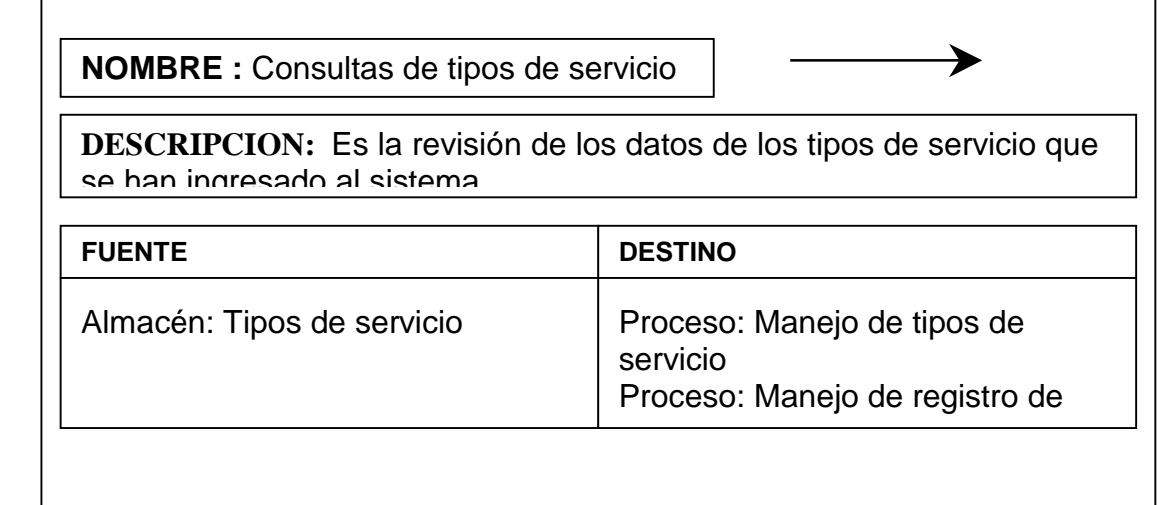

ı

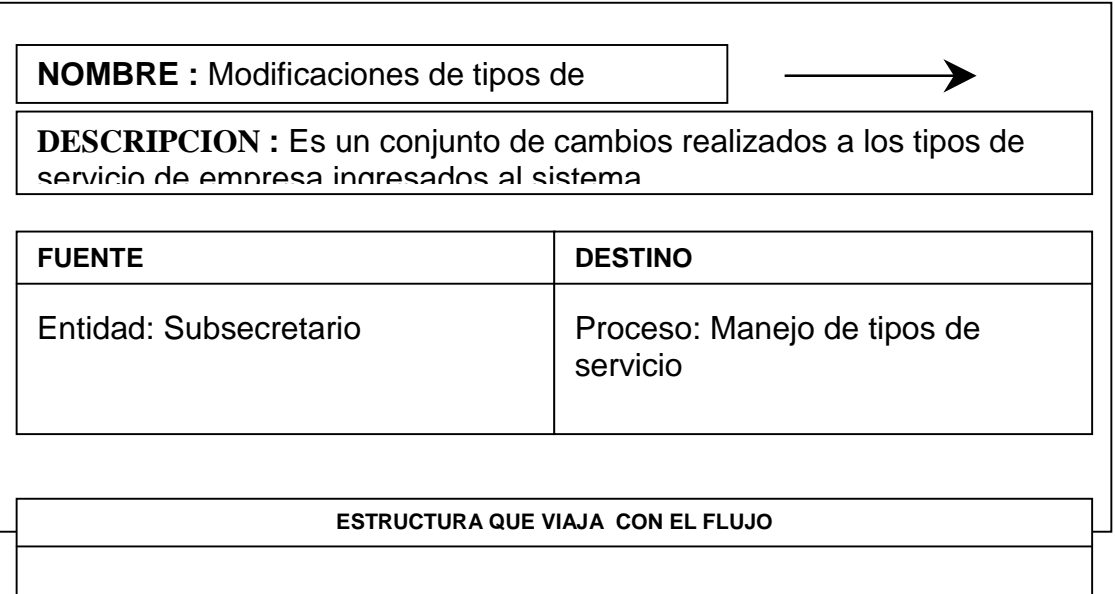

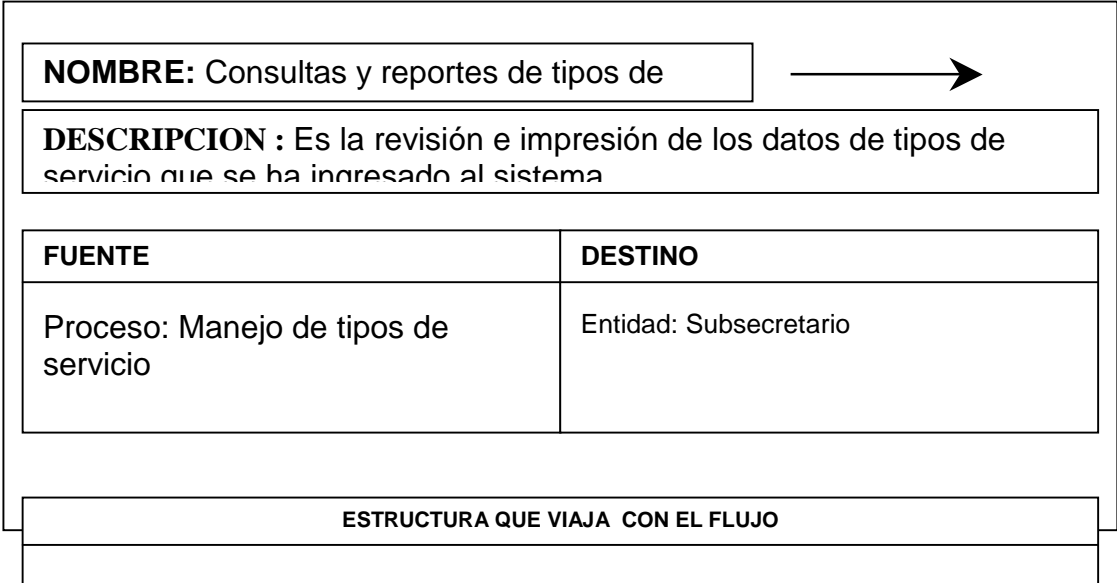

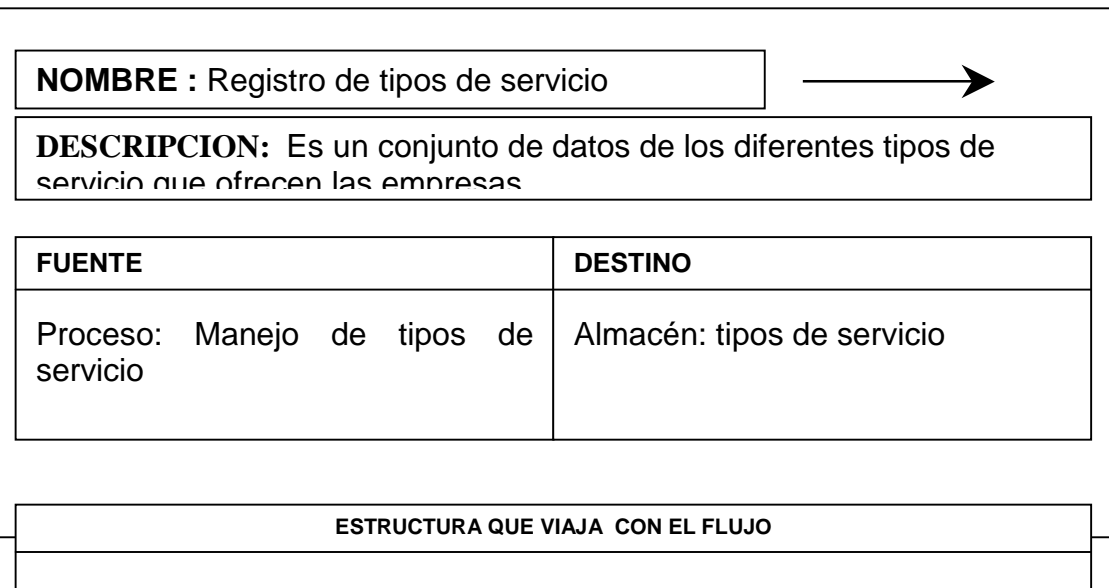

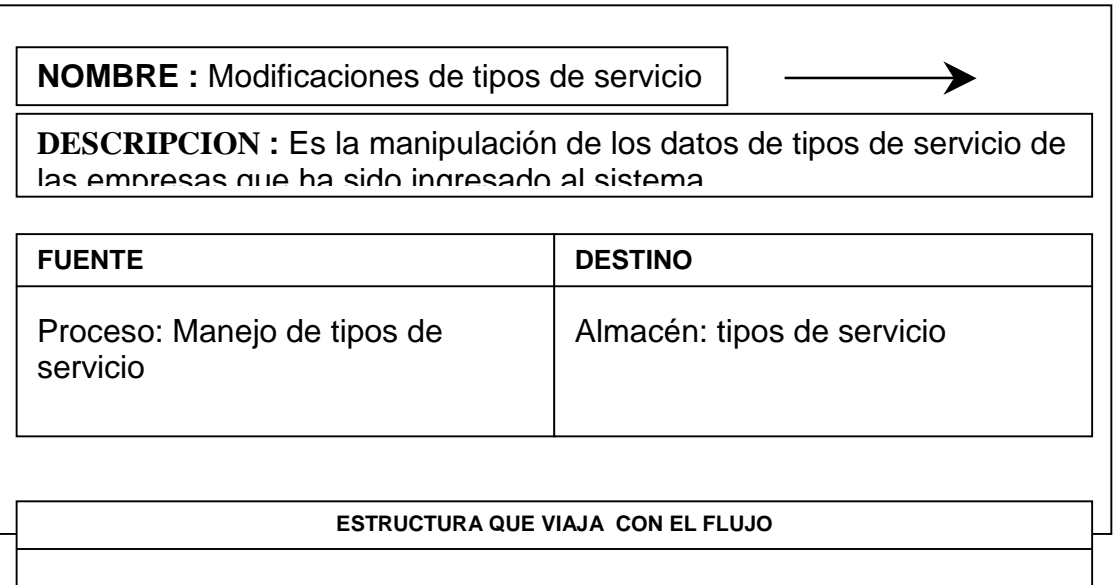

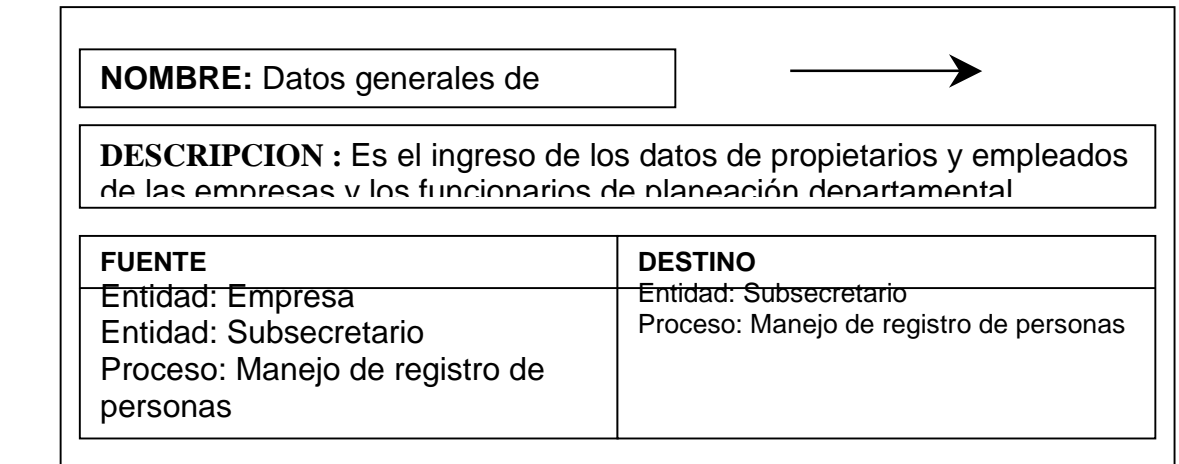

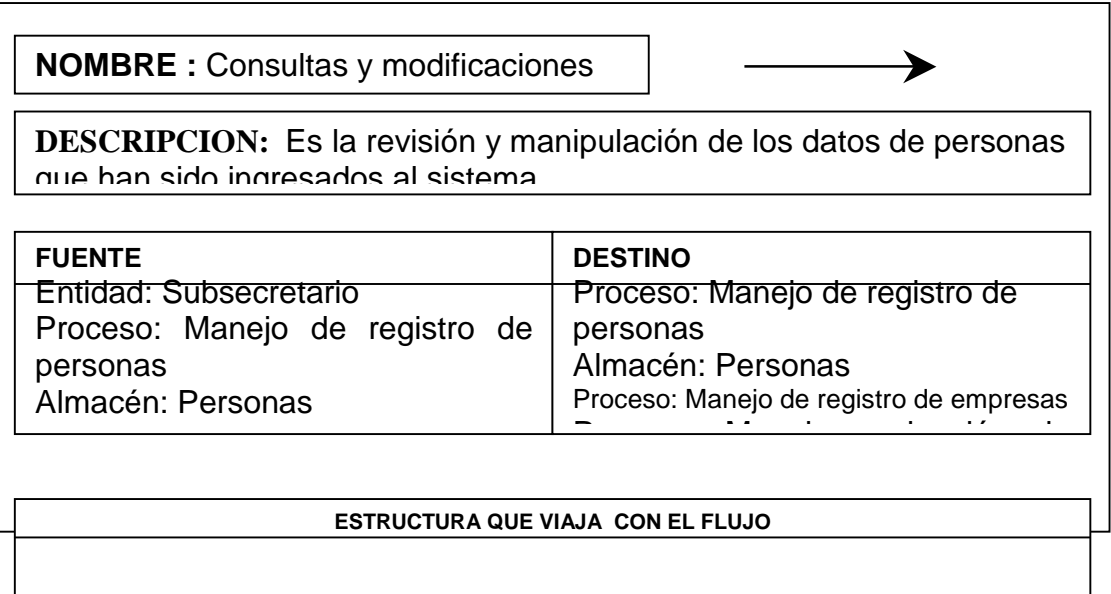

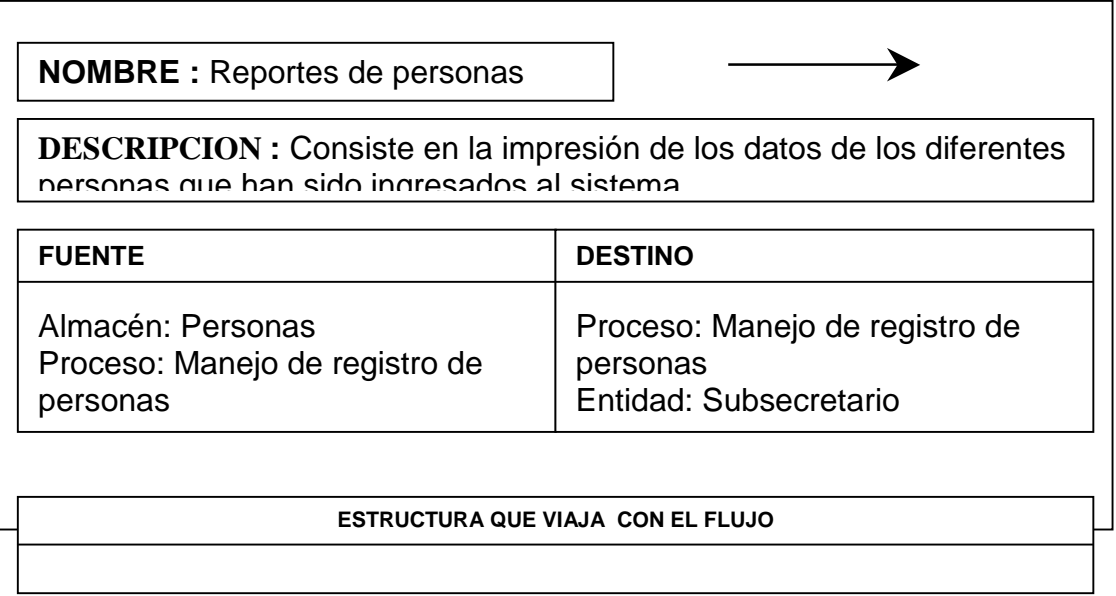

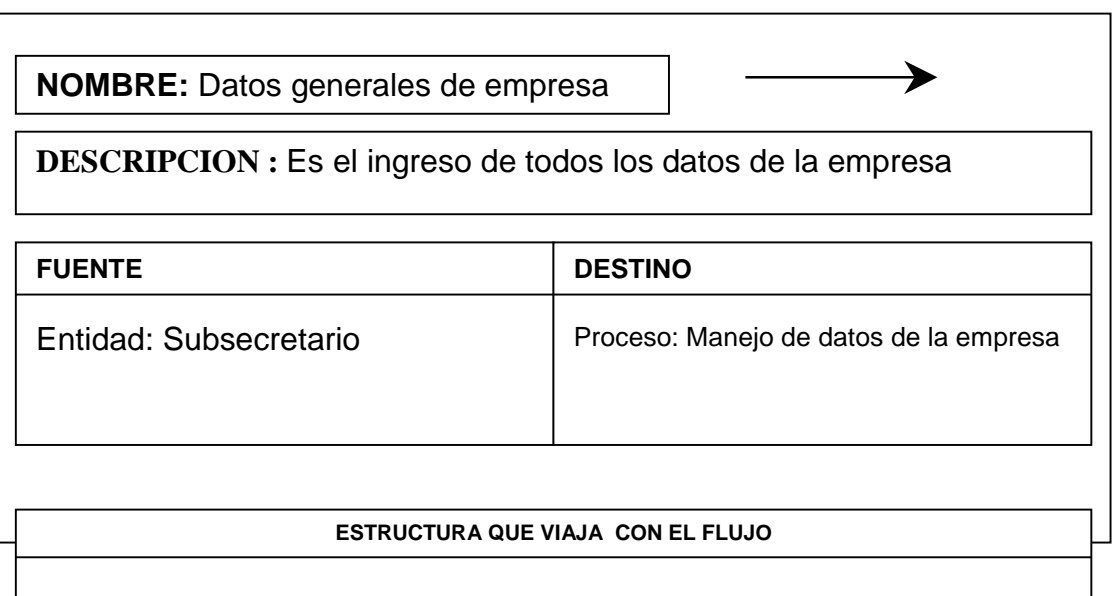

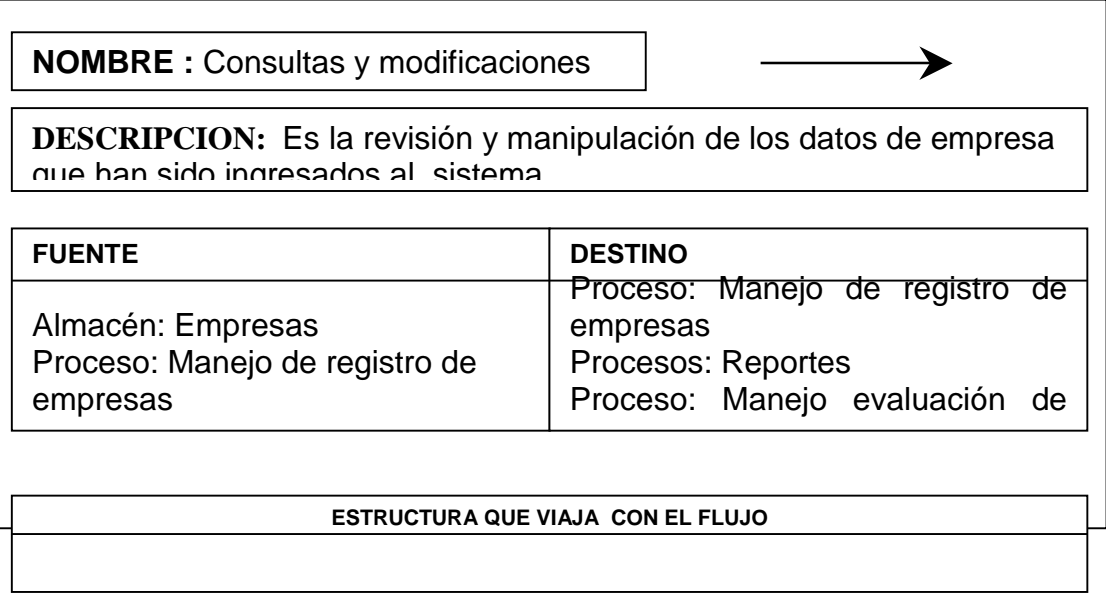

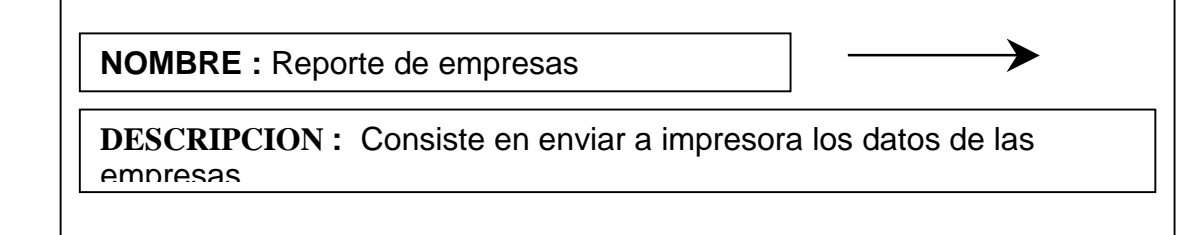

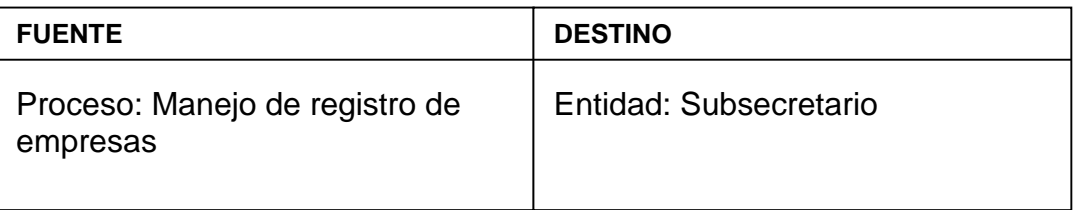

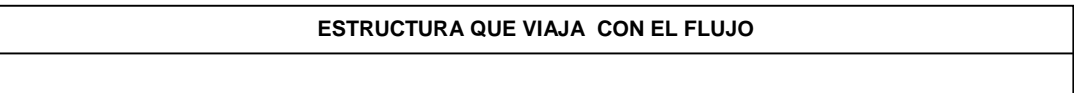

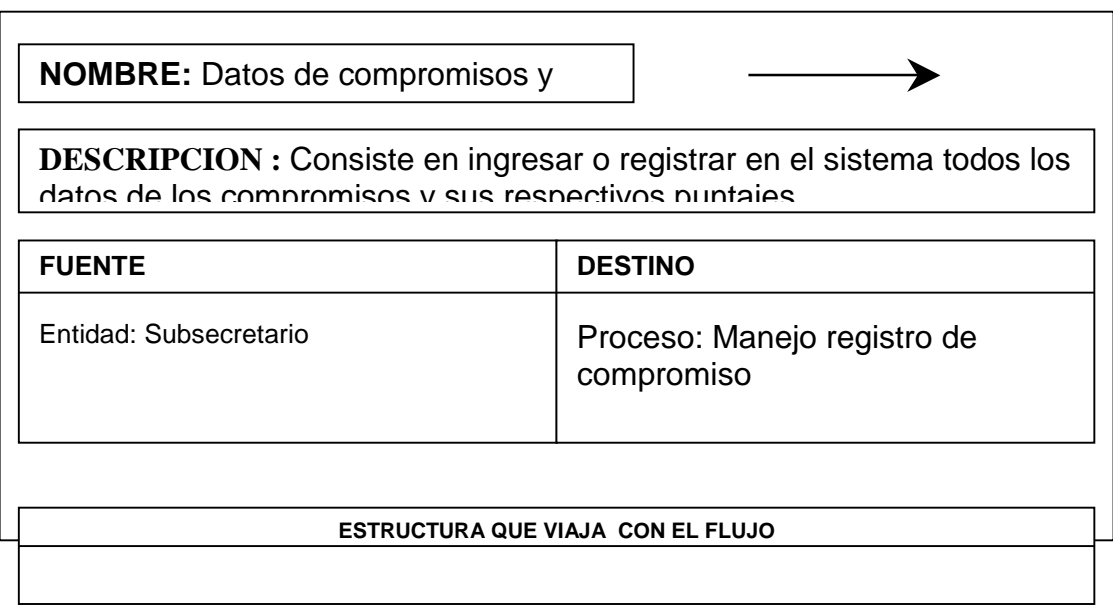

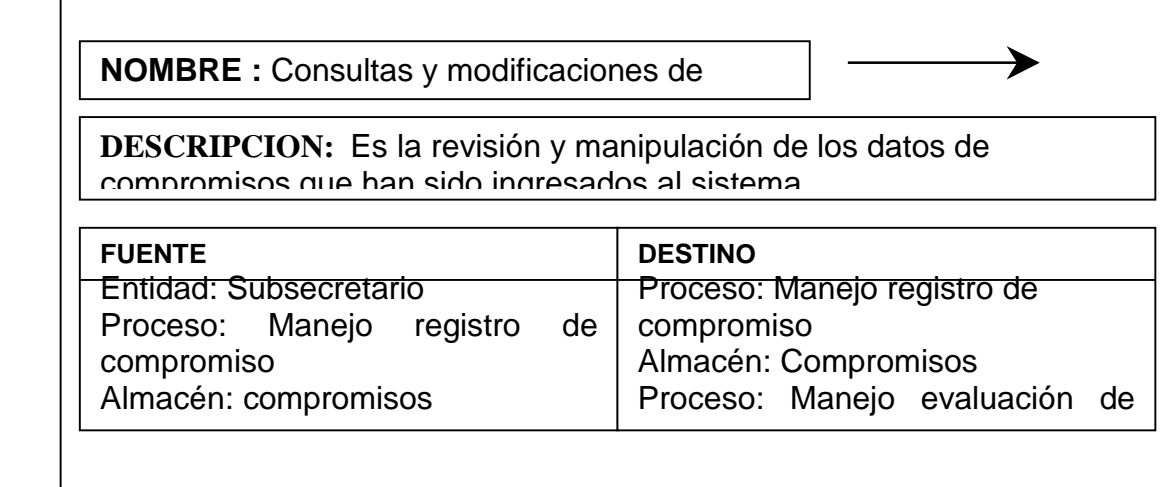

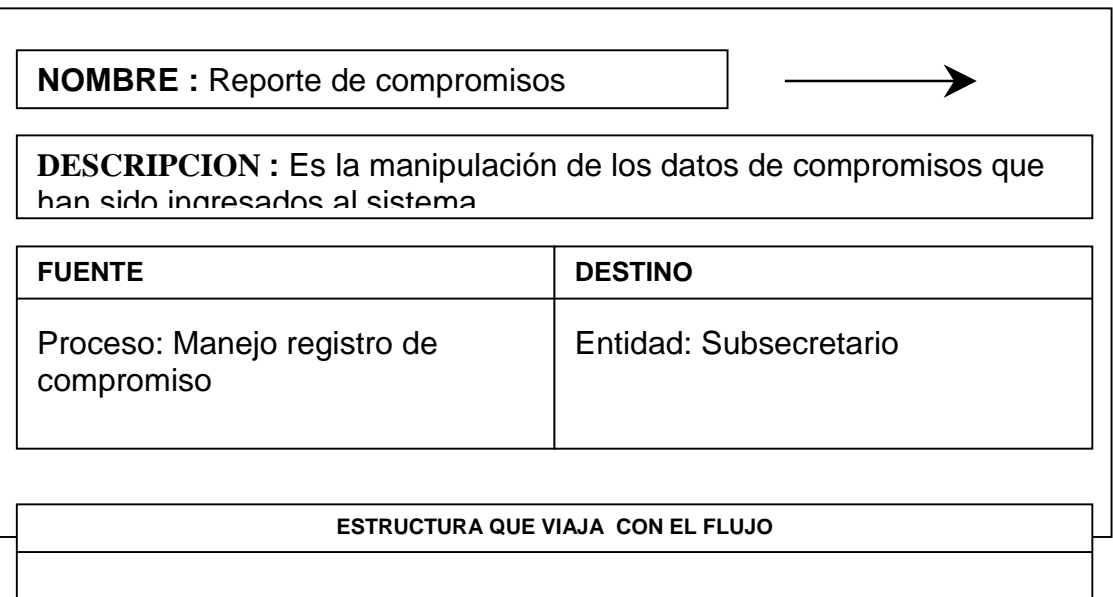

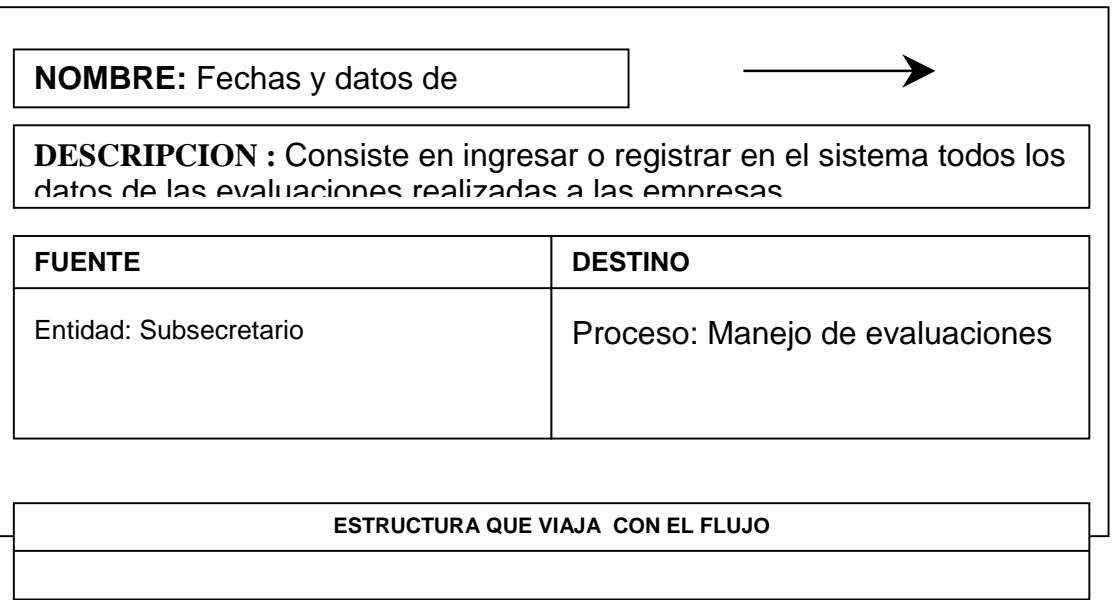

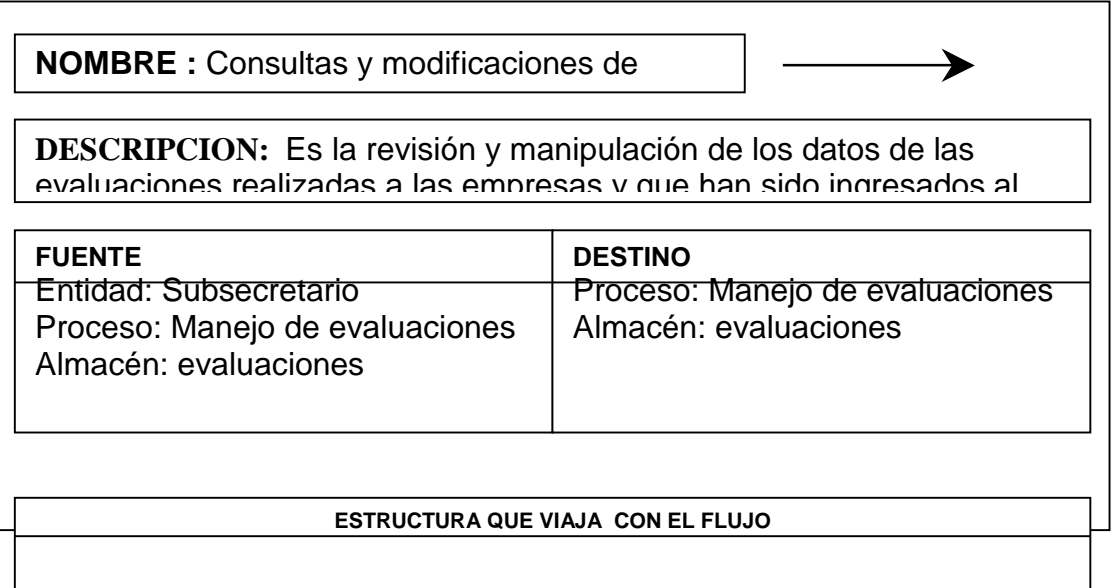

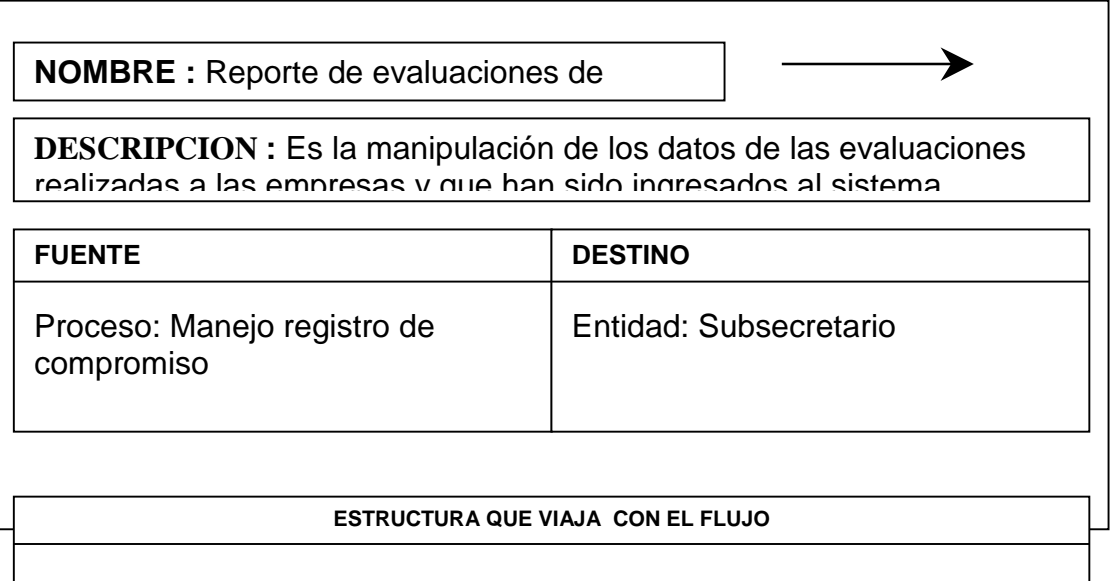

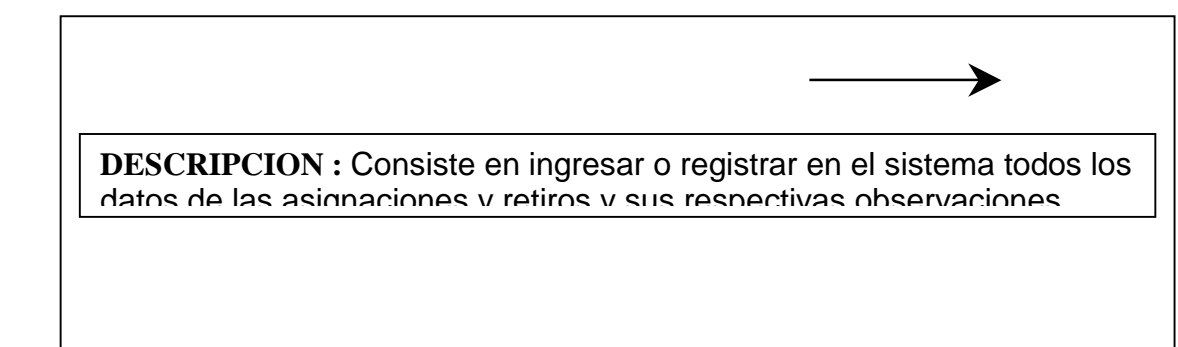

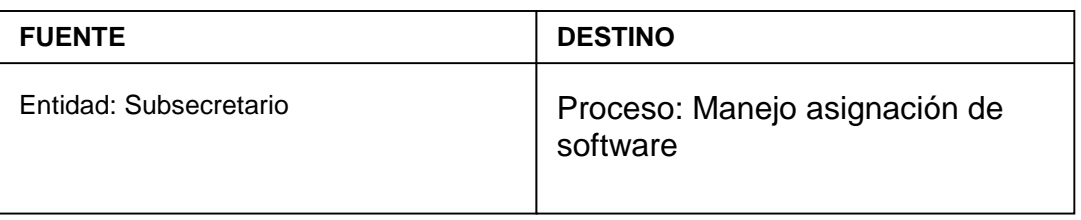

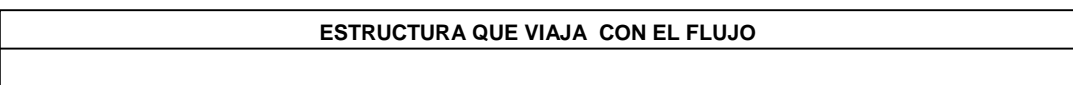

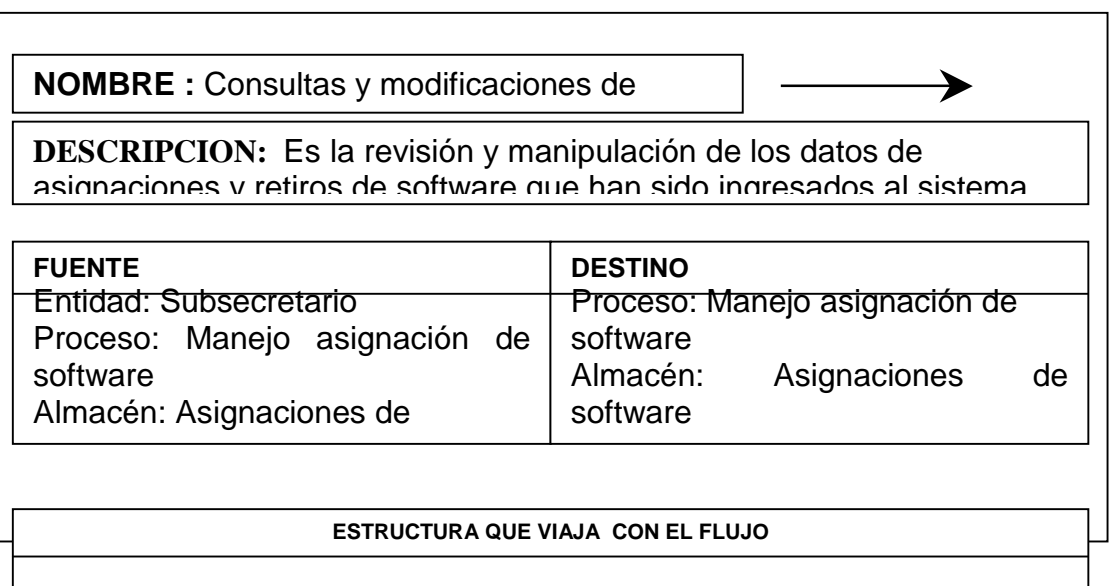

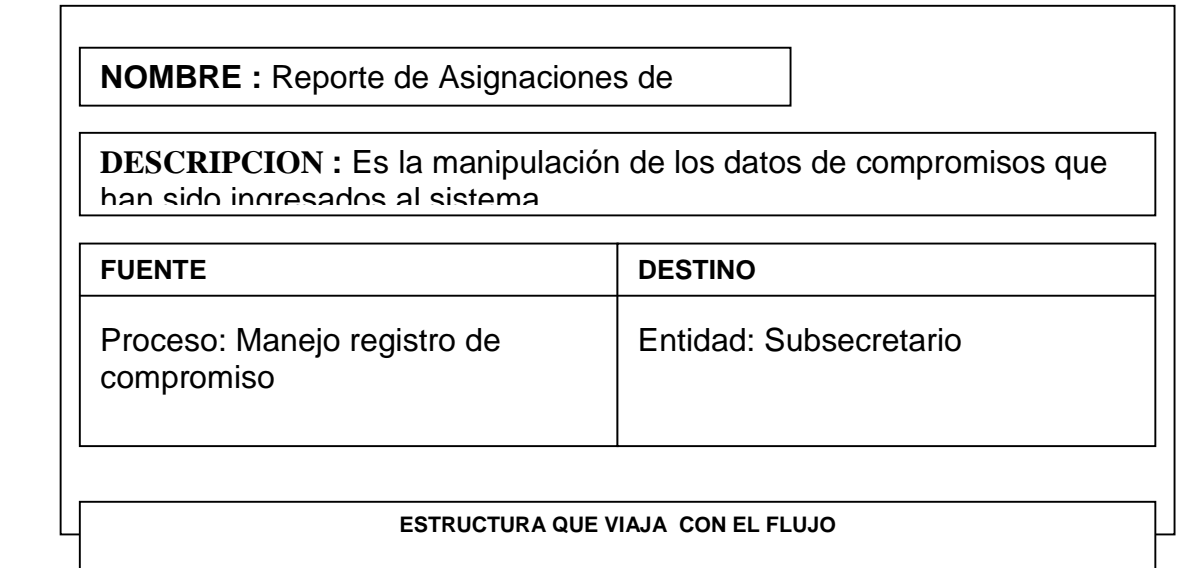

**NOMBRE:** fechas de evaluación y puntajes

160 | 160 | 160 | 160 | 160 | 160 | 160 | 160 | 160 | 160 | 160 | 160 | 160 | 160 | 160 | 160 | 160 | 160 | 16

**DESCRIPCION :** Consiste en ingresar o registrar en el sistema todos los datos de los puntajes mayores de las evaluaciones y sus respectivas

≯

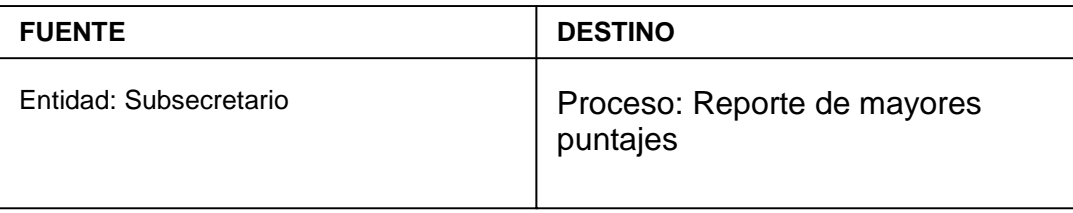

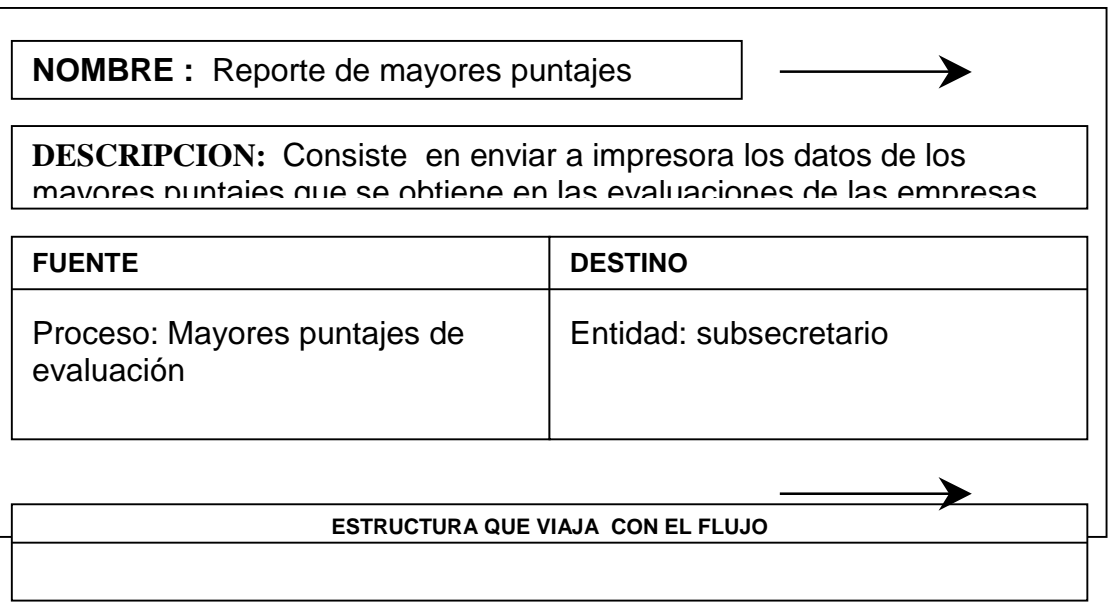

**NOMBRE :** Reporte de puntajes de

**DESCRIPCION :** Consiste en enviar a impresora los valores de los puntajes de los diferentes compromisos asignados al sistema

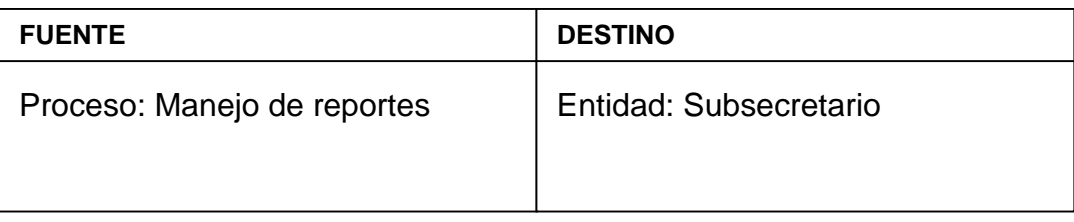

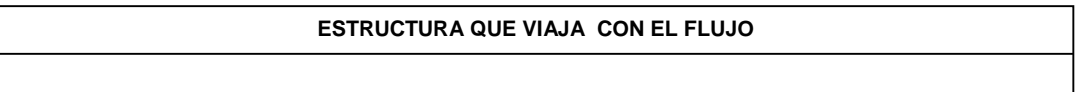

## **4.3.8.4 Estructuras de datos.**

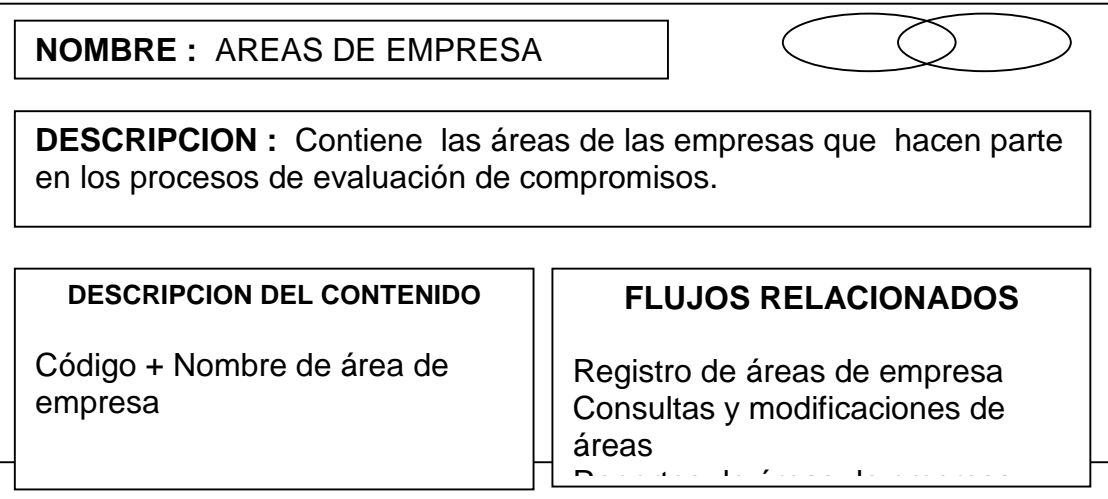

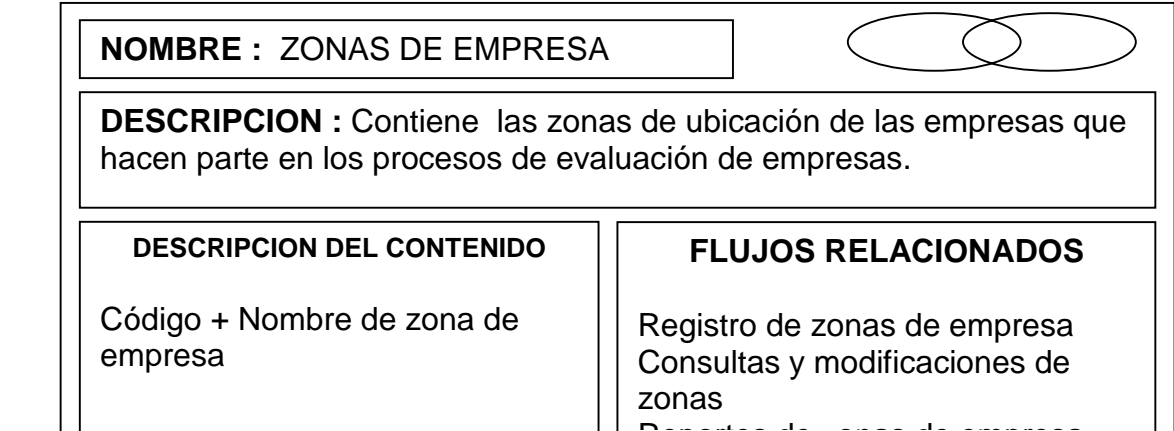

## **NOMBRE :** DEPARTAMENTOS

**DESCRIPCION :** Contiene Los Departamentos donde están ubicadas las empresas que hacen parte en los procesos de evaluación.

## **DESCRIPCION DEL CONTENIDO**

Código + Nombre del **Departamento** 

# **FLUJOS RELACIONADOS**

Registro de departamentos Consultas y modificaciones de Dptos. R t dD t t

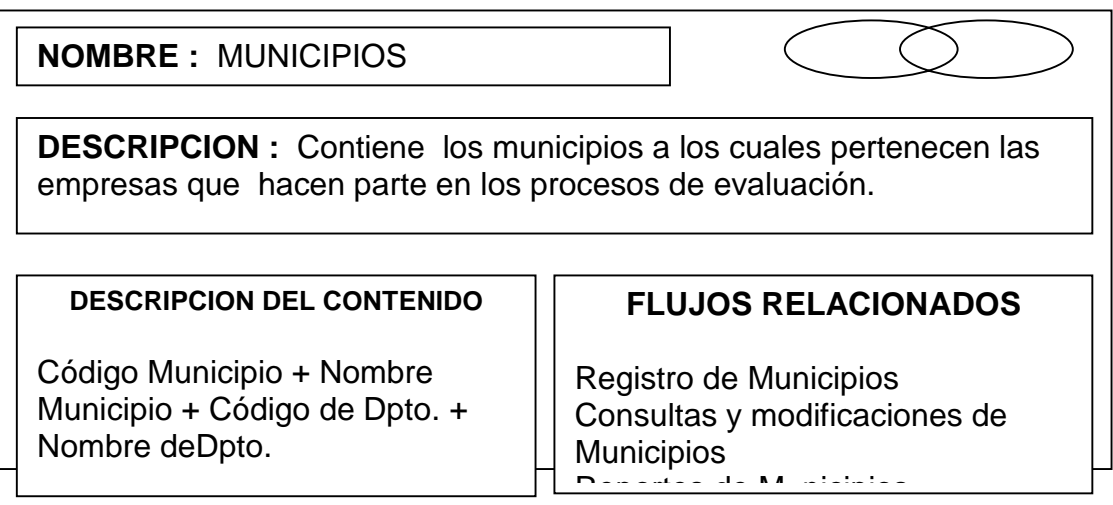

## **NOMBRE :** TIPOS DE EMPRESA

**DESCRIPCION :** Contiene los tipos de las empresas que hacen parte en los procesos de registro de empresas.

**DESCRIPCION DEL CONTENIDO** 

Código + Nombre de tipo de empresa

## **FLUJOS RELACIONADOS**

Registro de tipos de empresa Consultas y modificaciones de tipos Reportes de tipos de empresa

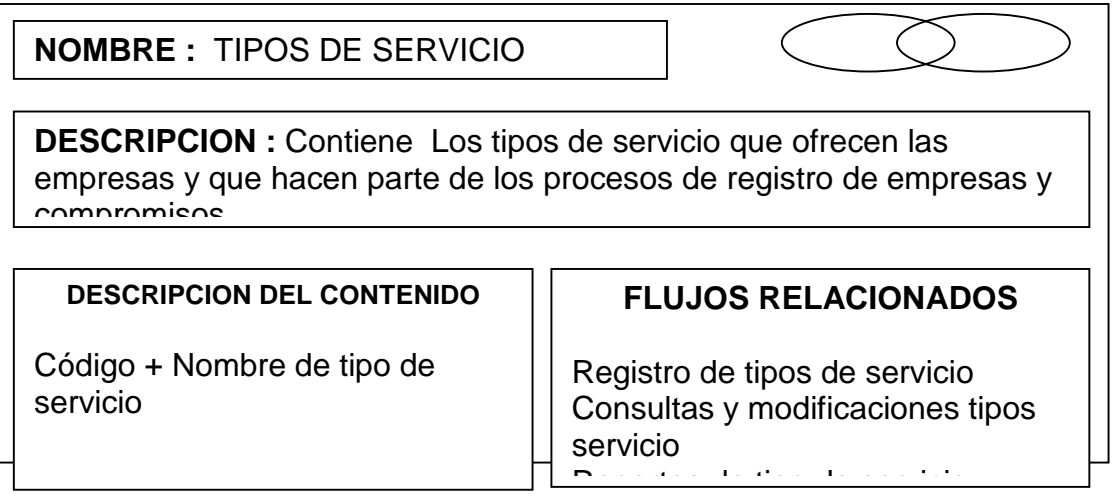

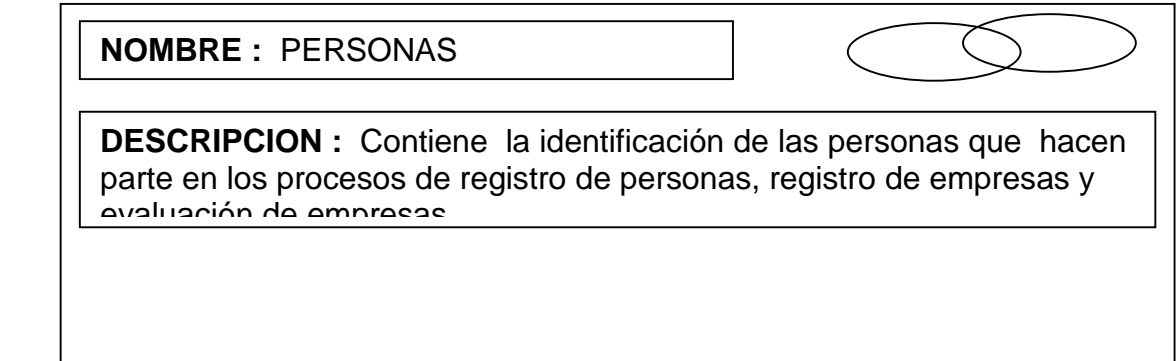

### **DESCRIPCION DEL CONTENIDO**

Identificación + Nombres + Apellidos + E-mail + Teléfono + Celular + Dirección + Cargo + Clase de persona

## **FLUJOS RELACIONADOS**

Registro de personas Consultas y modificaciones de personas <u>r t</u>

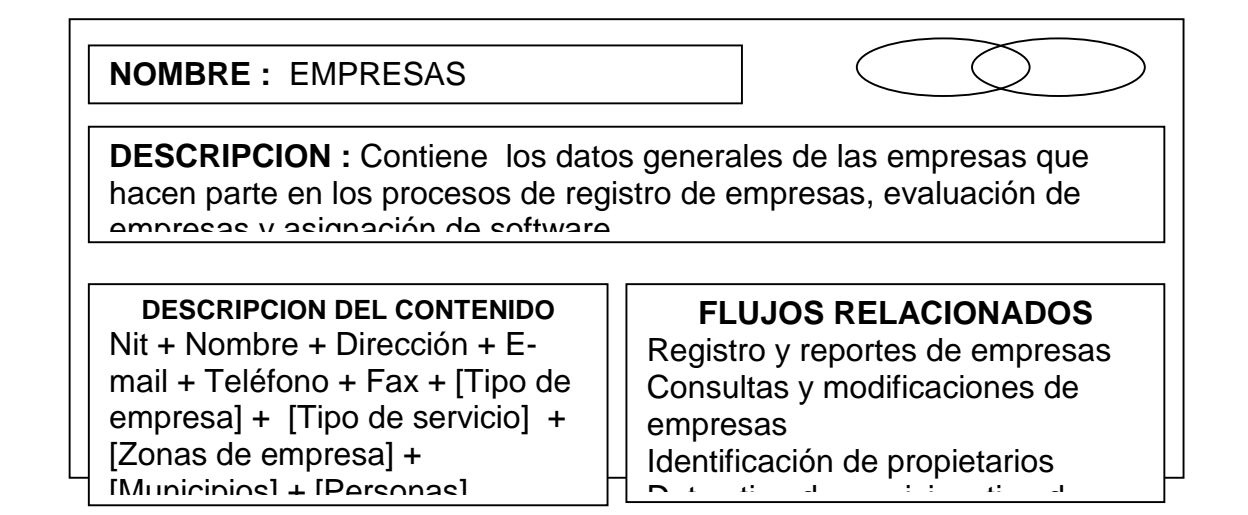

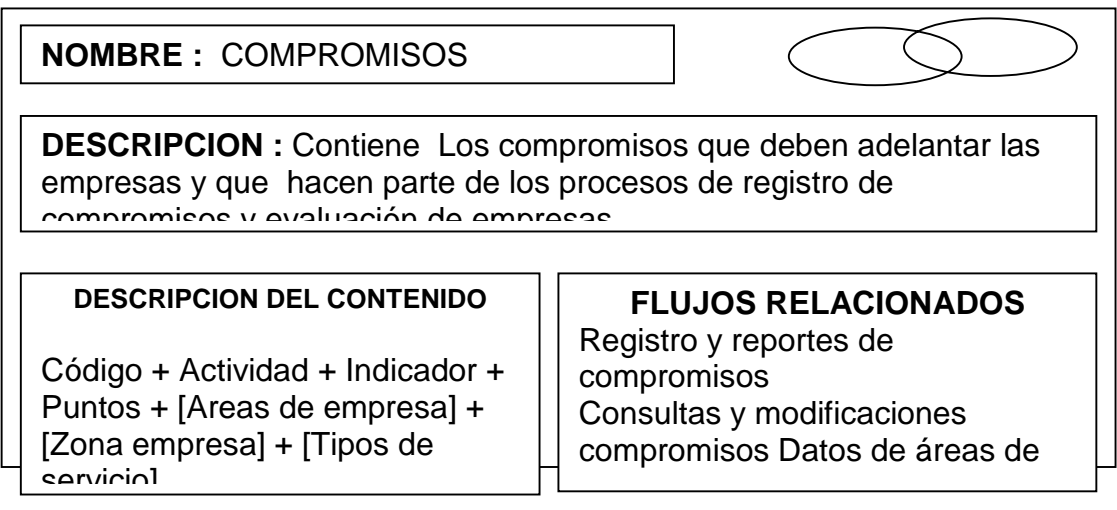

**NOMBRE :** EVALUACION DE

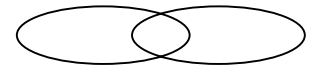

**DESCRIPCION :** Contiene los datos de evaluaciones realizadas a las empresas que hacen parte en los procesos de evaluación.

**DESCRIPCION DEL CONTENIDO** 

Número + Fecha inicio + Fecha fin + Estado + [Personas] + [Empresas] + [Compromisos]

## **FLUJOS RELACIONADOS**

Registro y reportes de evaluaciones Consultas y modificaciones evaluaciones Datos de personas Datos de compromisos

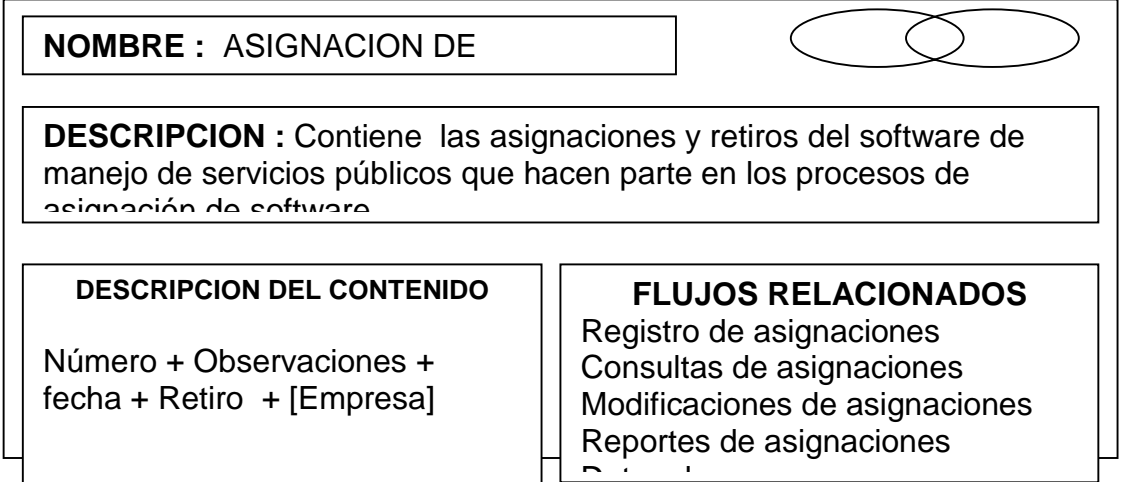
## **4.3.8.5 Elementos de datos.**

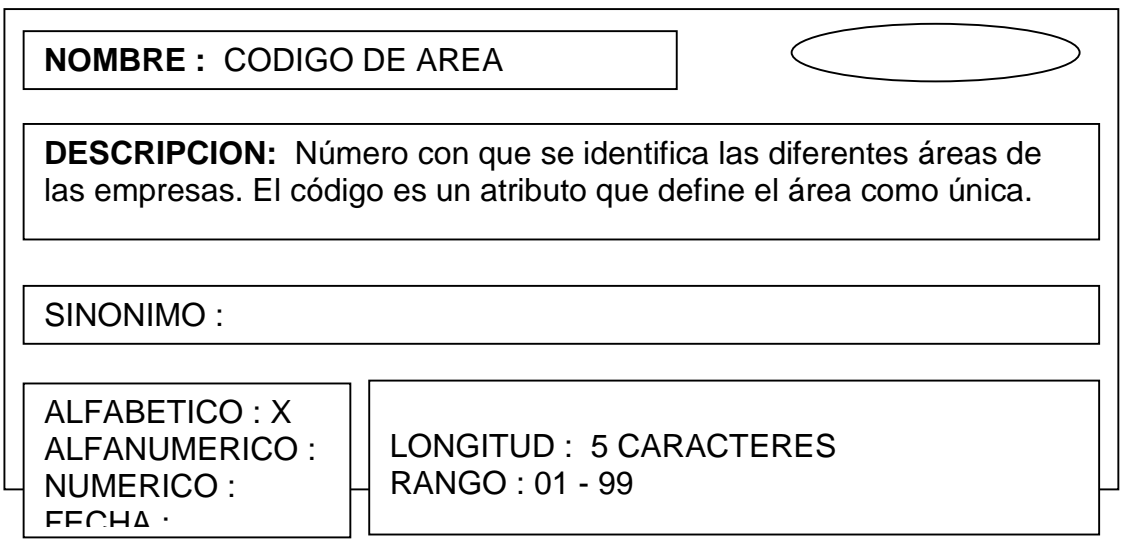

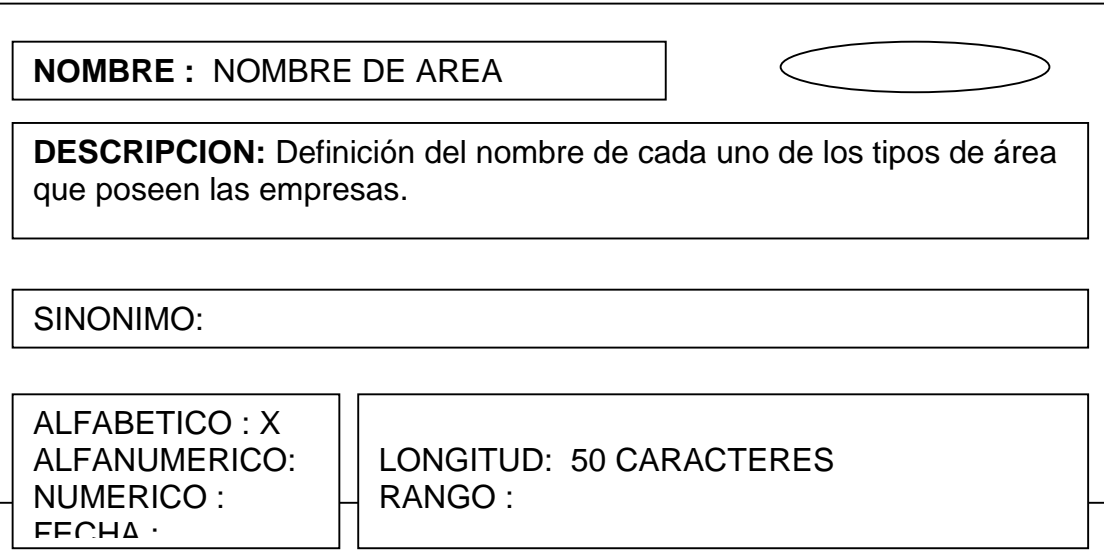

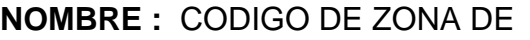

**DESCRIPCION:** Número con que se identifica las diferentes zonas de ubicación de las empresas. El código es un atributo que define la zona como única

SINONIMO :

ALFABETICO : X ALFANUMERICO: NUMERICO : FECHA :

LONGITUD : 5 CARACTERES RANGO : 01 - 99

**NOMBRE :** NOMBRE DE ZONAS DE **DESCRIPCION:** Definición del nombre de cada uno de las zonas de ubicación de los empresas. ALFABETICO : X ALFANUMERICO : NUMERICO : FECHA : LONGITUD : 10 CARACTERES RANGO : SINONIMO :

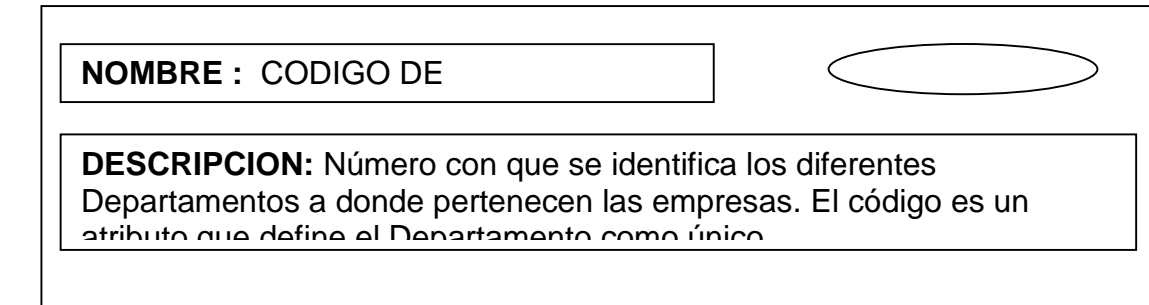

SINONIMO:

ALFABETICO : X ALFANUMERICO: NUMERICO : FECHA : LONGITUD: 5 CARACTERES RANGO : 01 - 99

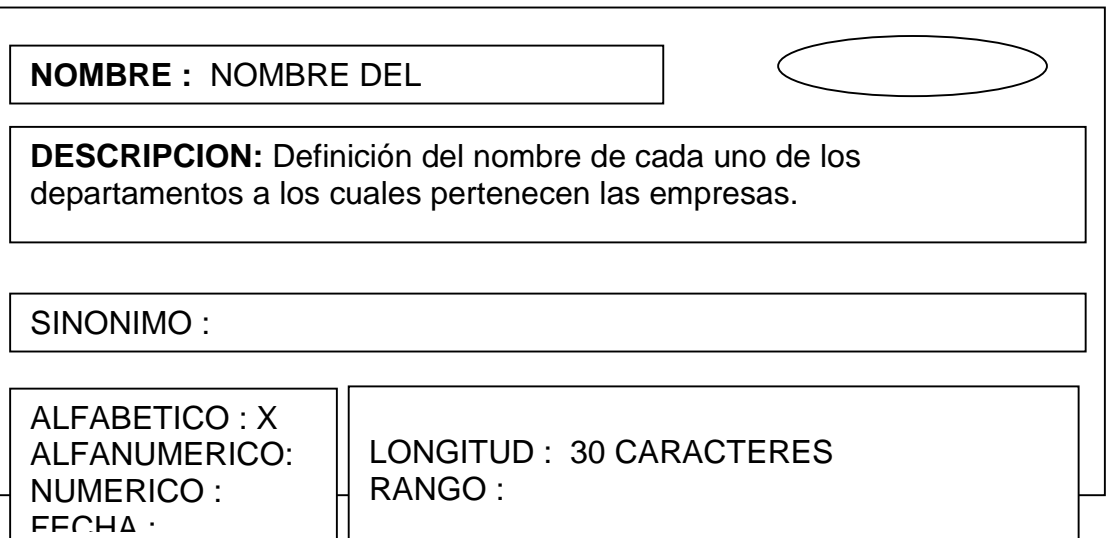

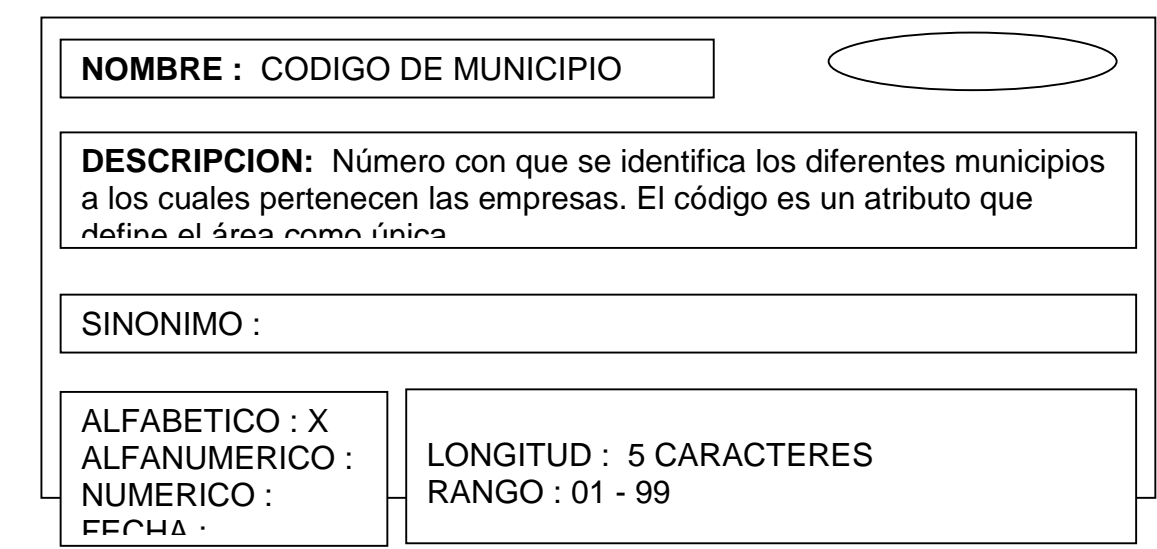

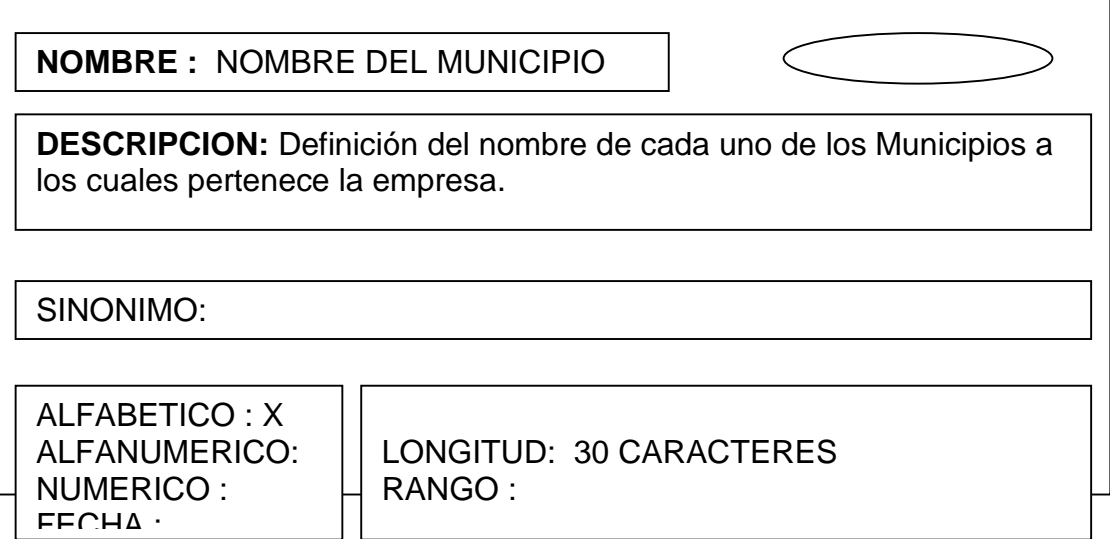

**NOMBRE :** CODIGO DE TIPO DE

**DESCRIPCION:** Número con que se identifican los diferentes tipos de empresa.

El código es un atributo que define el tipo de empresa como único

SINONIMO :

ALFABETICO : X ALFANUMERICO: NUMERICO : FECHA :

LONGITUD : 5 CARACTERES RANGO : 01 - 99

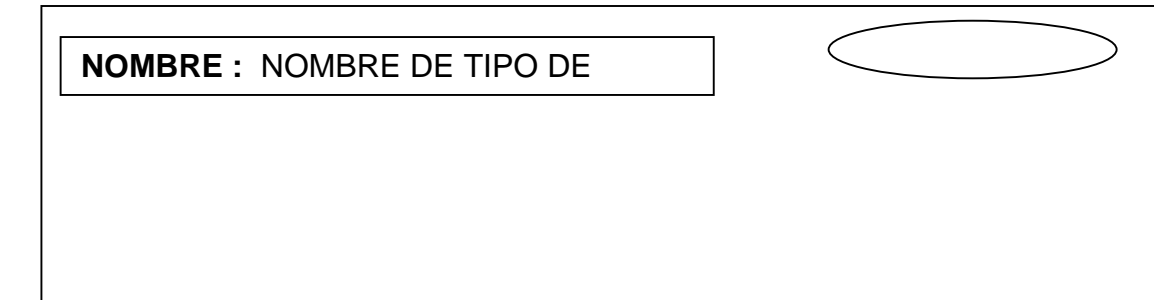

**DESCRIPCION:** Definición del nombre de cada uno de los tipos de empresa disponibles.

SINONIMO :

ALFABETICO : X ALFANUMERICO : NUMERICO : FECHA : LONGITUD : 30 CARACTERES RANGO :

**NOMBRE :** CODIGO DE TIPO DE

**DESCRIPCION:** Número con que se identifica los diferentes tipos de servicio que ofrecen las empresas. El código es un atributo que define el tipo de servicio como único

SINONIMO:

ALFABETICO : X ALFANUMERICO: NUMERICO : FECHA :

LONGITUD: 5 CARACTERES RANGO : 01 - 99

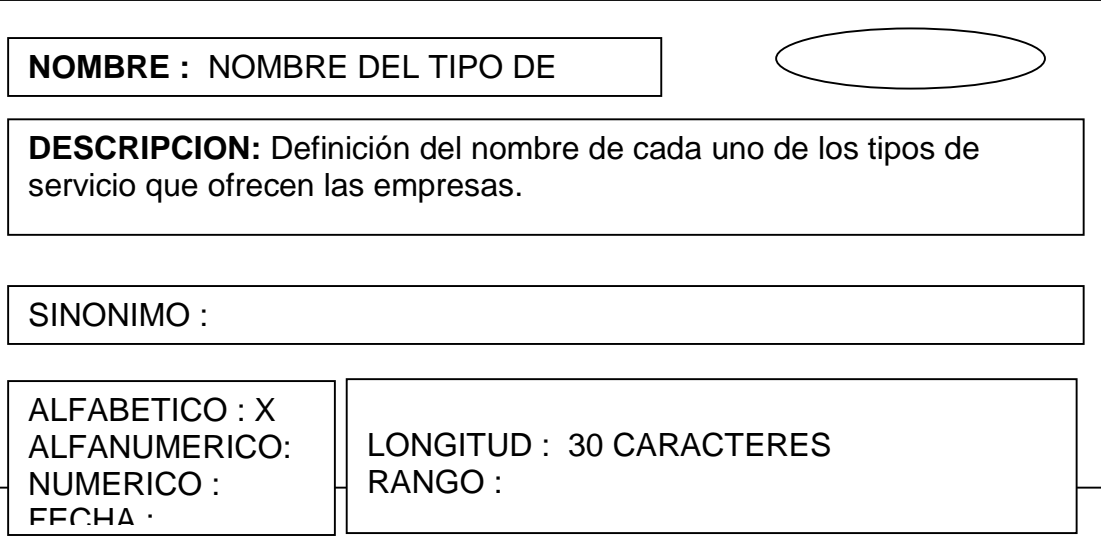

## **NOMBRE :** CEDULA DE PERSONA

**DESCRIPCION:** Número con que se identifica los diferentes propietarios y empleados de las empresas y los funcionarios de la Secretaría de Planeación Departamental El código es un atributo que

SINONIMO :

ALFABETICO : X ALFANUMERICO : NUMERICO : FECHA :

LONGITUD : 10 CARACTERES RANGO : 1 - 9999999999

**NOMBRE :** NOMBRES DE PERSONAS

**DESCRIPCION:** Definición de los nombres de cada una de las personas que ingresa en los procesos del sistema.

SINONIMO:

ALFABETICO : X ALFANUMERICO: NUMERICO : FECHA :

LONGITUD: 30 CARACTERES RANGO :

**NOMBRE :** APELLIDOS DE PERSONAS

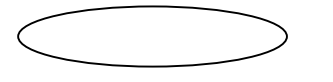

| personas que ingresa en los procesos del sistema. **DESCRIPCION:** Definición de los apellidos de cada una de las SINONIMO :

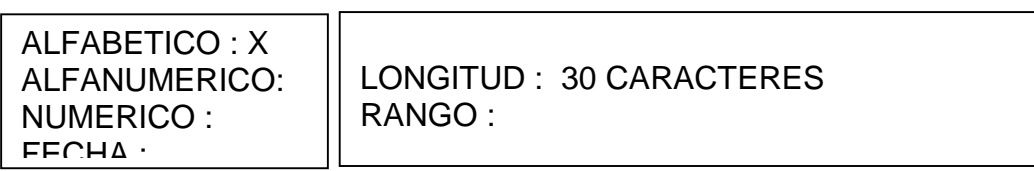

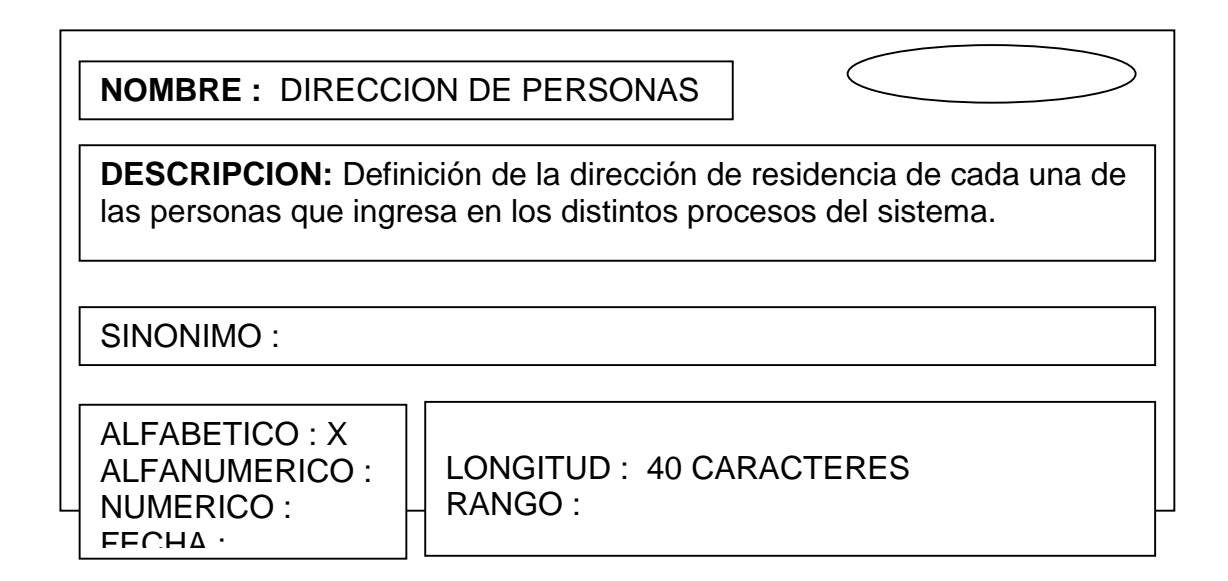

 172 **NOMBRE :** TELEFONO DE PERSONAS **DESCRIPCION:** Definición del teléfono de cada una de las personas que ingresa en los distintos procesos del sistema. ALFABETICO : X ALFANUMERICO: NUMERICO : FECHA : LONGITUD: 20 CARACTERES RANGO : SINONIMO:

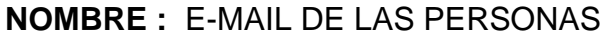

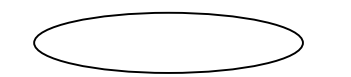

**DESCRIPCION:** Definición del e-mail de cada una de las personas que ingresa en los distintos procesos del sistema.

SINONIMO :

ALFABETICO : X ALFANUMERICO: NUMERICO : FECHA :

LONGITUD : 40 CARACTERES RANGO :

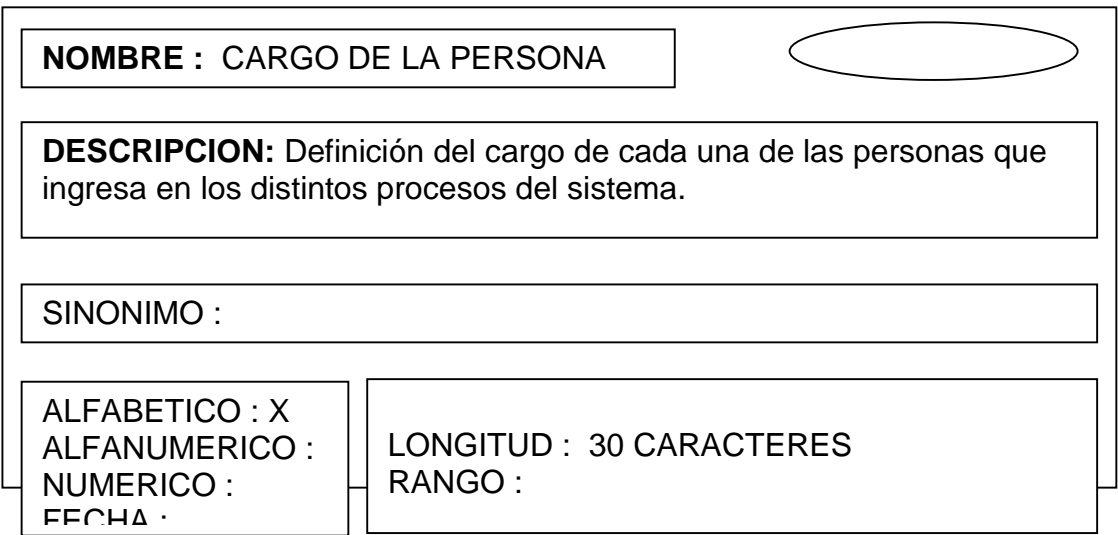

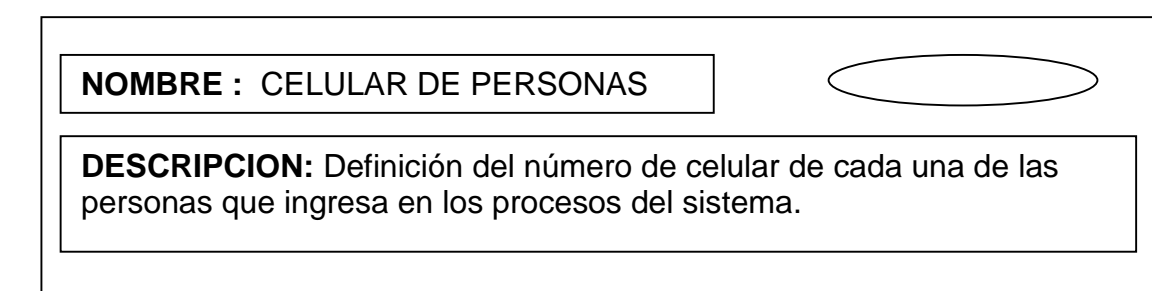

SINONIMO:

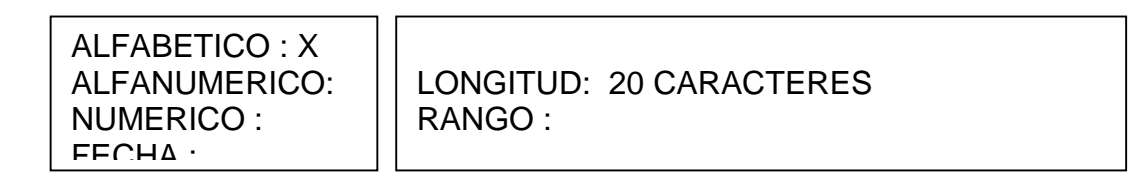

**NOMBRE :** TIPO DE PERSONA

**DESCRIPCION:** Definición del tipo de personas que ingresa en los procesos del sistema, teniendo en cuenta su pertenencia a las .<br>Ampresas o a la Secretaría de Planeación Departamental

SINONIMO :

ALFABETICO : X ALFANUMERICO: NUMERICO : FECHA :

LONGITUD : 3 CARACTERES RANGO :

174 - Paul Barbara, prima politik eta prima eta prima eta prima eta prima eta prima eta prima eta prima eta pr<br>174 - Paul Barbara, eta prima eta prima eta prima eta prima eta prima eta prima eta prima eta prima eta prima **NOMBRE :** NIT DE EMPRESA **DESCRIPCION:** Número con que se identifica las diferentes empresas que ofrecen los servicios públicos domiciliarios. El NIT es un atributo que define la empresa como única SINONIMO :

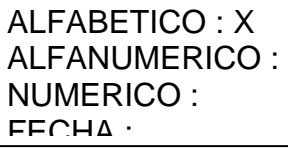

LONGITUD : 20 CARACTERES RANGO :

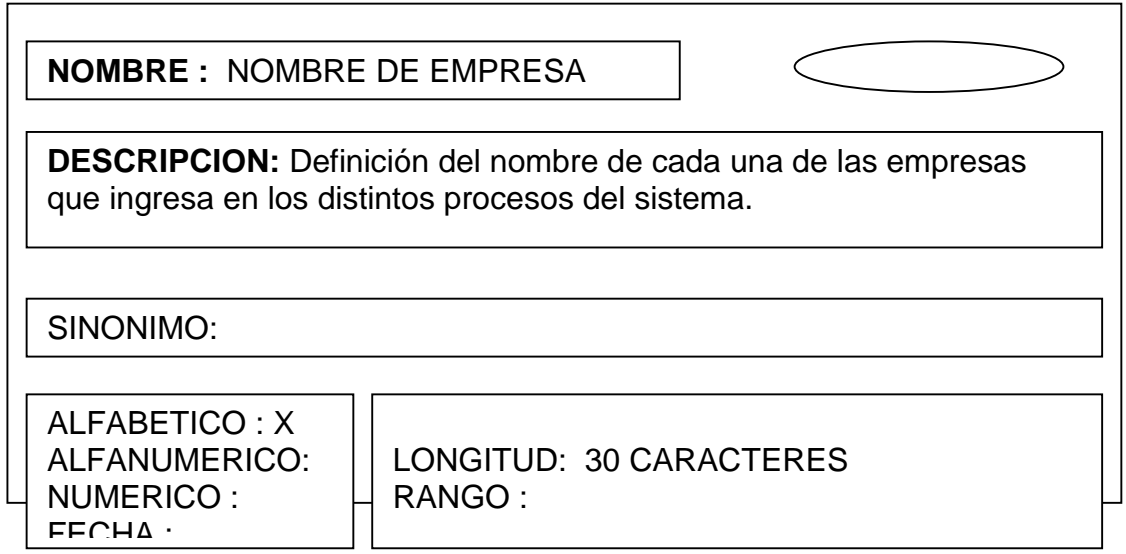

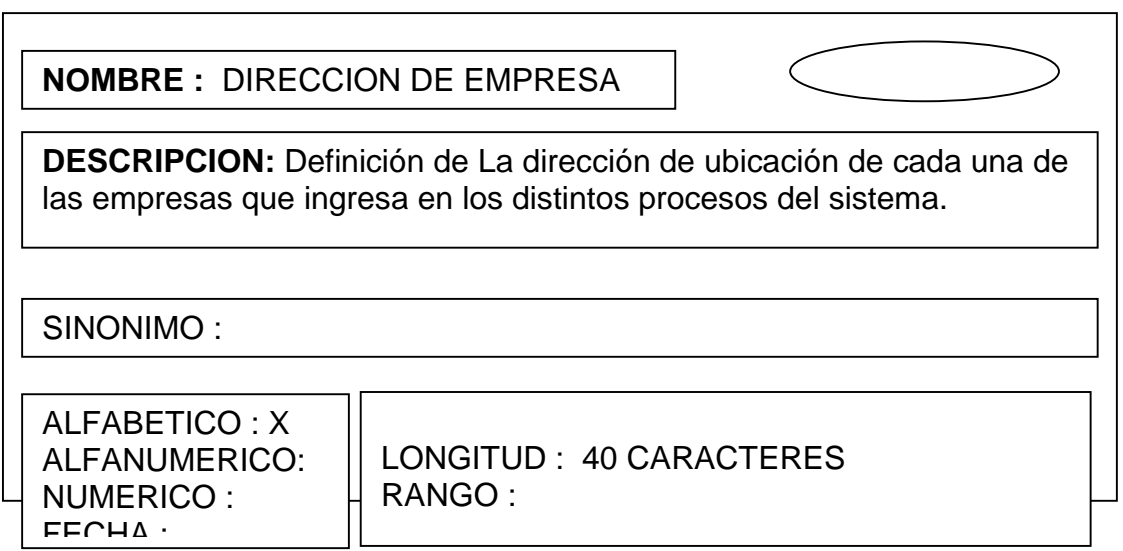

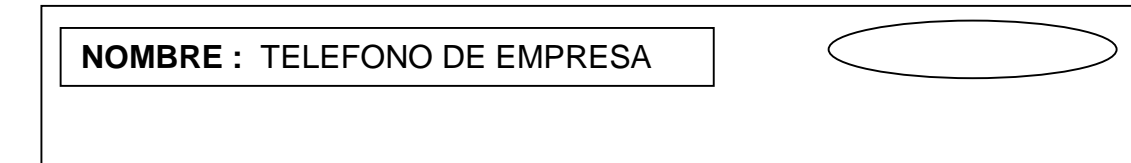

**DESCRIPCION:** Número telefónico mediante el cual se realiza la comunicación con las diferentes empresas. El número telefónico es un atributo que define el teléfono de la empresa como único

SINONIMO :

ALFABETICO : X ALFANUMERICO : NUMERICO : FECHA :

LONGITUD : 20 CARACTERES RANGO :

**NOMBRE :** FAX DE LA EMPRESA

**DESCRIPCION:** Número de fax mediante el cual se realiza el envío de información con las diferentes empresas. El número de fax es un atributo que define el fax de la empresa como único

SINONIMO:

ALFABETICO : X ALFANUMERICO: NUMERICO : FECHA :

LONGITUD: 20 CARACTERES RANGO :

**NOMBRE :** E-MAIL DE EMPRESA

**DESCRIPCION:** Definición de la dirección electrónica de cada una de las empresas que ingresa en los distintos procesos del sistema.

SINONIMO :

 $FFCHA$  : ALFABETICO : X ALFANUMERICO: NUMERICO : LONGITUD : 30 CARACTERES RANGO :

## **NOMBRE :** CODIGO COMPROMISO

**DESCRIPCION:** Número con que se identifica los diferentes compromisos que son utilizados en los procesos de manejo de compromisos evaluaciones y reportes El código es un atributo que

SINONIMO : Proyecto

ALFABETICO : X ALFANUMERICO : NUMERICO : FECHA :

LONGITUD : 5 CARACTERES RANGO : 001 - 999

**NOMBRE :** ACTIVIDAD DEL **DESCRIPCION:** Definición de cada una de las clases de actividad que desarrolla la empresa y que son necesarias en los procesos de manejo de compromisos o proyectos ALFABETICO : X ALFANUMERICO: NUMERICO : FECHA : LONGITUD: 125 CARACTERES RANGO : SINONIMO:

177<del>1 - 1772 - 1772 - 1772 - 1772 - 1772 - 1772 - 1772 - 1772 - 1772 - 1772 - 1772 - 1772 - 1772 - 1772 - 1772 - 1</del> **NOMBRE :** INDICADOR DEL

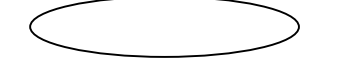

**DESCRIPCION:** Definición de los formatos para cada una de las actividades que ingresa en el sistema.

SINONIMO :

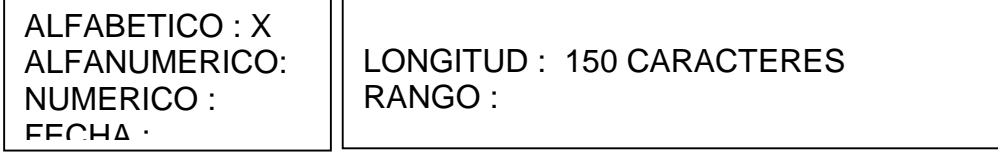

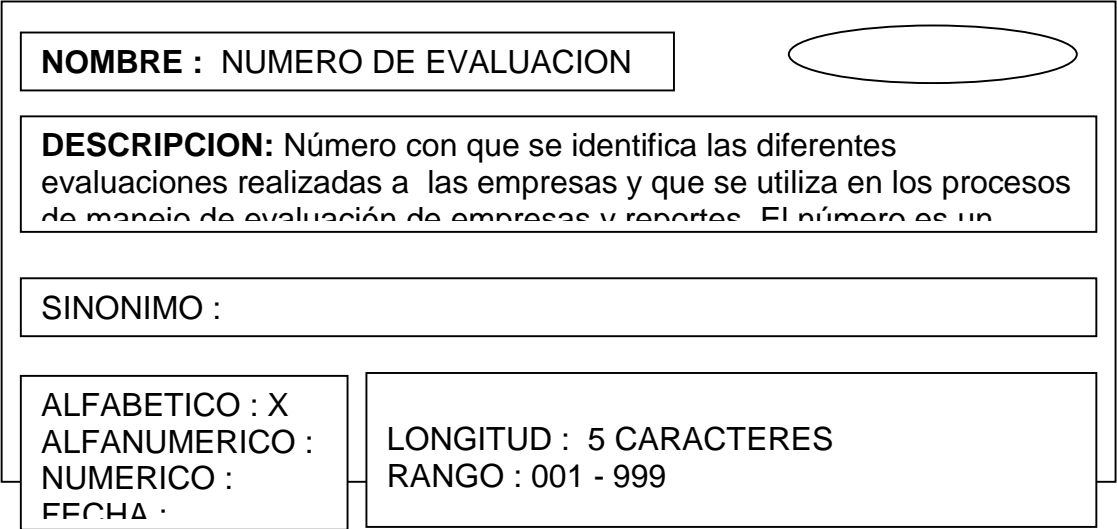

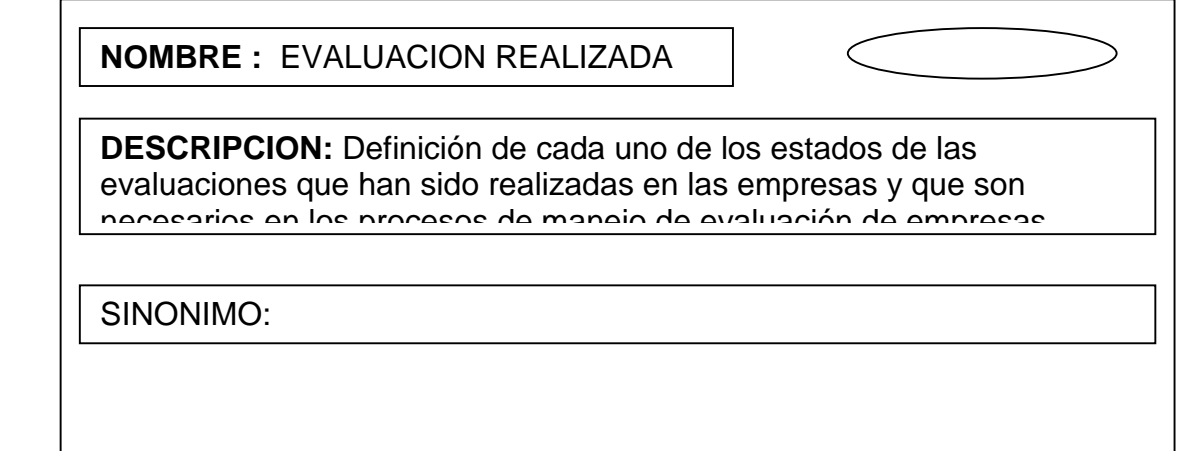

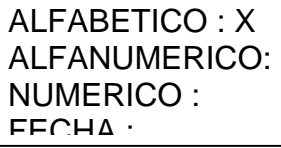

LONGITUD: 2 CARACTERES RANGO :

**NOMBRE :** PUNTAJE DEL

**DESCRIPCION:** Definición de las puntuaciones de cada uno de los compromisos que ingresa en los procesos de manejo de compromisos.

SINONIMO :

ALFABETICO : ALFANUMERICO: NUMERICO : X FECHA :

LONGITUD : 150 CARACTERES RANGO : 01 - 99

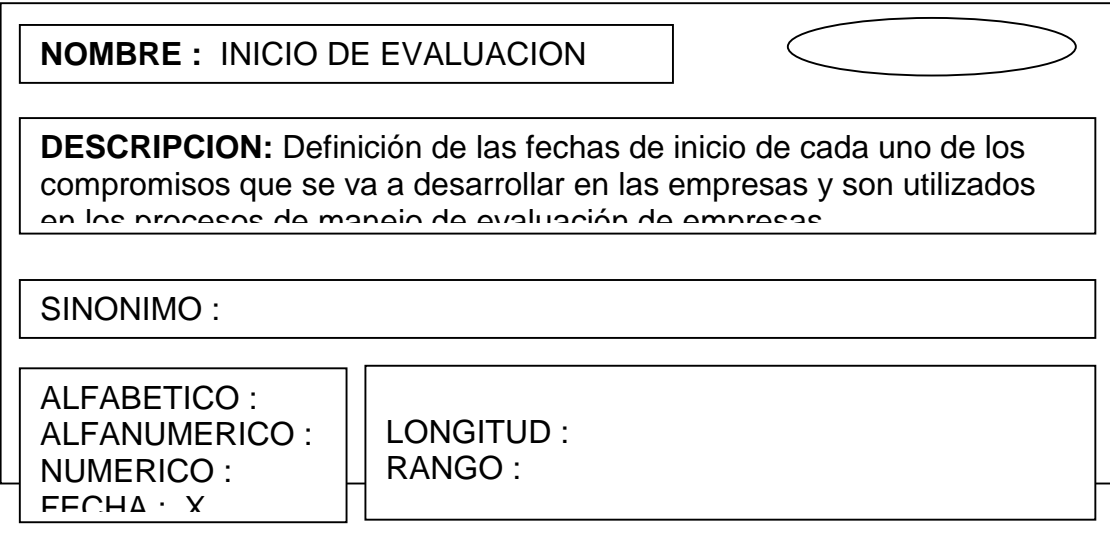

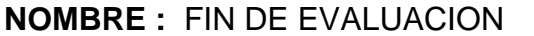

**DESCRIPCION:** Definición de las fechas de finalización de cada uno de los compromisos que se va a desarrollar en las empresas y son utilizados en los procesos de manejo de evaluación de empresas

SINONIMO:

ALFABETICO : ALFANUMERICO: NUMERICO : FECHA : X

LONGITUD: RANGO :

**NOMBRE :** FECHA REGISTRO DE **DESCRIPCION:** Definición de las fechas de registro de cada uno de las evaluaciones que se realiza a las empresas y son utilizados en los procesos de manejo de evaluación de empresas

SINONIMO :

ALFABETICO : ALFANUMERICO: NUMERICO : FECHA : X

LONGITUD : RANGO :

**NOMBRE :** ESTADO DE LA

 180 de evaluación de empresas**DESCRIPCION:** Definición del estado de cada una de las evaluaciones realizadas a las empresas y son utilizados en los procesos de manejo

SINONIMO :

ALFABETICO : X ALFANUMERICO : NUMERICO : FECHA :

LONGITUD : 1 CARACTER RANGO :

**NOMBRE :** NUMERO DE ASIGNACION

**DESCRIPCION:** Definición del número de cada una de las asignaciones de software que se realiza a las empresas y son utilizados en los procesos de manejo de asignación de software

SINONIMO:

ALFABETICO : X ALFANUMERICO: NUMERICO : FECHA :

LONGITUD: 5 CARACTERES RANGO : 001 - 999

**NOMBRE :** FECHA ASIGNACION DE **DESCRIPCION:** Definición de las fechas de asignación de software de cada una de las empresas y son utilizadas en los procesos de manejo de asignación de software ALFABETICO : ALFANUMERICO: NUMERICO : FECHA : X LONGITUD : RANGO : SINONIMO :

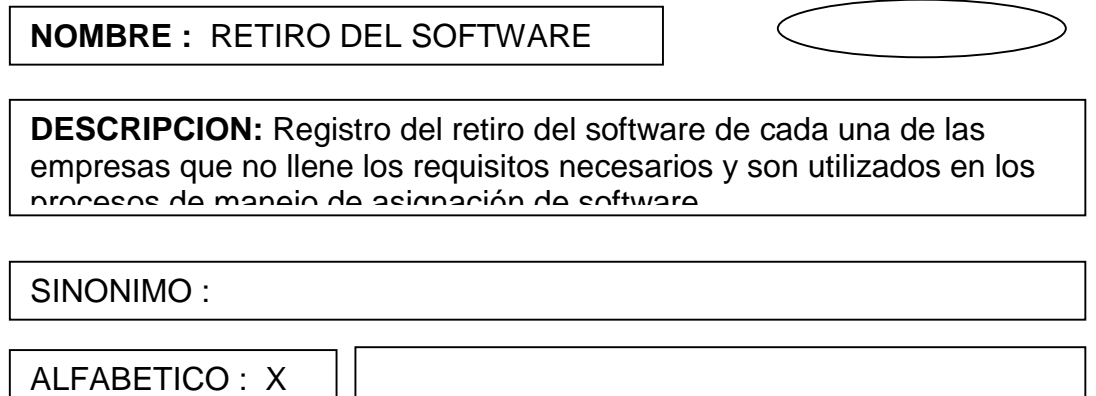

LONGITUD : 2 CARACTERES

**NOMBRE :** FECHA DE RETIRO DE

ALFANUMERICO :

NUMERICO : FECHA :

**DESCRIPCION:** Definición de las fechas de retiro de software de cada una de las empresas que son utilizadas en los procesos de manejo de asignación de software

SINONIMO:

ALFABETICO : ALFANUMERICO: NUMERICO : FECHA : X

LONGITUD: RANGO :

RANGO :

**NOMBRE :** OBSERVACIONES DEL

182 - Paul Barbara, prima politika international e politika e politika e politika e politika e politika e poli

**DESCRIPCION:** Breve descripción sobre los procedimientos de asignación de software que es utilizado en los procesos de manejo de asignación de software

SINONIMO :

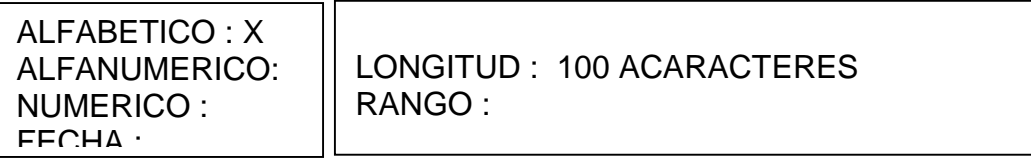

# **4.4 DISEÑO DE LA BASE DE DATOS PARA EL SISTEMA DE SEGUIMIENTO A EMRESAS QUE OFRECEN SERVICIOS PUBLICOS DOMICILIARIOS**

Las bases de datos es el medio para almacenar la información del sistema, en ellas se graba los datos de una manera organizada a través de tablas; las bases de datos facilitan la recuperación de la información, tener una historia de los datos y un manejo eficiente de los mismos para obtener la información necesaria en tiempo reducido y sin muchas dificultades.

Para el diseño de la base de datos se tomó en cuenta las entidades y atributos que están involucrados en el proceso de evaluación de las empresas; con estos conceptos se establece las relaciones entre entidades.

Otro proceso importante es la normalización de las bases de datos que evita la repetición de datos y un mejor diseño de las tablas

Para diseñar la base de datos se toma en cuenta el diagrama estructural del sistema, diagrama de flujo de datos y el diccionario de datos.

#### **4.4.1 Entidades y atributos.**

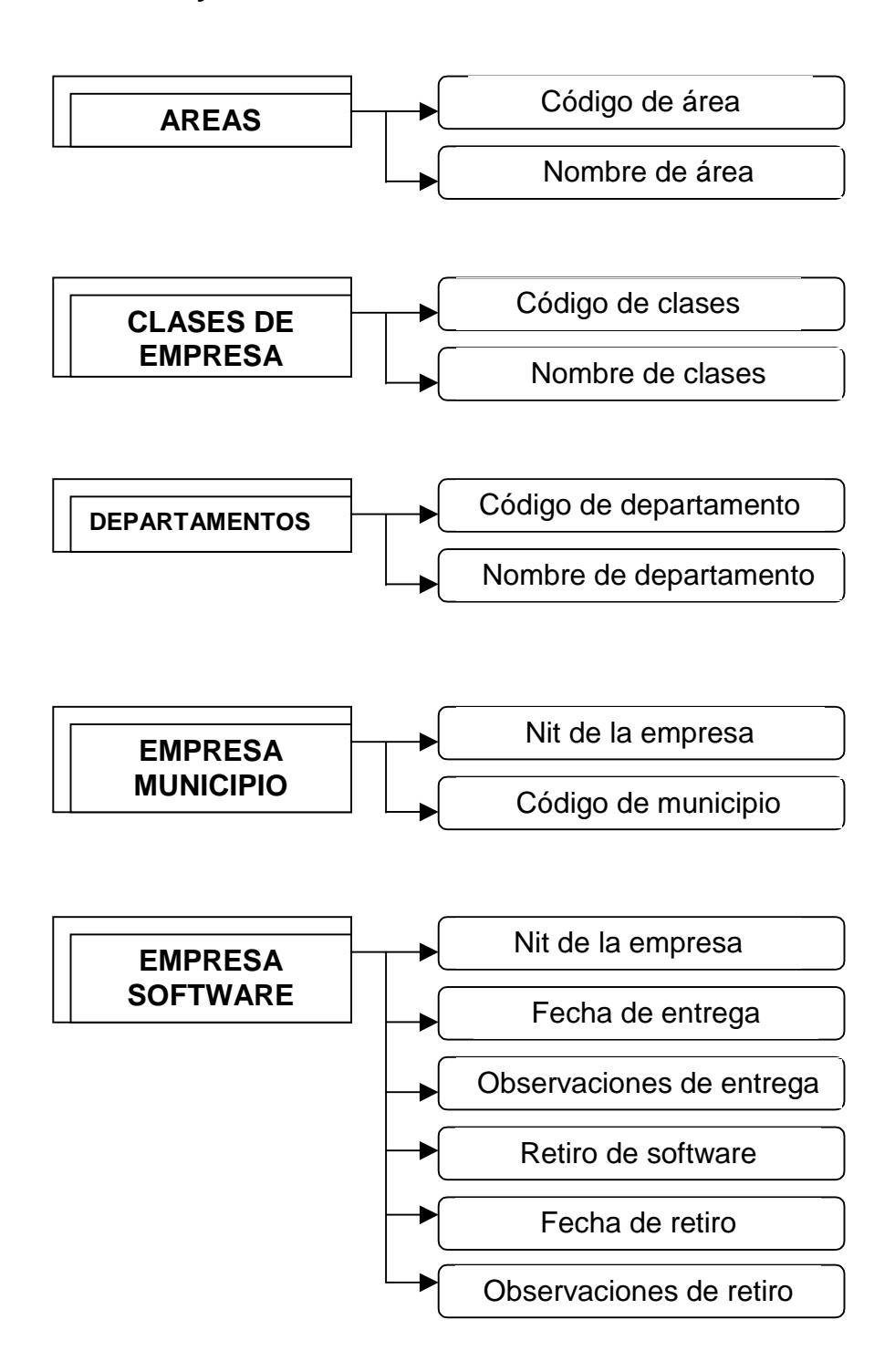

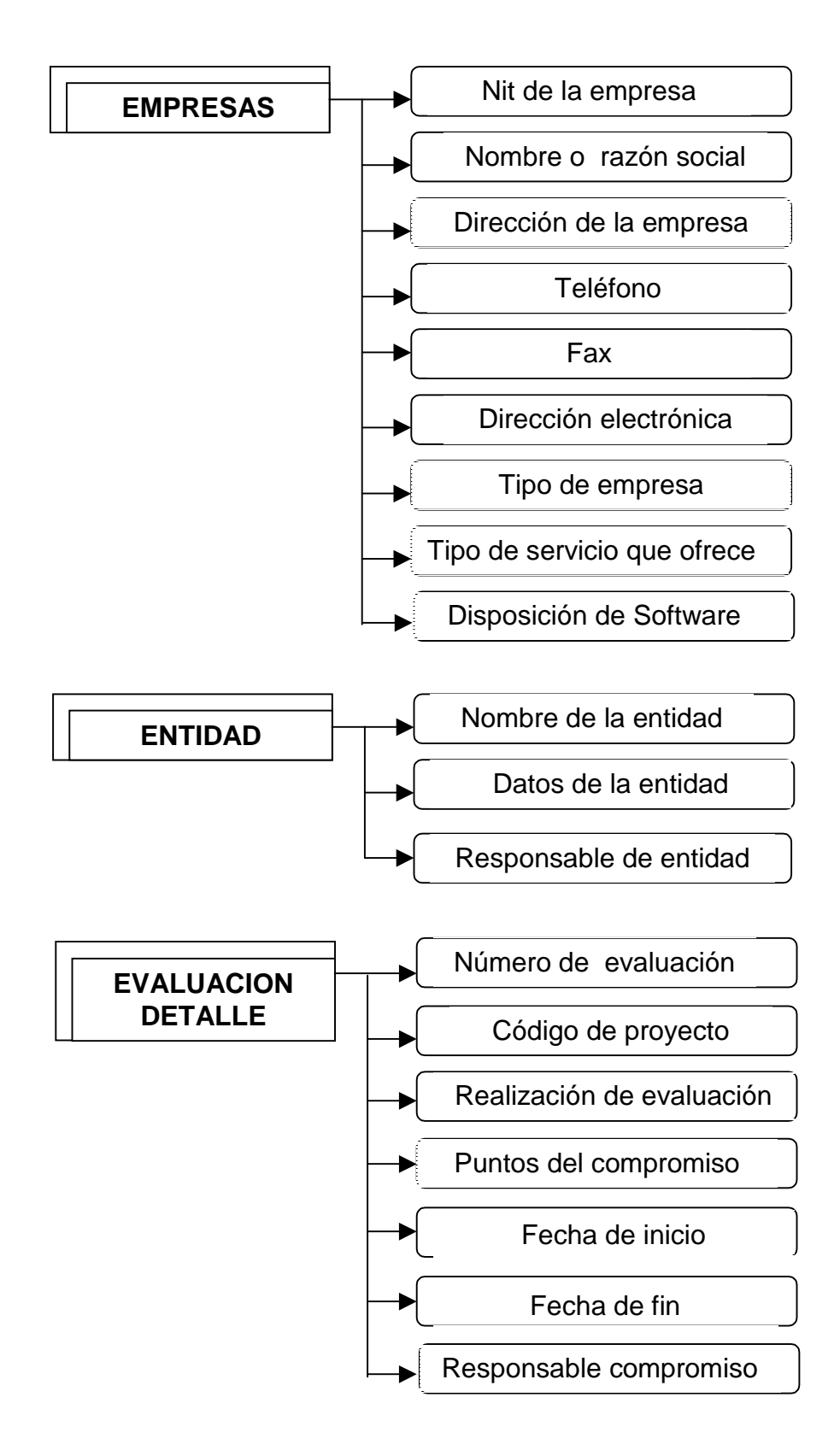

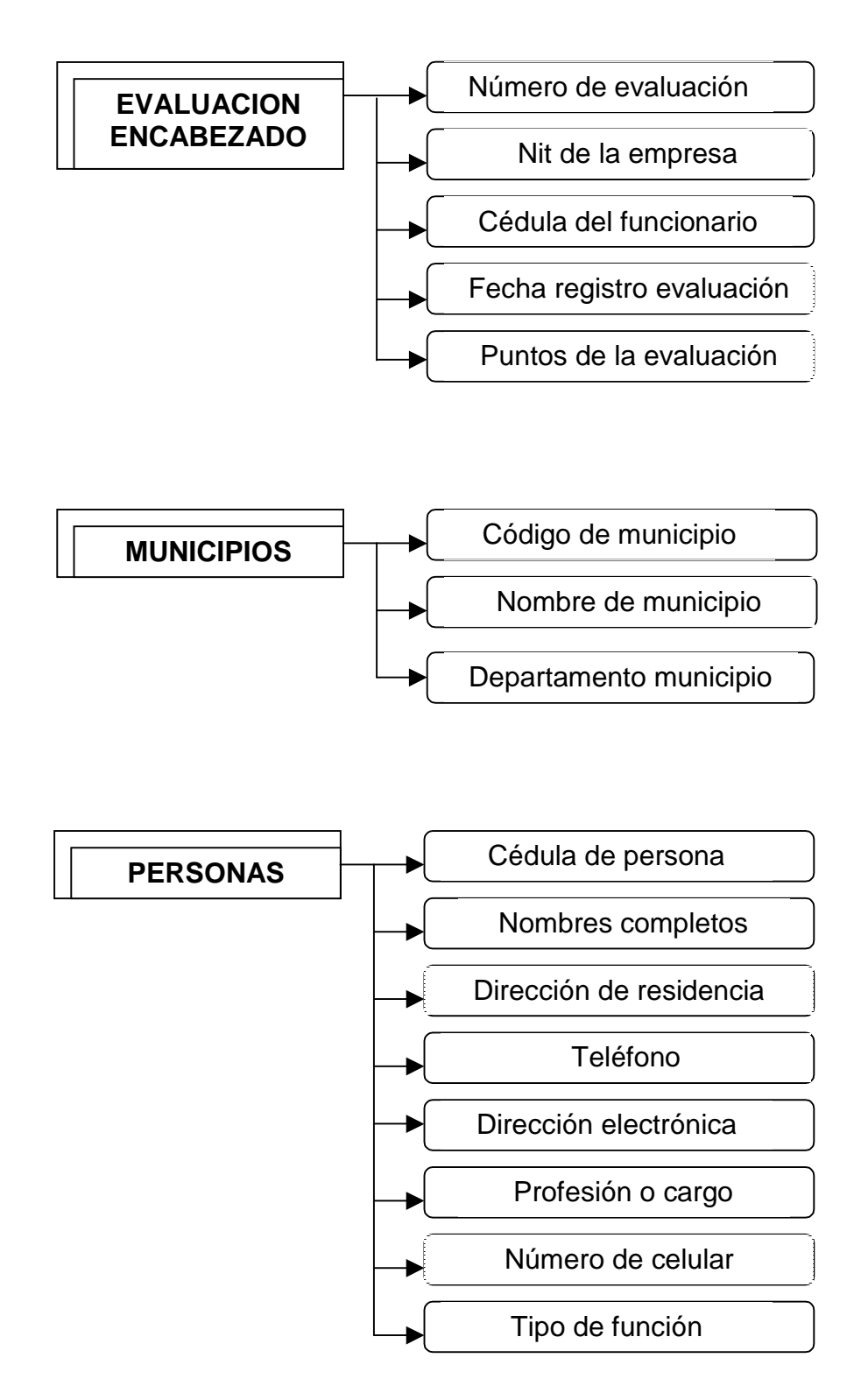

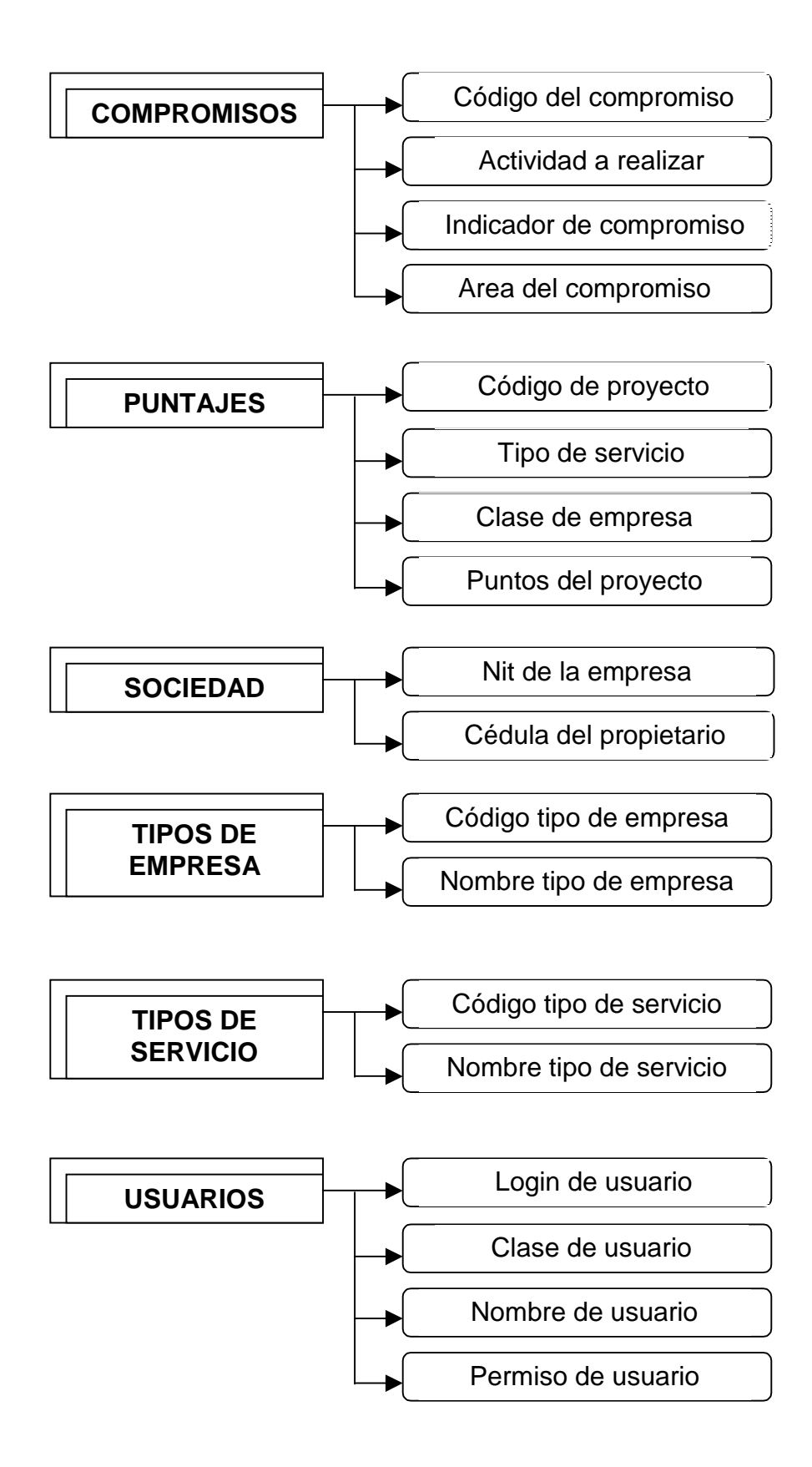

### **4.4.2 Diagrama entidad relación.**

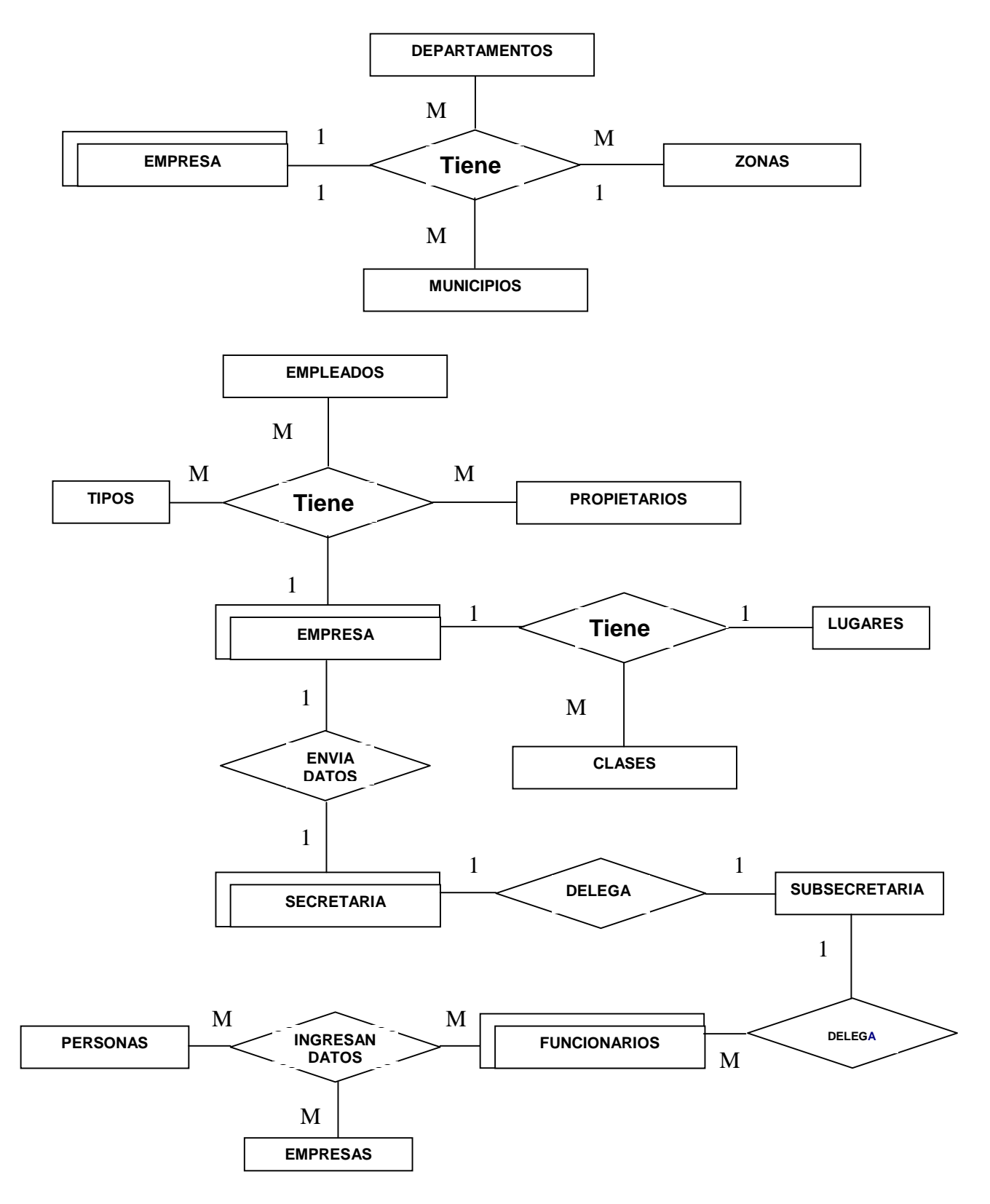

## **4.4.3 Tablas físicas.**

### Tabla 11. Areas de empresa

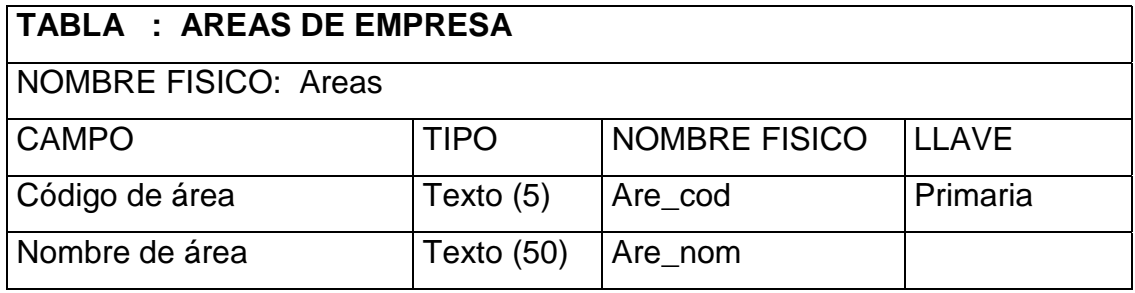

## Tabla12. Clases de empresa

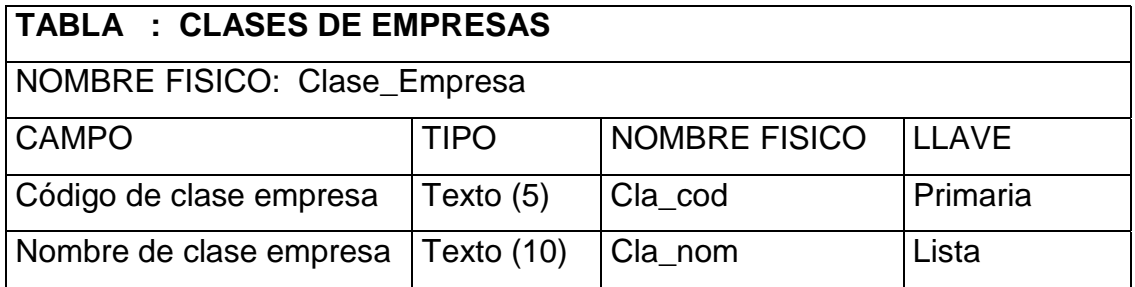

#### Tabla 13. Departamentos

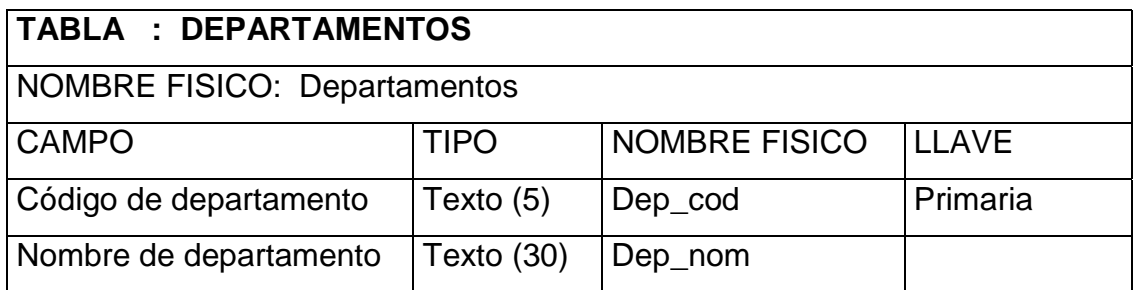

### Tabla 14. Municipios de empresas

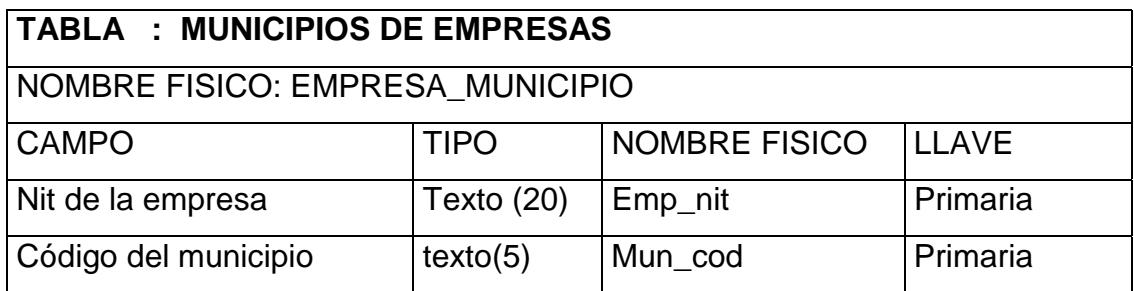

Tabla 15. Empresas con software

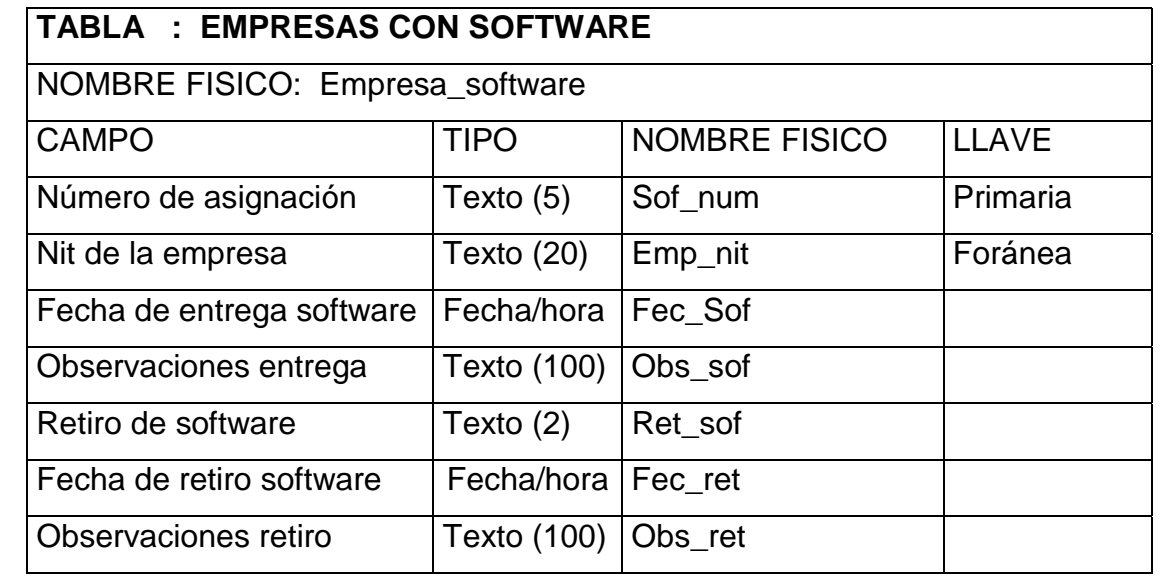

## Tabla 16. Empresas

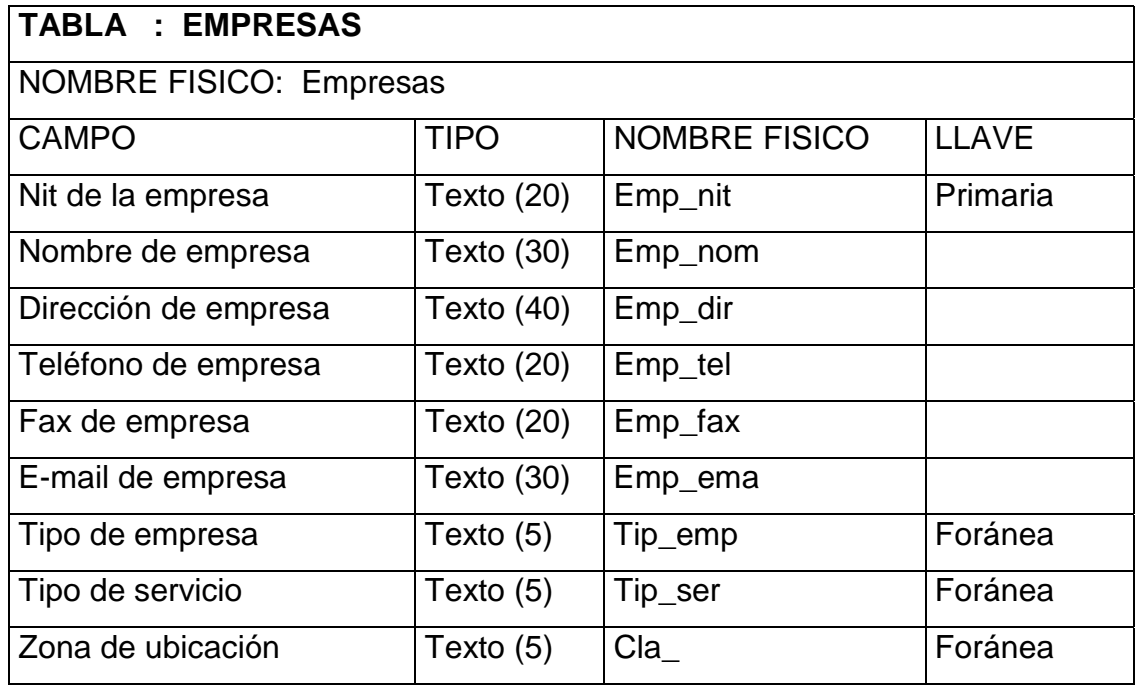

## Tabla 17. Entidad

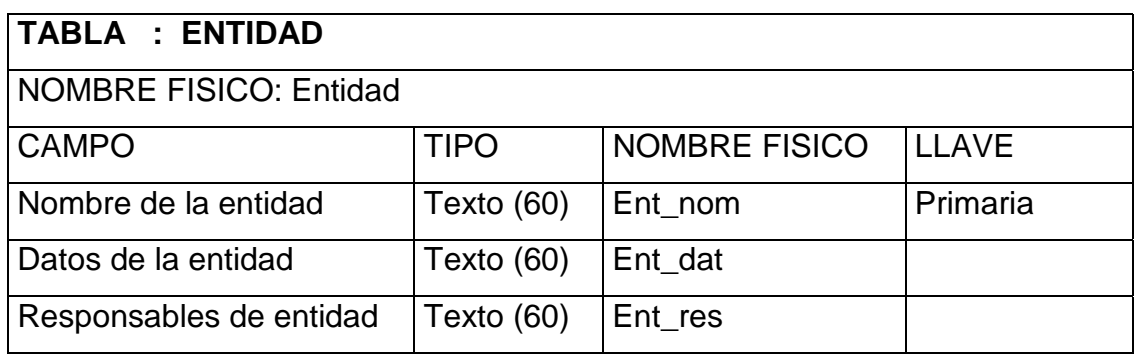

## Tabla 18. Evaluación detallada

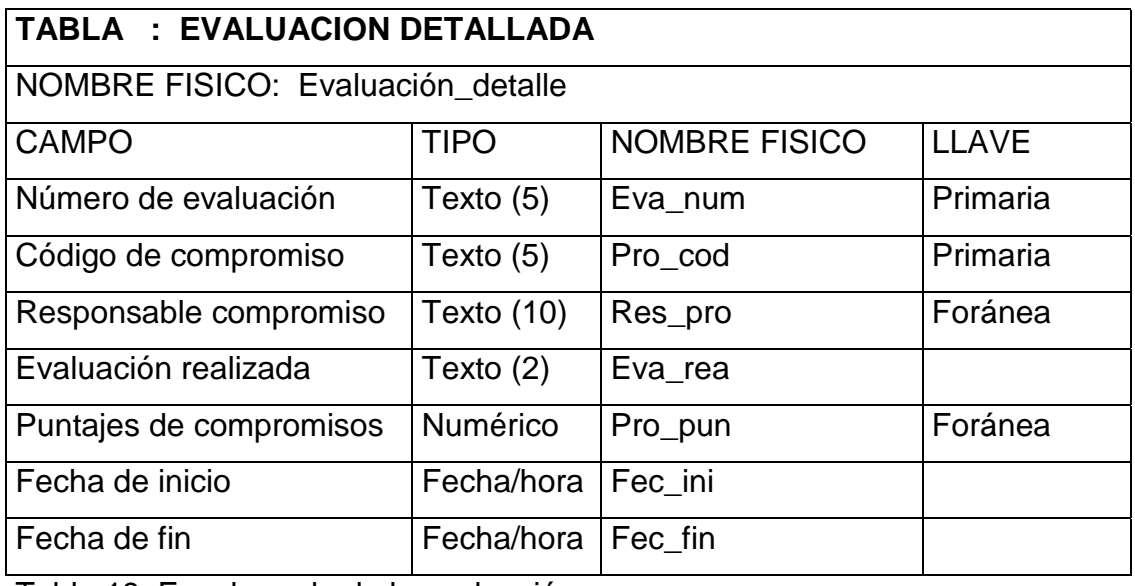

Tabla 19. Encabezado de la evaluación

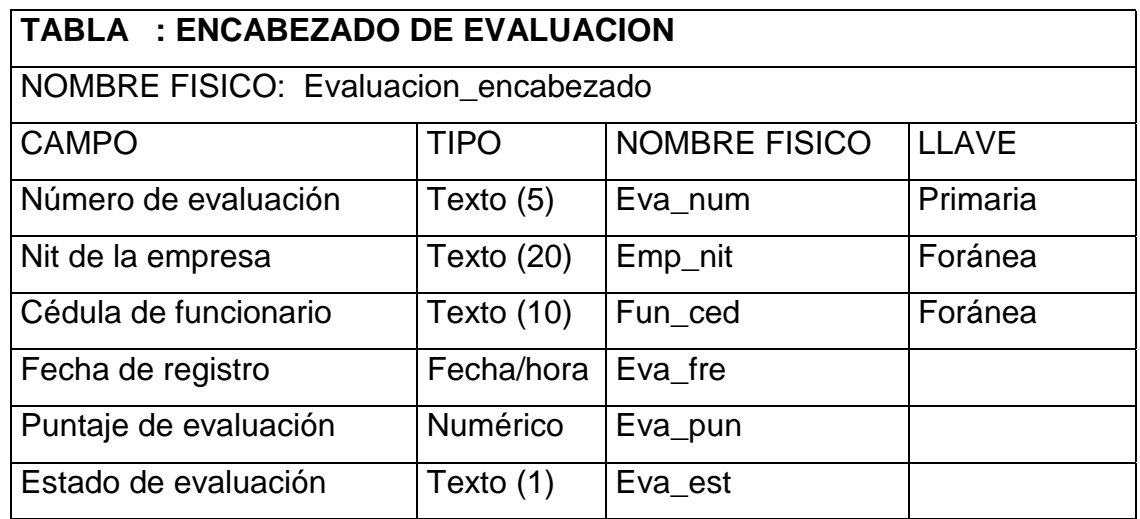

## Tabla 20. Municipios

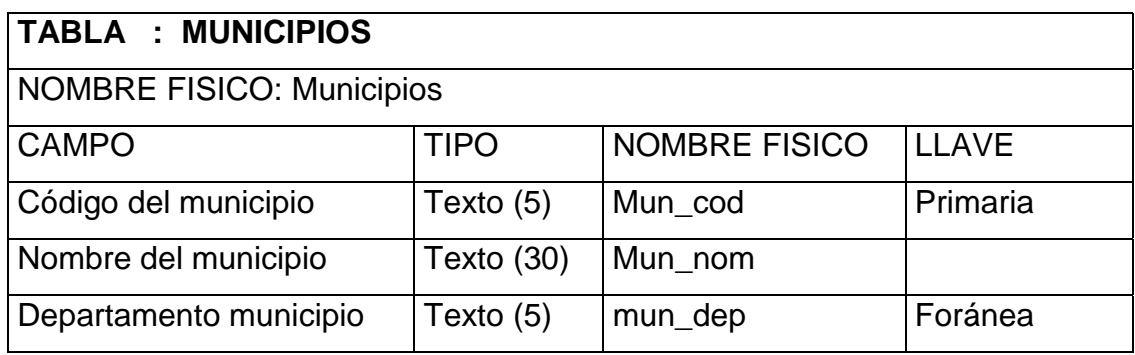

## Tabla 21. Personas

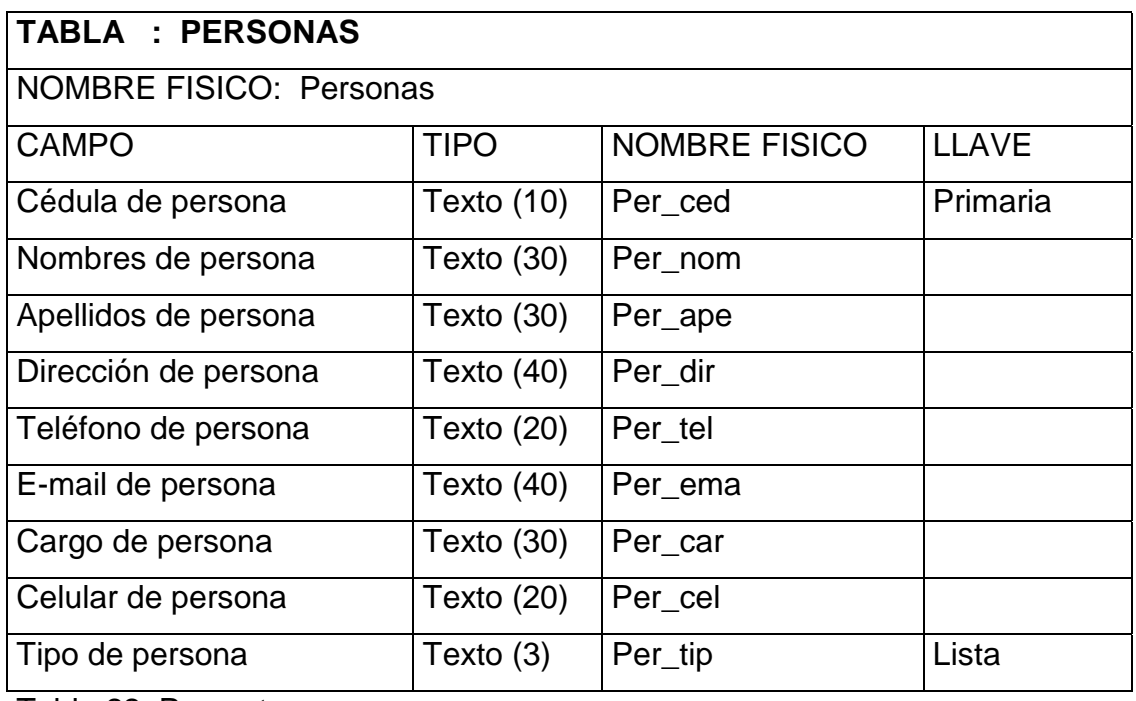

Tabla 22. Proyectos

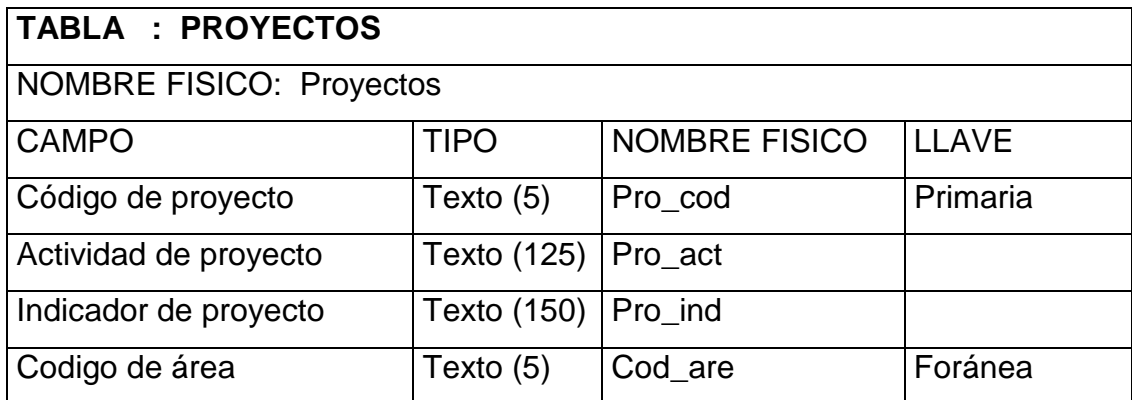

## Tabla 23. Puntajes

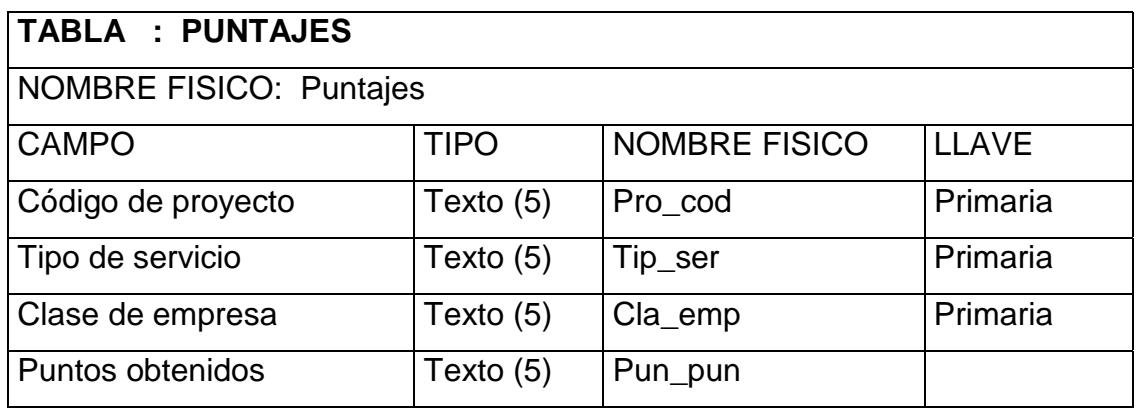

## Tabla 24. Sociedad

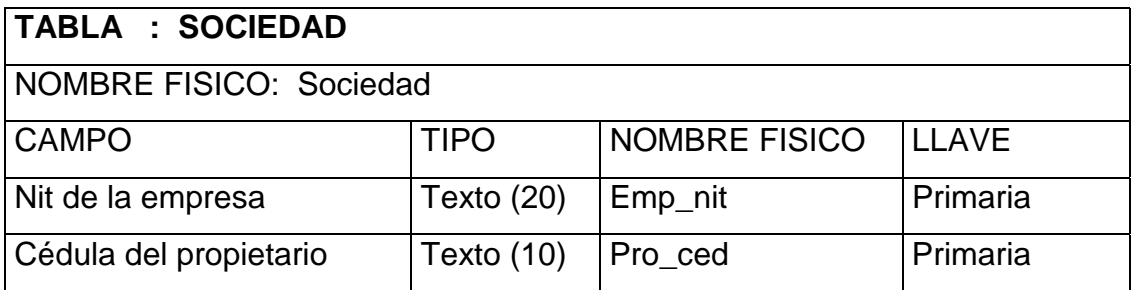

### Tabla 25. Tipos de empresa

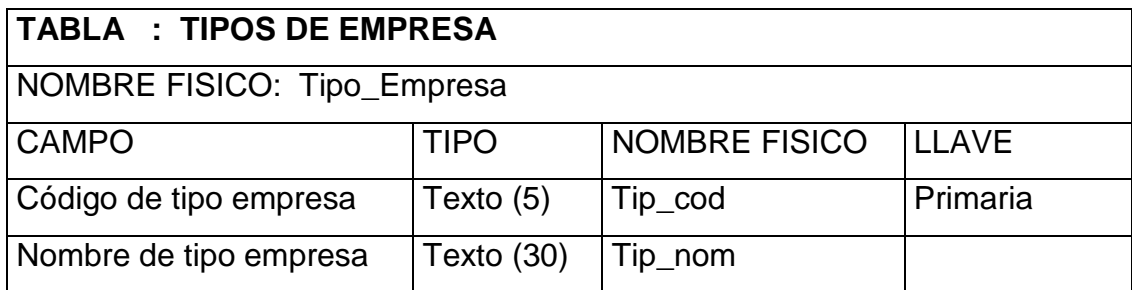

### Tabla 26. Tipos de servicio

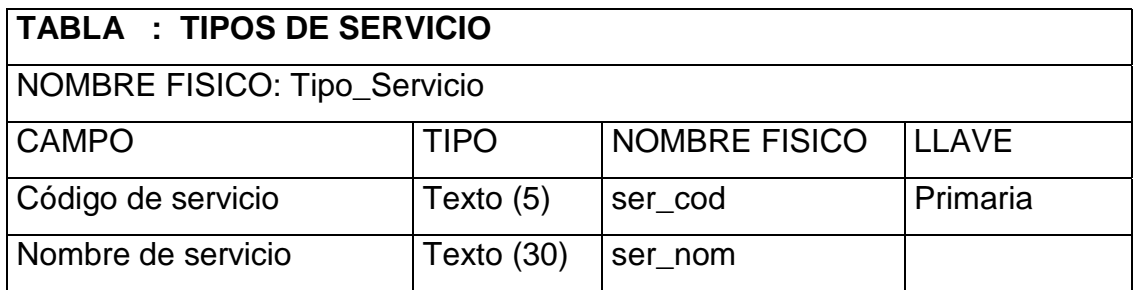

Tabla 27. Usuarios

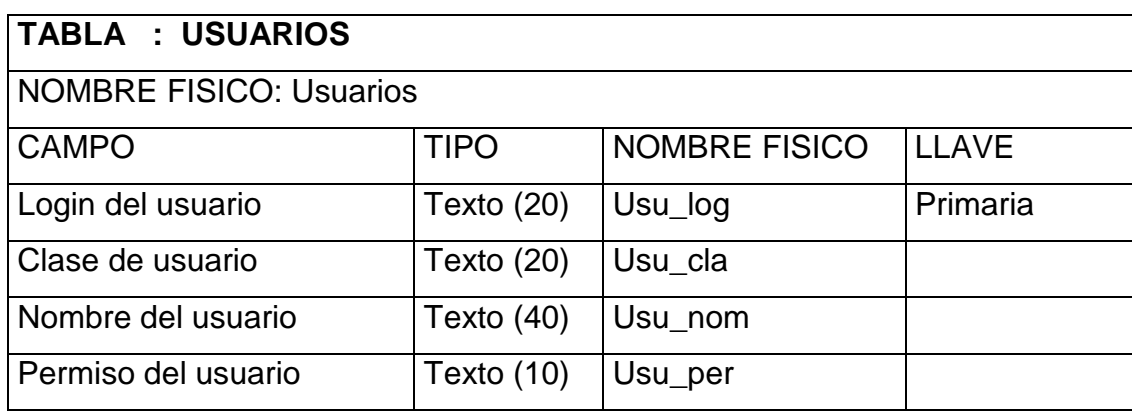

## **4.5 DISEÑO DE LA ESTRUCTURA GENERAL DEL SISTEMA**

#### **4.5.1 Menú.**

**4.5.1.1 Archivo:** Este menú contiene dos opciones en las cuales se maneja la seguridad del sistema.

- Clave de acceso: Esta opción permite cambiar la clave de acceso al sistema en cuando el usuario lo estime conveniente
- Salir: Esta opción se utiliza para terminar con la ejecución del programa.

**4.5.1.2 Tablas generales:** Este grupo de opciones maneja información adicional que se va a utilizar en las evaluaciones a las empresas, como áreas de empresa, lugares, tipos de empresas, tipos de servicios.

- Manejo de datos de empresa: Se presenta una pantalla donde existen controles para el registro de información sobre las áreas, servicios y tipos de empresas que intervienen en los procesos de evaluación.
- Manejo de lugares: Se despliega una pantalla con las fichas para el registro de lugares, municipios y departamentos.

**4.5.1.3 Configuración:** Este menú comprende las opciones para el registro de personas, empresas y proyectos o compromisos, información necesaria en los procesos de evaluación.

- Manejo de personas: Se presenta una pantalla para el registro de los propietarios y empleados de las empresas como también de los funcionarios de la Secretaría de Planeación.
- Manejo de empresas: Se presenta una pantalla para el registro de los datos generales de las empresas y sus relaciones con otros registros mediante fichas que establecen una pertenencia a estos.
- Manejo de compromisos: Se presenta una pantalla con fichas para el registro de los datos generales de los compromisos o proyectos a ejecutarse en las empresas y sus relaciones que establecen una pertenencia a otros registros.

**4.5.1.4 Evaluación:** Este menú administra los datos de evaluaciones realizadas a todas las empresas.

- Evaluación de empresas: Se presenta una pantalla donde se registran los datos generales de las evaluaciones realizadas a las empresas, definición de puntuaciones que se necesitan para obtener el derecho a adquirir el software de manejo de servicios públicos domiciliarios.
- Asignación de Software: Se despliega una pantalla donde se puede registrar datos de las asignaciones de software ordenadas por el ministerio de desarrollo económico, fechas de asignación y observaciones de entrega.

**4.5.1.5 Reportes:** Este módulo esta diseñado para relacionar los reportes o informes que puede obtenerse como resultados de la evaluación de empresas. Por medio de controles se puede seleccionar la clase de reporte para observar su presentación previa.

- Mayores puntajes de evaluaciones: Esta opción permite determinar reportes de los resultados de las evaluaciones que obtienen los mayores puntajes.
- Compromisos y puntajes: En esta opción podemos construir un reporte de los diferentes compromisos con sus respectivos puntajes de evaluación

**4.5.1.5.1 Ventana de visualización de reportes.** La pantalla de visualización de reportes contiene los siguientes controles:

- Botones de desplazamiento: si el reporte contiene más de una página estos botones permiten el desplazamiento entre las páginas.
- Botón Zoom: permite cambiar el tamaño del reporte generado, y es reflejado en la vista preliminar.
- Botón imprimir: Envía el reporte a la impresora.
- Botones exportar: me permite dirigir el reporte a un archivo de disco en cualquier tipo de formato.
- Botón cerrar: oculta y finaliza la ejecución de la pantalla donde esta el reporte.

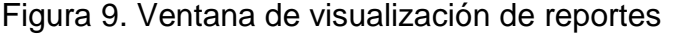

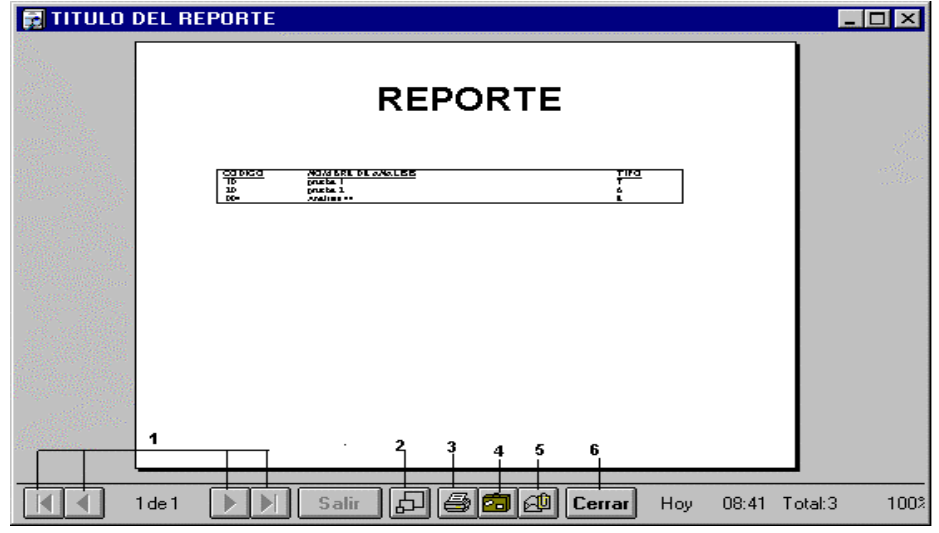

**4.5.1.6 Administración:** En este menú se presentan un conjunto de opciones como, entidad prestadora, inicializar base de datos y usuarios del sistema.

- Entidad prestadora: Esta opción muestra una pantalla para registrar los datos generales de la Secretaría de Planeación Departamental de la Gobernación de Nariño
- Inicializar base de datos: En esta opción se puede borrar todos los datos que se han ingresado a la base de datos del sistema.
- Usuarios del sistema: Con esta alternativa se puede manipular las características de los usuarios que tienen acceso al sistema.
- **4.5.1.7 Ayuda:** En este menú se presenta dos opciones que son las siguientes:
- Figura 10. Ventana de ayuda

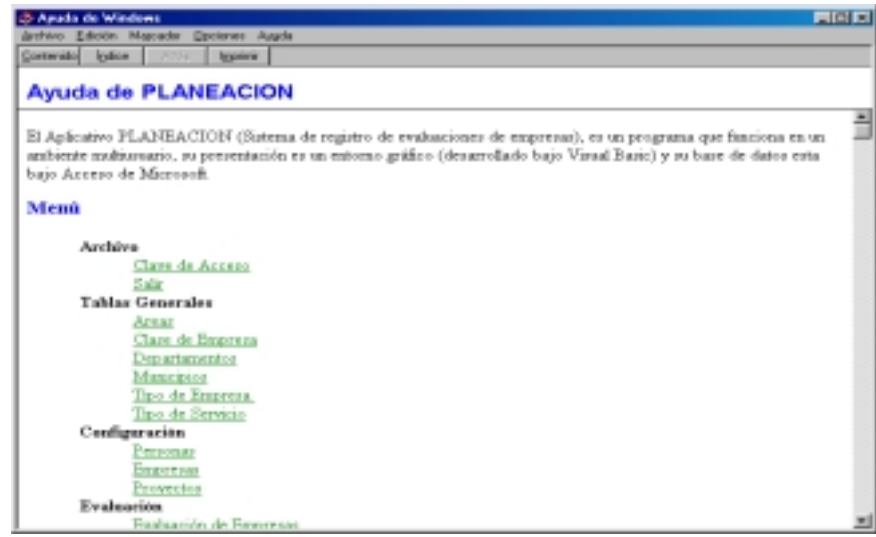

• Contenido de la ayuda: Con esta opción se presenta una ventana en la cual aparece la ayuda al manejo del programa, en esta pantalla existen varias alternativas para la búsqueda de conceptos que sean no comprensibles acerca del manejo del aplicativo de software.

• Acerca de: Esta opción contiene información sobre el lenguaje de programación utilizado en la creación del aplicativo y su autor.

**4.5.2 Pantallas.** Las pantallas contienen una serie de cajas de texto o campos de edición, botones y listas desplegables que permiten administrar la información.

Las pantallas que se utiliza en el sistema de seguimiento a las empresas que ofrecen los servicios públicos domiciliarios en el departamento de Nariño, se enumeran y explican a continuación:

#### **4.5.2.1 Tablas generales.**

Figura 11. Menú de tablas generales

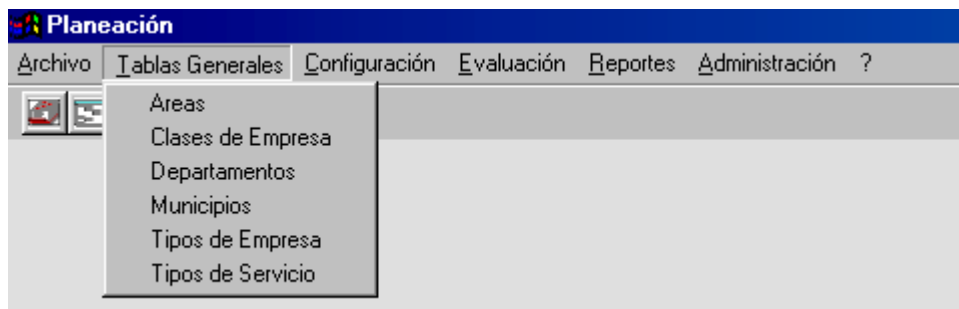

#### **4.5.2.1.1 Registro de áreas.**

• Campos de Edición:

Código y Nombre de las áreas de empresa.

• Botones:

Nuevo, Modificar, Borrar, Imprimir, Buscar, Salir.

• Control de desplazamiento

#### **4.5.2.1.2 Registro de zonas de empresa.**

• Campos de Edición:

Código y Nombre de las zonas de ubicación de las empresas.

• Botones:

Nuevo, Modificar, Borrar, Imprimir, Buscar, Salir.

• Control de desplazamiento

#### **4.5.2.1.3 Registro de departamentos.**

• Campos de Edición:

Código y Nombre del departamento.

• Botones:

Nuevo, Modificar, Borrar, Imprimir, Buscar, Salir.

• Control de desplazamiento

### **4.5.2.1.4 Registro de municipios.**

Figura 12. Ventana para ingreso de municipios

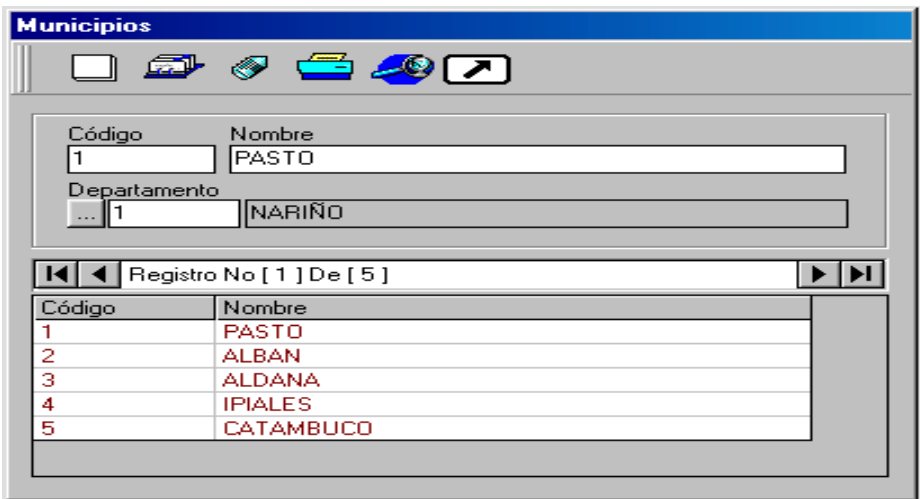

• Campos de Edición:

Código y Nombre del municipio.

Buscar registros de departamentos

Código y Nombre del departamento

Botones:

Nuevo, Modificar, Borrar, Imprimir, Buscar, Salir.

• Control de desplazamiento

### **4.5.2.1.5 Registro de tipos de servicio.**

• Campos de Edición:

Código y Nombre del tipo de servicio que presta la empresa.

Botones:

Nuevo, Modificar, Borrar, Imprimir, Buscar, Salir.

• Control de desplazamiento.

#### **4.5.2.1.6 Registro de tipos de empresa.**

• Campos de Edición:

Código y Nombre del tipo de empresa.

• Botones:

Nuevo, Modificar, Borrar, Imprimir, Buscar, Salir.

• Control de desplazamiento.

## **4.5.2.2 Configuración.**

**4.5.2.2.1 Registro de personas.** Esta pantalla sirve para registrar los datos de todas las personas tanto propietarios y empleados de las empresas como a los funcionarios de la Secretaría de Planeación Departamental.
Figura 13. Ventana para ingresar datos de personas

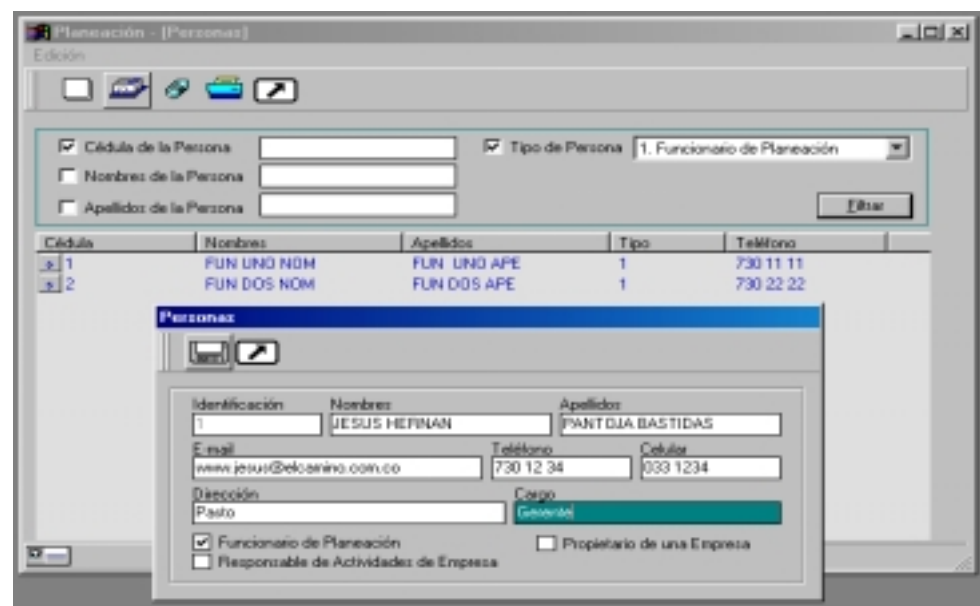

• Campos de Edición:

Cédula, Nombres, Apellidos, e-mail, teléfono, celular, dirección, cargo y clase de persona (Propietario, empleado o funcionario).

Botones:

Nuevo, Modificar, Borrar, Imprimir, Salir, Filtrar.

**4.5.2.2.2 Registro de empresas.** Esta pantalla sirve para registrar los datos generales de todas las empresas.

• Campos de Edición:

Nit, Nombre, e-mail, teléfono, fax y dirección.

• Listas desplegables:

Tipo de servicio, zonas de ubicación y tipo de empresas.

Botones:

Nuevo, Modificar, Borrar, Imprimir, Salir, Filtrar.

Buscar registros de propietarios.

Buscar registros de municipios.

**4.5.2.2.3 Registro de compromisos.** Esta pantalla sirve para registrar los datos de todos los compromisos que realizan las empresas.

Figura 14. Menú de configuración

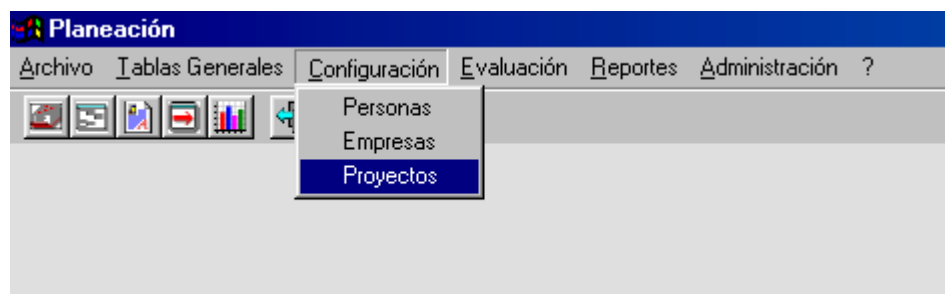

• Campos de Edición:

Código, actividad, indicador y puntajes.

• Listas desplegables:

Tipo de servicio, zonas de ubicación y áreas de empresas.

• Botones:

Nuevo, Modificar, Borrar, Imprimir, Salir, Filtrar.

## **4.5.2.3 Evaluación.**

Figura 15. Menú de evaluación

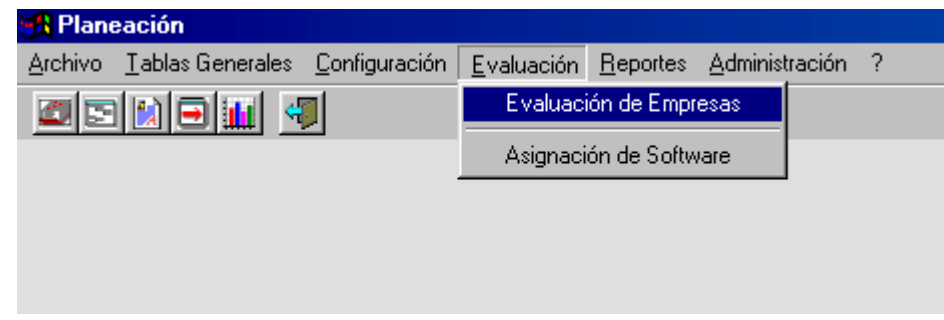

**4.5.2.3.1 Registro de evaluación de empresas.** Esta pantalla sirve para registrar los datos generales de todas las evaluaciones realizadas a las empresas que ofrecen los servicios públicos domiciliarios.

• Campos de Edición:

Número, estado de la evaluación.

• Listas desplegables:

Clase de personas, fechas de evaluaciones y tipo de empresas.

Botones:

Nuevo, Modificar, Borrar, Imprimir, Salir, Filtrar. Buscar registros de proyectos.

**4.5.2.3.2 Registro de asignación de software.** Esta pantalla sirve para registrar los datos generales de todas las asignaciones realizadas a las empresas por parte del Ministerio Económico.

• Campos de Edición:

Número de asignación, observaciones y retiro de software.

• Listas desplegables:

Empresas, fechas de asignación y retiro, software asignado.

Botones:

Nuevo, Modificar, Borrar, Imprimir, Salir, Filtrar.

Figura 16. Menú de reportes

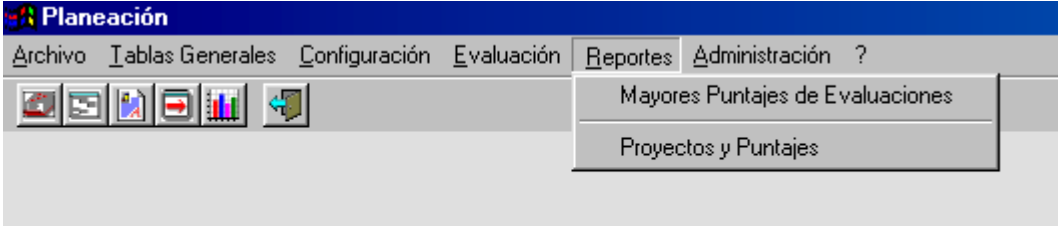

### **4.5.2.4 Reportes.**

**4.5.2.4.1 Reporte de mayores puntajes de evaluaciones.** Esta pantalla sirve para reportar los datos almacenados de los puntajes que exceden determinado número.

Figura 17. Ventana para puntajes mayores

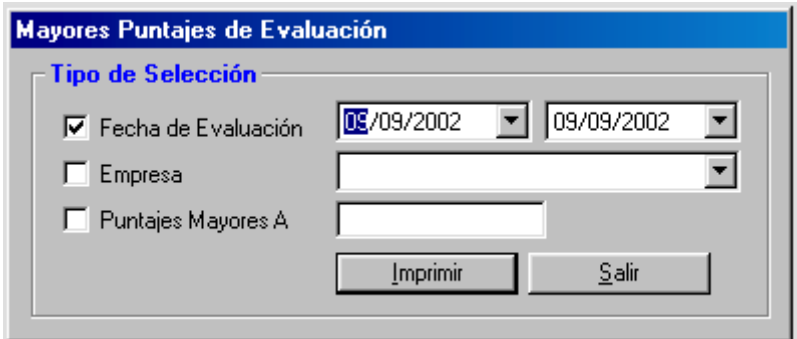

• Campos de Edición:

Puntajes.

• Listas desplegables:

Empresas y fechas de evaluación.

Botones:

Imprimir y Salir.

**4.5.2.4.2 Reporte de compromisos y puntajes.** Esta pantalla sirve para reportar los datos almacenados de los diferentes compromisos a realizar en las empresas con sus respectivos puntajes.

• Listas desplegables:

Empresas.

Botones:

Compromisos, Buscar, Imprimir y Salir.

### **4.5.2.5 Administración.**

Figura 18. Menú de administración

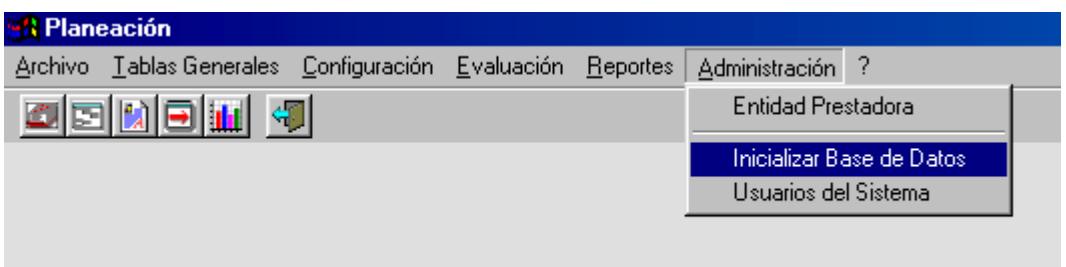

**4.5.2.5.1 Entidad prestadora.** Esta pantalla sirve para ingresa datos de la Secretaría de Planeación Departamental.

• Campos de Edición:

Nombre, dirección y directivo de la Secretaría.

• Botones: Guardar y salir.

**4.5.2.5.2 Inicializar base de datos.** Esta pantalla sirve para realizar un borrado general a la base da datos y dar comienzo al ingreso de datos diferentes según las normas vigentes.

• Botones:

Borrar información de asignaciones de software, evaluaciones de empresas, empresas, personas, compromisos y Salir.

**4.5.2.5.3 Usuarios del sistema.** Esta pantalla sirve para ingresar datos sobre los funcionarios de la Secretaría de Planeación Departamental que van a manipular el sistema.

Figura 19. Ventana para ingreso de usuarios del sistema

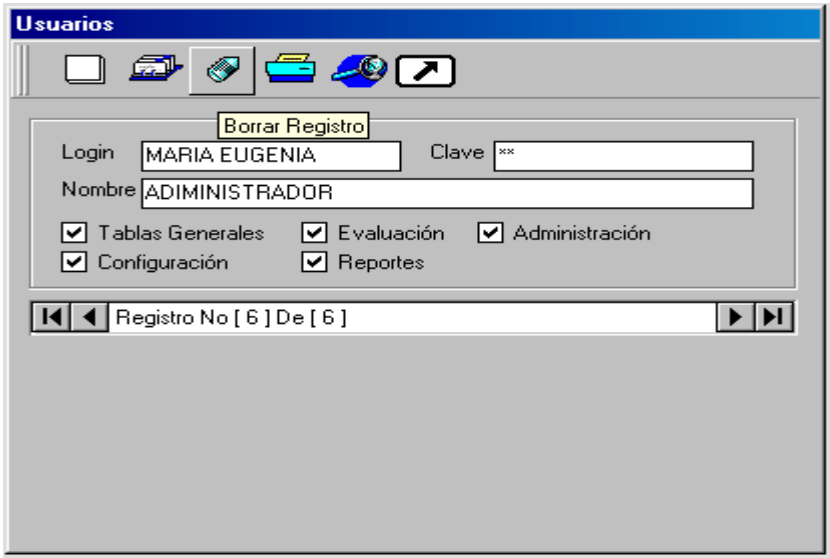

- Campos de Edición: Login, clave, nombre y permisos.
- Botones: Nuevo, Modificar, Borrar, Imprimir, Buscar, Salir.
- Control de desplazamiento.

# **4.6 ANÁLISIS DEL SISTEMA DE SEGUIMIENTO FINANCIERO A LOS MUNICIPIOS DEL DEPARTAMENTO DE NARIÑO**

El sistema de seguimiento financiero a los municipios se inicia con la identificación de la estructura, objetivos, requerimientos, factibilidad y entorno del mismo.

En primer lugar se realiza una serie de entrevistas personales a los funcionarios que laboran en la Subsecretaría de Asistencia Técnica con el fin de establecer los procesos manuales que desarrollan en su trabajo y determinar claramente las tareas que realizan cotidianamente.

Se recolecta información acerca del manejo actual que se hace al seguimiento financiero de los municipios y se realizó un análisis de los recursos existentes con la finalidad de determinar la factibilidad del proyecto. Luego se utilizan los diagramas de flujo del sistema existente, además diagramas de flujo de datos y especificación de diccionarios de datos de los procesos, base para la creación del nuevo sistema.

**4.6.1 Descripción del sistema actual.** El sistema actual encargado de realizar el cálculo y registro de los datos del manejo financiero a los municipios esta ejecutándose en una forma manual.

Para llevar este procedimiento la Secretaría de Planeación Departamental, envía las respectivas solicitudes a las diferentes alcaldías de los municipios del departamento con el fin de obtener los datos referentes a los ingresos y gastos de las ejecuciones realizadas y así realizar los cálculos necesarios sobre los máximos valores autorizados por la ley 617 del 2000. Los datos provenientes de los municipios son registrados en un libro documento de Microsoft Excel el cual se toma como base de datos.

Siguiendo con el proceso del registro de los datos se realiza el cálculo de los máximos valores en una forma manual, según los límites de gastos establecidos en el decreto número 734 de abril 30 del año 2000. Estos cálculos son registrados en el documento de Microsoft Excel.

El tiempo para consolidar el reporte definitivo de los datos es largo si se tiene en cuenta su cálculo manual.

Si se necesita hacer consultas del estado de los municipios, se acude al registro en el documento libro y se toma nota de los detalles del reporte, tornando poco eficiente el servicio al usuario.

### **4.6.2 Descripción de procesos encontrados.**

**4.6.2.1 Elaboración de la circular dirigida a los municipios.** Este proceso permite la elaboración de una circular solicitando las ejecuciones presupuestales de ingresos y gastos del sector central, concejo, personería y contraloría, correspondientes a las vigencias anuales en los municipios.

#### **Pasos:**

- El funcionario de la Subsecretaría de Asistencia Técnica elabora una circular sobre la ley 617 del año 2000, dirigida a todas las alcaldías, concejos, personerías y contralorías del departamento de Nariño.
- En la circular solicita las ejecuciones presupuestales de ingresos y gastos del sector central, concejo, personerías y contralorías de cada municipio.
- Se anexa a la circular los respectivos formatos y decretos emitidos por el gobierno Nacional, en los cuales constan los límites ordenados para los gastos legales tanto en las alcaldías, concejo, personerías y contralorías de los municipios en general.
- Se elabora otra circular solicitando a los municipios el acto administrativo mediante el cual se adopta la categoría a que pertenece.
- El funcionario solicita la revisión y autorización debidamente firmada al señor subsecretario de asistencia técnica.
- El funcionario anexa toda la documentación a enviar a los municipios.
- El funcionario solicita la revisión y autorización debidamente firmada de todos los documentos al señor secretario de planeación departamental.

**4.6.2.2 Envío de la documentación a las alcaldías de los municipios.** En este proceso se realiza el envío de los documentos a las respectivas alcaldías de los municipios para los fines convenientes.

### **Pasos:**

• El funcionario de la Subsecretaría de Asistencia Técnica, en su oficina hace entrega personal de los documentos debidamente diligenciados, al asesor o algún funcionario de la Alcaldía de cada municipio, en el caso de que éste se encuentre presente.

- Si no se encuentra presente en las oficinas de la Subsecretaría ningún funcionario de las Alcaldías, el funcionario encargado de la Subsecretaría de Asistencia Técnica se dirige hasta las oficinas de la Secretaría General de la Gobernación de Nariño para hacer entrega de los documentos.
- El funcionario de la Secretaría General revisa la documentación y entrega el recibido debidamente legalizado.
- El funcionario de la Secretaría General delega a un subordinado para llevar la documentación hasta las oficinas de Adpostal y enviar la documentación.
- El funcionario delegado lleva la documentación a las oficinas de Adpostal y realiza el envío de la documentación a las respectivas Alcaldías.

**4.6.2.3 Recepción de datos enviados desde las alcaldías.** En este proceso se recibe toda la documentación de las diferentes alcaldías para realizar la depuración y clasificación de los datos.

### **Pasos:**

- El funcionario de la Subsecretaría de Asistencia Técnica recibe la documentación de todos y cada uno de los municipios de manos del señor asesor o funcionario de las respectivas Alcaldías.
- Si no se presentan el asesor o funcionario de las Alcaldías personalmente, esta documentación es recibida por el señor Secretario de Planeación Departamental de manos del empleado del correo postal.
- El señor Secretario de Planeación delega al señor Subsecretario de Asistencia Técnica los documentos para los fines convenientes.
- El señor Subsecretario de Asistencia Técnica delega al funcionario encargado de realizar el seguimiento respectivo al estado financiero de los municipios para que adelante su respectivo análisis.

**4.6.2.4 Análisis y registro de los datos recibidos.** En este proceso se inicia el análisis a la documentación enviada por todas y cada una de las Alcaldías para obtener sus respectivos cálculos matemáticos.

### **Pasos:**

- El funcionario de Asistencia Técnica efectúa una revisión de los datos en cada uno de sus aspectos generales de las ejecuciones al presupuesto.
- De acuerdo al análisis anterior procede a realizar los registros necesarios en el libro documento de excel.
- Registra los porcentajes encontrados después de realizar el respectivo análisis y sus resultados obtenidos.

**4.6.2.5 Reportes de los análisis realizados.** En este proceso el funcionario de la Subsecretaría de Asistencia Técnica realiza los diferentes reportes destinados a la Asamblea Departamental, Gobernación Departamental, Planeación Nacional y Procuraduría Nacional, en donde consigna el estado actual de los estados financieros de los respectivos municipios.

### **Pasos:**

- Efectúa una revisión de los datos y documentos sobre los estados financieros encontrados en los municipios que enviaron la información para su evaluación.
- Toma de decisiones sobre el manejo a las ejecuciones presupuestales en todos y cada uno de los municipios del departamento.
- Crea los informes respectivos sobre el análisis realizado al estado financiero de los municipios dirigidos a la Asamblea y Gobernación Departamentales y a las oficinas de Planeación y Procuraduría Nacionales.
- Se solicita la revisión y autorización de envío debidamente firmada al señor subsecretario de asistencia técnica.
- Se solicita la revisión y autorización de envío debidamente firmada al señor Secretario de Planeación Departamental.
- Se realiza los respectivos envíos de los reportes dirigidos a la Asamblea y Gobernación Departamentales como también a las oficinas de Planeación y Procuraduría Nacionales.

### **4.6.3 Diagramas de los procesos actuales.**

### **4.6.3.1 Elaboración de la circular dirigida a los municipios.**

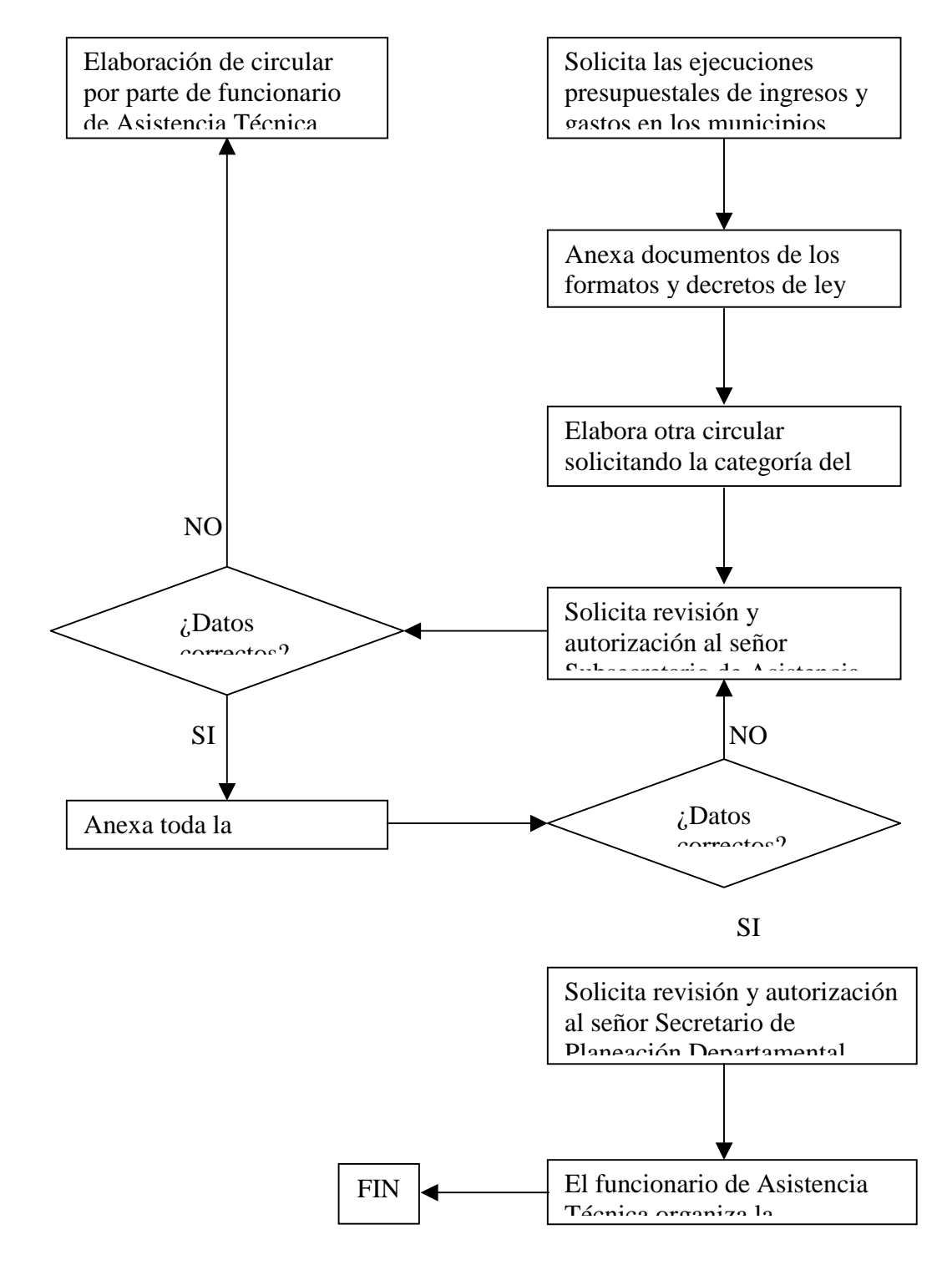

### **4.6.3.2 Envío de la documentación a las Alcaldías de los municipios.**

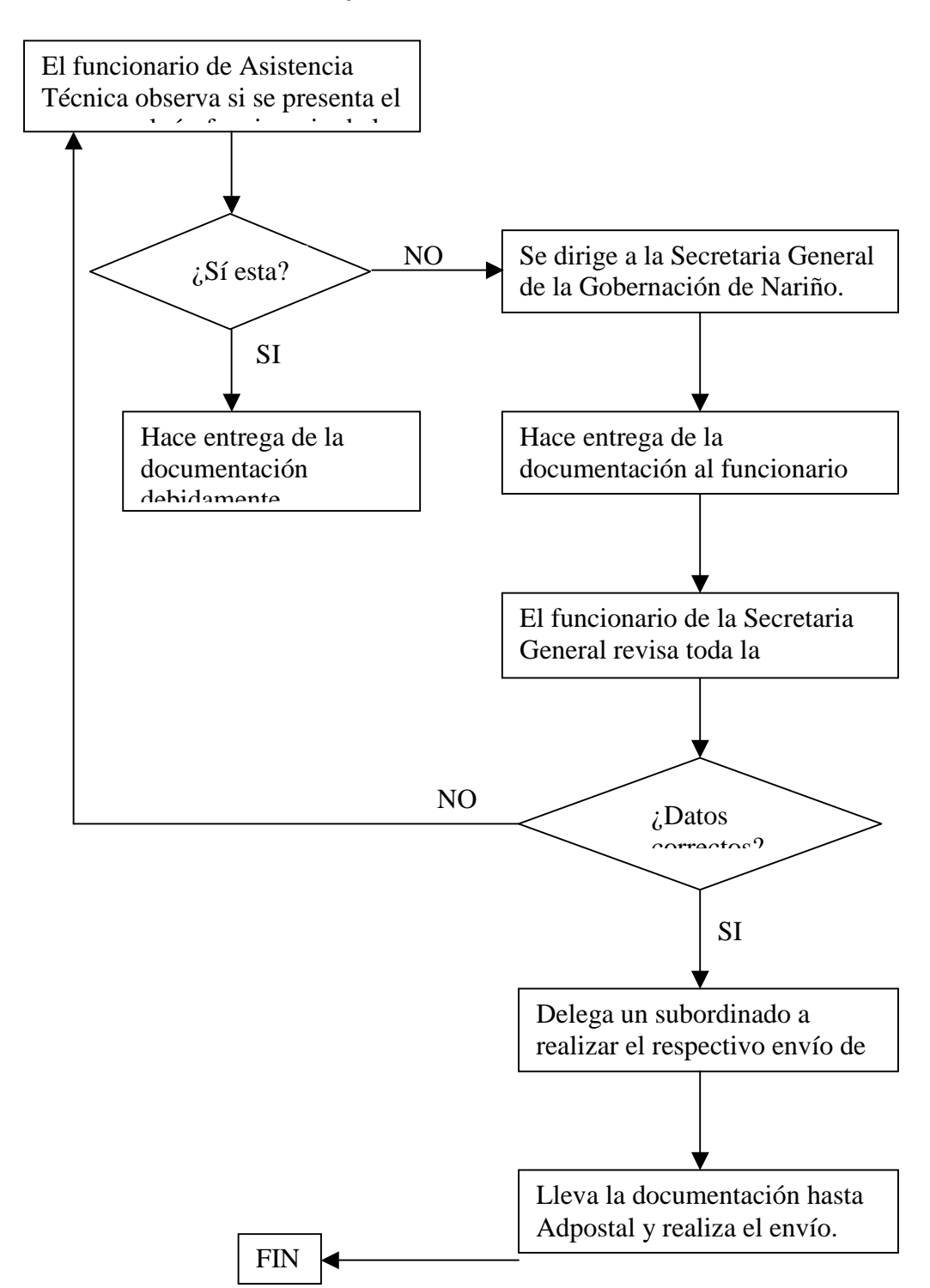

#### **Secretaría de Planeación Departamental. Gobernación de Nariño.**

### **4.6.3.3 Recepción de datos enviados desde las alcaldías.**

SubSecretaría de Asistencia Técnica.

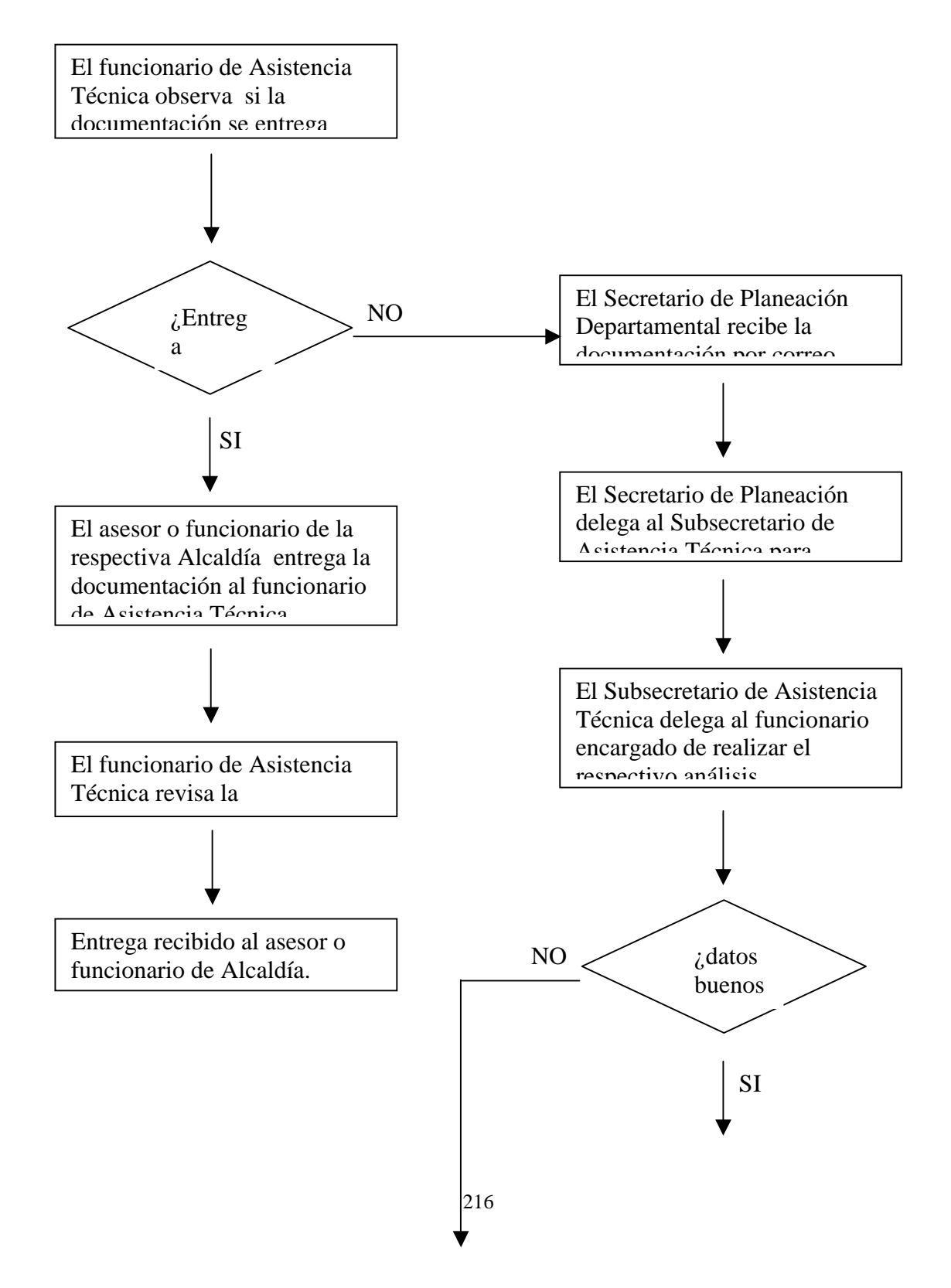

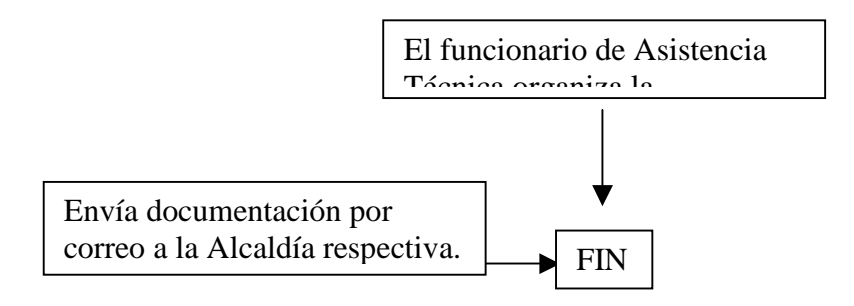

## **4.6.3.4 Análisis y registro de los datos recibidos.**

SubSecretaría de Asistencia Técnica.

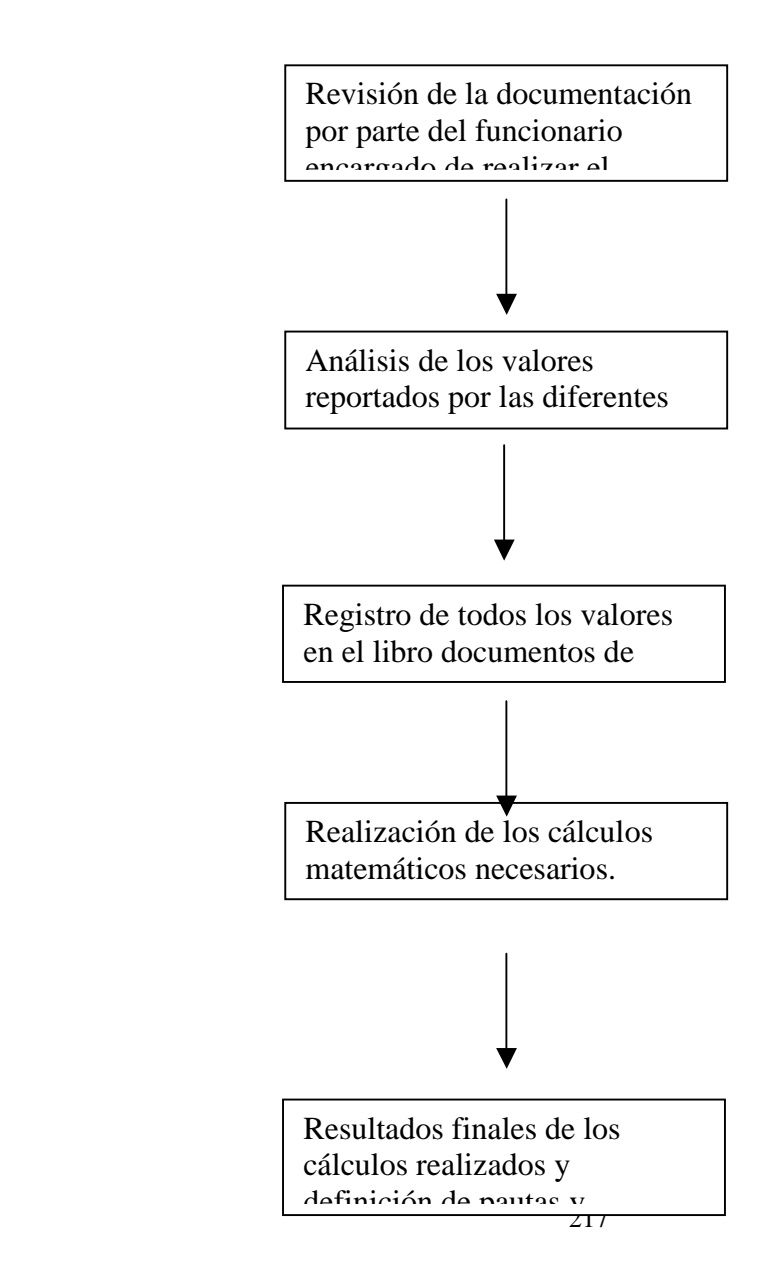

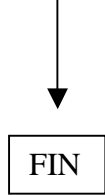

## **4.6.3.5 Reportes de los análisis realizados.**

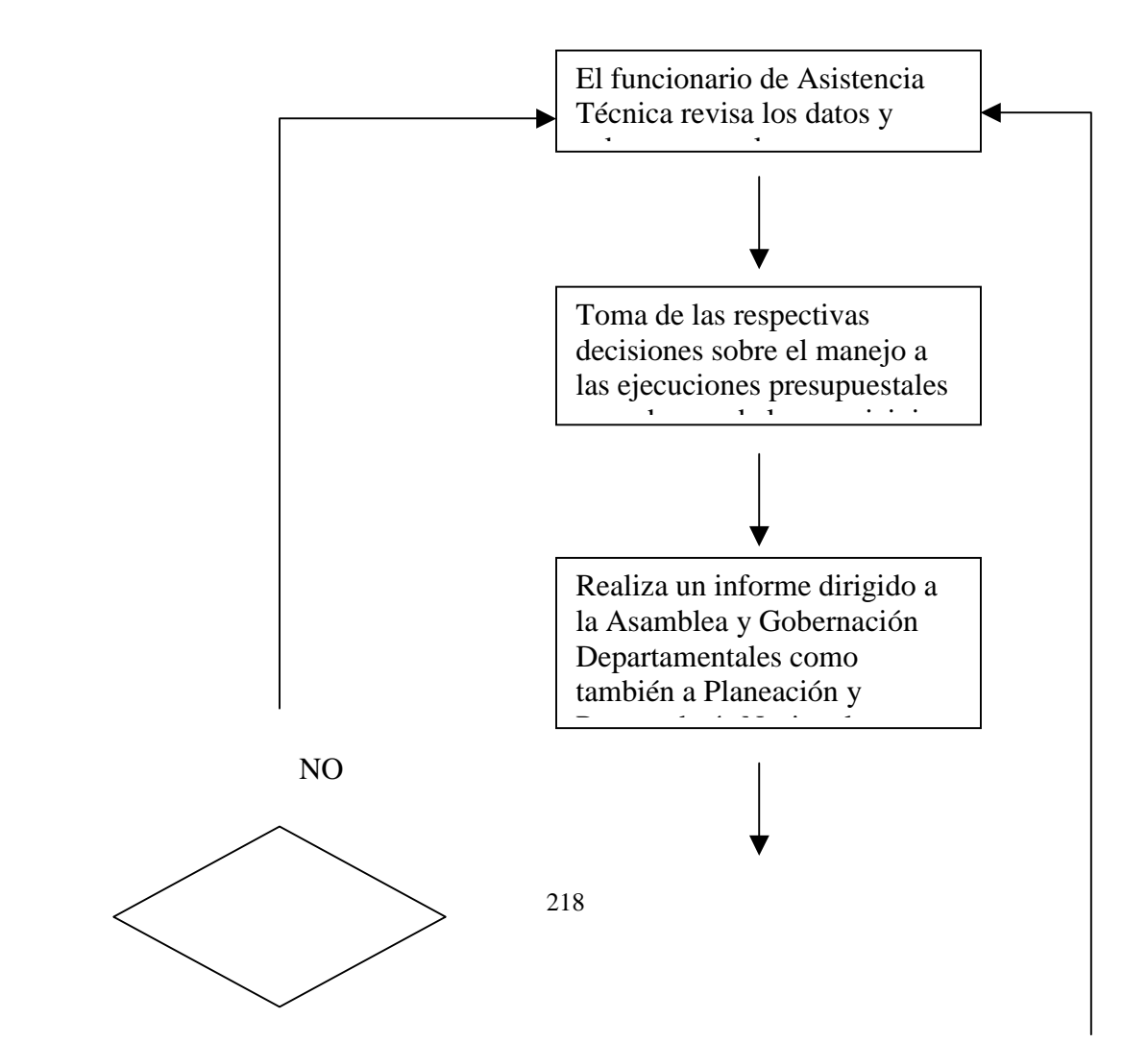

SubSecretaría de Asistencia Técnica.

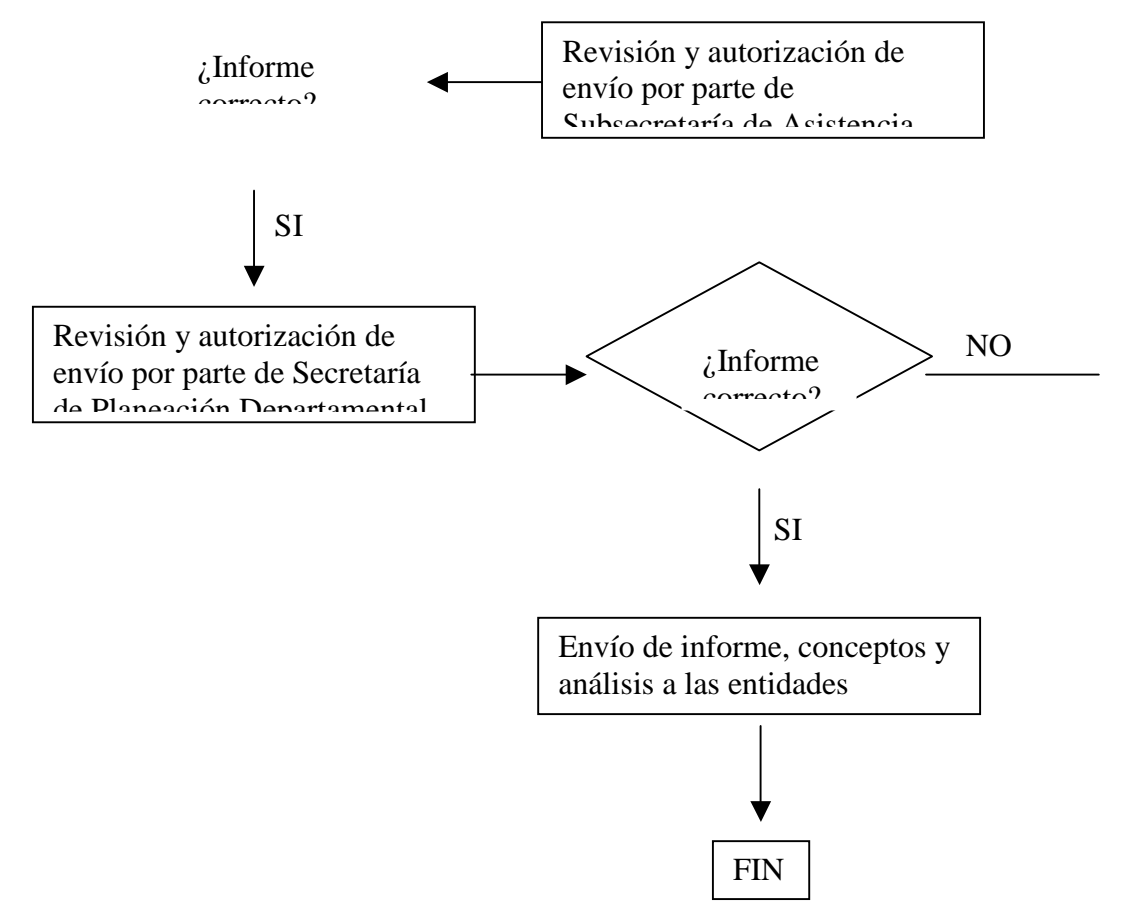

**4.6.4 El nuevo sistema.** Con la implantación del aplicativo de software los procesos de cálculo y realización de reportes se harán de una forma automática, agilizando los servicios al usuario de una forma óptima y facilitando la labor al funcionario de la SubSecretaría de Asistencia Técnica.

Para el nuevo sistema se definen los siguientes procedimientos:

- Parámetros.
- Registro.
- Reportes.

**4.6.4.1 Parámetros.** Comprende el proceso de registro de datos varios como las características de las ejecuciones presupuestales, municipio y límites legales a

los ingresos y gastos tanto en las Alcaldías, Concejo, Personerías y Contralorías de los municipios. Estos datos están relacionados con los procesos de registro y reportes que se realizan en el sistema de seguimiento a los estados financieros de los municipios.

Para este proceso se definen los siguientes pasos:

- Registro de ingresos y gastos: Registra los diferentes tipos de ejecuciones presupuestales con que se lleva a cabo el seguimiento del estado financiero en los municipios.
- Registro de municipios: Información referente a las características de los municipios incluyendo su categoría.
- Registro de límites legales: Se consigna los valores de los límites establecidos por la ley 617 del año 2000, para las Alcaldías, Concejos, Personerías y Contralorías de los municipios teniendo en cuenta la categoría de los municipios y el año al cual es asignado el límite.

**4.6.4.2 Registro.** En el proceso de registro se ingresa los valores que son manejados por el funcionario encargado utilizando pantallas, con el fin de realizar los respectivos cálculos matemáticos, consultas y reportes de los mismos.

Se desarrollan los siguientes pasos:

• Proceso de Inicializar semestre: En esta pantalla se procede a limpiar la base de datos cuando esto sea necesario. En su defecto se procede a ingresar los datos estrictamente seleccionados por el funcionario encargado de adelantar el análisis del seguimiento a los estados financieros de los municipios.

- Proceso de seleccionar periodo: Esta pantalla permite seleccionar el periodo cronológico al cual se va a registrar los valores de los ingresos y gastos como también realizar consultas del estado financiero de los municipios.
- Registro de ingresos y gastos: Se registra todos los valores de las ejecuciones presupuestales de los municipios, para ser utilizados en futuros procesos de cálculo y consulta en donde sean solicitados.

**4.6.4.3 Reportes.** La información del seguimiento a los municipios y los datos procesados puede ser obtenido por medio del procesamiento de reportes, en los cuales se hace una selección de datos a reportarse, de acuerdo a las condiciones establecidas para obtener informes. En este proceso se puede desarrollar los siguientes procesos:

- Reporte general: se obtiene los resultados visuales de los porcentajes legales y reales de ingresos y gastos de cada municipio con su respectiva evaluación.
- Reporte de gasto real: Se especifica el total de la ejecuciones presupuestales de todos o cada uno de los municipios.

**4.6.4.4 Consultas.** En las consultas se hace uso de la información registrada para obtener datos relevantes sobre los estados financieros de los municipios, periodos seleccionados, inicialización de semestres y los resultados procesados.

Las consultas se realizan en cada pantalla de la aplicación. A continuación se especifica las consultas que se obtiene.

• Consultas de ejecuciones presupuestales: Se visualiza las distintas ejecuciones presupuestales que se va a procesar en los cálculos con sus respectivos valores.

- Consultas de municipios: Permite observar la información de los municipios registrados con sus respectivas categorías.
- Consulta de limites legales: Permite visualizar la información de los límites establecidos por la ley 617 del año 2000 a las Alcaldías, Concejos, Personerías y Contralorías municipales.
- Consulta de semestres inicializados: Proporciona información especifica de aquellos semestres en los cuales ya se ha ingresado datos o al menos se encuentran disponibles al ingreso de los mismos.
- Consulta de periodos de ejecución: visualiza los distintos periodos de ejecución en los cuales se puede realizar ingresos y reportes de la información que contienen.

## **4.6.5 Diagramas.**

## **4.6.5.1 Diagrama de contexto.**

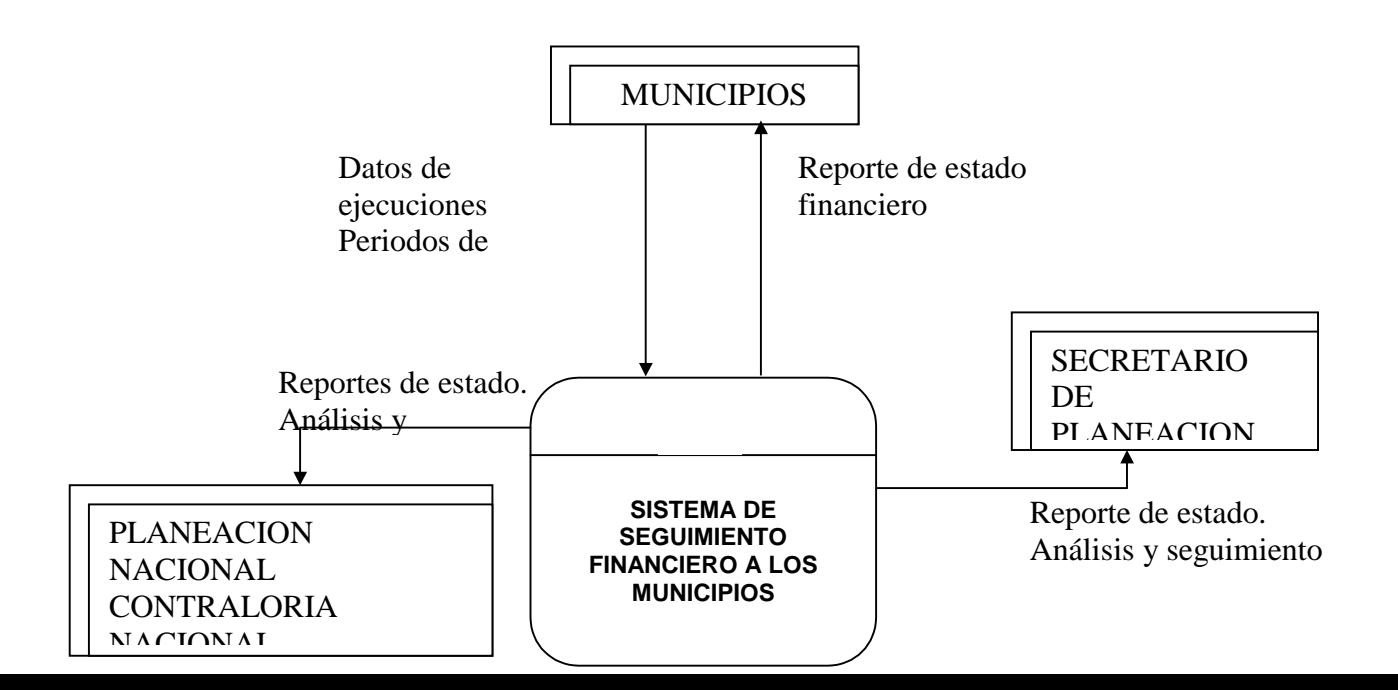

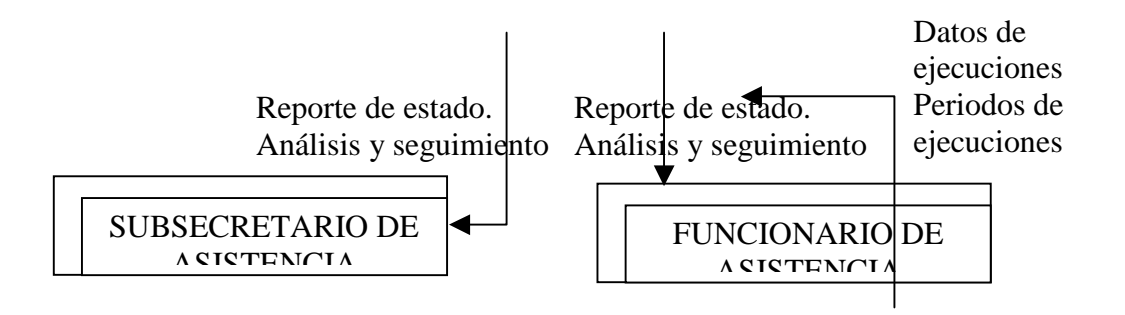

**4.6.5.2 Diagrama de flujo nivel cero.** 

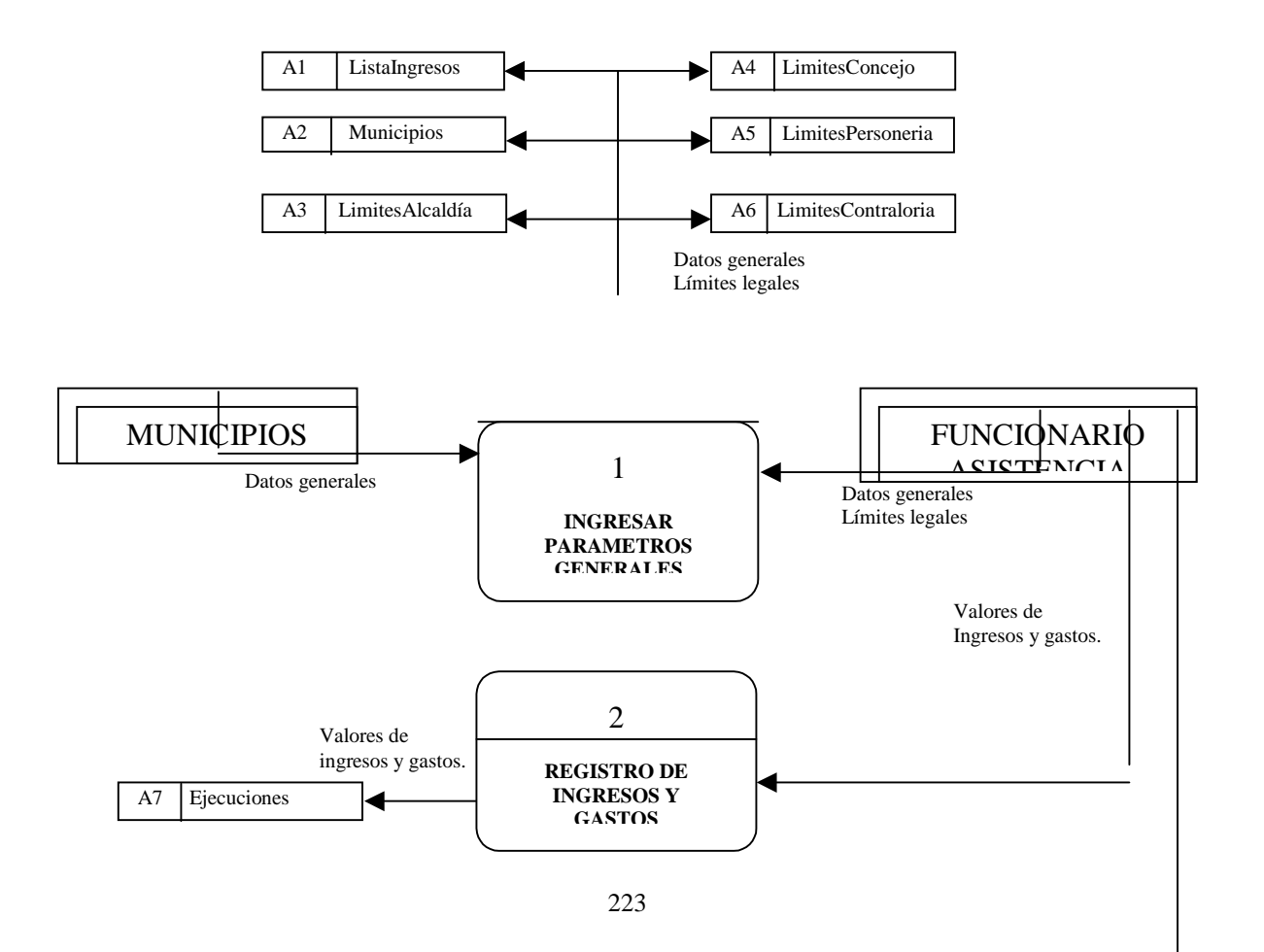

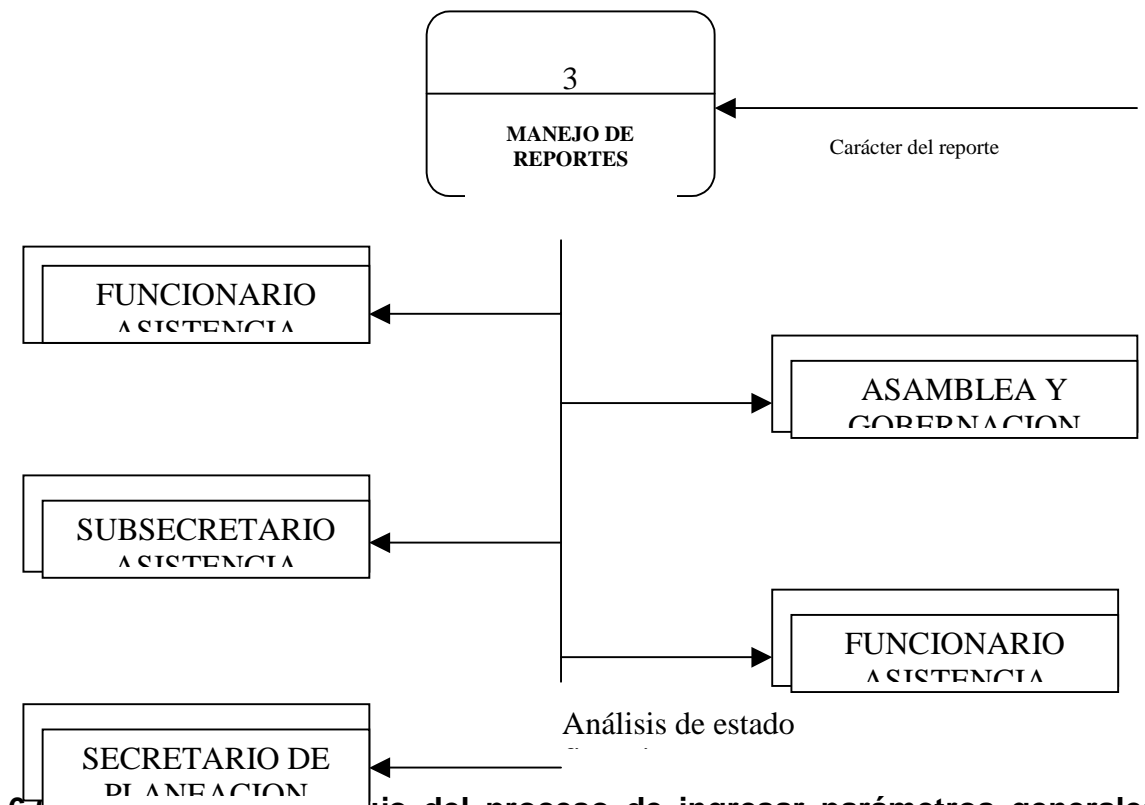

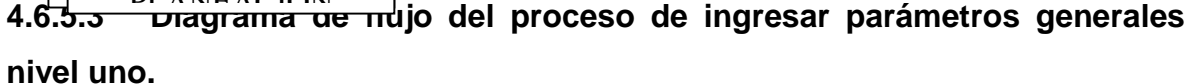

2244 2244 2244 2244 2244 2244 2244 2244 2244 2244 2244 2244 2244 2244 2244 2244 2244 2244 2244 2244 Datos y categoría de municipios Consultas Consultas Registro de ejecucione Presupuestales y Modificaciones Registro de municipios Modificaciones Categorías Registros de municipios Categorías. Modificaciones. Modificaciones Registros Consultas Datos de ejecuciones presupuestales A2 Municipios 1.1 Manejo de de ingresos y gastos A1 ListaIngresos ALCALDIAS **MUNICIPIOS** FUNCIONARIO ASISTENCIA 1.2 Manejo de Municipios Consultas FUNCIONARIO ASISTENCIA ALCALDIAS MUNICIPIOS Registro de Registros de valores límites. Año de ejecución.

**4.6.5.4 Diagrama de flujo del proceso de registro de ingresos y gastos nivel uno.** 

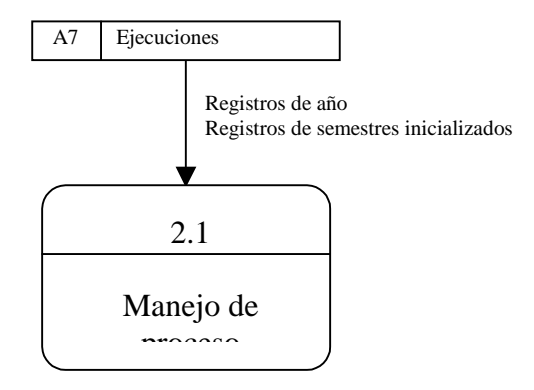

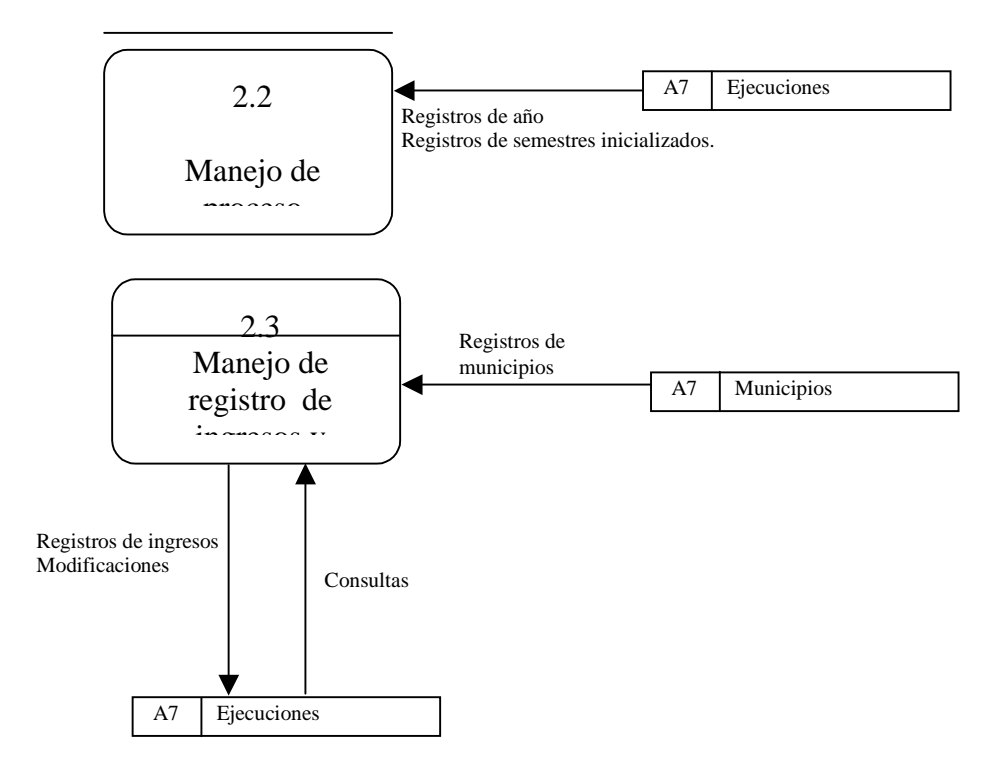

### **4.6.5.5 Diagrama de flujo del proceso de manejo de reportes nivel uno.**

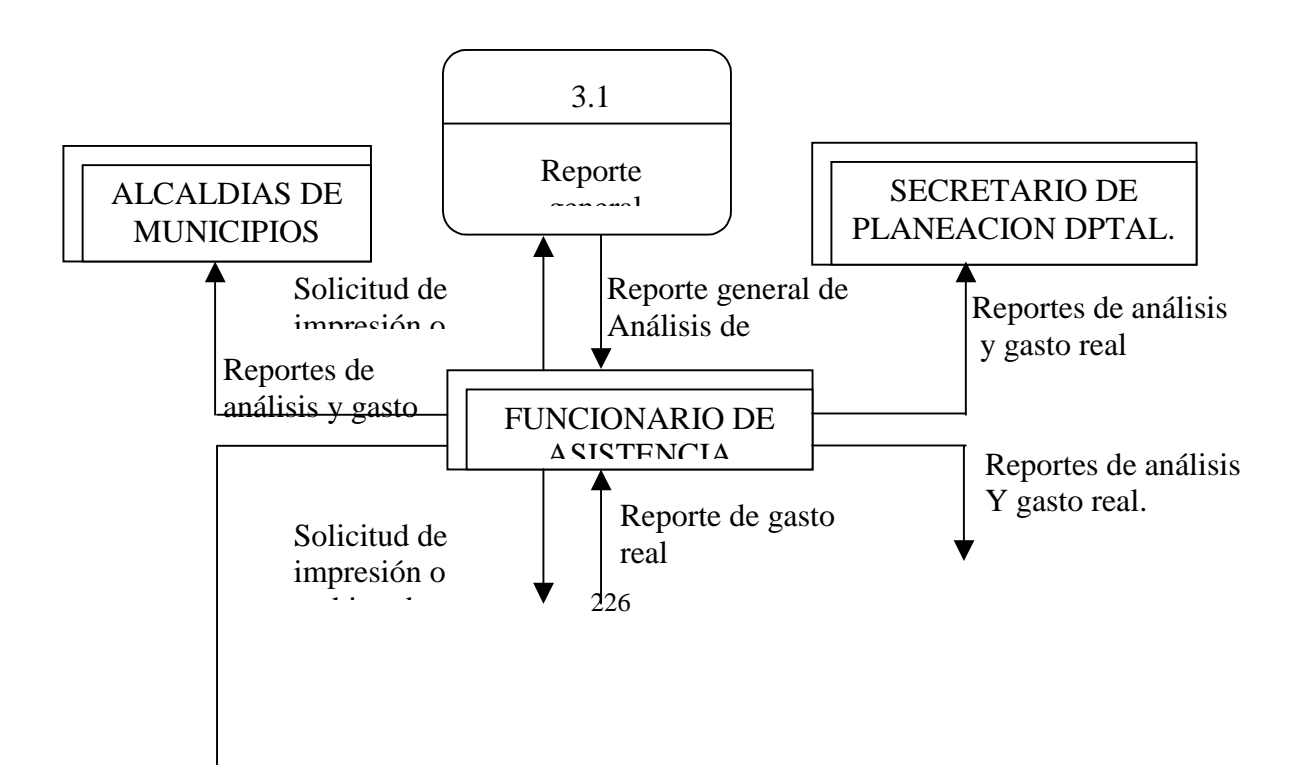

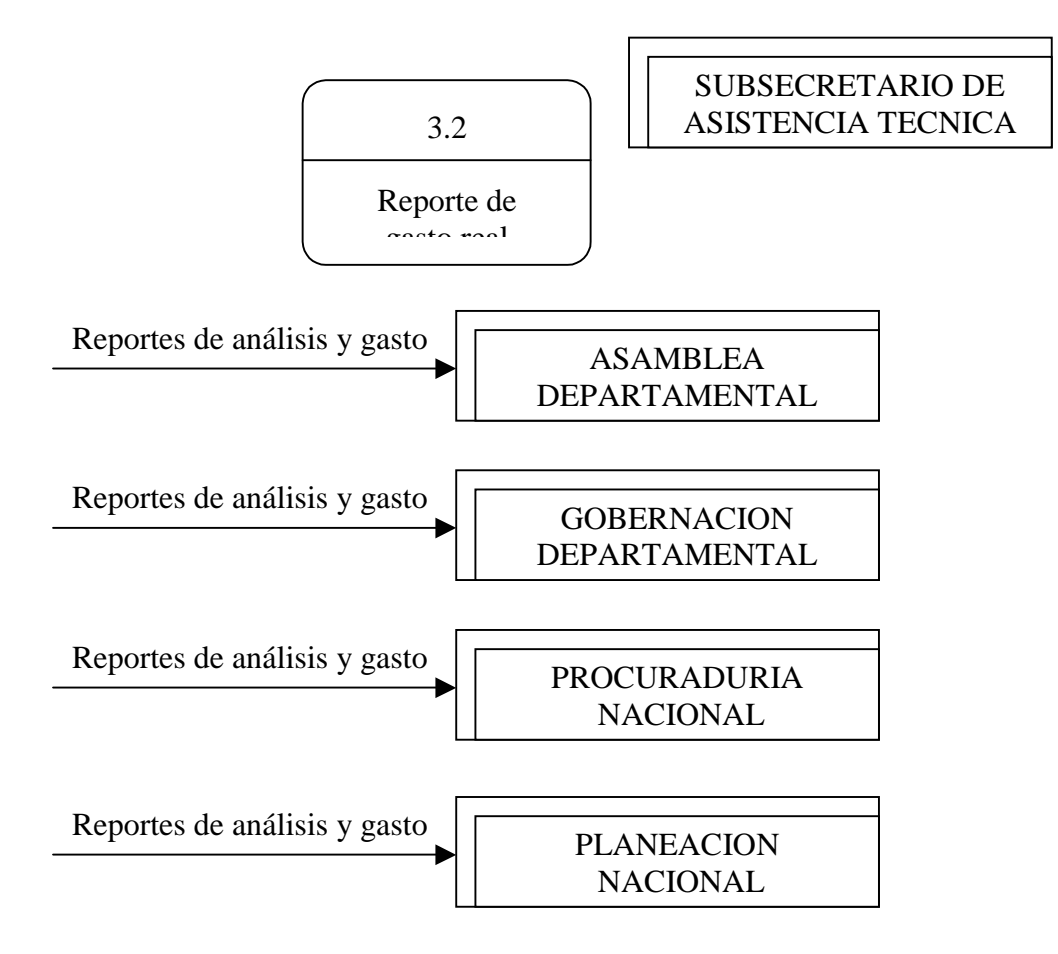

# **4.6.6 DICCIONARIO DE DATOS**

# **4.6.6.1 ALMACENES**

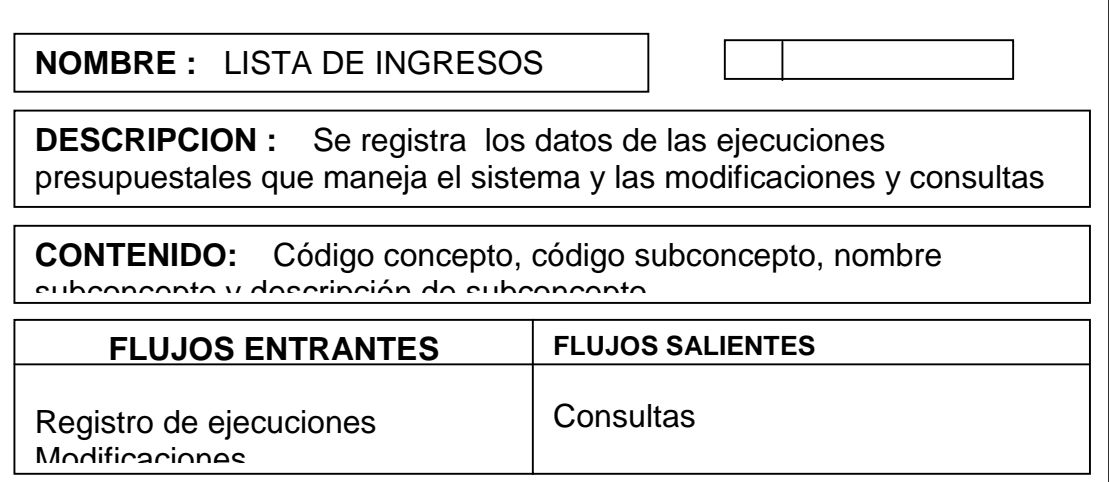

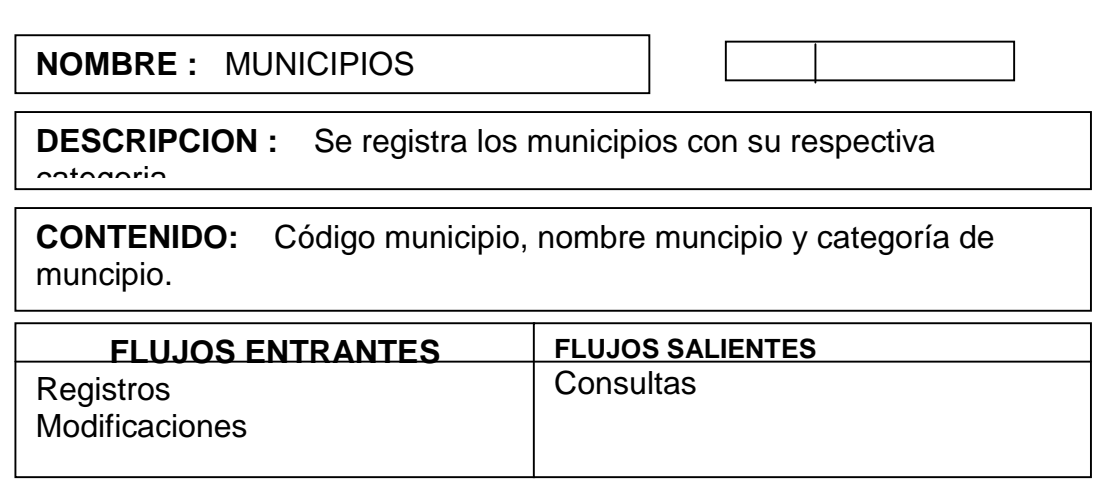

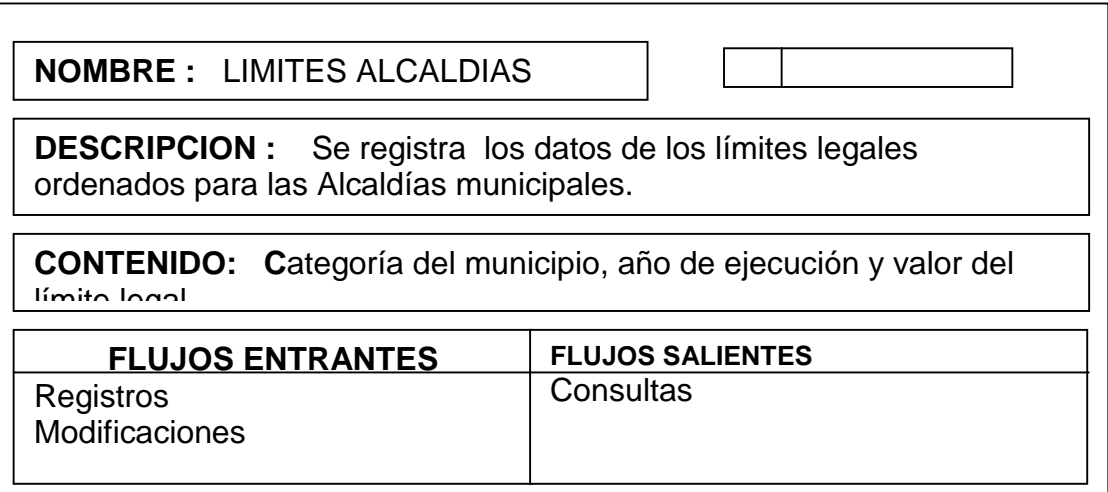

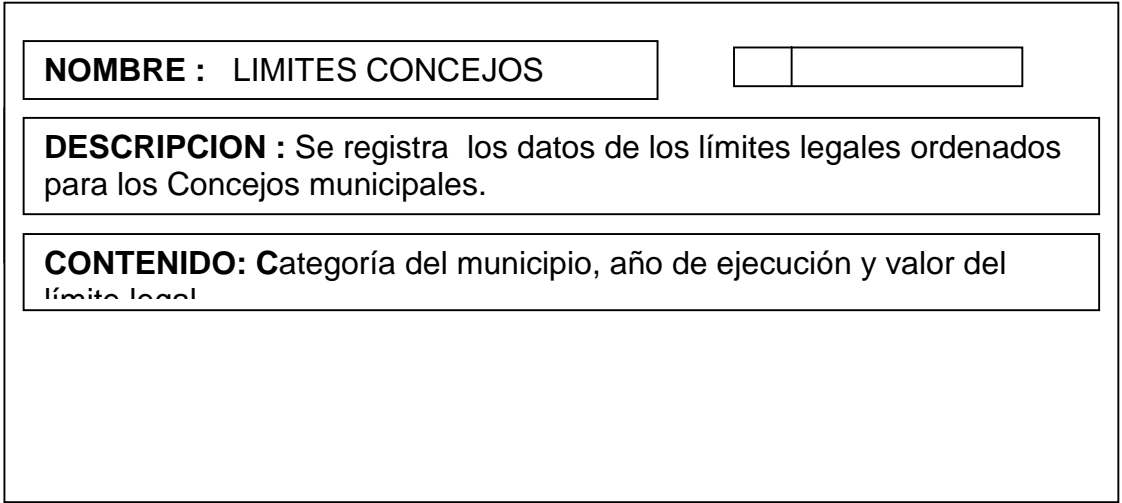

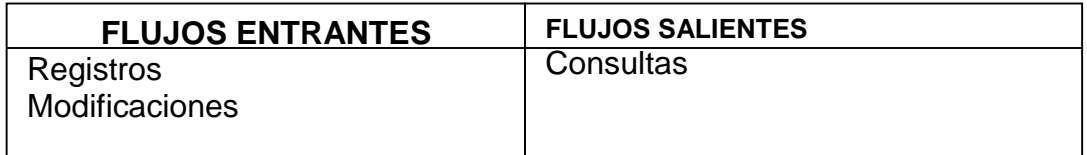

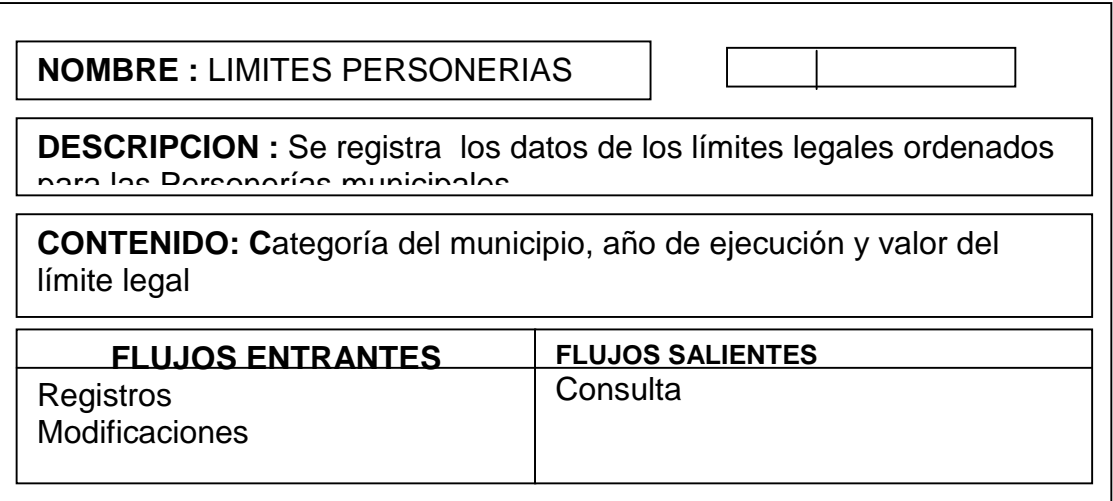

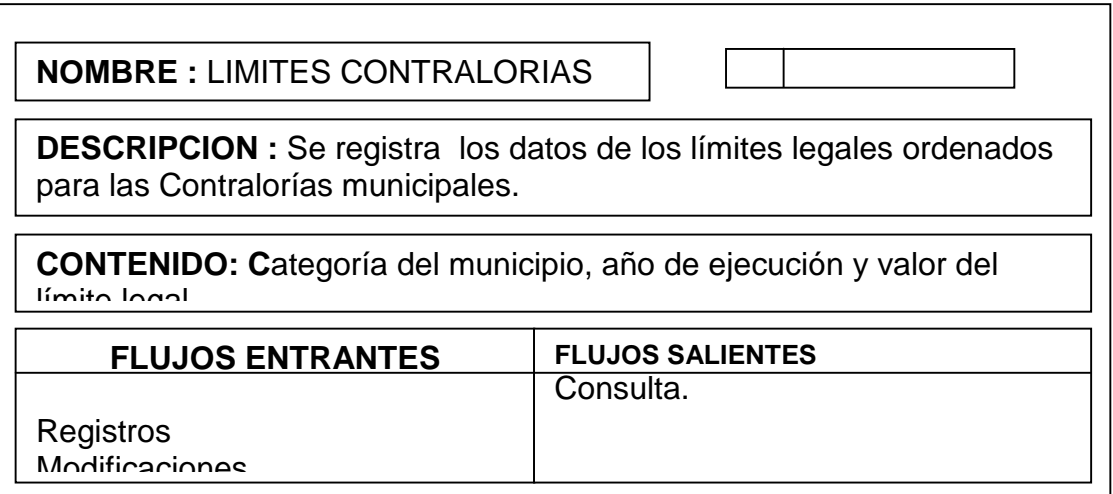

**CONTENIDO:** Nombre del Municipio, valor del ingreso o gasto y obennaciones

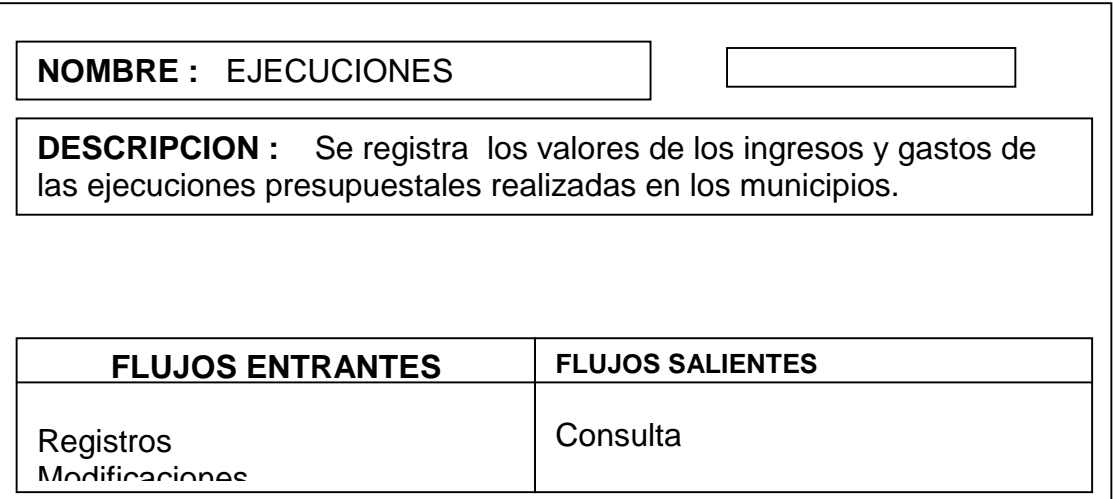

## **4.6.6.2 PROCESOS**

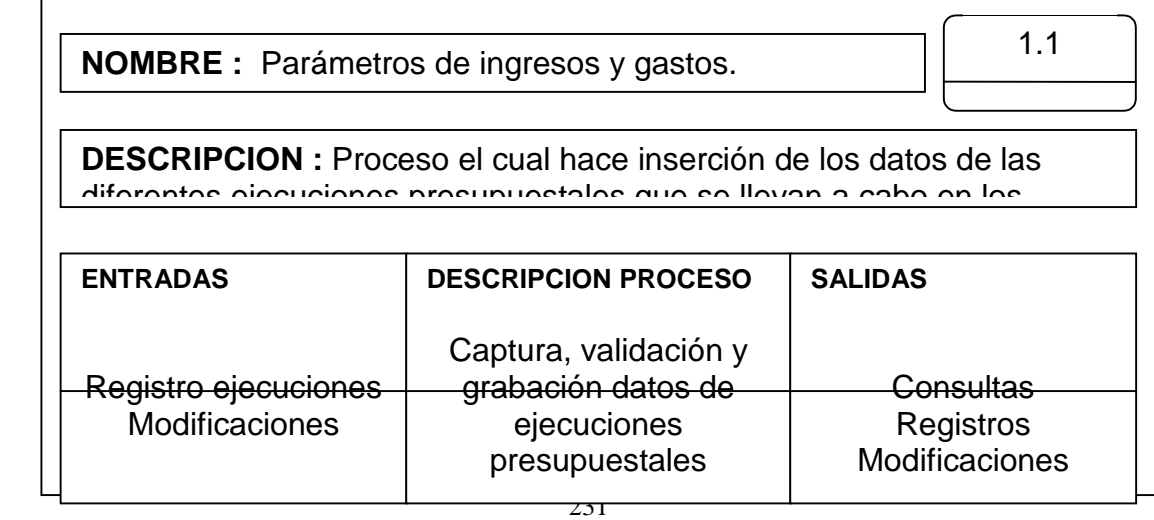

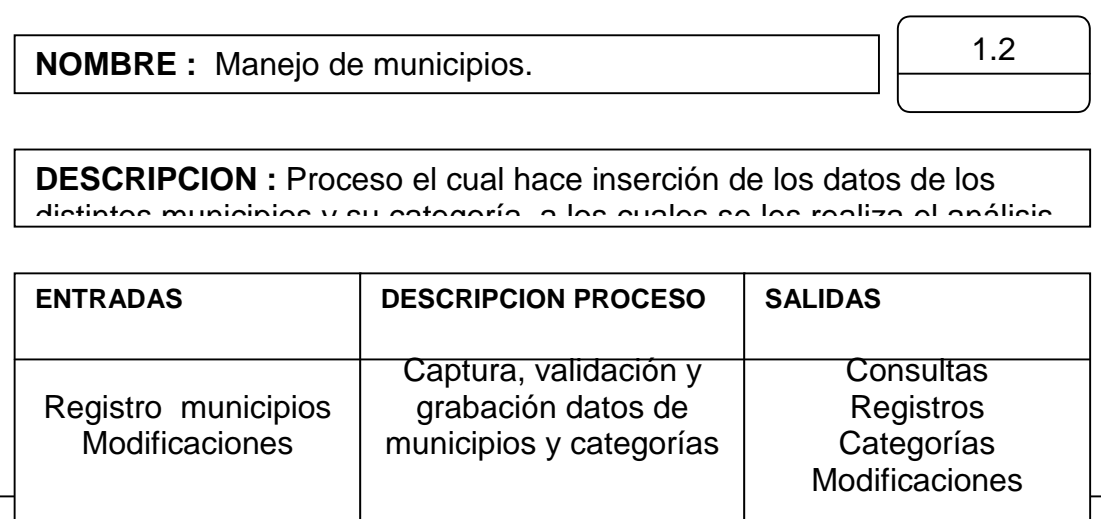

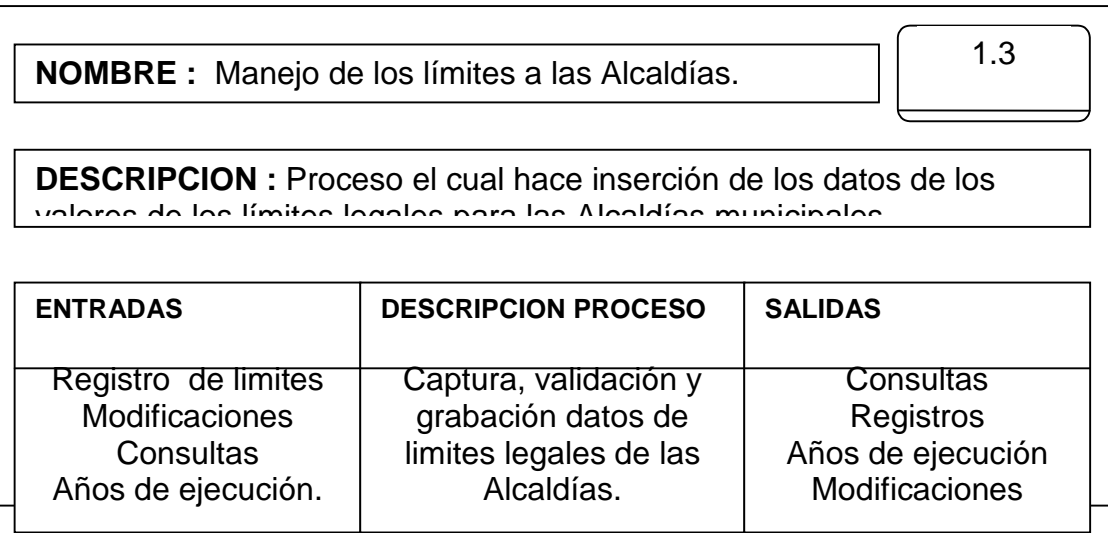

**NOMBRE :** Manejo de los límites a los Concejos.

232 - Paul Barbara, Amerikaansk politiker (\* 1932)

1.4

**DESCRIPCION :** Proceso el cual hace inserción de los datos de los valores de los límites legales para los Conceios municipales

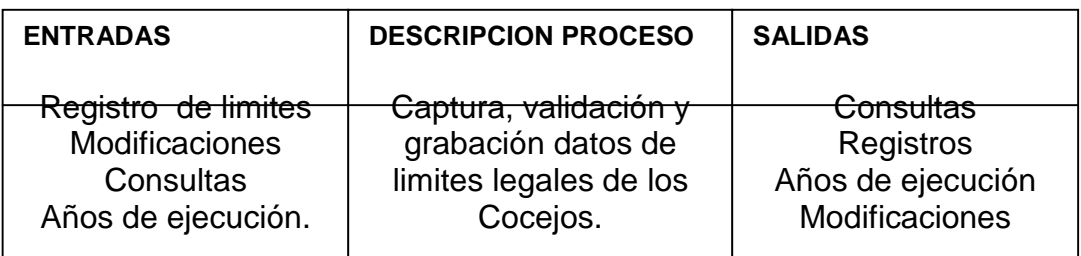

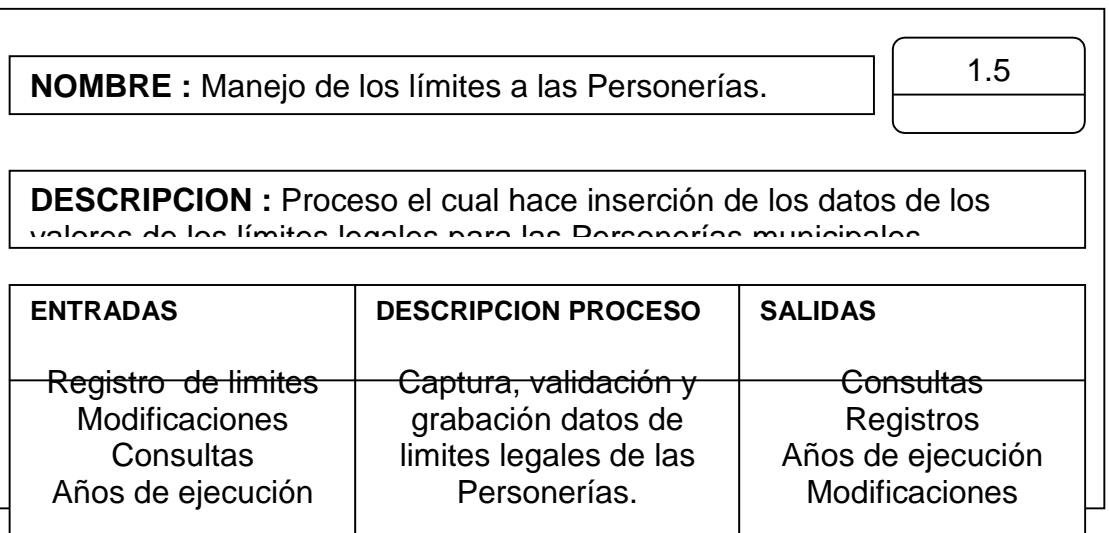

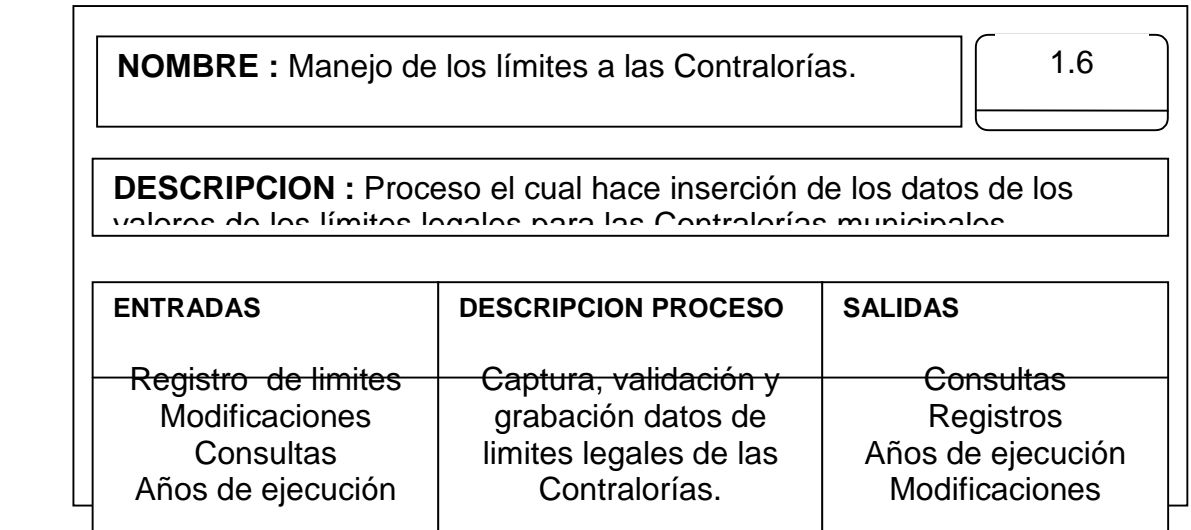

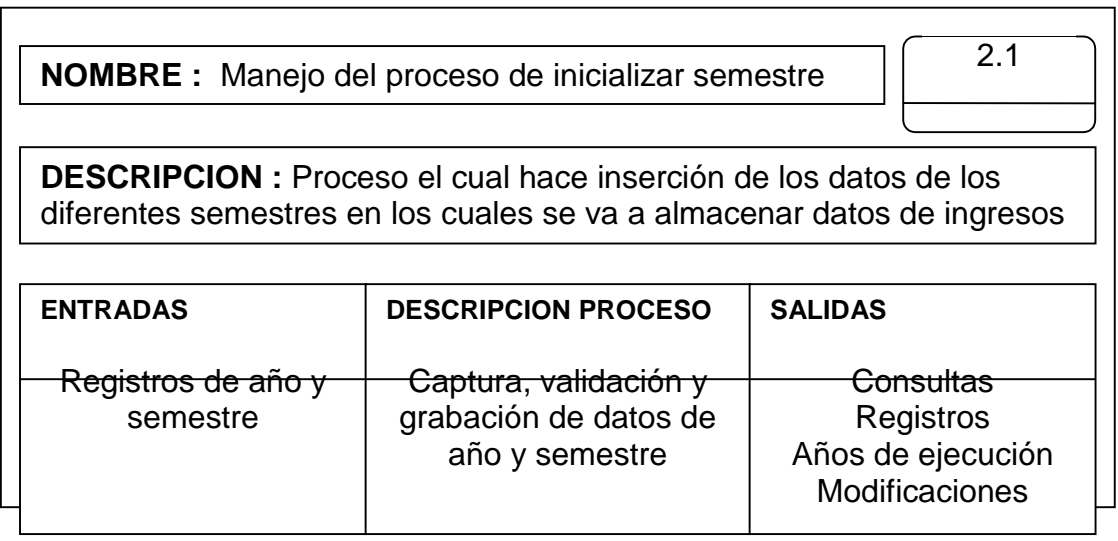

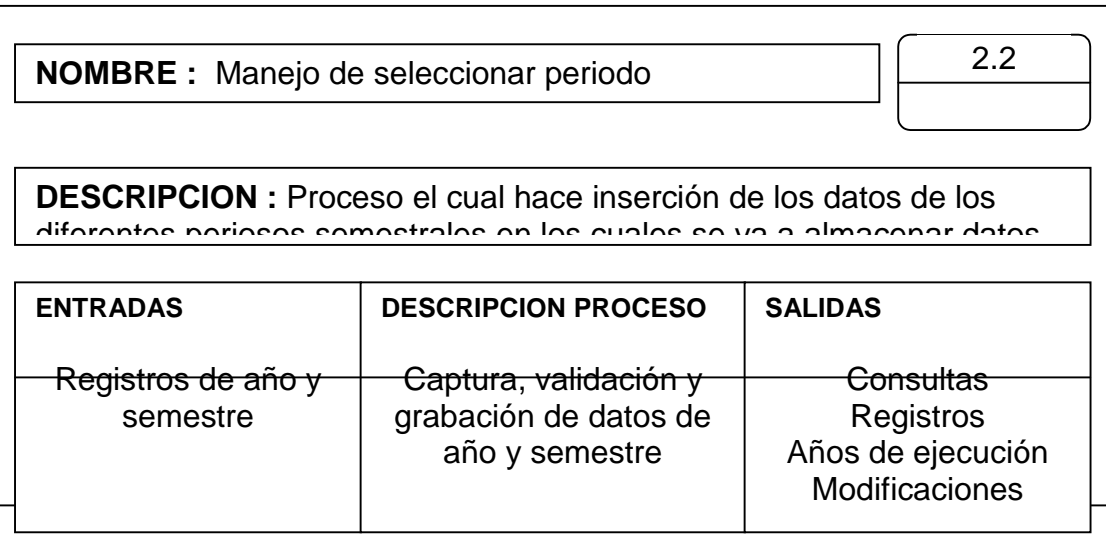

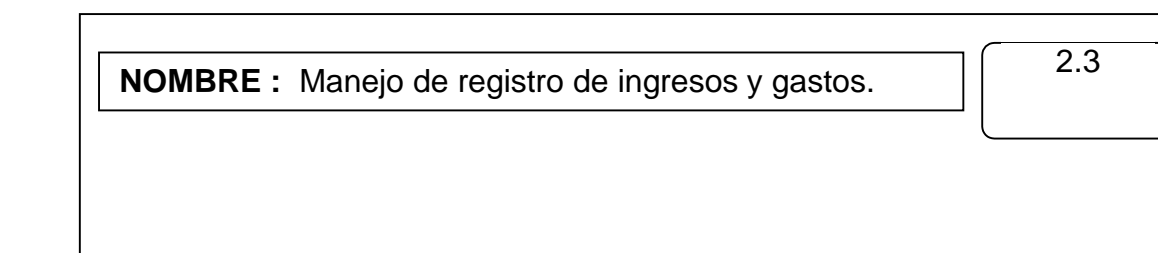

 $\int$ 

**DESCRIPCION :** Proceso el cual hace inserción de los datos de todos los valores de las ejecuciones presupuestales enviadas desde los

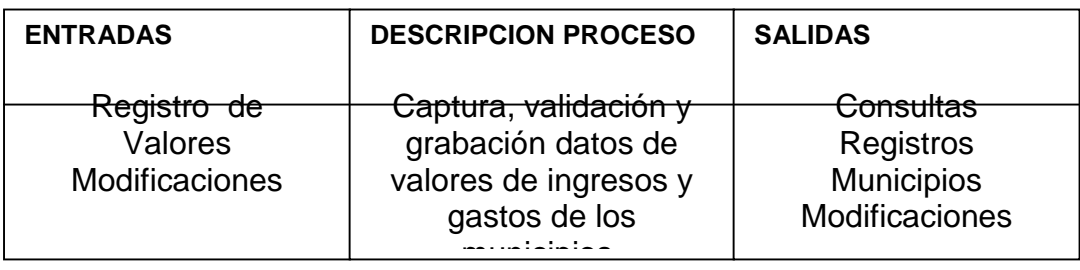

## **4.6.6.3 FLUJOS DE DATOS**

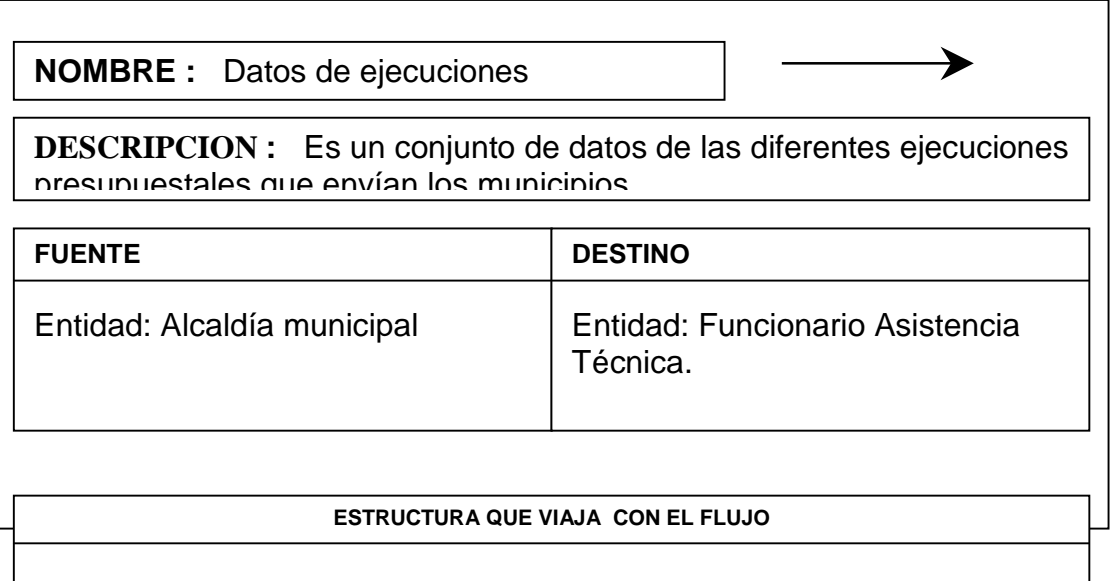

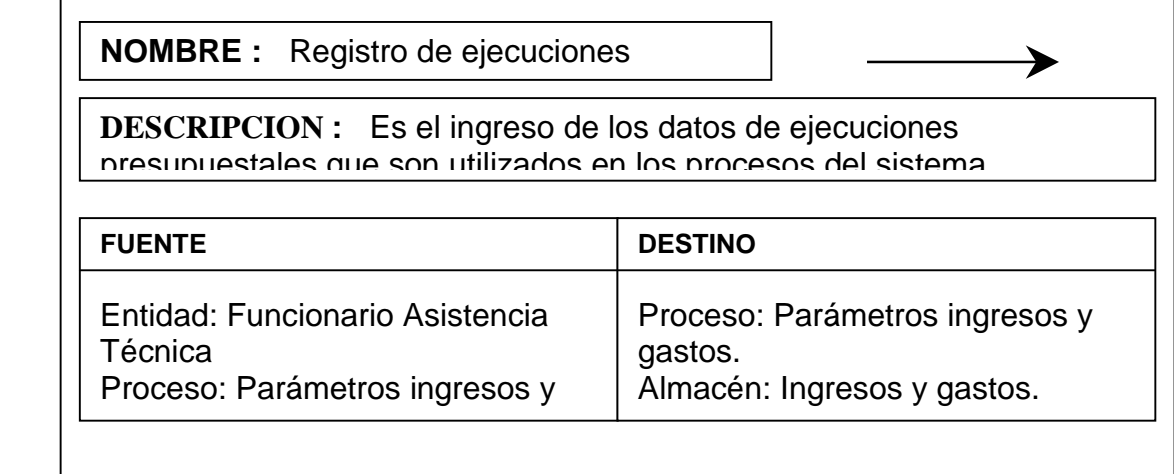

#### **ESTRUCTURA QUE VIAJA CON EL FLUJO**

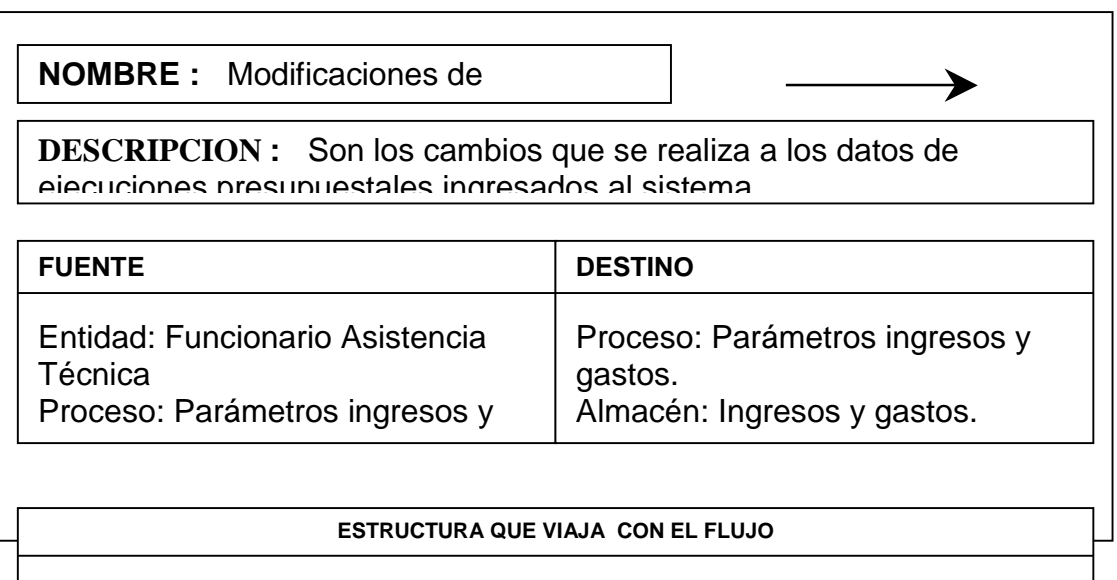

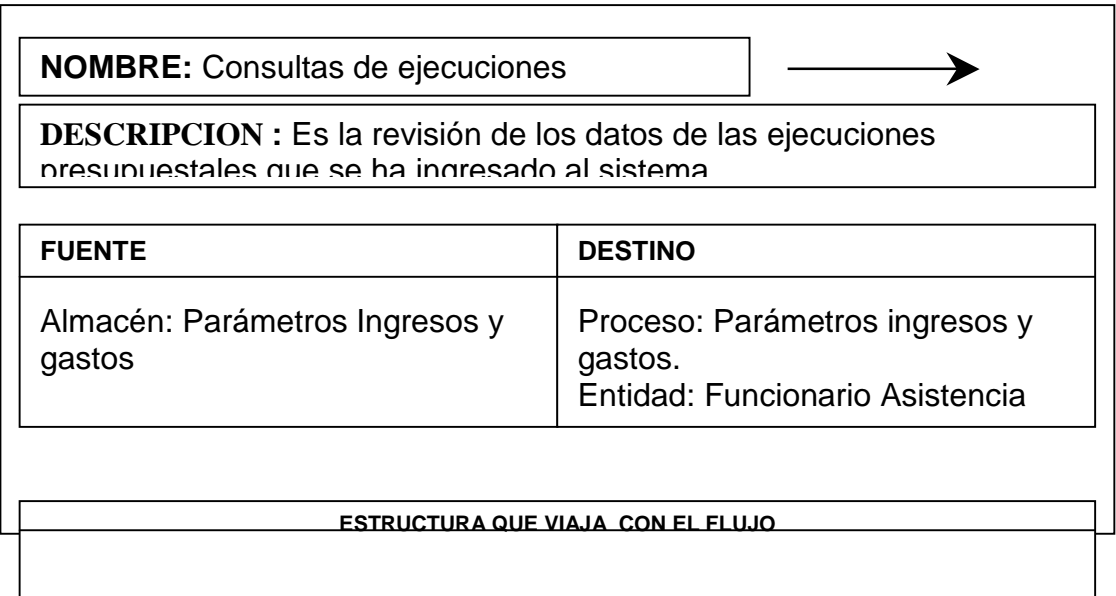

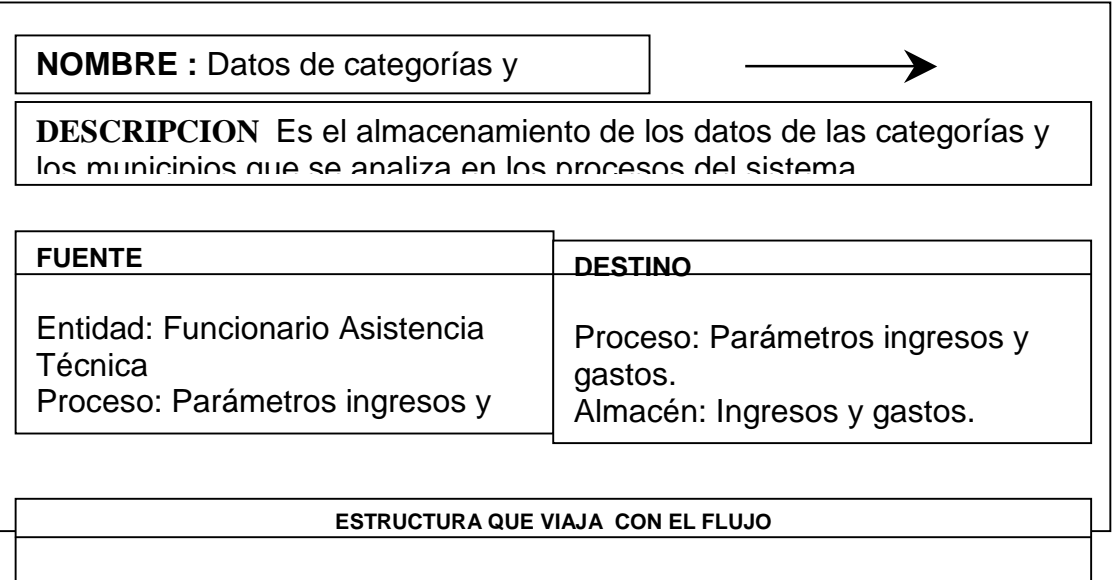

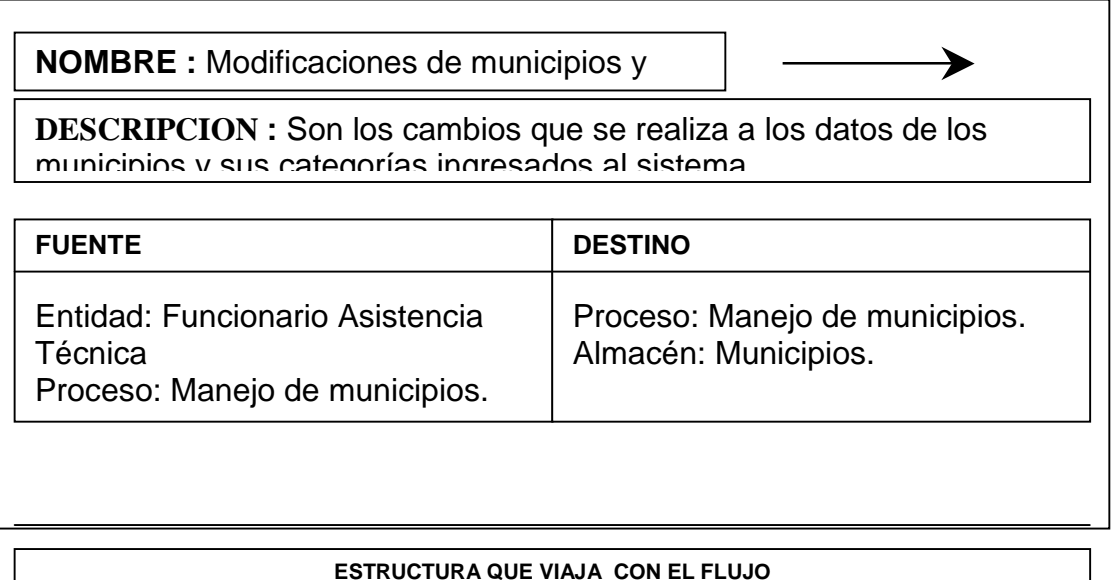

**NOMBRE:** Consultas de municipios y ≯ **DESCRIPCION :** Es la revisión de los datos de las categorías y los municipios que se ha ingresado al sistema
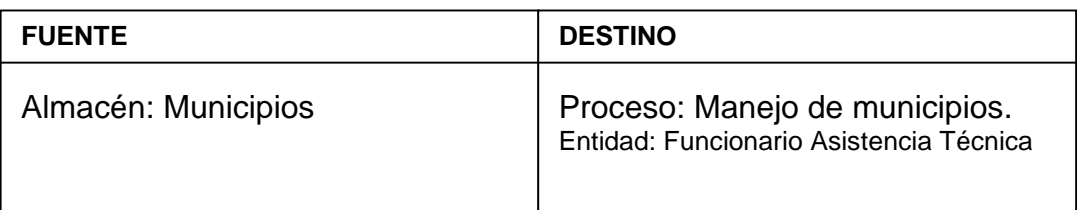

#### **ESTRUCTURA QUE VIAJA CON EL FLUJO**

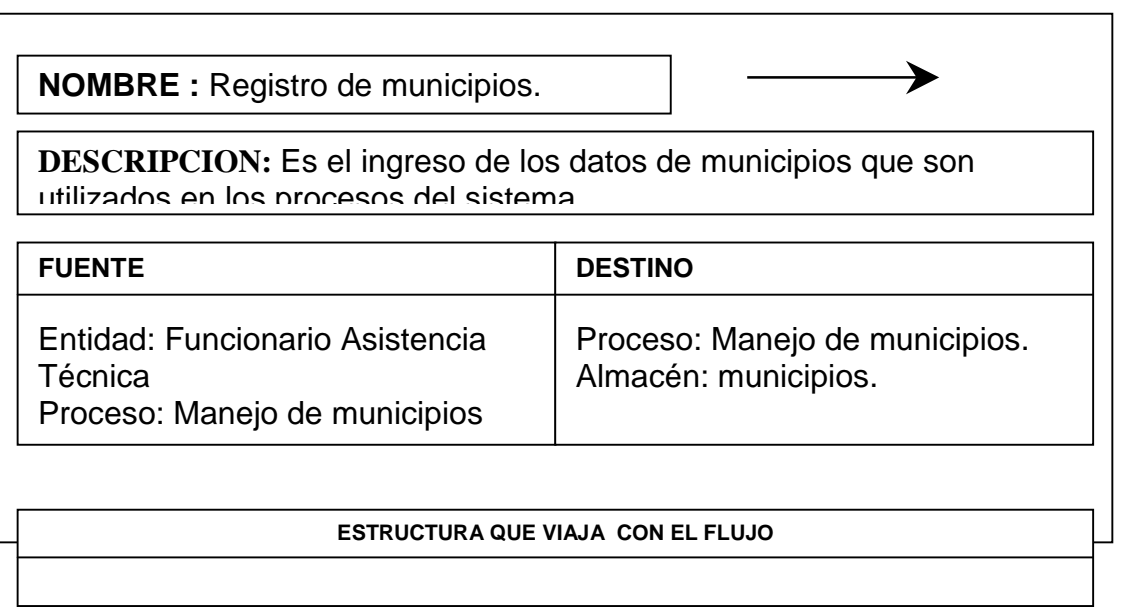

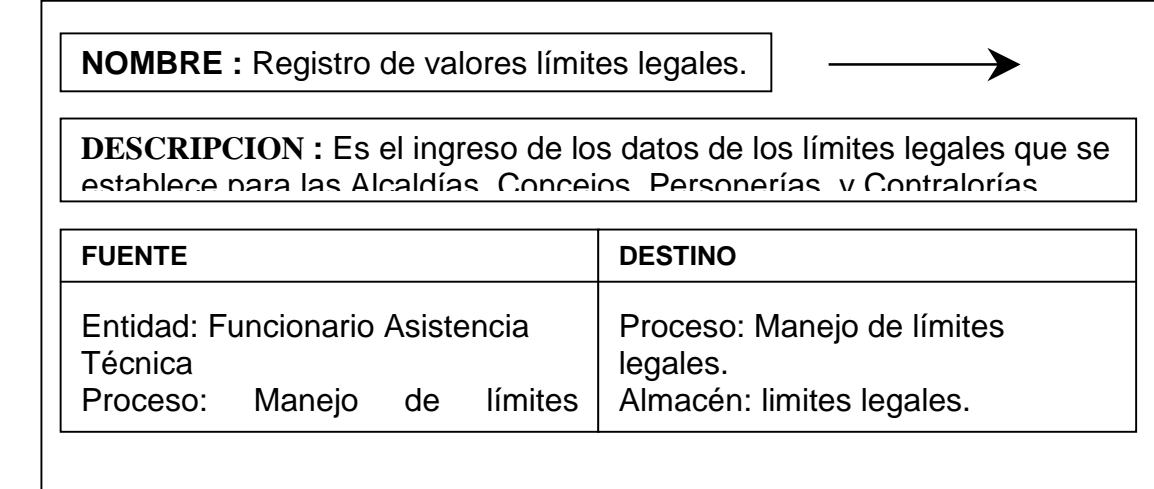

#### **ESTRUCTURA QUE VIAJA CON EL FLUJO**

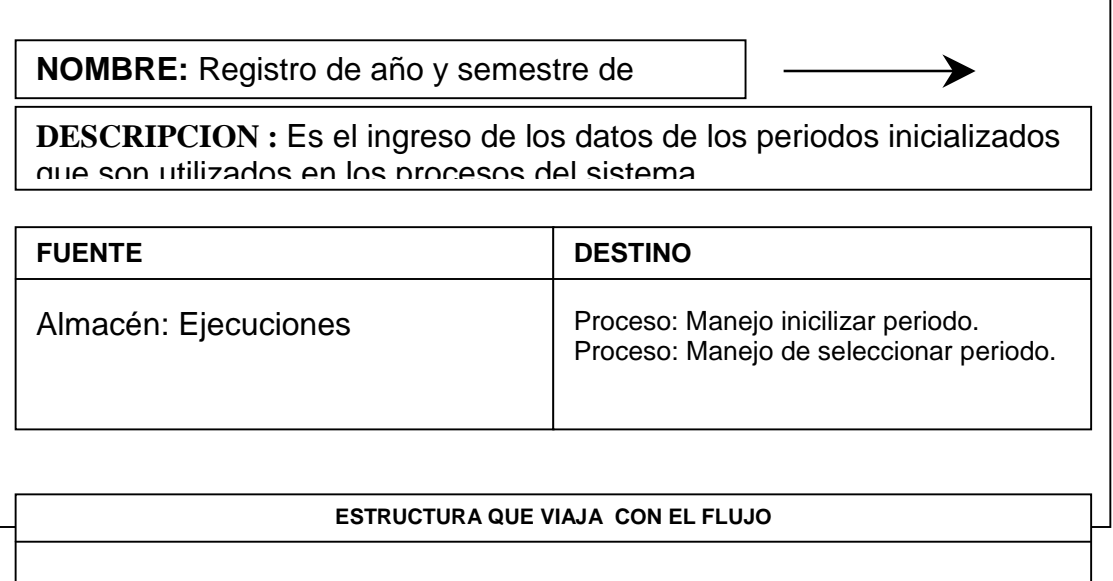

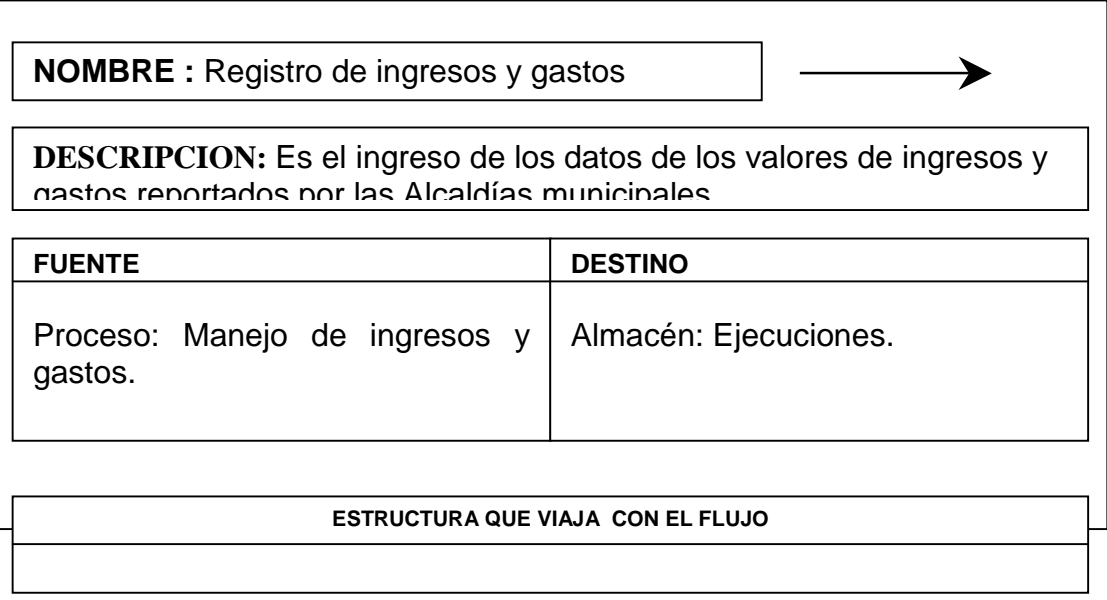

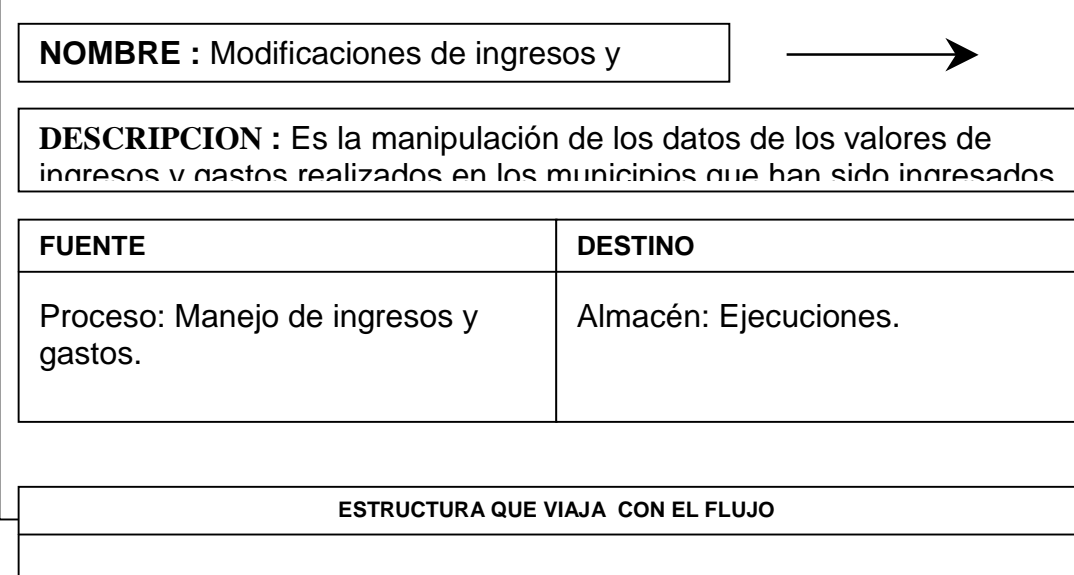

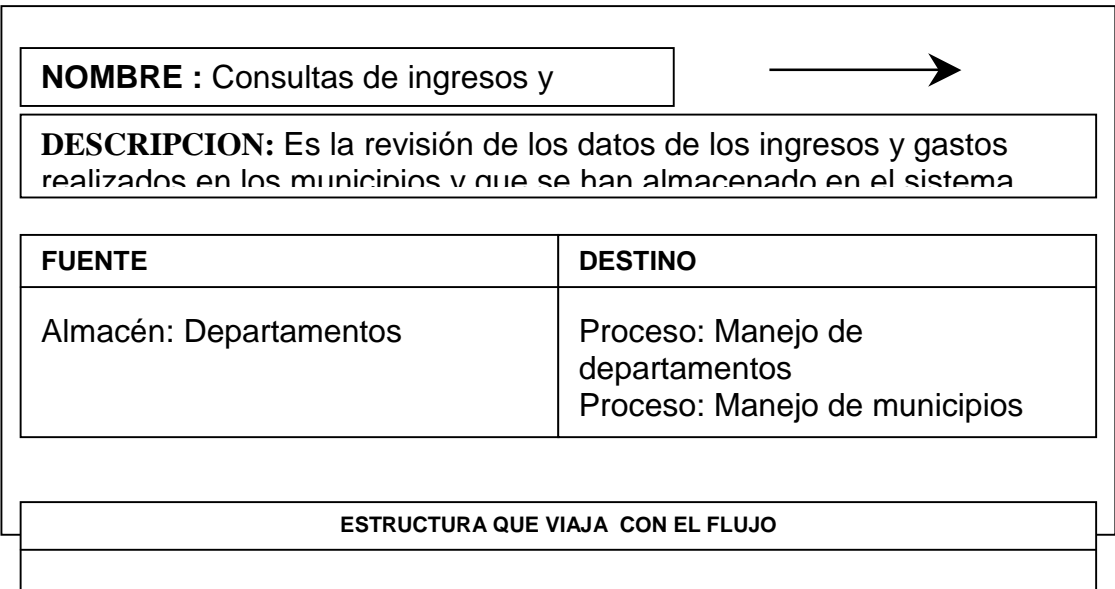

# **4.6.6.4 ESTRUCTURAS DE DATOS**

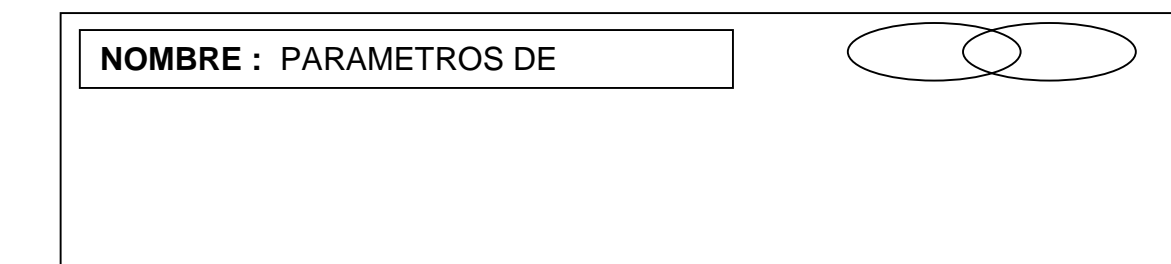

**DESCRIPCION :** Contiene las las diferentes ejecuciones presupuestales que va a manejar el sistema.

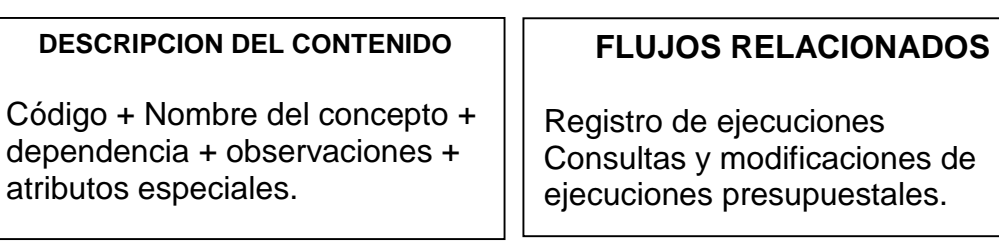

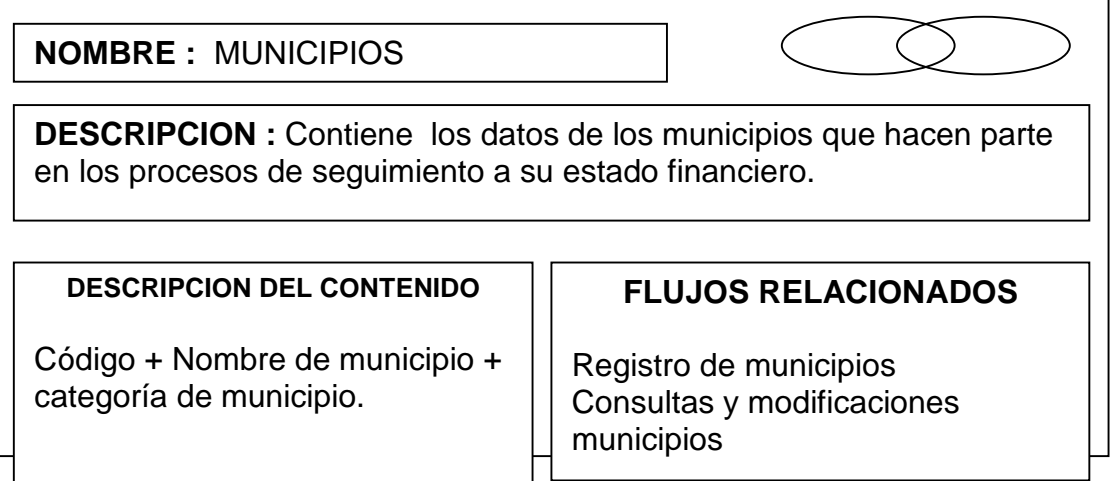

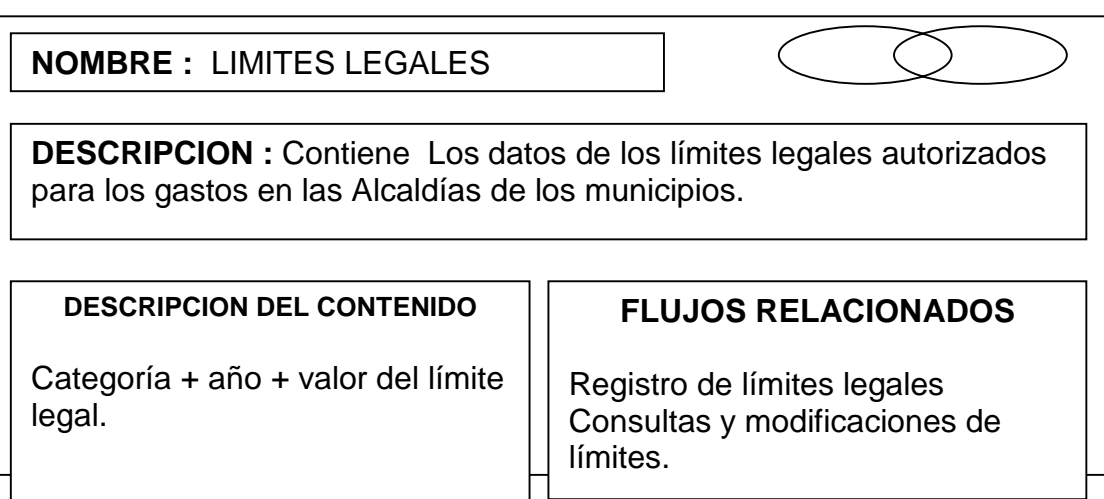

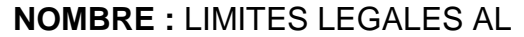

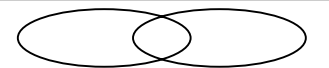

**DESCRIPCION :** Contiene Los datos de los límites legales autorizados para los gastos en los Concejos de los municipios.

**DESCRIPCION DEL CONTENIDO** 

Categoría + año + valor del límite legal.

## **FLUJOS RELACIONADOS**

Registro de límites legales Consultas y modificaciones de límites.

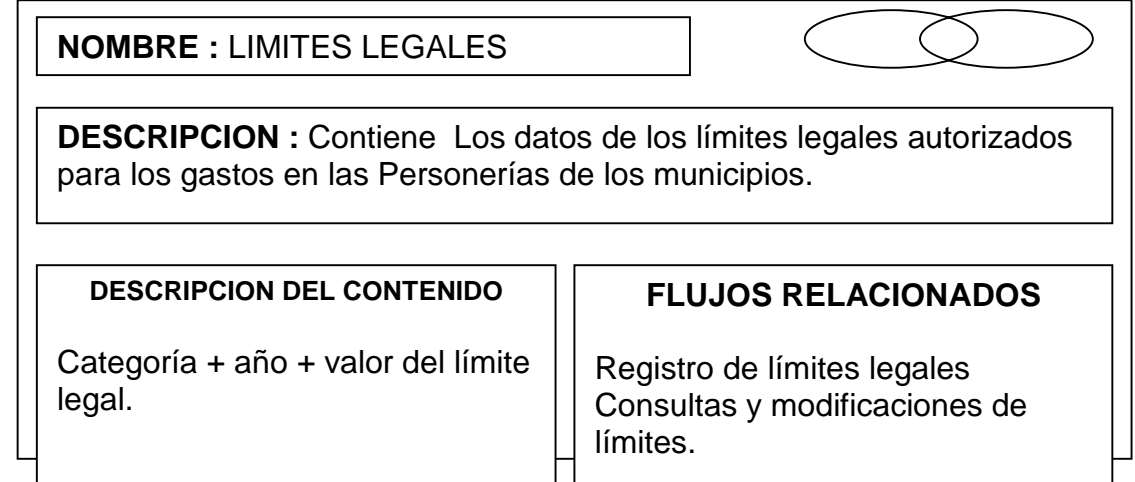

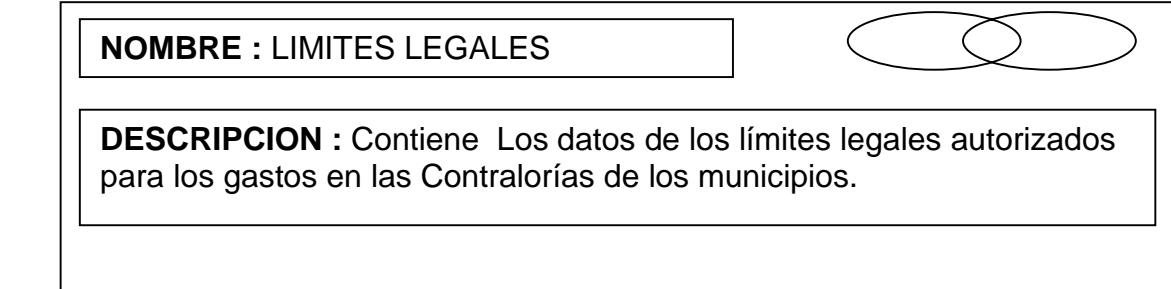

#### **DESCRIPCION DEL CONTENIDO**

Categoría + año + valor del límite legal.

### **FLUJOS RELACIONADOS**

Registro de límites legales Consultas y modificaciones de límites.

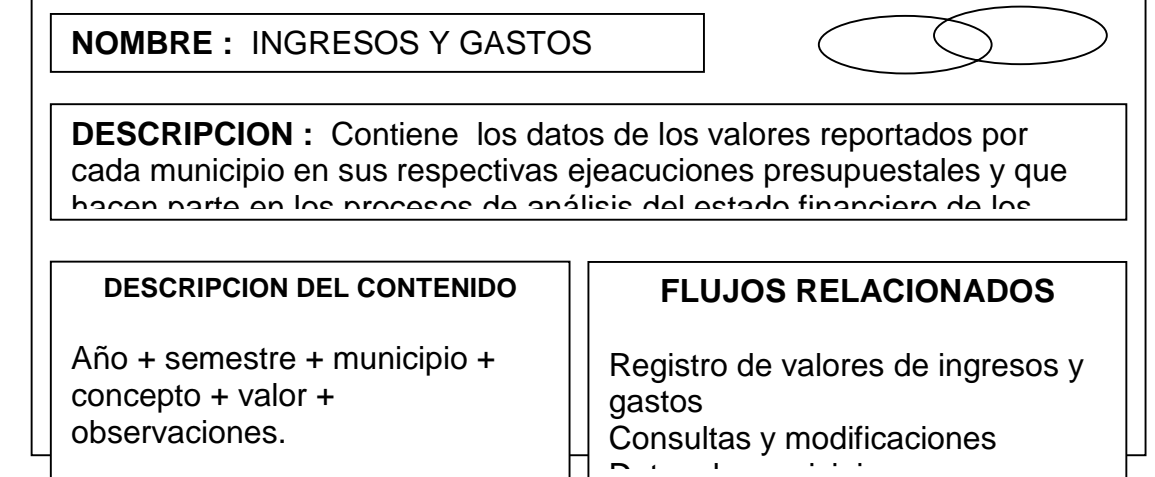

<u>De de la de de de la de</u> la de la de la de la de la de la de la de la de la de la de la de la de la de la de la<br>De la de la de la de la de la de la de la de la de la de la de la de la de la de la de la de la de la de la d

#### **4.6.6.5 ELEMENTOS DE DATOS**

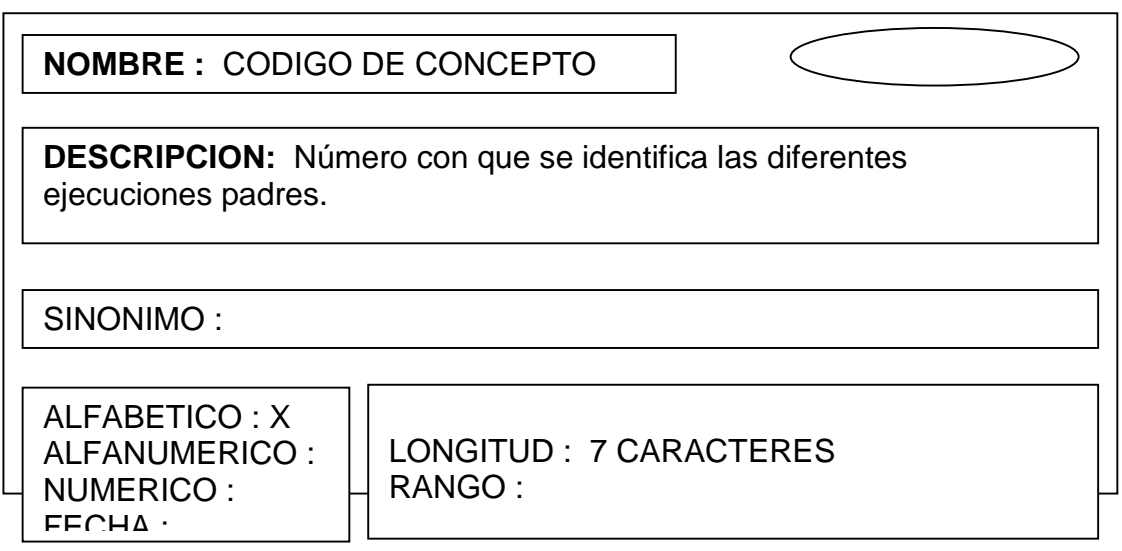

**NOMBRE :** CODIGO DE **DESCRIPCION:** Número con que se identifica las diferentes ejecuciones presupuestales hijas. El código es un atributo que define la ejecución .<br>como única ALFABETICO : X ALFANUMERICO: NUMERICO : FECHA : LONGITUD: 7 CARACTERES RANGO : SINONIMO:

 244 presupuestales de los municipios. **NOMBRE :** NOMBRE DE **DESCRIPCION:** Definición del nombre de cada uno de las ejecuciones SINONIMO :

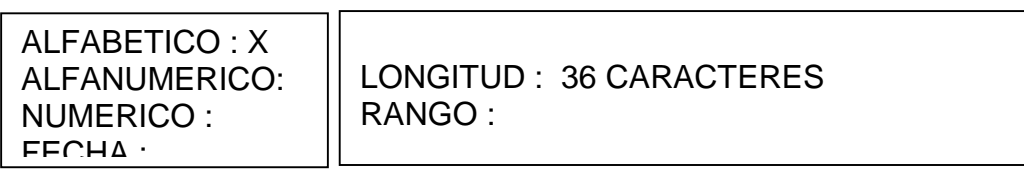

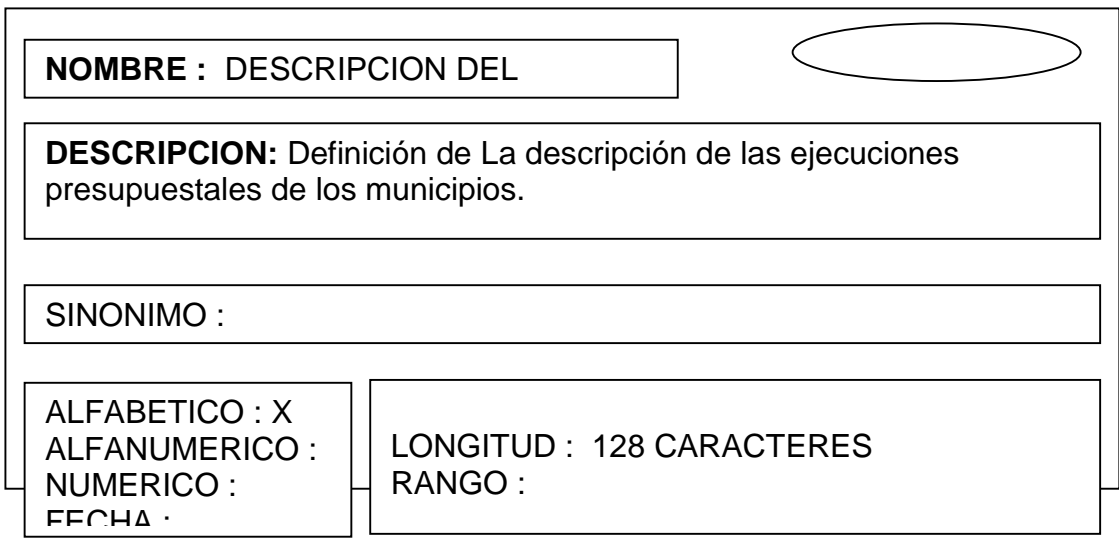

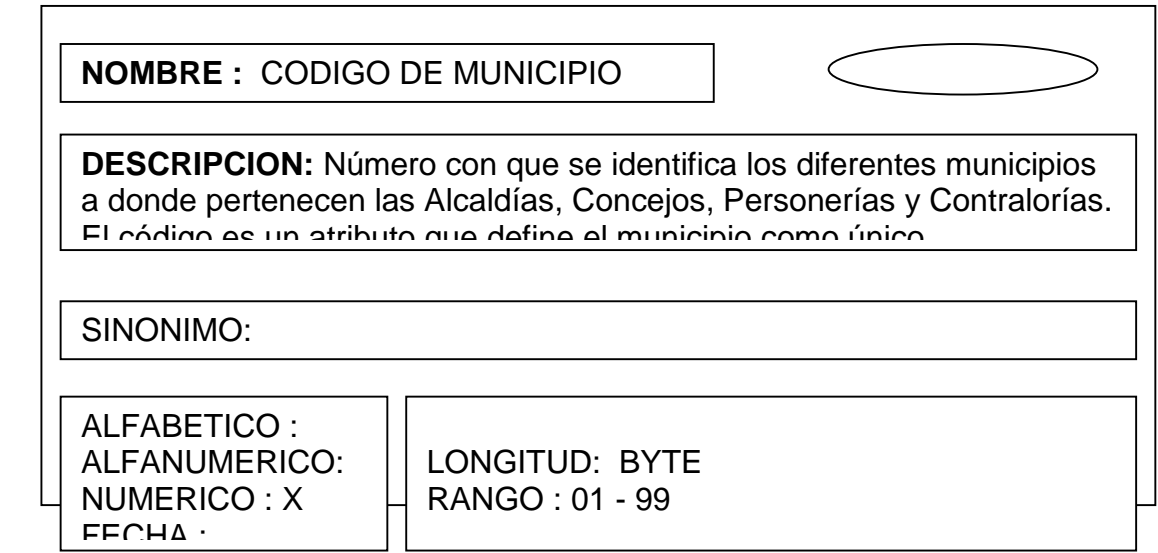

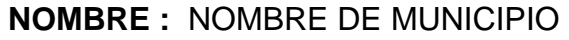

**DESCRIPCION:** Definición del nombre de cada uno de los municipios a los cuales pertenece las Alcaldía, Concejo, Personería y Contraloría respectiva

SINONIMO :

ALFABETICO : X ALFANUMERICO: NUMERICO : FECHA :

LONGITUD : 24 CARACTERES RANGO :

**NOMBRE :** CODIGO DE CATEGORIA **DESCRIPCION:** Número con que se identifica las diferentes categorías de los municipios a los cuales pertenece la Alcaldía, Concejo, Personería y Contraloría El código es un atributo que define la ALFABETICO : ALFANUMERICO : NUMERICO : X FECHA : LONGITUD : BYTE RANGO : 01 - 99 SINONIMO :

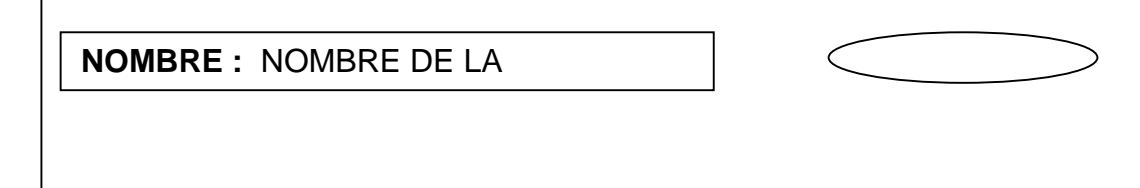

**DESCRIPCION:** Definición del nombre de cada una de las categorías de los Municipios a los cuales pertenece la Alcaldía, Concejo, Personería y Contraloría

SINONIMO:

ALFABETICO : X ALFANUMERICO: NUMERICO : FECHA :

LONGITUD: 10 CARACTERES RANGO :

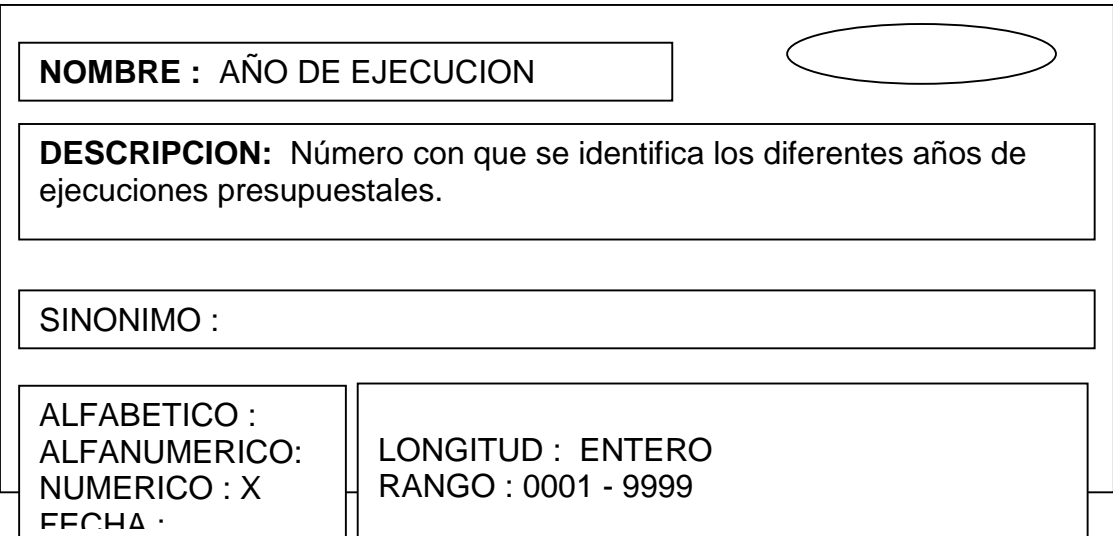

247 - 247 - 247 - 247 - 247 - 247 - 247 - 247 - 247 - 247 - 247 - 247 - 247 - 247 - 247 - 247 - 247 - 247 - 24 **NOMBRE :** LIMITES LEGALES **DESCRIPCION:** Definición de los valores límites establecidos por la ley 617 del año 2000 para gastos de ejecuciones presupuestales. SINONIMO :

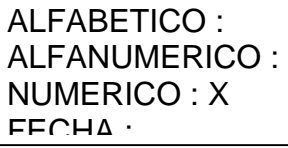

FECHA :

LONGITUD : DOBLE RANGO :

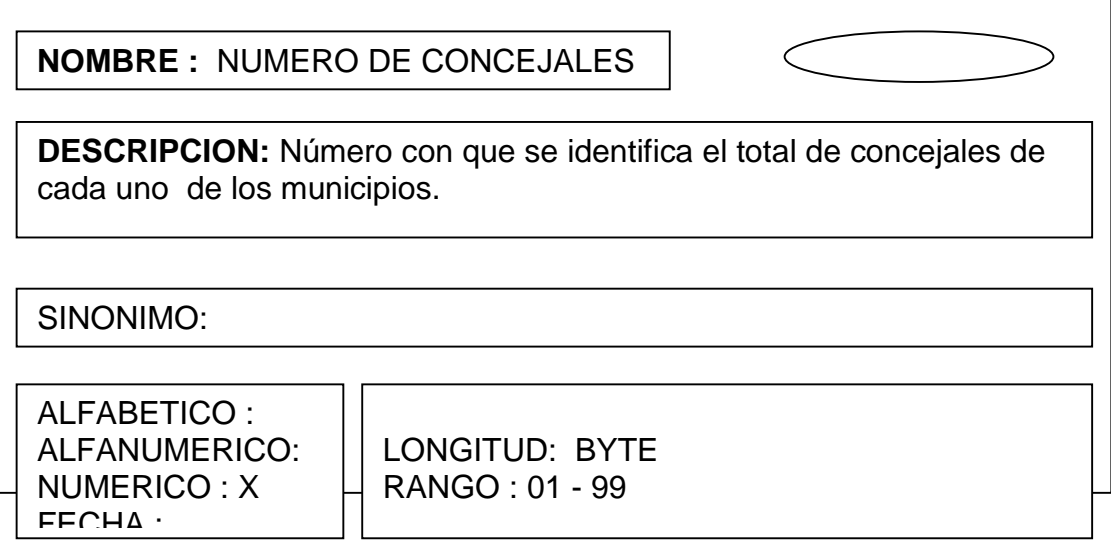

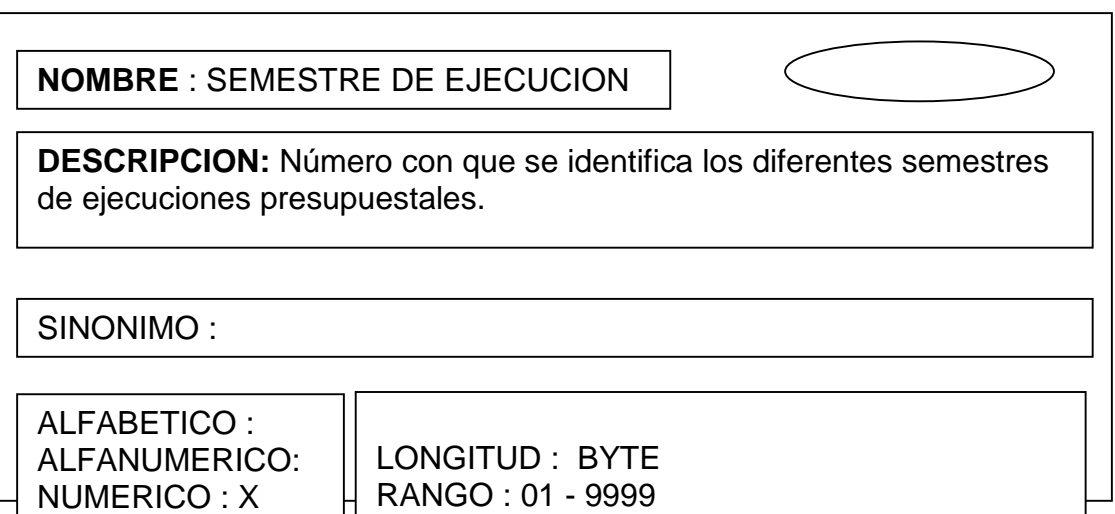

## **NOMBRE :** VALOR DE INGRESOS Y

**DESCRIPCION:** Número con que se identifica los diferentes ingresos y gastos de las ejecuciones presupuestales realizados en los municipios.

SINONIMO :

ALFABETICO : ALFANUMERICO : NUMERICO : X FECHA :

LONGITUD : DOBLE RANGO : 1 - 9999999999

**NOMBRE :** DESCRIPCION DE **DESCRIPCION:** Definición de los características de cada una de las ejecuciones presupuestales de los municipios.

SINONIMO:

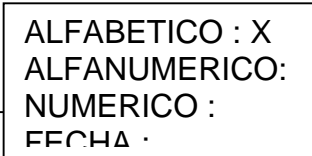

LONGITUD: 128 CARACTERES RANGO :

# **4.7 DISEÑO DE LA BASE DE DATOS PARA EL SISTEMA DE SEGUIMIENTO FINANCIERO A LOS MUNICIPIOS**

Las bases de datos es el medio para almacenar la información del sistema, en ellas se graban los datos de una manera organizada a través de tablas; las bases de datos facilitan la recuperación de la información, tener una historia de los datos y un manejo eficiente de los mismos para obtener la información necesaria en tiempo reducido y sin muchas dificultades.

Para el diseño de la base de datos se toma en cuenta las entidades y atributos que están involucrados en el proceso de análisis a los estados financieros de los municipios del departamento; con estos conceptos se establece las relaciones entre entidades.

Otro proceso importante es la normalización de las bases de datos que evita la repetición de datos y un mejor diseño de las tablas

Para diseñar la base de datos se toma en cuenta el diagrama estructural del sistema, diagrama de flujo de datos y el diccionario de datos.

#### **4.7.1 Entidades y atributos.**

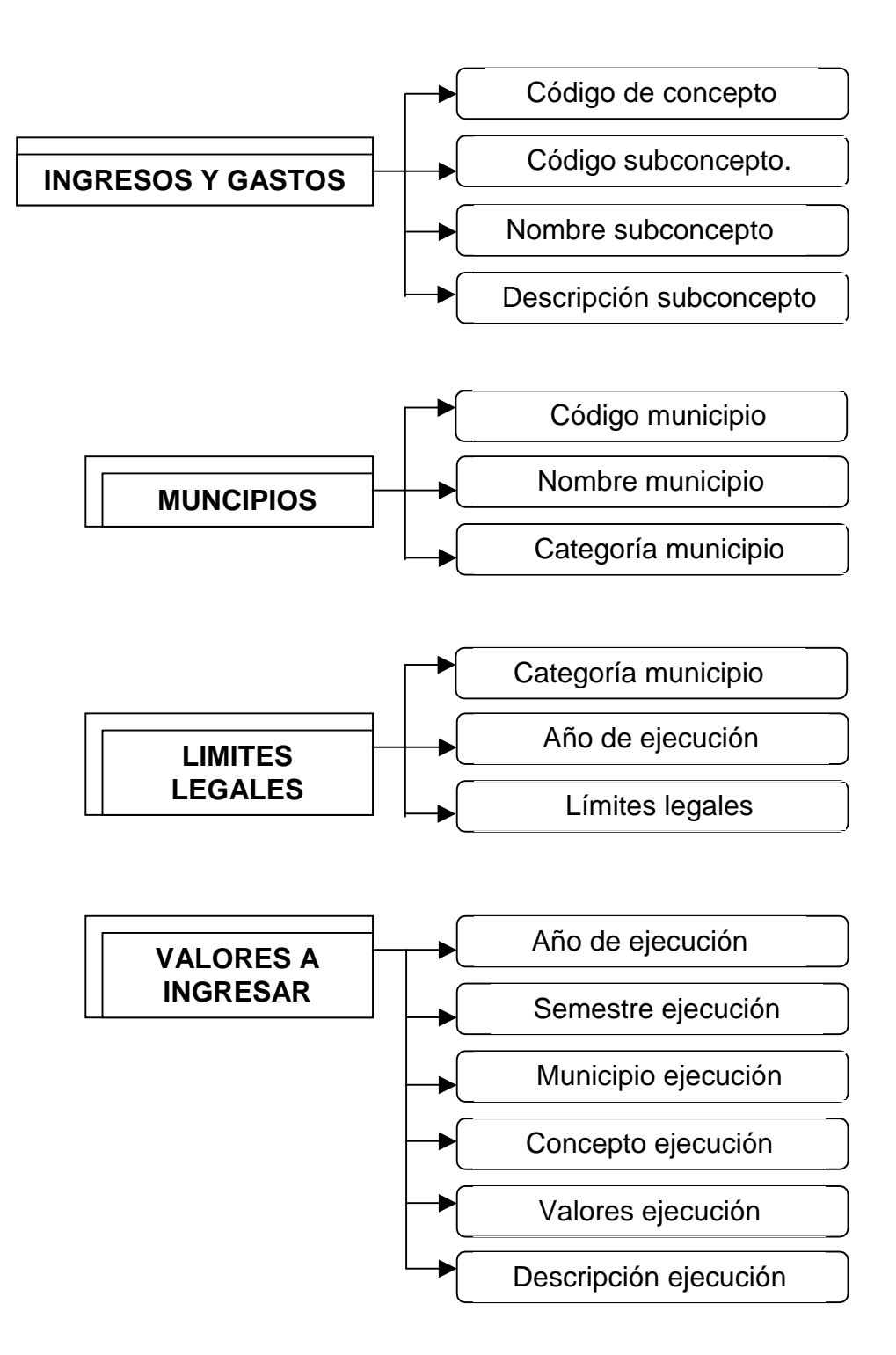

### **4.7.2 Diagrama entidad relación.**

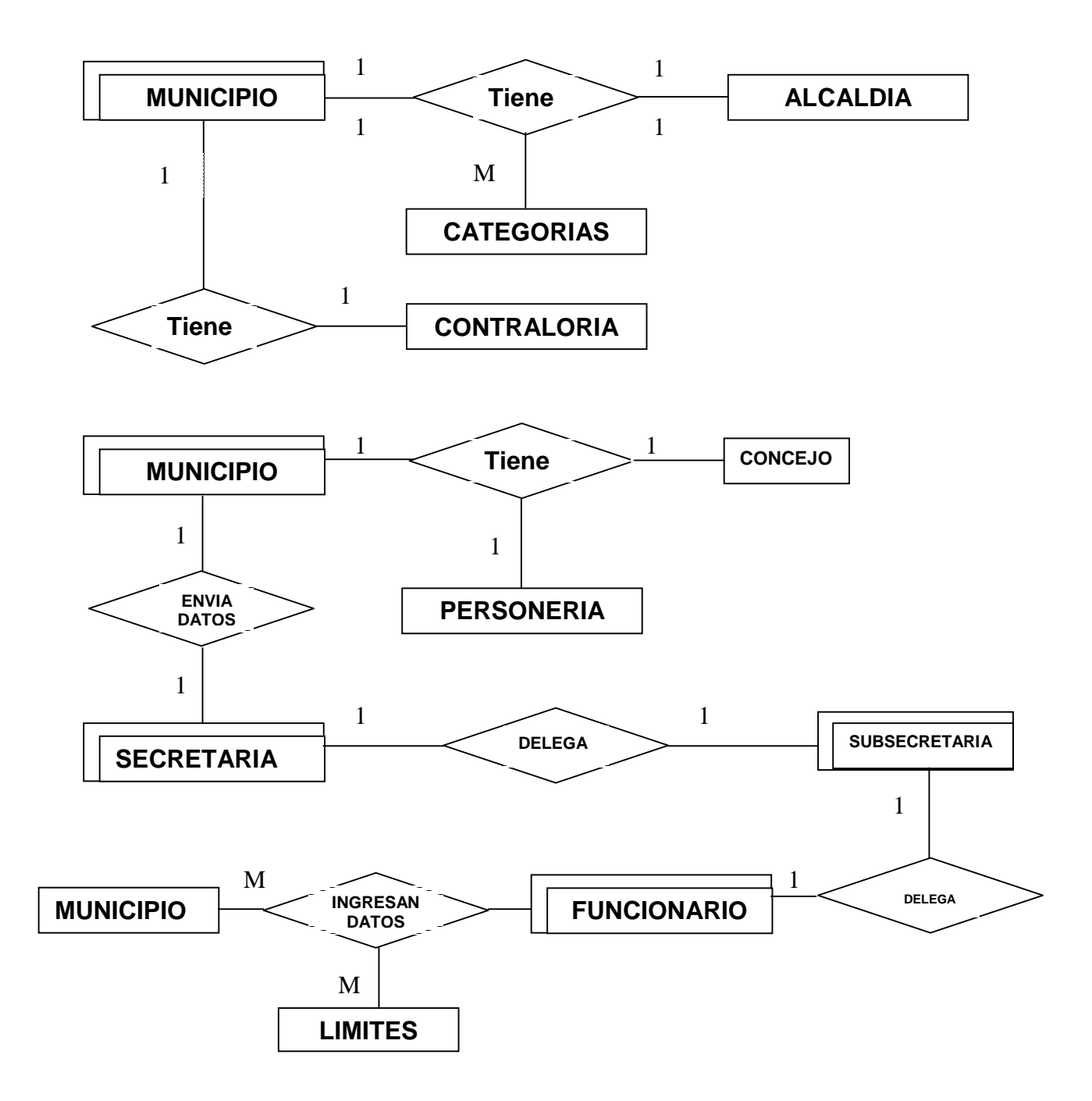

## **4.7.3 Tablas físicas.**

## Tabla 28. Ingreso de las formulas

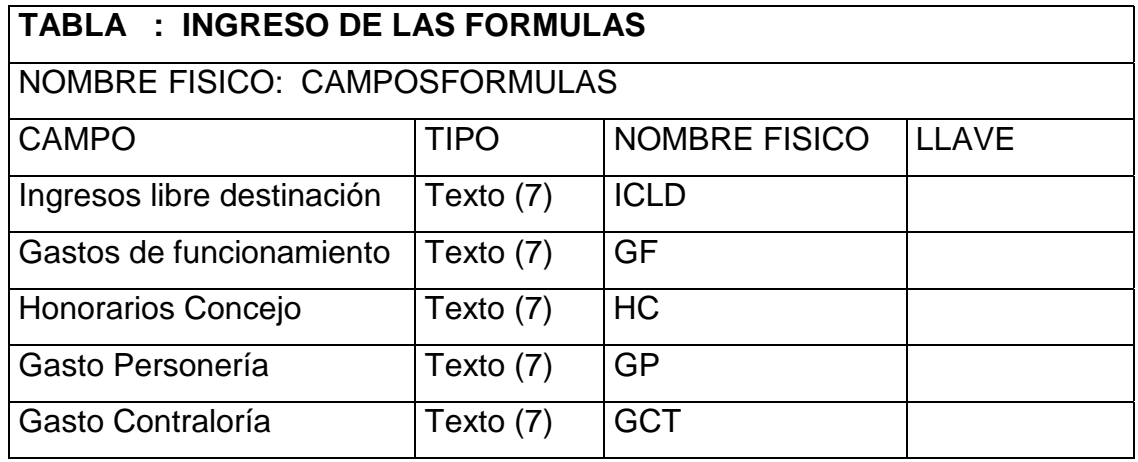

## Tabla 29. Categorías de municipios

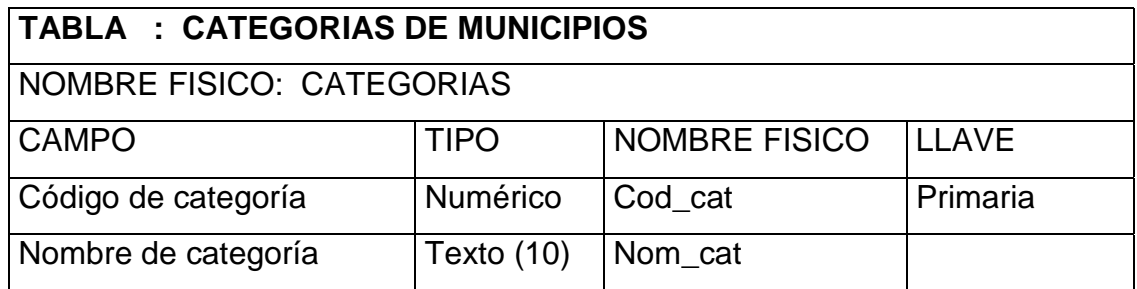

## Tabla 30. Valores de ejecuciones

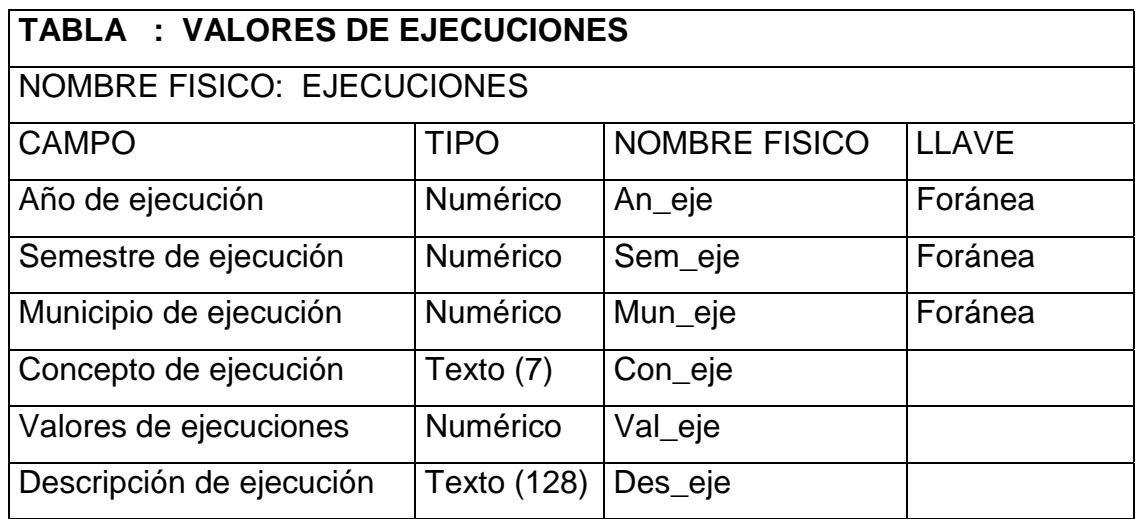

## Tabla 31. Límites legales

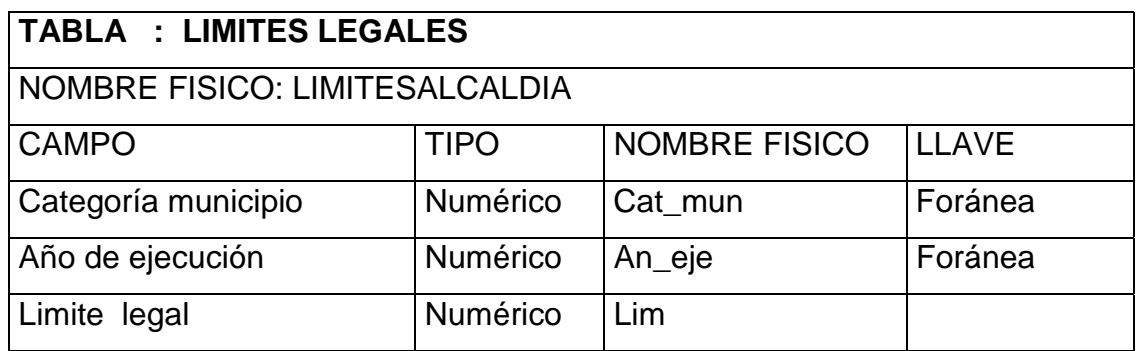

# Tabla 32. Lista de parámetros de ejecuciones

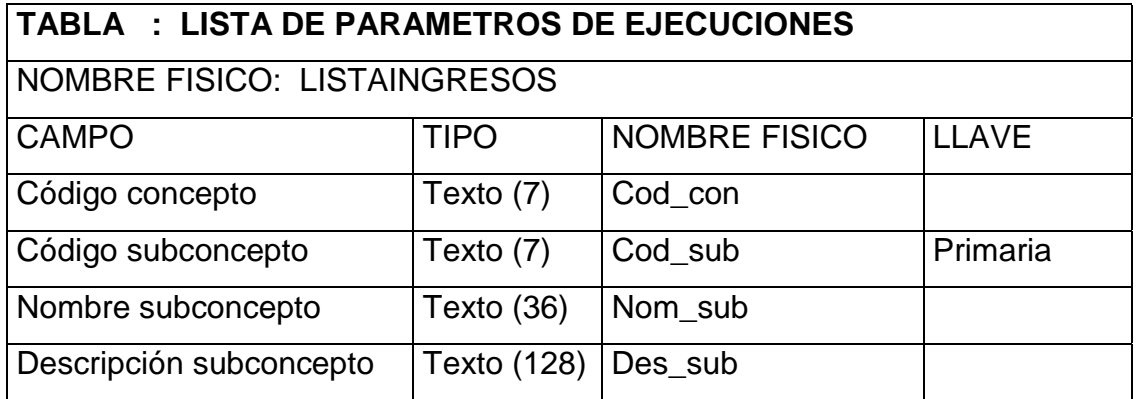

### Tabla 33. Salarios mínimos

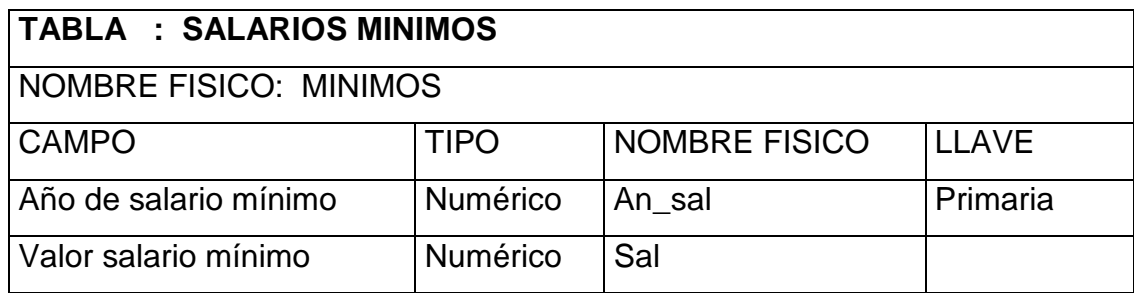

## Tabla 34. Municipios

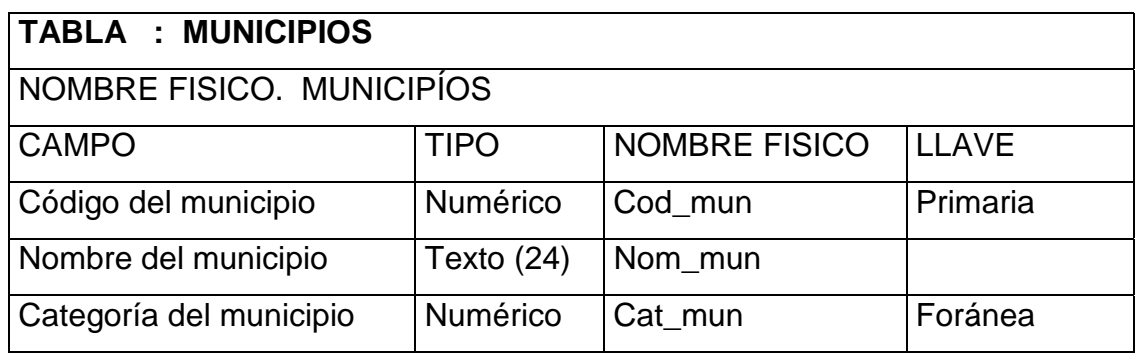

# Tabla 35. Número de concejales

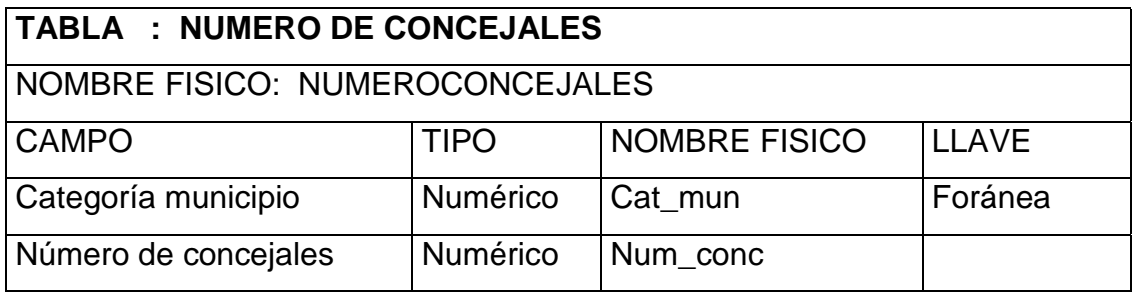

### Tabla 36. Salario mensual de alcaldes

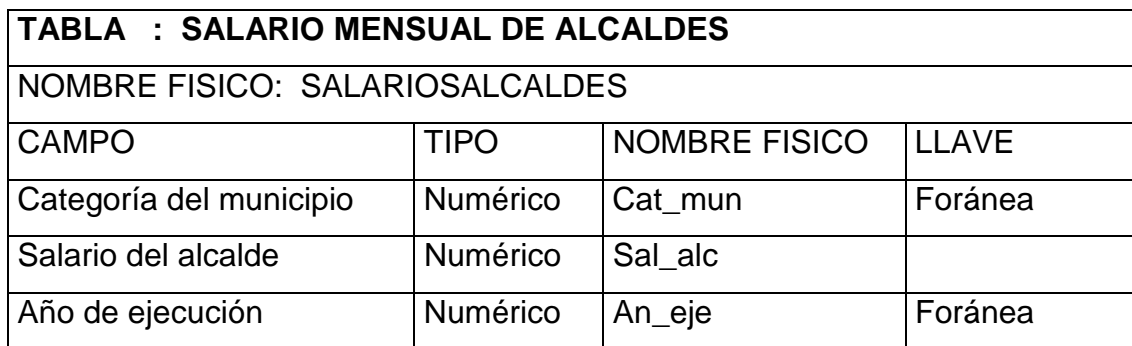

### **4.8 DISEÑO DE LA ESTRUCTURA GENERAL DEL SISTEMA**

#### **4.8.1 Menú.**

**4.8.1.1 Archivo.** Este menú contiene la opción en la cual se maneja la salida del sistema.

• Salir: Esta opción se utiliza para terminar la ejecución del programa.

**4.8.1.2 Parámetros.** Este grupo de opciones maneja información adicional que se va a utilizar en los análisis a los estados financieros de los municipios, como ejecuciones presupuestales, municipios y límites legales.

- Manejo de parámetros de ingresos y gastos: Se presenta una pantalla donde existen controles para el registro, consulta y modificación de la información sobre las ejecuciones presupuestales.
- Manejo de municipios: Se despliega una pantalla para el registro, modificación y consulta de municipios y sus categorías.
- Manejo de limites legales: se presenta una pantalla para el registro, modificación y consulta de los valores de los límites legales autorizados por la ley 617 del año 2000.

**4.8.1.3 Registro.** Este menú comprende las opciones para el registro de los valores de ingresos y gastos como también despliega pantallas para seleccionar el periodo e inicialización de semestres.

• Inicialización de periodo de ejecución: Esta pantalla permite iniciar los valores de la base de datos a valor cero.

- Seleccionar periodo de ejecución: Esta pantalla permite escoger el periodo semestral y el año en el cual se van a realizar los registros, consultas o modificaciones.
- Ingresos y gastos: Este despliegue de pantalla se realiza el ingreso, consulta o modificación de los valores de los ingresos y gastos a los municipios del departamento.

**4.8.1.4 Reportes.** Este menú tiene las opciones de imprimir o guardar en un archivo de texto los valores de los datos ingresados y su respectivo cálculo de seguimiento a los municipios.

- Reporte general: Se presenta una pantalla donde se solicita la orden para enviar el reporte de todos los datos generales de todos los municipios a impresora o a un archivo de texto.
- Reporte de gasto real: Se despliega una pantalla donde se solicita la orden para enviar el reporte de todos o cada uno de los gastos reales de los municipios con sus respectivos cálculos a la impresora o a un archivo de texto.

**4.8.1.5 Ayuda.** En este menú se presentan dos opciones que son las siguientes:

- Contenido de la ayuda: Con esta opción se presenta una ventana en la cual aparece la ayuda al manejo del programa, en esta pantalla existen varias alternativas para la búsqueda de conceptos que sean no comprensibles acerca del manejo del aplicativo de software.
- Acerca de: Esta opción contiene información sobre el lenguaje de programación utilizado en la creación del aplicativo y su autor.

#### **4.9 PANTALLAS**

Las pantallas contienen una serie de cajas de texto o campos de edición, botones y listas desplegables que permiten administrar la información.

Las pantallas que se utiliza en el sistema de seguimiento financiero a los municipios se enumeran y explican a continuación:

#### **4.9.1 Parámetros.**

Figura 20. Menú de parámetros de entrada

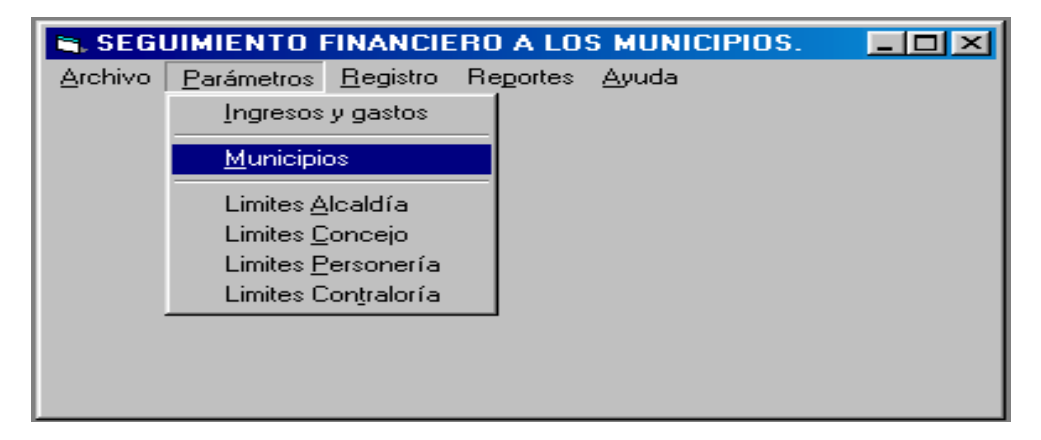

#### **4.9.1.1 Parámetros de ingresos y gastos.**

• Campos de Edición:

Nombre del concepto y observaciones.

Botones:

Nuevo, Modificar, Borrar.

### **4.9.1.2 Municipios.**

• Campos de Edición:

Nombre y categoría del municipio.

• Botones:

Nuevo, Modificar, Borrar.

Figura 21. Ventana para ingreso de municipios

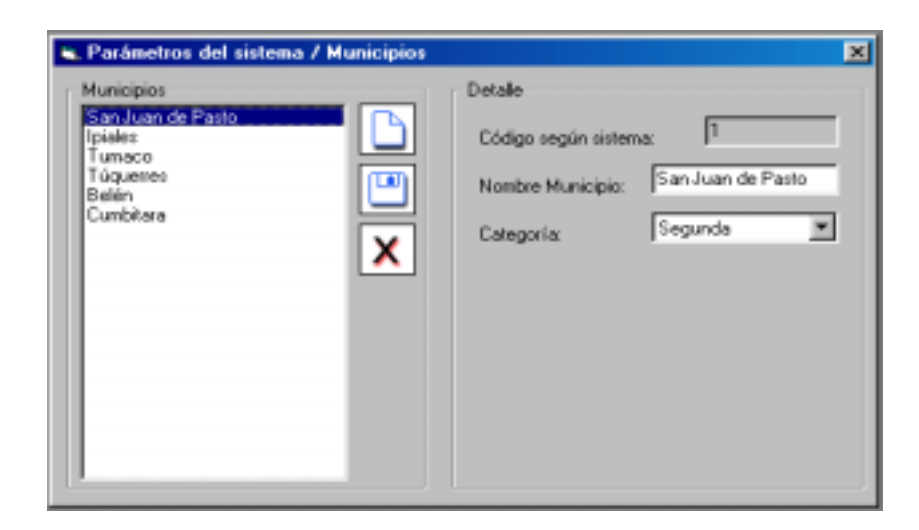

## **4.9.1.3 Limites legales.**

• Campos de Edición:

Categoría del municipio, año de ejecución y valor del límite legal.

• Botones:

Grabar, Borrar.

### **4.9.2 Registro.**

#### **4.9.2.1 Inicializar periodo.**

• Botones:

Seleccionar.

### **4.9.2.2 Seleccionar periodo.**

• Botones:

Seleccionar.

#### **4.9.2.3 Ingresos y gastos.**

• Campos de Edición:

Nombre del municipio, valor de ingresos y gastos y observaciones.

• Botones:

Aceptar.

### **4.9.3 Reportes.**

#### **4.9.3.1 Reporte general.**

• Botones:

Imprimir.

### **4.9.3.2 Reporte gasto real.**

• Botones:

Imprimir.

Figura 22. Ventana para reportes de gasto real

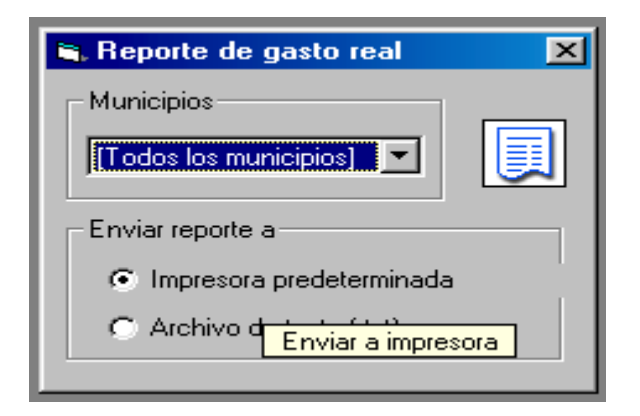

#### **5 PRUEBAS**

En la fase de pruebas hechas a los aplicativos de software, se registra algunas empresas y municipios con los datos de sus distintos elementos de juicio. Se procede a registrar en el programa los tipos de áreas, lugares, tipos de servicio y tipos de empresas que solicita el software de manejo de servicios públicos domiciliarios, como también las ejecuciones presupuestales de los municipios que envían información para el seguimiento a su estado financiero.

Las pruebas se realizan con datos reales que los funcionarios han evaluado y analizado, de las que se toma los datos de entrada y se compara con los datos finales obtenidos en los programas.

Se hace pruebas respecto a las consultas y reportes finales, analizando la versatilidad en la obtención de datos en las consultas, como la facilidad de interpretación de los resultados presentes en los reportes finales.

#### **6 IMPLANTACION**

En esta fase se efectúa la implantación de los aplicativos de software conjuntamente con la capacitación del personal que utiliza los programas, para que determinen las observaciones e indicaciones que debe hacerse con el fin de ajustar los cambios necesarios a los requerimientos de los funcionarios.

#### **7 MANTENIMIENTO Y CONTROL**

Después de efectuada la implantación de los aplicativos de software y su correcto funcionamiento, comienza la etapa de mantenimiento y control de los sistemas, con base en la documentación presentada y las ayudas de manejo del software, se facilita el cumplimiento de esta fase, como el acondicionamiento a nuevos cambios de acuerdo al ambiente donde funcionan los programas.

### **8 CONCLUSIONES**

- Con la implementación del aplicativo de software a las empresas que ofrecen servicios públicos domiciliarios se tiene una herramienta fácil de manipular y llevar un seguimiento ordenado y controlado a estas empresas.
- Con la implementación del aplicativo de software a los estados financieros de los municipios se posee la facilidad de manipular la información y llevar un seguimiento ordenado y controlado a los mismos.
- Con base en los requerimientos y necesidades planteadas respecto a los procesos de seguimiento, se desarrollan los aplicativos de software para satisfacer las inquietudes de los funcionarios de la Secretaría de Planeación Departamental.
- Los aplicativos de software para el respectivo seguimiento, determinan su flexibilidad frente a modificaciones que se presenten en un futuro.

#### **9 BIBLIOGRAFIA**

BURCH, John Gary. Diseño de Sistemas de Información. México: 2Ed. Megabyte-Noriega Editores, 1992 p.

CEBALLOS, Francisco Javier. Enciclopedia de Microsoft Visual Basic 6.0 Ed. ALGAOMEGA RA - MA, 2001. 1029 p.

CEBALLOS, Francisco Javier. Visual Basic Curso de programación. Ed. ALGAOMEGA RA - MA, 1997. 478 p.

ICONTEC: Tesis y otros trabajos de grado. Compendio Normas técnicas Icontec. Bogotá D.C: 2002. 80 p.

KENDALL y KENDALL, Kenneth. Análisis y Diseño de Sistemas. México: Ed. Prentice Hall Iberoamericana, 1995. 881 p.

TSAI, Alice. Sistemas y Base de Datos: Administración y uso. México: 2ed. Prentice Hall Hispanoamericana. 1990. 607 p.